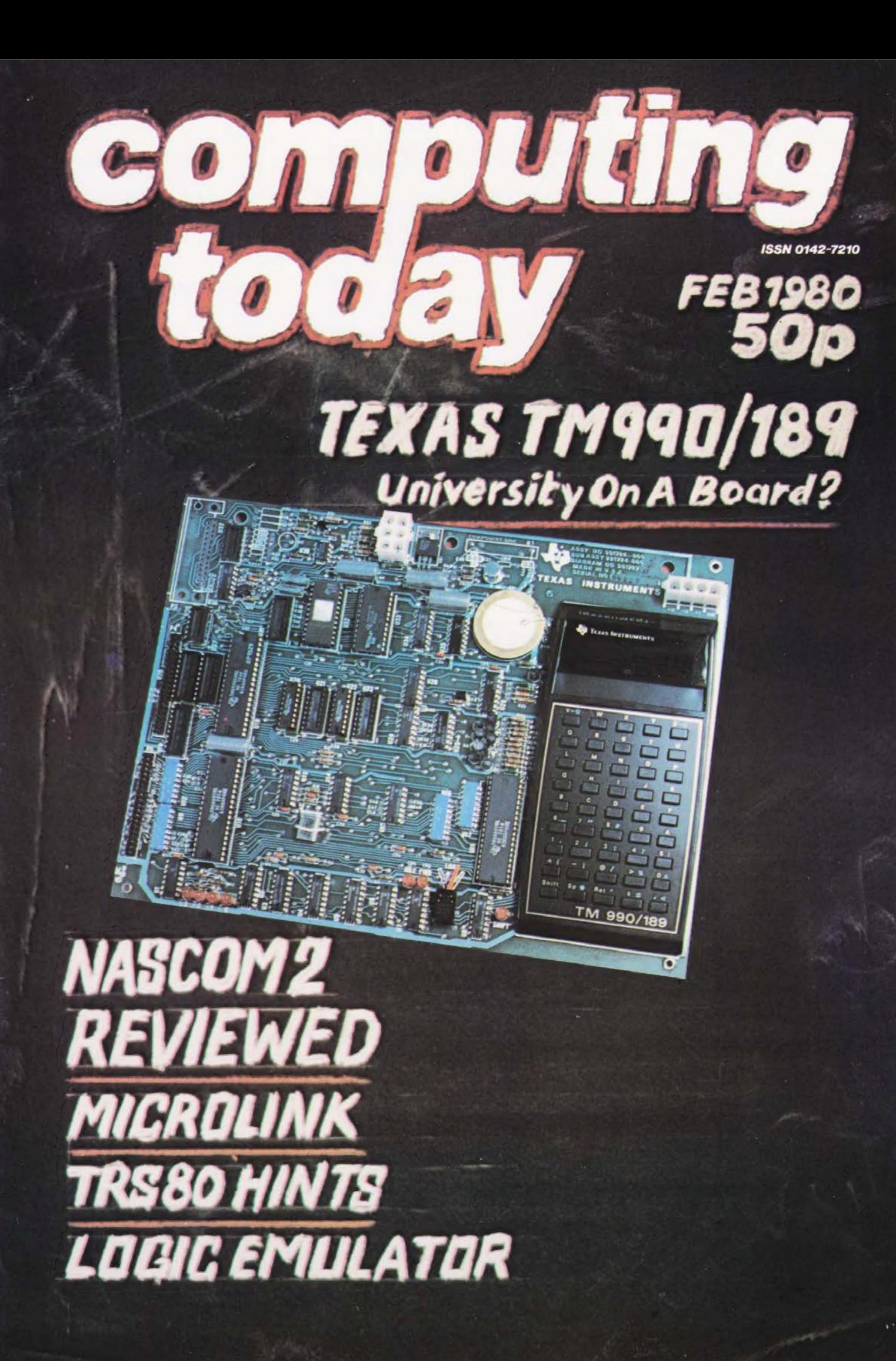

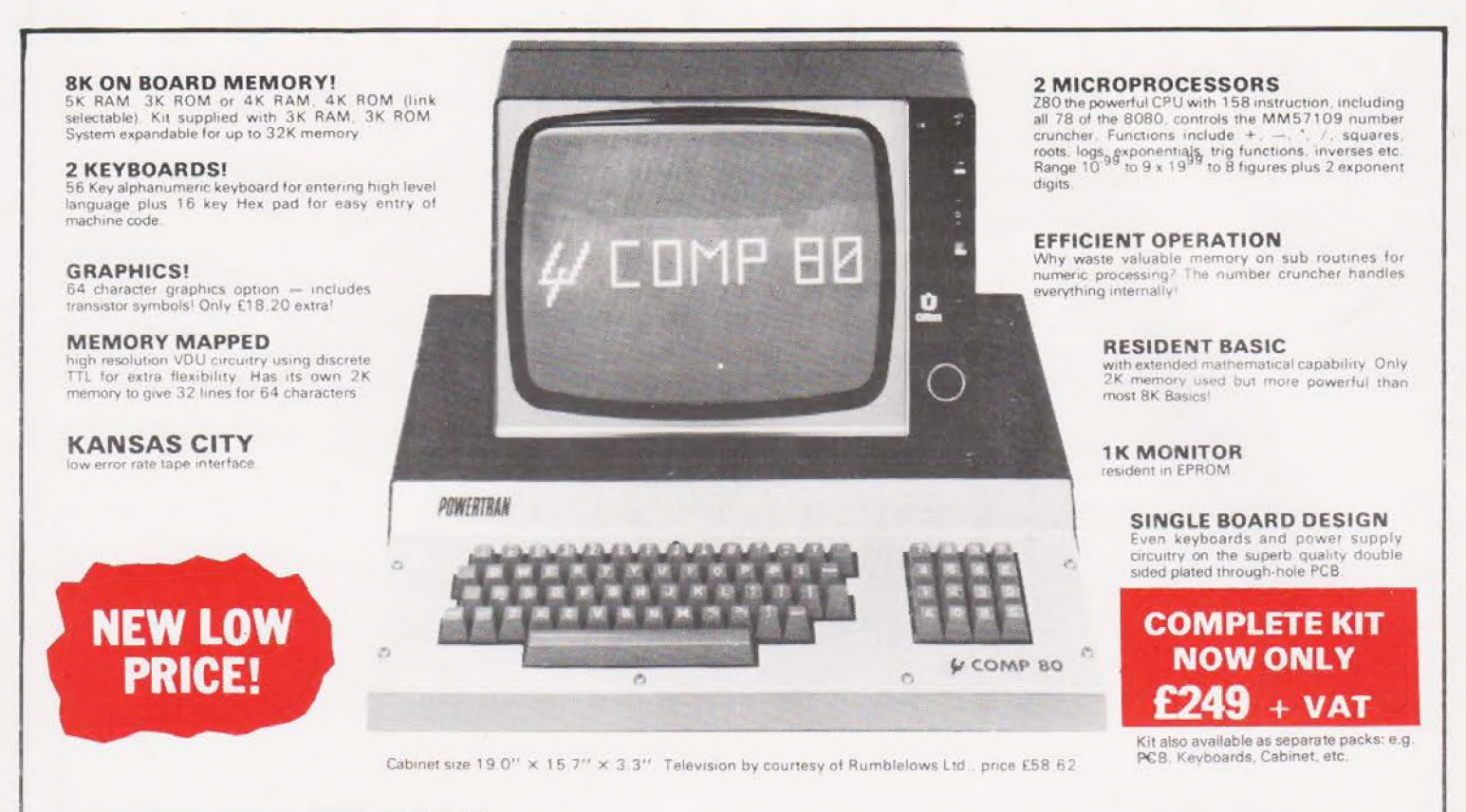

POWERTRAN

PSI Comp 80.Z80 Based powerful scientific computer Design as published in Wireless World April — September 1979

.<br>The kit for this outstandingly practical design by John Adams being published in a series of articles in Wireless World really is complete!

Included in the PSI COMP 80 scientific computer kit is a professionally finished cabinet. Fi<br>keyboards PCB mounted for ease of construction, IC sockets, high reliability metal oxide resi Basic and TK monitor in EPROMS and. of course. wire. nuts bolts etc oxide shed cabinet, fibre-glass double sided, plated-through-hole printed circuit board, 2<br>metal oxide resistors, power supply using custom designed toroidal transformer, 2K

#### PSI COMP 80 Memory Expansion System

Expansion up to 22K all inside the computer's own cabinet! By carefully thought out engineering a mother board with buffers and its own power supply (powered by the computers transformer) enables up to 3 BK RAM or BK<br>ROM boards to be fitted neatly inside the computer cabinet. Connections to the mother board from the main board expansion socket is made via a ribbon cable. **Mother Board** Fibre glass double sided plated through hole P.C.B, **£39.90** 8.7" x 3.0" set of all components including all

brackets, fixing parts and ribbon cable with socket to, connect to expansion plug 8K Static Fibre glass double sided plated through hole P.C.B. £12.50

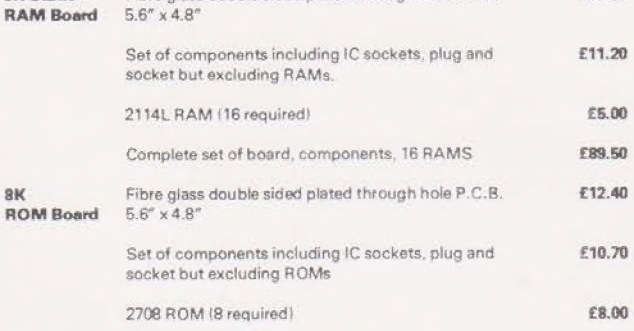

Floppy Disk, PROM programmer and printer interface coming shortly!

Complete set of board, components, 8 ROMs **£78.50** 

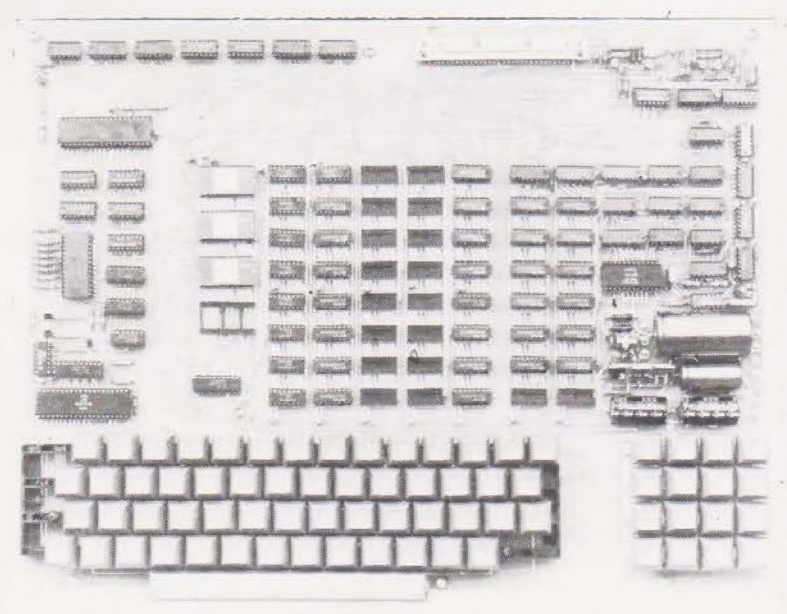

PCB size 16.0"x12.5"

UK Carriage FREE

OWERTRAN COMPUTERS (a division of POWERTRAN ELECTRONICS)

PORTWAY INDUSTRIAL ESTATE ANDOVER ANDOVER HANTS SP10 3MN (0264) 64455

## **PRICE STABILITY:** Order with confidence. Irrespective of any price changes we will honour all prices in this advertisement until April order, 1980. If this month's advertisement is mentioned with your order. Errors and VA

Value Added Tax not included in prices

EXPORT ORDERS: No VAT. Postage charged at actual cost plus 50p handling and documentation,

U.K. ORDERS: Subsequent to 15% surcharge for VAT. NO charge is for carriage. Or current rate if changed.

SECURICOR DELIVER: For this optional service (U.K. mainland only) add £2.50 (VAT inclusive) per kit.

**Editor: Ron Harris B.Sc** Ed. Assistant: Henry Budgett Art Director: Diego Rincon Production: Dee Camilleri, Loraine Radmore,<br>Paul Edwards, Tony Strakas,<br>Joanne Barseghian. Ad. Manager: Chris Surgenor Ad. Representative: David Sinfield **Editorial Director: Halvor Moorshead** 

PAGE 6 **NEWS** Inside information on the latest product. PROBLEM PAGE 12 . Check out the solution to the chessboard problem. é LOGIC EMULATOR 16 Look after your logic in software. MICRO UPDATE 20 More news on the TRS-80. SOFTSPOTS 23 & 36 & 61 Your very own software forum. T4 REVIEW 24<br>We take a look at an advanced monitor. NASCOM 2 REVIEWED 28 First time in print for this one. DISTANCE 38 Travel the globe faster with your micro. | MICROLINK 43 Start of our new series on interfacing. FLOWCHARTS 50 Are they really more than pretty patterns? CONVERTER PROJECT 52 Feed your micro from the world, COMMUNICATION BREAKDOWN 54 A commercial interface for the PET. : TRAILERS 58 A simple method to enhance your software. SIXTEEN BITS IN A CLASSROOM 62 We take a look at the Texas University module. MPU'S BY EXPERIMENT 68 Expand your programming skills on the Mk 14.

**VOL.1, NO12 FEB 1980** 

Computing Today International is normally published on the third Friday of the month prior to the cover date.<br>COPYRIGHT: All material is subject to world wide Copyright protection. All reasonable care is taken in the prepe

Distributed by Argus Distribution Ltd. Printed by LSG. Limited, Lincoln.

EDITORIAL AND ADVERTISEMENT OFFICE

145 Charing Cross Road, London WC2H 0EE. Telephone 01-437 1002/3/4/5

# Now, the complete MK 14 micro-computer system from Science of Cambridge

oe aor?

= ~\* - o\* -\*

#### VDU MODULE. £33.75

>

(£26.85 without character generator) inc. p & p.

Display up to 16K memory (32 lines x 16) chars, with character generator; or 4096 Spot positions in graphics mode) on UHF domestic TV. Eurocard-sized module includes UHF modulator, runs on single 5 V supply. Store and retrieve programs on any cassette Complete ascii upper-case character set can be : | recorder. Use for serial transmission down<br>mixed with graphics. seed), single line at up to 110 baud (teletype speed), Spot positions in graphics mode) on UHF<br>
domestic TV. Eurocard-sized module includes<br>
UHF modulator, runs on single 5 V supply.<br>
Complete ascii upper-case character set can be<br>
single line at up to 110 baud (teletype speed

#### CASSETTE INTERFACE MODULE. £7.25, inc. p & p.

e.g. over telephone line, and to communicate<br>between two or more MK 14s.

POWER SUPPLY. £6.10 inc. p & p. Delivers 8 V at 600 mA from 220/240 V mains sufficient to drive all modules shown here simultaneously. Sealed plastic case, BS-approved.

#### PROM PROGRAMMER. £11.85 inc. p & p.

Use to transfer your own program developed and debugged on the MK 14 RAM to PROM 748571 to replace SC1OS monitor for special applications, c.g. model railway control. Software allows editing and verifying.

#### MK 14 MICROCOMPUTER KIT £46.55 inc. p & p.

Widely-reviewed microcomputer kit with hexadecimal keyboard, display, 8 x 512-byte PROM, 256-byte RAM, and optional 16-lines I/O plus further 128 bytes of RAM.

basic maths to electronics design. Manual contains programs plus instructions for<br>
creating valuable personal programs. Also<br>
a superb education and training aid - an | Please send me:

ideal introduction to computer technology, OMK 14 standard kit @ £46.55. Designed for fast, casy assembly, supplied DExtra RAM @ £4.14 per pair. DPROM programmer @ £11.85. Designed for fast, easy assembly; supplied  $\Box$  Dextra RAM @ £4.14 per pair.  $\Box$  DROM programmer @ £11.85.<br>with step-by-step instructions.  $\Box$  RAM1/O device @ £8.97.  $\Box$  Power supply @ £6.10.

## $C$   $\overrightarrow{P}$   $\overrightarrow{P}$  all prices include p+p and VAT. Cambridge Ltd | Mame

6 Kings Parade, Cambridge, CAMBS., CB2 1SN. | Address (please print). Tel: 0223 311488.

Supplied with free manual to cover lo order, complete coupon and post to Science of Cambridge operations of all types – from games to local Return as received within 14 days for full money refund if not Return as received within 14 days for full money refund if not completely satisfied.

To: Science of Cambridge Ltd, 6 Kings Parade, Cambridge, Cambs., CB2 ISN.

 $\begin{array}{r} \text{Designed in task, easy assembly, supplemented} \\ \text{with step-by-step instructions.} \\ \text{CVDU module including character} \\ \end{array} \qquad \begin{array}{r} \text{D} \\ \text{D} \\ \text{D} \\ \text{C9.97.} \\ \end{array} \qquad \begin{array}{r} \text{D Power supply @ £6.10.} \\ \text{D Power supply @ £6.10.} \\ \end{array}$ generator  $\omega$  £33.75. System, with order form.

 $CT/2/80$ 

# "If you want what's best<br>for your PET, choose<br>Commodore software? Kit Spencer

of Commodore Systems General Manager 360 Euston Road London NW13BL

The Commodore PET is Britain's best selling micro-

computer, with over 10,000 already installed ina wide range of fields, including Education, Business, Science and Industry.

This has led to a tremendous demand for high quality software.

And Commodore has met this demand by producing a first class range of programs, now available from the nationwide network of Commodore Dealers.

Commodore's support also includes training courses, a Users' Newsletter and Official Approval for compatible products of other manufacturers who reach agreed standards.

#### COMMODORE PETPACS

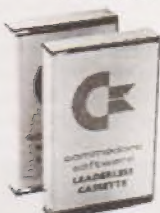

Over 50 Petpacs of programs are available (mainly on cassette) from (Commodore Dealers. These cover such popular titles as

Strathelyde Tutorial, Statisties pack 1 Assembler Development System, Stock Market Trends and the Treasure Trove Collection of game packs including the award winning Star Trek, which is packaged with Petopoly. Prices are from £5 to £50.

#### TRAINING COURSES AND | **SEMINARS**

PET systems are simple to use and any normal advice or assistance

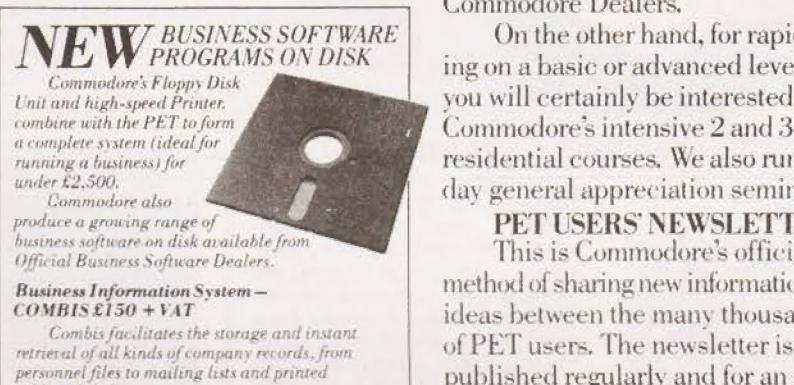

address labels.

Stock Control—COMSTOCA £150 +VAT Comstock provides an accurate, up-to-the-second and comprehensive stack position

for as many as 1,300 products.

Word Processor —COMWORD £75 + VAT Comword turns the system into an excellent word processor.

 $Payroll-COMPAYE150+VAT$ Compay isa new, comprehensive payroll package.

 $\overline{\phantom{a}}$ 

you may need can be obtained from Commodore Dealers.

On the other hand, for rapid training on a basic or advanced level, you will certainly be interested in Commodore's intensive 2 and 3 day residential courses. We also run one day general appreciation seminars.

#### PET USERS NEWSLETTER

This is Commodore's official method of sharing new information and ideas between the many thousands published regularly and for an annual subscription of  $£10$  you can start receiving copies now, subscription of £10 you can start<br>receiving copies now.<br> $\frac{1}{2}$  Look out for this sign.<br> $\frac{1}{2}$  It tells you that compatible

Look out for this sign.  $\mathbb{R}$   $\overset{\bullet}{\bullet}$  products of other manuopo<sup>ce</sup> facturers have met with our<br>A standards of approval.

(Tick the appropriate boxes)

To: Commodore Information Centre, 360 Euston Road, London NW13BL 01-388 5702<br>I am a PET owner  $\Box$  Please put me in touch with my nearest dealer  $\Box$ Please send me details of: Commodore PET Software  $\Box$ Annunger Aren I Training Courses & Seminars [I would like toreceive the Users' Newsletter and enclose £10 annual subscription  $\square$ Name CTI ommodor OFFITTO CLUB<br>PET USERS CLUB<br>NEWSLETTER Address \_\_ **CK commodore** \_ Tel. No.

We made small computers big business. Tel. No.

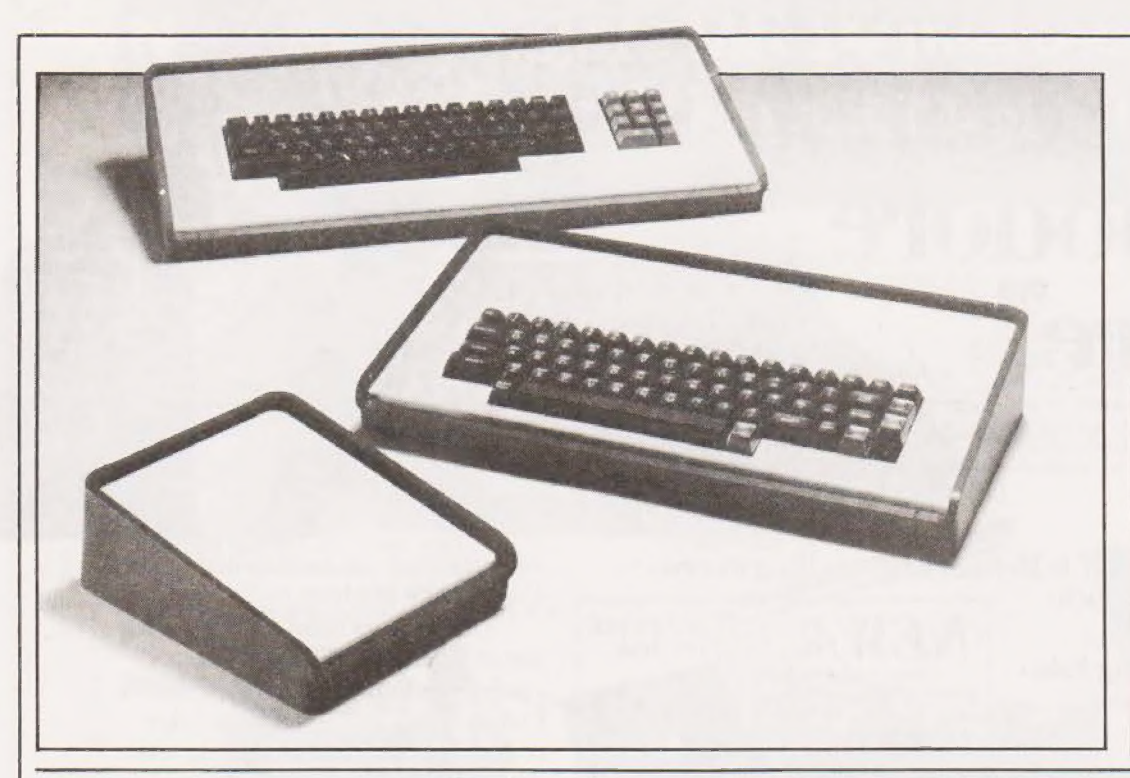

#### BOOKED Z80

A useful volume of Nascom and general Z80 Routines has been published by Sigma Technical Press at £7.50, the programs are all available on a cassette for £10. Useful inclusions are listings of all Nascom's monitor routines so any 280 based system can be used. Programs included, there are over 30, are

#### GLITCH STOPPER

If you want to stop your micro going down when your fridge switches on the L.E.A. Kleanpower may be the thing for you. Two models, MB5 and MB10 are available which simply plug in between your equipment and the power socket. The unit is

#### | DATA PILE

Data books are the flavour of the month. RCA have released a 440 page book on COS MOS memories etc etc designated SSD—260 and it includes details of the 1802 micro and support chips. Well recommended this one, my copy is well thumbed already. Details from RCA at Sunbury on Thames, Middlesex. A slightly slimmer book from Intel, available free, is called Intelligence and covers details of

#### COLOUR 4 \$100

Hi-tech Electronics have produced a full colour VDU board which is compatible with IEEE S100 system computers. Without the need for special monitors the plug-in board outputs a range of grey-scales and colours for both alphanumerics and graphics, both stand-alone or compatible with Prestel and Teletext. Features such as sep-

routines for music generation, numeric handling, screen displays, 1/O routines and many others. All the programs are documented with line by line commenting and it would be a worthwhile addition to your library. Either order direct from Sigma at FREEPOST, 23 Dippons Mill Close, Tettenhall Wood, Wolverhampton WV6 7BR or try your local store.

designed to remove all surges whether of high or low energy and the resultant is then filtered before being fed to your equipment. In the event of catastrophie occurrence the unit will fail safe. For more details contact Lightning Elimination Associates at Vine Cottage, Moreton, Thame, Oxon.

their popular micros and memories, Get yours from Intel at 4 Between Towns Road, Cowley, Oxford OX4 3NB. Rapid Recall, famous for their bumper bundles, have brought out a new catalogue and price list. Covering everything from chips to systems via peripherals and including details of their PROM programming service it's well worth a look. Details from Rapid Recall at 6 Soho Mills, Woodburn Industrial Park, Wooburn Green, Bucks.

arate background and foreground colours, flashing, and double-height are standard, whilst optional sync inputs allow PAL video caption generation. The one-off price of £295 includes a software driver giving both full cursor control and page and scroll mode which can be booted from disc-based systems. Hitech Electronics are at 1 Richmond Gardens, Highfield, Southampton.

#### A CASE FOR KEYS

A new range of keyboard cases has been announced by Vero They are available in a variety of sizes to hold numeric pads or full ASCII keyboards and they are easily dismantled for servicing. Special versions will also be available to order, For more details contact Vero at Industrial Estate, Chandlers Ford, Eastleigh, Hampshire SO5 3ZR.

#### 3 LINE CAT

Not literally I'm alad to say, this one is from 3 Line Computing of 36 Clough Road, Hull HU5 1QL. It contains details of all their software for the TRS-80 such as DOS 3.0, FORTRAN, Pascal and many others. Software prices ranae from £5.95 up to £276 and the specimen documentation certainly jooks geod. They also do Verbetim disks at £26.45 for 10, storage boxes at  $£2.19$  and a  $Z80$  full colour poster for £3.45.

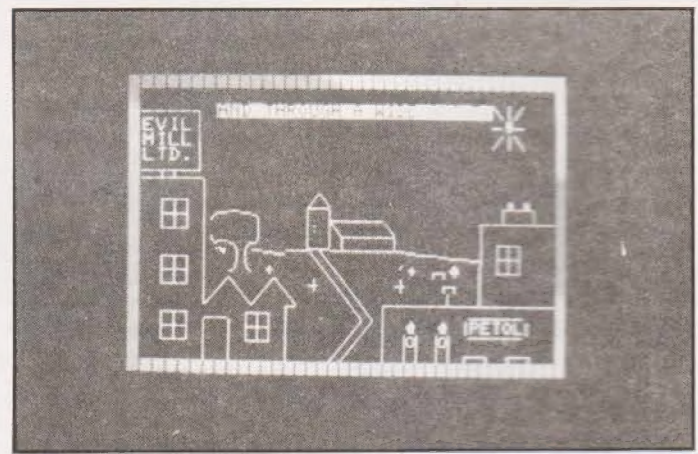

#### INSTANT PHOTOGRAPHY

Whether you require a refresher course for your Instamatic or a detailed set of instructions for your SLR you may find that the Petsoft Photography course will help. Written in eight parts it uses PET's graphics to demonstrate the workings of various camera Systems end tests you on what you've learnt. Each part takes 7K and the whole course costs £12 + VAT. Details from Petsoft at 66-68 Hagley Road, Edgbaston, Birmingham B16 8PF.

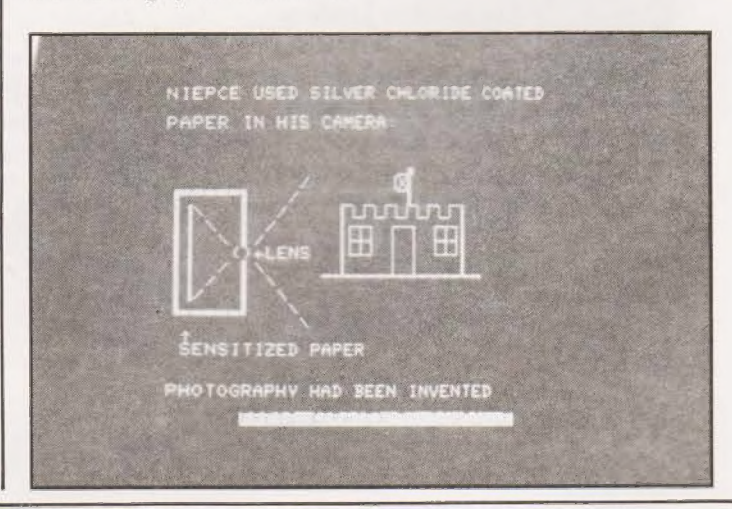

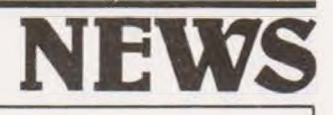

#### TAKING THE COURSE

Several micro courses will be run in 1980 and here are the details that we have to date. The London Chamber of Commerce and Industry are running a couple, the first is an Introduction to Computers and their applications which will take place on 13 Feb, 7 May and 16 July between 9.30 and 5.00, The cost is £60 + VAT and the course reference is POL(1). The

second is a two day course on Microcomputer Programming running on 12/13 March and 11/12 June between 9.30 and 5.00. The cost is £110 + VAT and the course reference is POL(2). Information on both can be obtained from Miss C.A. Measures at 69 Cannon Street, London EC4N SAB, or ring 01-248 4444.

Parwest are running 2 day courses on 23/24 Feb and 24/ 25 March on microcomputers.

#### FLOPPY DISCO

No we didn't leave our 8" model on top of a fan heater, this is a new filing system for your floppy disks. The box holds up to 20 in a fan file format allowing easy access. For mini disks the cost is £12.34, for 8" versions it goes up to £16.10. For Apple users you can now have a synthesiser card for a mere £215. Capable of producing 3 voices simultaneously, you can have up to 3 cards, it offers direct music entry from the screen, pitch envelope and volume control and eight octaves of range. The unit is crystal controlled and you can store tunes on tape or disk. For details on both these products contact Microsense Computers Ltd at Finway Road, Hemel Hempstead, Herts HP2 7PS or ring 0442-41191,

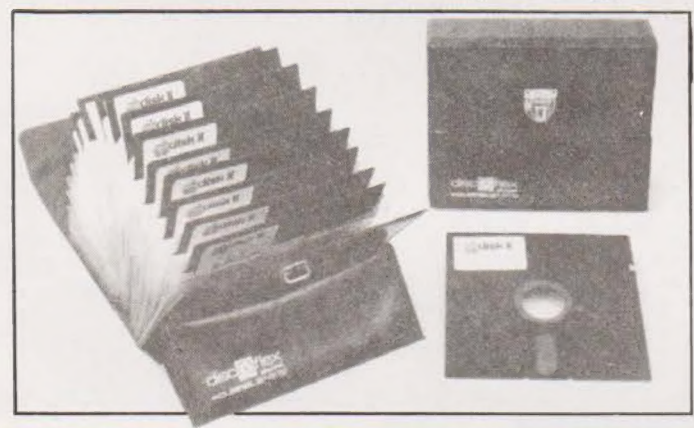

#### SOFT ON OHIO

Mutek of Quarry Hill, Box, Wiltshire have produced a software catalogue for Ohio Scientific's range of machines. All the software is original and is fully documented. Programs range from Utilities such as Renumber, Search and Auto Loader through Games which include Chess, Starfighter and Battlefleet to Data sheets on interfaces, joysticks and others. The full catalogue costs £1 and includes a listing for the LIFE game.

#### MICRO POWER

HAL Computers are now stocking a range of quad output power units suitable for Intel, National and Motorola based systems. Each gives  $±5$  and  $±12$ volts with a choice of current capacities, all outputs have overvoltage protection and can maintain power for up to 7.5 mS after "brown-out". Prices start from £285 which carries an 18 month warranty. Details from HAL at 133 Woodham Lane, New Haw, Weybridge, Surrey or ring Byfleet 45421.

These assume you know nothing and spend the first day introducing you to microprocessors and the second day concentrates on BASIC. Cost is £65 including refreshments and details are available from Parwest at Cotstone Bungalow, Brinkworth, Wiltshire or ring 066-641-537.

The Reading branch of the BCS are running Spring Schools On micro's from Feb 19 to March 25 at 8pm in Reading University on Tuesday evenings.

Contact Mrs A.E. Haworth at 33 Alexandra Rd., Reading for details, the cost of the course is £25 to non BCS members.

Finally Cambridge Micro Computers are running five day courses which are heavily biassed towards practical implementation of micro based systems. The cost is £240 + VAT and details can be obtained from CMC at Cambridge Science Park, Milton Road, Cambridge CB4 4BN or ring 0223-314666.

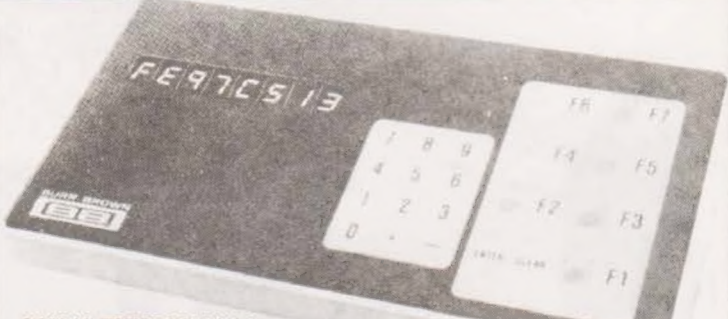

#### MINI TERMINAL

If you want a small terminal for building into equipment you may like to look at the Burr Brown TM25. It consists of an eight digit hex display, a numeric or hex keypad, nine function keys and indicators. Connection is via an RS232 serial or 20 mA

#### PROM BURNER

Fancy a cooked PROM for tea? With the new UV eraser from Microdata you can have it quicker than before. Capable of cooking up to 14 at once it can erase a 2708 in about seven mincurrent loop at either 110 or 300 Baud. Cost is £176 for one off and more details can be obtained from Burr Brown at Cassiobury House, 11—19 Station Road, Watford, Herts.

utes. Timing is handled by an internal clock and it bleeps when it's done. Cost is £97 + VAT and details can be had from Microdata Computers Ltd, Belvedere Works, Bilton Way, Pump Lane Industrial Estate, Hayes, Middlesex.

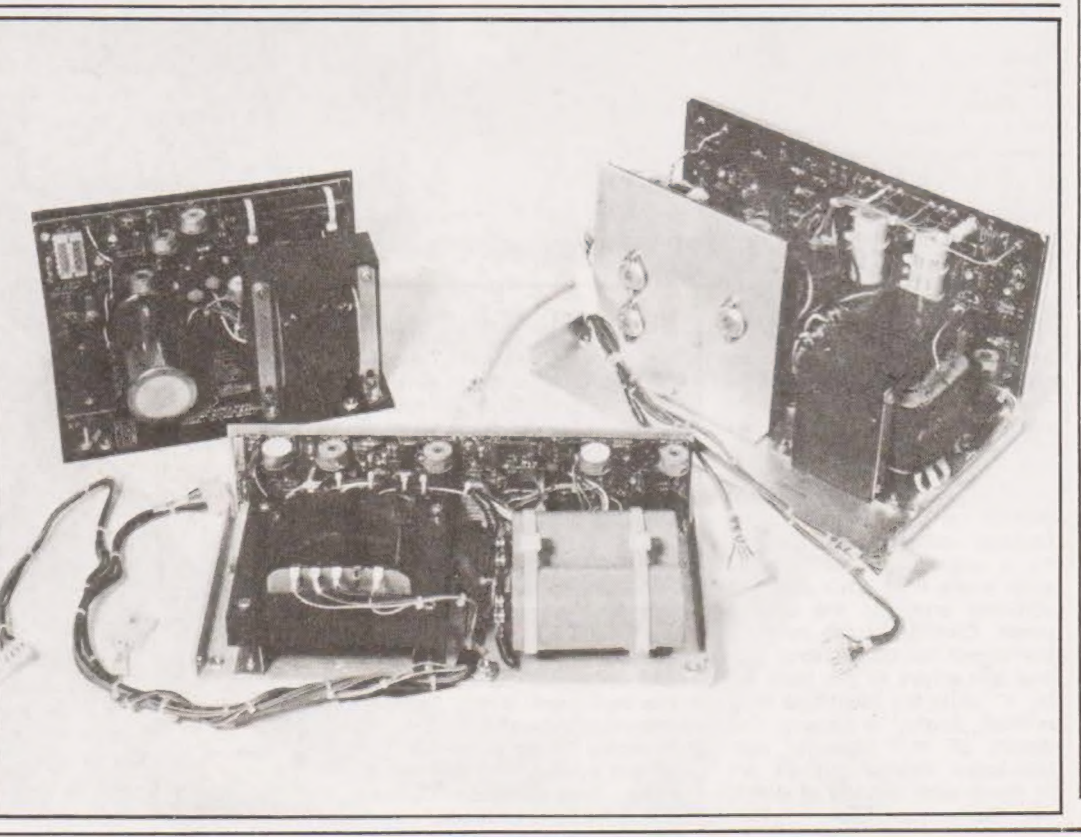

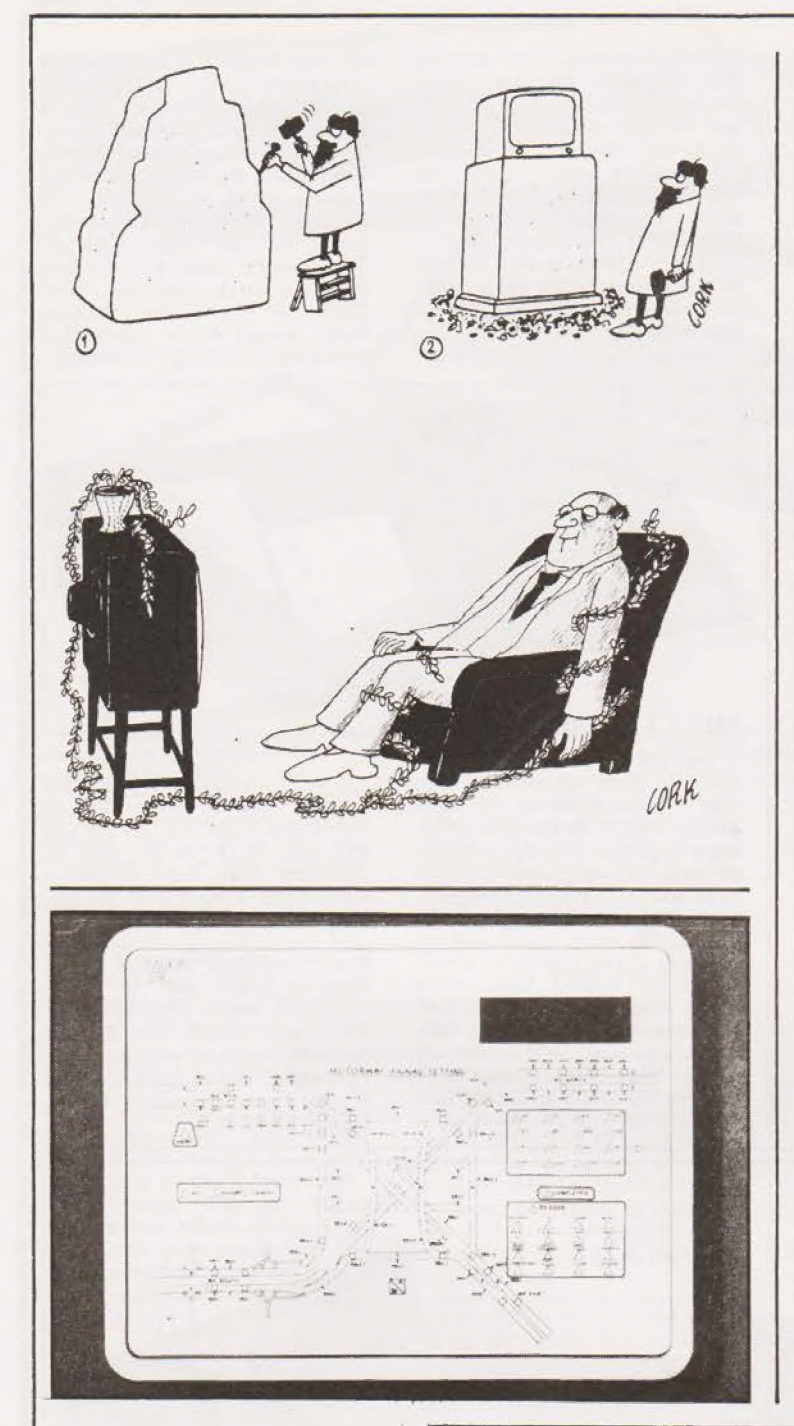

#### LED DOWN THE M4

Midos, the display system from Grundy and Partners, has found a home on the motorways of olde England. The Department of Transport has chosen the system for a trial at the Almondsbury Control Centre for signal control on the M4 and M5. It replaces conventional teletype input with a quicker and less error prone fibre optic pen that activates areas of the display panel. Control of the panel is performed by dual micros and multiple arrays of the basic 8" by 4" units are identified by a printed overlay as shown. For details of this powerful new interactive display system get in touch with Grundy at Bonds Mill, Stonehouse, Glos.

#### PRESTEL PRINTER

Newly announced by Dataplus of 39-49 Roman Road, Cheltenham, GL51 8QQ is a Viewdata printer.Using the NMP 40 mechanism it will be sold in cased or OEM forms by Olympia International. The mechanism,supplied by Dataplus, uses metallised paper and is capable of full alphanumerics and graphics reproduction, a full page can be printed in about 3 seconds. The paper feed is of the friction type and the printhead is made up of 240 electrodes spaced across the five inch paper width. Long life and simplicity of operation are expected to be major benefits of this system over the moving head type.Contact Dataplus direct for further details.

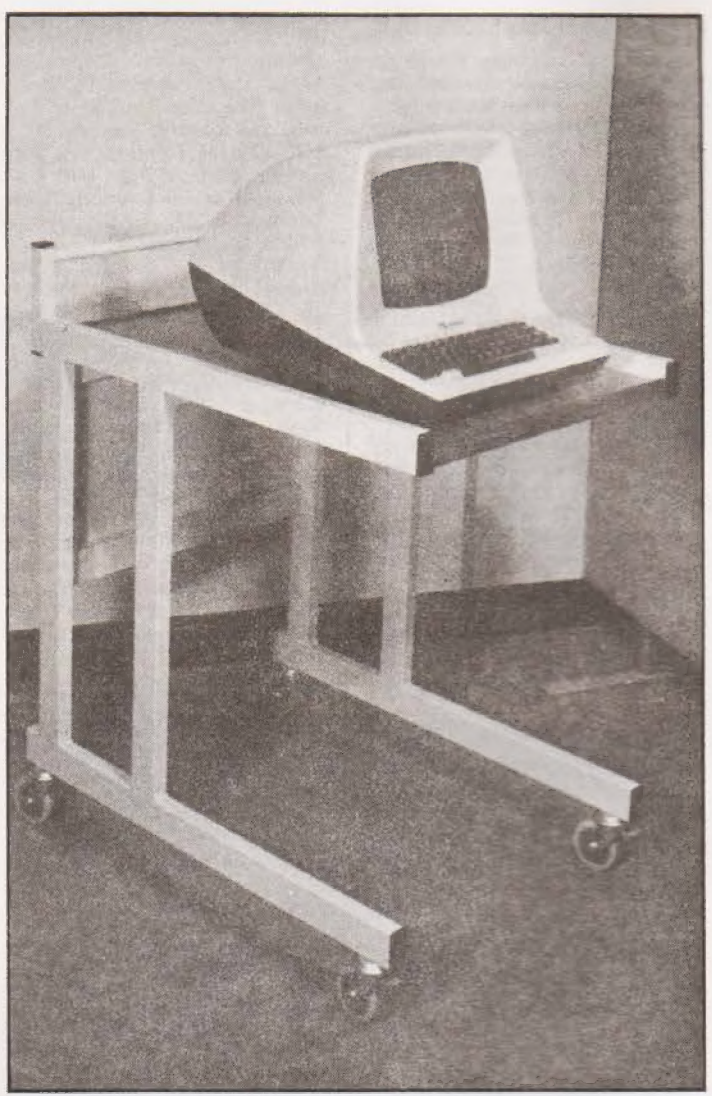

V.

#### EYES ON WHEELS

If your VDU has the roaming urge then give it a trolley, or that's what Data Efficiency say. Designed to take a wide range of terminals in sumptuous comfort it will slot over your desk when needed or can simply roam the confines of your room until it

is needed. Finished in Pearl Grey(! thought that wes a kind of tea) and Teak laminate it is complete with brakeable 3" wheels at £196.24. For details of this and all their other office and computer room furniture write to them at Maxted Road, Maylands Avenue, Hemel Hemp stead, Herts HP2 7LE and ask for your free catalogue.

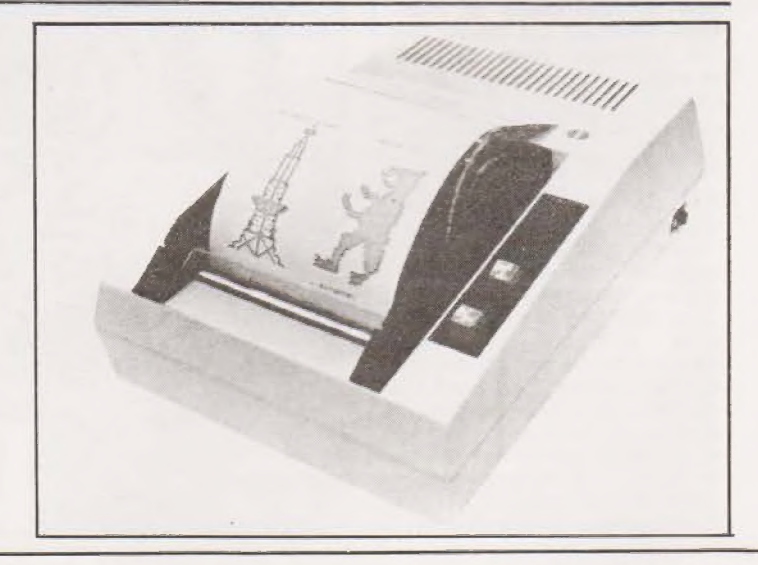

#### STAR TREK, THE FILM

By now the film of our program should be on general release, or rather Paramount's multi megabuck production of the long running TV series. It seems incredible that the first one was made over ten years ago but in true Mc Arthur fashion they have returned. Aged they may be but these heroes of the smal! screen are well and living in the 23rd century, As we find our friends Admiral Kirk is taking a drop in rank to get his hands on the refitted Enterprise-much to new recruit Decker's annoyance-Bones has grown a beard, Spock is undergoing re-Vulcanisation on his home planet and Scotty has been practising his accent.

Most of our regular acquaintances, Mr Sulu, Uhara, Checkov, Chapel and Rand are also there in the new improved Enterprise along with the second new recruit Ilia, a bald female navigation officer from Delta. The nameless or to be more exact mis-named threat from outer space that is being problematical to all and sundry zaps a couple of innofensive Klingons and has a few goes at the Enterprise is only trying to do what it has been told.

In true Startrek format the story is just a little too weak and there is just a little too much moralising, more action and less words would have been better in my view, but in general the special effects make up for this. I say in general because there are one or two occasions<br>when I wondered how much of the budget went on cardboard cut-outs, still the American effects people were never really up to our standards. It's nice to see Alan Dean Foster's hand in the script after his work on Alien and I was a bit suprised to find that he didn't make an appearance. On the whole it is an entertaining film but not up to the standard of Alien or Silent Running, perhaps they'll use British effects for the inevitable follow-up.

#### DOWN ON THE FARM

The ITT 2020 has been mooving into agriculture recently. One of the distributors of the system, Farmplan, have been given an award by Barclays Bank for their innovative herd monitoring software. Designed to give data on dairy herds or even the performance of a single cow the system has been implemented by twenty farmers, Milk some more details from ITT at Chester Hall Lane, Basildon, Essex.

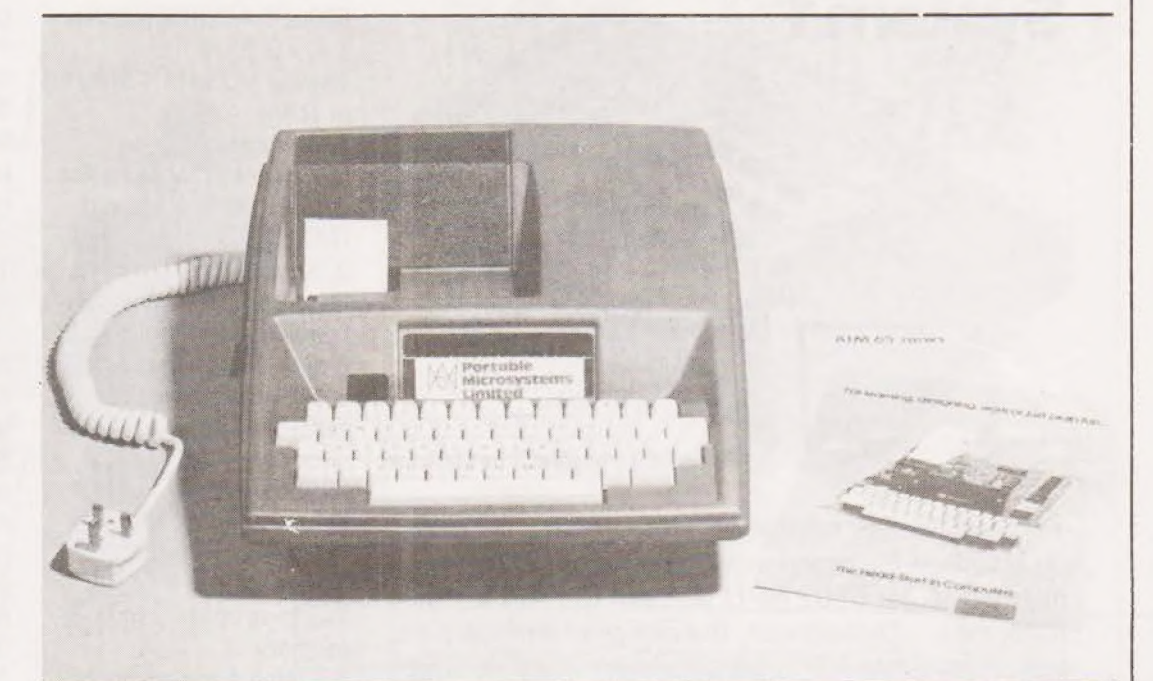

#### CASED AIM

As we mentioned last month in our News Portable Microsystems specialise in casing single board computers such as the Nascom

family and the AIM 65. Other enhancemants that they offer for the AIM 65 include a range of Motherboard-expanders. These include an AIM to S100 unit, an AIM bus extension that gives access to the Rockwell System 65 and the Motorola

Exorciser range of boards and an AIM to KIM expansion unit. As well as stocking these they can also supply a wide range of boards to plug in. Contact them at 18 Market Place, Brackley, Northants NN13 5SF or ring on 0280-702017.

NEWS

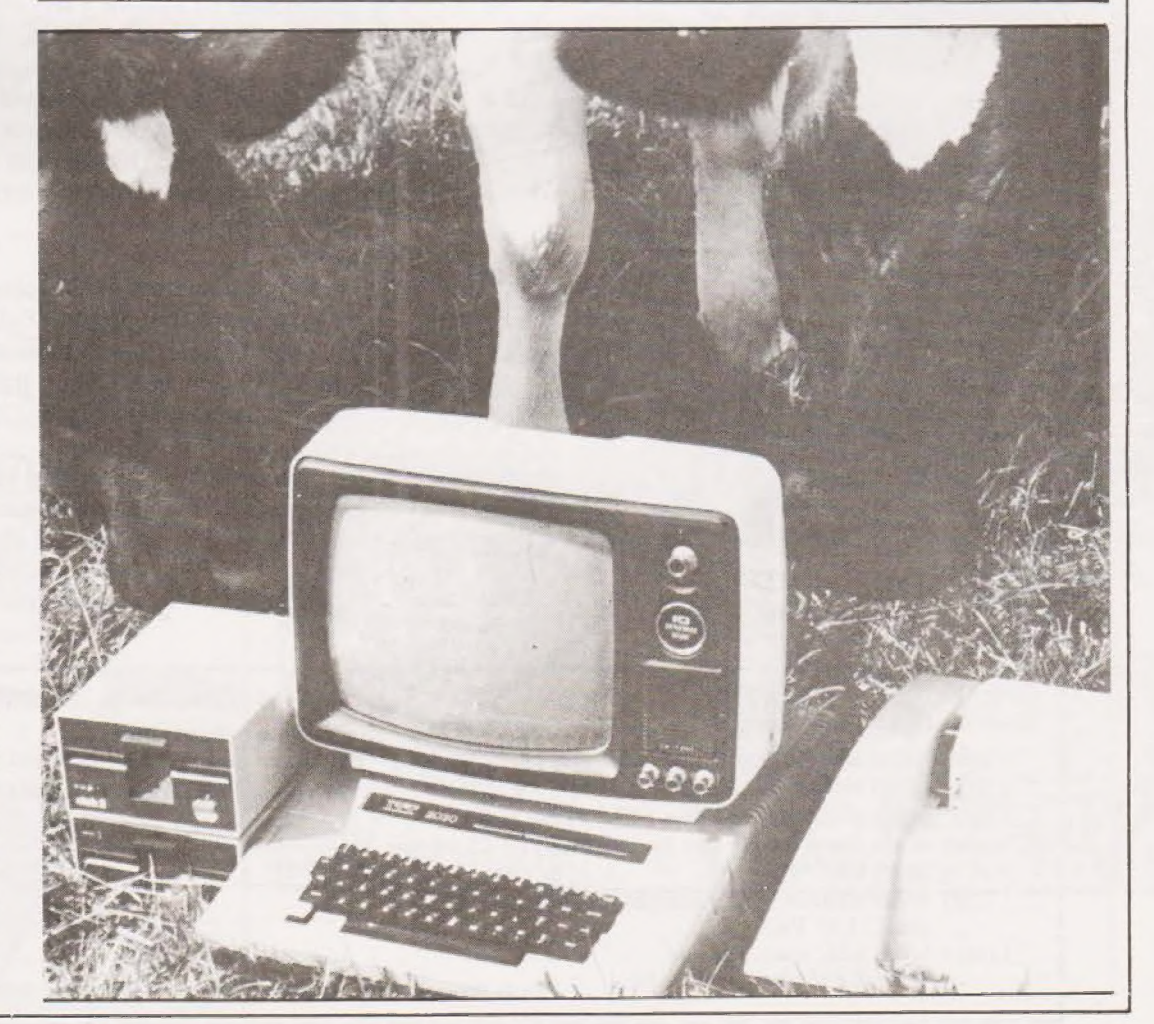

# The Perfect Lead... Acorn Microcomputer **Acorn Micro<br>System 1**

Price £65 plus VAT in kit form

This compact stand-alone microcomputer is based on standard Eurocard modules, and employs the standard in APPLE, PET, solution in APPLE, PET, solution and through the highly popular 6502 MPU (as used in APPLE, PET, stepping up through KIM, etc). Throughout, the design philosophy has  $\frac{S_{\text{teppnig}}}{\text{memory}}$ been to provide full expandability, versatility and Stepping down through economy.

#### Specification

The Acorn consists of two single Eurocards. 1. MPU card 6502 microprocessor 512 x 8 ACORN monitor 1K x8RAM of RAM 1 MHz crystal 5 V regulator, sockets for 2K EPROM and second RAM I/O chip. 2. Keyboard card 25 click-keys (16 hex, 9 control) 8 digit, 7 segment display CUTS standard crystal controlled tape interface circuitry. Keyboard instructions: Memory Inspect/Change (remembers last address 16-way |/O with 128 bytes

Set or clear break point Restore from break Load from tape Store on tape Go (recalls last address used) Reset Monitor features System program Set of sub-routines for use in programming Powerful de-bugging facility displays all internal registers Tape load and store routines

#### Applications

As a self teaching too! for beginners to computing. As a low cost 6502 development system for industry. As a basis for a powertul microcomputer in its expanded form. As acontrol system for electronics engineers. As a data acquisition system for laboratories.

## START WITH SYSTEM 1 AND CONTINUE AS AND WHEN YOU LIKE

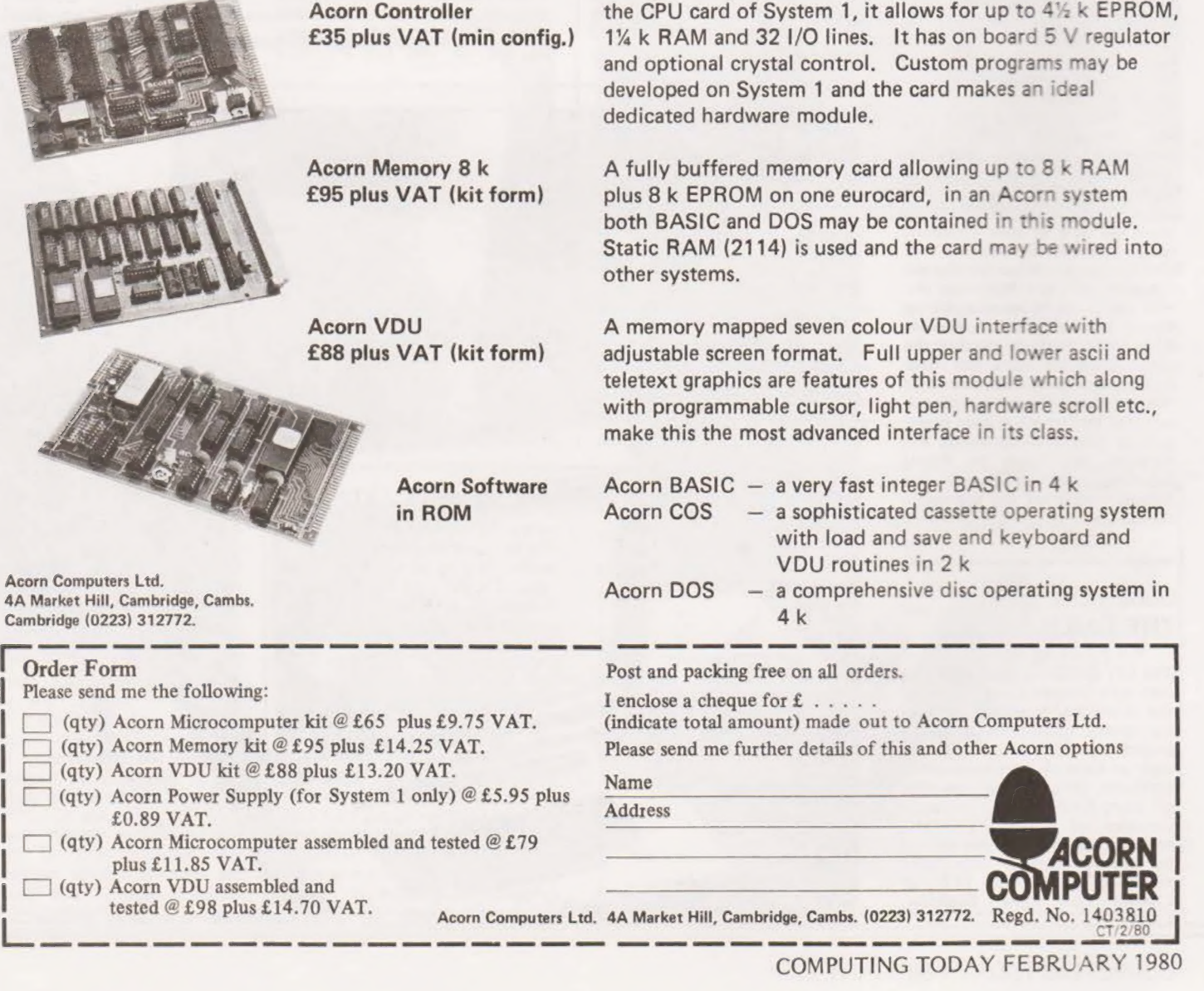

the CPU card of System 1, it allows for up to 4% k EPROM, 1% k RAM and 32 1/O lines. It has on board 5 V regulator and optional crystal control. Custom programs may be developed on System 1 and the card makes an ideal dedicated hardware module.

A fully buffered memory card allowing up to 8 k RAM plus 8 k EPROM on one eurocard, in an Acorn system both BASIC and DOS may be contained in this module. Static RAM (2114) is used and the card may be wired into other systems.

A memory mapped seven colour VDU interface with adjustable screen format. Full upper and lower ascii and teletext graphics are features of this module which along with programmable cursor, light pen, hardware scroll etc., make this the most advanced interface in its class.

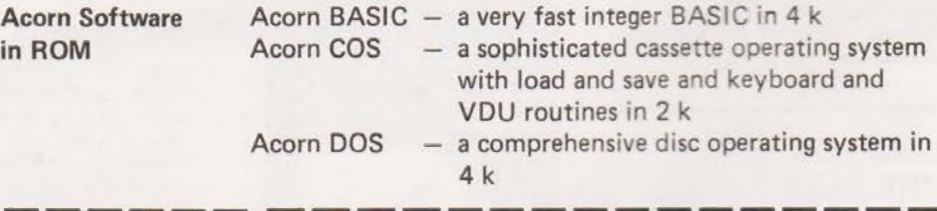

I enclose a cheque for  $f$ ....

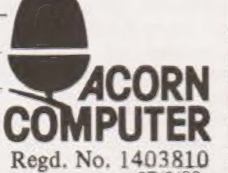

Acorn Computers Ltd. 4A Market Hill, Cambridge, Cambs. (0223) 312772. Regd. No. 140

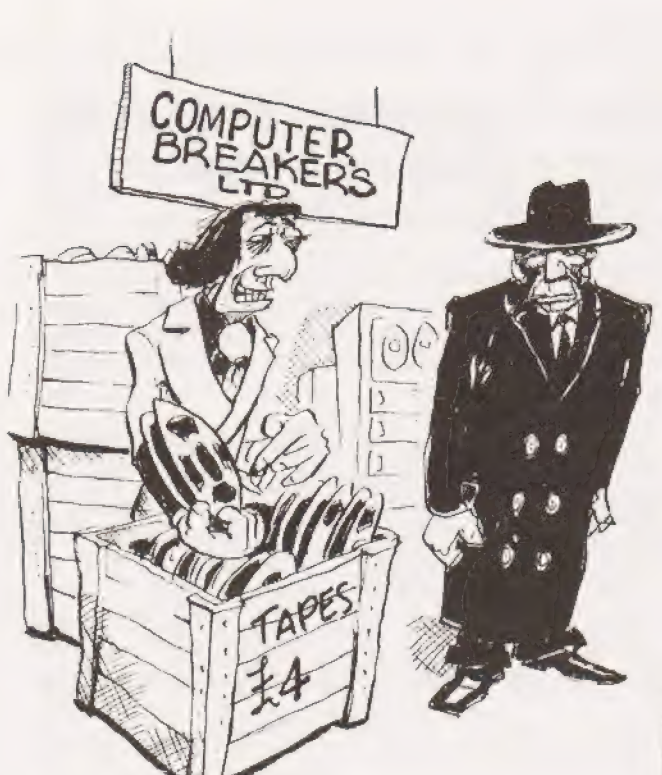

GENVINE EX- PENTASON |<br>IC BM TARGETS, MATE!

ANY PROGRESS ON THE BINARY-7C-CHINESE LISPLAY COMMER TOR YET ARNOLD ?

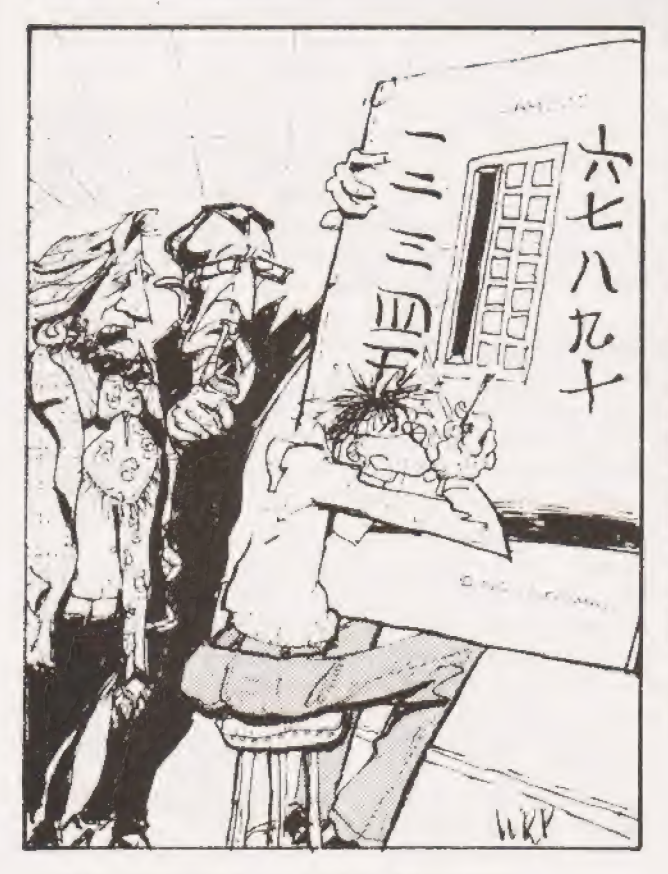

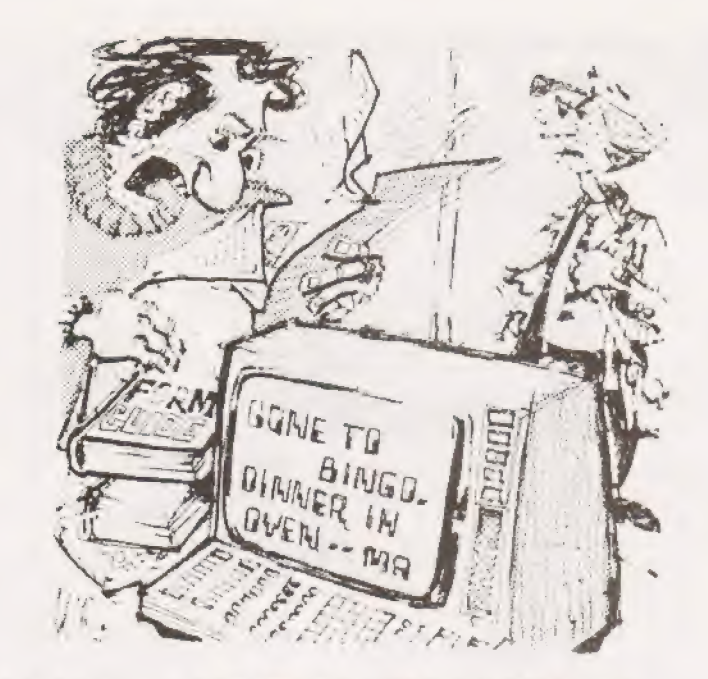

AH WELL - AS THEY SAY IN THE TRADE-GARBASE IN: SARBASE OUT!

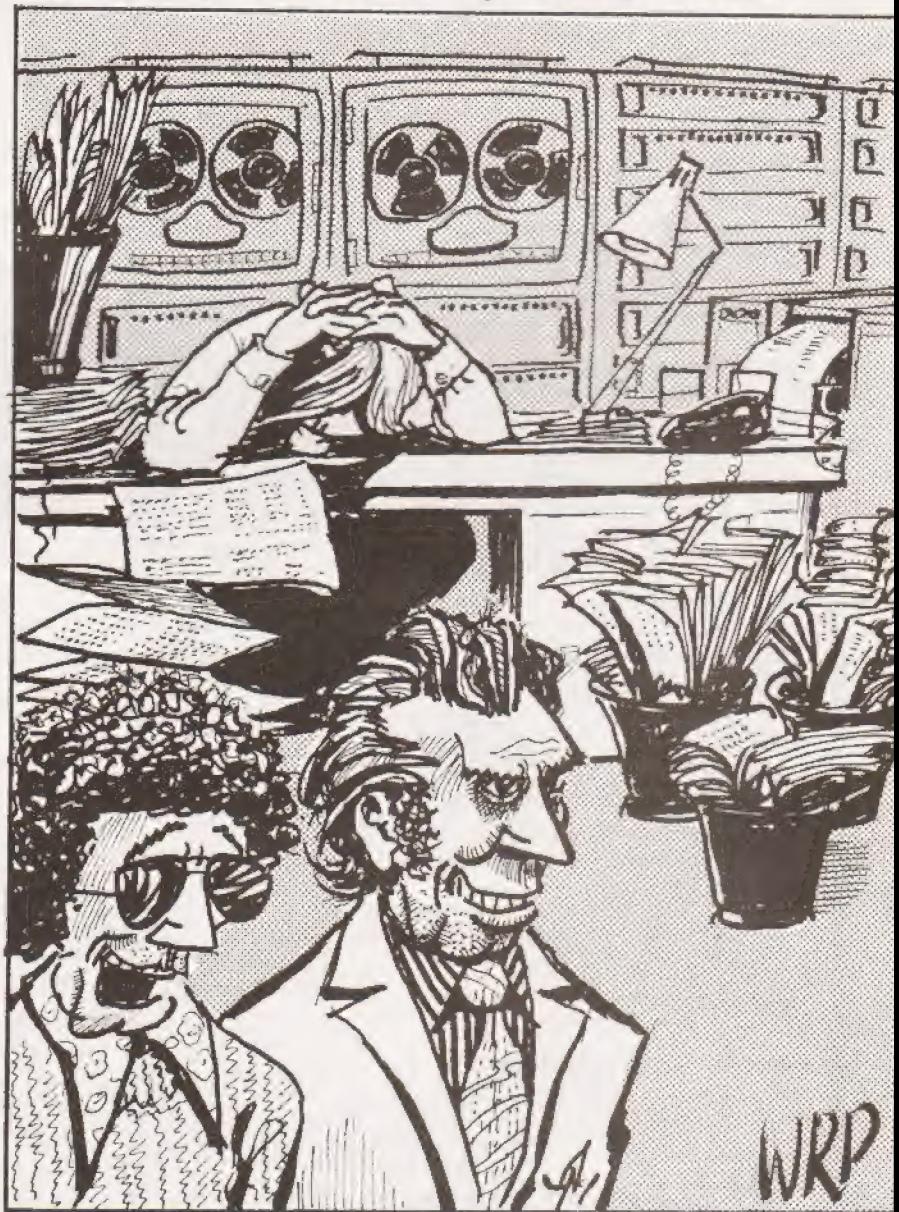

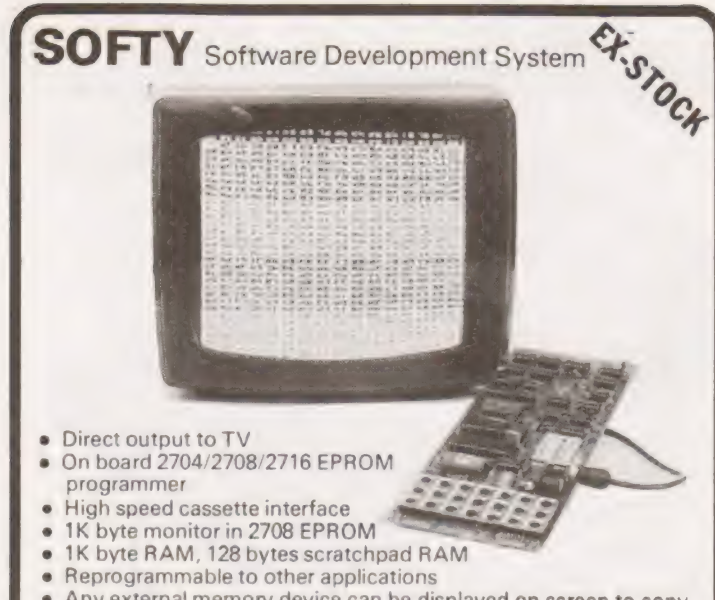

- Any external memory device can be displayed on screen to copy on to tape or into EPROM Access at card edge to all buses
- 22 in/out Ports
- Multi-function keyboard
- Standard card width of 114mm for 19 inch systems
- High quality double sided, solder masked PCB with component designations (all I.C. sockets included in kits)
- Comprehensive manual covering assembly and use

#### SOFTWARE DEVELOPMENT

To develop software hexadecimal data is entered via the keypad into the working RAM. This is displayed on-screen so that the contents of every address are clearly seen. By connecting the address, data and control buses (at the card edge) to the system under development, an external microprocessor may access SOFTY's memory executing the resident program in RAM and/or EPROM, halting at set breakpoints if desired. In this way data may be quickly altered until the required program is complete. Any program may be stored on cassette for later use or written directly into EPROM for use by the external system, independent of SOFTY.

SOFTY Prices:<br>SOFTY Kit-of-parts (including zero insertion force socket<br>for EPROM programmer, ribbon cable and 24 pin D.I.L. header plug for connection to the system under development) Price £115 (inc. VAT, p & p). SOFTY power supply kit £23 (inc. VAT, p & p). SOFTY built and tested £138 (inc. VAT, p & p).

#### Write or telephone for full details. MODEL 14 EPROM ERASERS

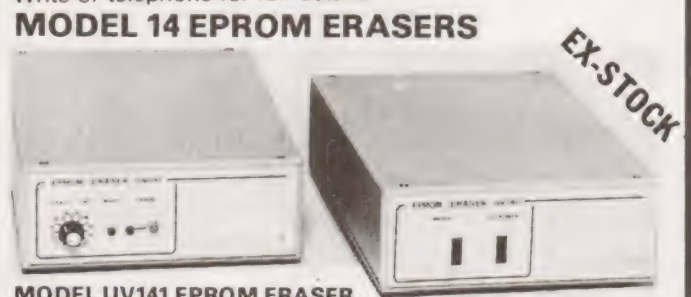

#### MODEL UV141 EPROM ERASER

- e Fast erase times (typically 20 minutes for 2708 EPROM)
- 14 EPROM capacity
- Built-in 5 to 50 minute timer to cater for all EPROMs
- Safety interlocked to prevent eye and skin damage
- Convenient slide-tray loading of devices 'MAINS' and 'ERASE' indicators
- Rugged construction
- e Priced at only £89.70 (inc VAT, p & p)

#### MODEL UV140 EPROM ERASER

Similar to Model UV141 but without timer Low price at only £70.73 (inc VAT, p & p) WRITE OR TELEPHONE FOR FULL DETAILS OR SEND CHEQUES/OFFICIAL COM-<br>PANY ORDERS TO:

**Industrial Electronics** Skardon Works, Skardon Place, North Hill, Plymouth PL4 8HA. Telephone: Plymouth (0752) 28627 TRADE AND EXPORT ENQUIRIES WELCOME

Trevor Lusty

## Sobered up from Christmas Knight? Wait no longer, we have the solution!

he program shown in Fig. 2 can find all possible (provi- The program shown in Fig. 2 can find all possible (providing you can wait that long!) Knight's Tours of a chess board. The knight starts at a corner square but the program can easily be modified to start at any desired square.

#### Method For Solution

The program uses a modified tree search technique. There are eight possible jumps that a knight may make, and these may be arranged in any cyclic order. The starting position within the cycle may also be different for different squares of the board. It is therefore possible to search for Knight's Tours which fulfil, as closely as possible, any given pattern.

eg. ——— The search for a tour in which the knight circles the outside of the board as often as possible in an anticlockwise direction would have the following pattern of jumps :-

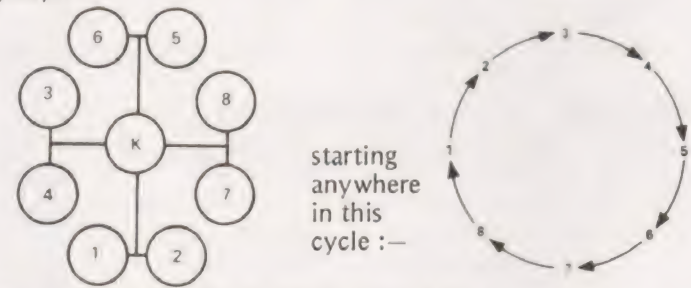

The starting position for each square being :—

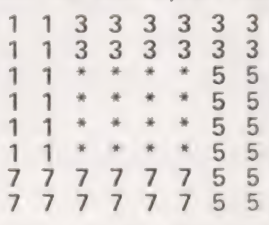

The numbers on the grid give the starting positions within the cycle for the first jump, those not shown in the centre being less important. If a jump is not possible, the next jump in the cycle is tried. If no jump is possible, the program backtracks and tries a different position for an earlier move.

The flowchart (figure 1) and the REMark statements in the program listing help to further explain the basic algorithm.

#### Outputting The Solution

The output is in the form of an  $8 \times 8$  matrix representing the layout of a chess board, The number on any given square being the n th. position of the knight. The program was written for a RM 380 Z using DBAS9 Ver. 3.0B and graphics are used to show the tree search in action.

#### Modifications For Other Machines

As the program uses POKE rather than PLOT, it may be adapted for other machines by changing the screen and line pointers S9 and S8. (eg. for the 'new' PET S9=32768—80 and S8=80, also remove lines 1160 and 1240). The PRINT statement in line 2780 should either be removed or directed to a printer. For machines without memory mapped VDUs remove line numbers 1160, 1240, 1260, 1280, 1800, 2180, 2200, 2220, 2380, 2400, 2420, 2440, 2460 and 2480. To see intermediate positions of the board change line 2580 to: - 2580 IF K < n THEN 1860

# PROBLEM PAGE

where n may be any number between 1 and 64; and add line 2930 :— 2930 IF K<64 THEN 1860

To change the starting position of the knight change the numeric constants in lines 1720, 1740, 1760, 1780 and 1820. Remember that the board occupies 3 to 10 of array B as the outer elements are used as out of bounds detectors.

To change the search pattern the data must be changed. It is obviously possible to cheat and enter a search pattern which works first time. A better test of program efficiency is to time over the first, say, 10 Knight's Tours; this takes about 6 minutes with the given search pattern.

#### Glossary Of Stores Used

- $B \longrightarrow 12 \times 12$  array to simulate the board.
- $S$  —— $-$  12 x 12 array to hold the search pattern.
- X&Y 16 element arrays to hold possible knight jumps, the second 8 elements are used to facilitate efficient programming and may duplicate the first 8 elements.
- P & Q 64 element arrays to hold the position of the knight's n th. move,
- U & V 64 element arrays to hold the tree search position. N\$ String variable for print routine.
- T1 & U1 hold tens and units digits of knight's move.
- S9 Screen pointer.
- S8 Line length pointer.
- S7 POKE address.

The other variables  $I, J \ldots X2, Y2 \ldots X3, Y3 \ldots Z1, Z2$  represent various co-ordinates for positions on the board.

#### Solve The Format Problem

The trouble with 'simple to learn' programming languages like BASIC, is that you cannot always get the output in the form you would like. One of the main differences between BASIC and other high level languages, such as FORTRAN, is the lack of a FORMAT statement. Some BASICs do have a PRINT USING statement, but these are usually extended BASICs and are only found on large machines.

Now here's the problem. Write a BASIC program, or better still a subroutine, to print Pounds and Pence in the way we normally write them.

example:— Two Pounds should be printed as £2.00 and not as £2.

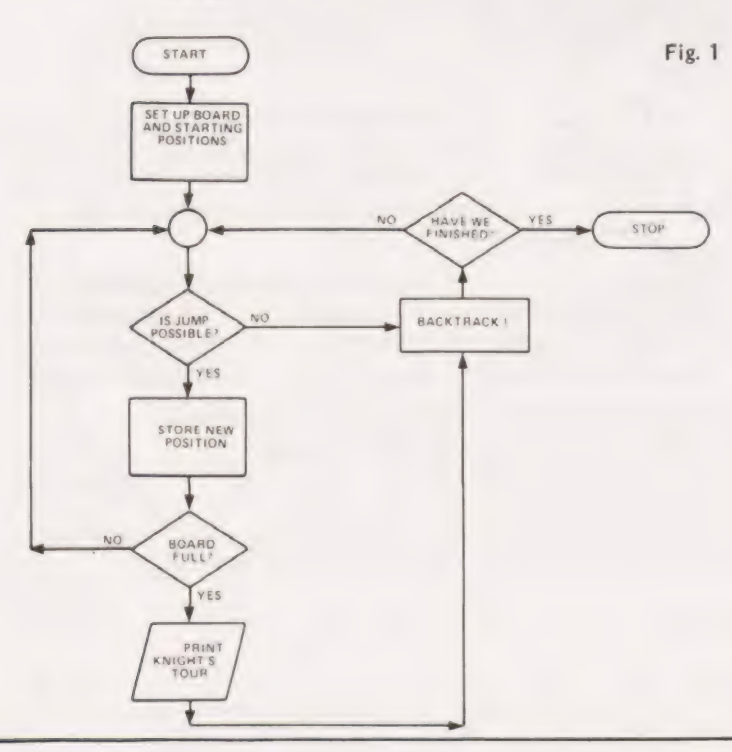

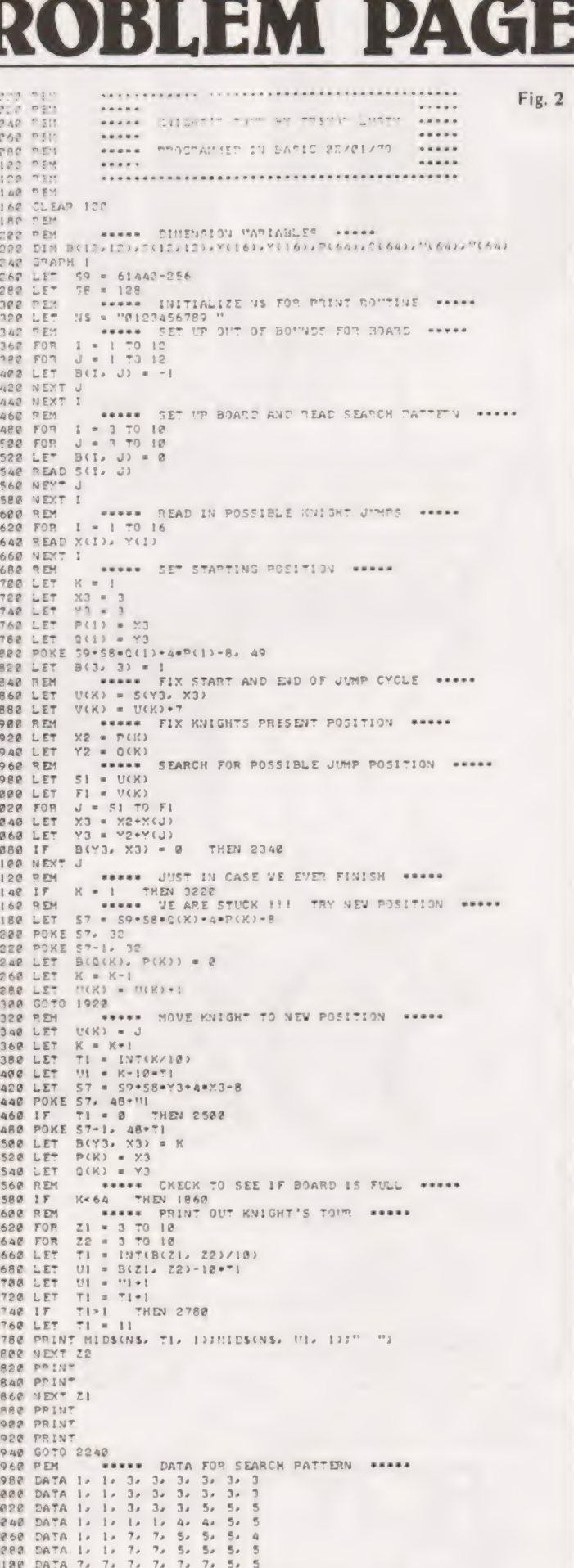

DATA 7, 7, 7, 7, 7, 7, 8, 5<br>DEM seese DATA FOR THE EIGHT JIMPS esse<br>DATA -l/2/1/2/2-2/1/2/21/1/-2/1/-2/2/1/2/-1<br>DATA -l/2/1/2/2-2/1/-2/1/1/-2/2-1/2/2/1/2/12<br>PEM seese IF VE EVER GE? MERE IT VILL BE A MIRACLE !!

3222 PEM

COMPUTING TODAY FEBRUARY 1980

The Petsoft Gold Cassette... ... presented to Oliver Bulmer, author of 'Mailing List''

Developed by ACT, Britain's leading computing group, to run on a 32K PET with Anadex or Datac BD80 printers. Commodore Disk versions available price £115.

These systems provide full facilities for ledger maintenance, preparation of lists of outstanding balances. printing of statements and remittance advices. Full audit trail. Send for

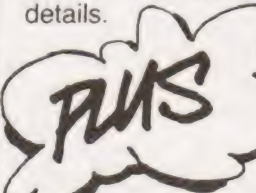

We celebrated by slashing

Ledger systems prices by over 60%:

ILLULLU

of over 170 PET programs.

— a=

Disk Payroll £50 for up to 200 employees Disk Stock Control £50 handling 2,500 stock items (Petsoft/CompuThink Disk) or SALES AND AND AND AND AND AND AND

PURCHASE  $\sum_{\text{Asembler/Editor E25 \text{ Statistics E7}}}\n\sum_{\text{Backgammon B}}\n\begin{matrix}\n\text{Word Processor E25} & \text{Invoicing E20} & \text{Super Startrek B15} \\
\text{PET BASIC Tutorial E15 Forth E30} & \text{Eliza Doctor E8}\n\end{matrix}$ LEDGER **LEDGER LEDGER LEDGER LEDGER LEDGER** 

LEDGER **LEDGER FOR THE SENG ERR** FOR Mailing List £15 VAT Pack £17.50 Microchess £14<br>Word Processor £25 Invoicing £20 Super Startrek £8

Prices exclude VAT. Credit card orders accepted by All prices correct at the time of going to Press telephone. All programs available through your PET is the trademark of Commodore **Department of Commodore local PET** dealer or direct from:

> Radclyffe House, 66-68 Hagley Road, Edgbaston, Birmingham Bl6 8PF. Telephone: 021-455 8585 Telex: 339396

Please My name is **Allen Strategies My** name is

 $r$ ush me your latest catalogue  $\frac{1}{2}$ live at

Postcode ............

[have a new/old ROM PET | lhave NO PET

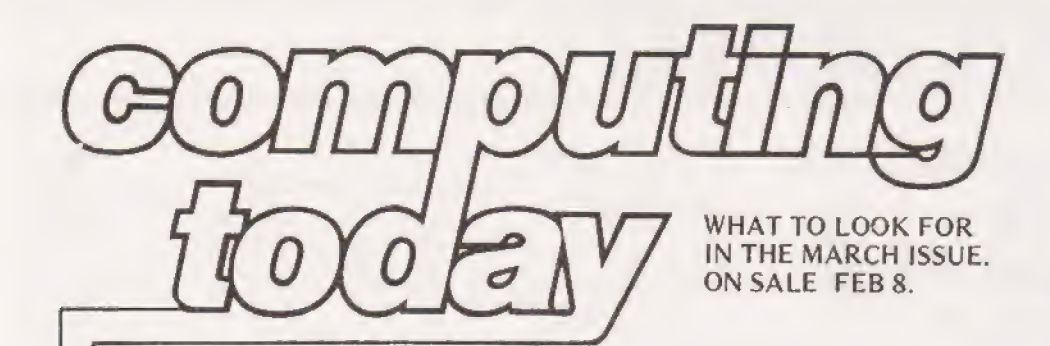

HAPPY BIRTHDAY With our next issue CT is one year old.

TO US! So we are celebrating by giving YOU presents! As well as a superb issue of Computing Today—as<br>usual—we are holding a fabulous competition to find<br>out who wins the unbelieveable prizes we are giving<br>away.

If you think we're being vague,you're absolutely right! After all all birthday presents come best as a suprise, even ones as excellent as these.

Don't miss out on our celebrations next month, it's all on us!

It is the year 5180 AD. Earth sits securely in the centre of an expanding Empire. The Silverberry FTL (Faster Than Light) Drive has taken the Terran Dreadnoughts up to 100 light years from their home planets, sweeping all before them. Up to now only two intelligent races have been discovered that have space travel capability and both have been unable to offer much resistance to the mile long battleships. Seemingly all is well with the Empire.

And then the fleet reaches the Trivax system, and is resoundingly defeated in a battle which sees the enemy using their own moons to smash the Earth forces. With the main fleet in ruins there is little to stop the invaders who sweep towards the Sol planets and Earth's last defences within her own Solar System......the battle of Terre is on........

CT offers two superb programs to simulate the result of this assault upon the outer fortresses, and the desperate planet defense against the Trivax ships that get through. Makes Captain Kirk look like the Fairy Queen!

#### SPACE WAR

PET Developed so the domesticated PET could take care ACCOUNTING Of the household finances (better than those little bendy cards). The concept behind it is to set up 17 long running budget accounts and inject each with a monthly allowance, the PET does the rest.

> The BASIC program can be easily adapted to suit machines with different dialects as long as they have string handling capability.

#### M.). Bell & M.J. Bick.

## Assist your logical functions with this program. It's designed to help you design, how's that Mr Spock?

involved in either designing or analysing circuits that use large quantities of gates. It's primary function is to calculate TRUTH TABLES for combinations of gates, or give the output result for a network given any specific com- bination of inputs (See CT, OCT 79 — 'MPU's by EXPERI-MENT' for further explanation on TRUTH TABLES). The emulator described here can analyse circuits comprising of AND, OR, NAND and NOR gates with additionally the inverter function where this is represented as a NOR or NAND gate with one input. logic emulator is a very useful tool to own if you are

#### Using The Program

To use the emulator the circuit to be analysed must be labelled so that the input/output leads can be referred to as circuit point labels. The labels 00-09 have been reserved as inputs and 10-19 as outputs, all other points on the circuit can use  $0A - 0F$  Hex and  $1A - 40$  Hex (See the typical circuit point labels).

The maximum circuit size that this emulator can handle is difficult to quantify, but the number of gates, plus the number of inputs, plus the number of outputs, must not exceed FF Hex (255 decimal). Should this occur then an overflow message will be printed and the circuit must be split in two and re-entered.

To enter the circuit the gate 'type', followed by the output label, followed by the input labels, must be typed in as shown in Fig.2. Any illegal entry will be ignored and a message will be screened. It is only necessary to re-enter the error line. Immediate errors can be corrected by a backspace, but once the display has been scolled retrospective changes are not possible. To re-enter the entire circuit type 'E' for EXIT and begin again. Once the circuit has been correctly entered type 'RUN' followed by 'New Line' and the result of the initial run with all inputs zero will be displayed with the 10 designated inputs on the left, and the 10 designated outputs on the right. (See Fig.3). To modify the inputs enter a '1' or 'O' as appropriate until all 10 inputs have been modified then a re-run will automatically take place and the result displayed. Fig.3 shows the truth table for the circuit in Fig.1 (i.e. the output states for all possible input states). The output only occurs when input '0' is high and inputs '1' and '2' are low.

If, as is sometimes possible, a combination of inputs to a circuit gives an unstable situation, (as with a NAND gate that has its output coupled back to its spare input) then this condition is recognised and stated on the CRT.

To check if a circuit has been correctly entered type 'L' for LIST when modifying the input and the first gate will be displayed. The second and so on will be displayed by pressing the 'space bar' until all gates have been listed when a re-run is made for all inputs zero. To enter a new circuit type 'E' for EXIT.

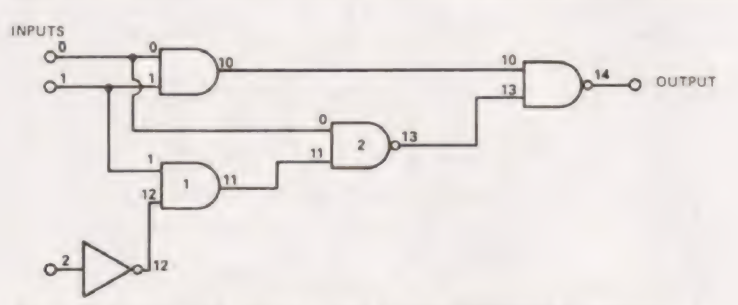

Fig. 1. A typical logic diagram with labelled inputs and outputs.

#### Long Term Storage Of Circuits

After entering a lengthy circuit or embarking on a protracted development, it might be advisable to store the data on tape so that it can be reloaded at any time. This has been made possible by keeping all the circuit information in one block 'OEAO — OFAO'. By storing this block, using the monitor commands of 'L' (for T2) or 'W' (for T4) the data can be re-loaded at any time. Under this arrangement there are two execution addresses that can be used. ODC6 where it is required to list the circuit stored, or OCC6 for the emulator to give an initial run.

Error detection is provided in the following ways

- 'Input Error Entry Ignored' An incorrect gate description. Re-enter correctly.
- 'Circuit Overflow Re-enter it' The total number of gates and inputs + output exceeds 255 (FFH) and the storage area has been exceeded,
- 'Circuit Unstable with this Input' This is not really an error, but an indication that after 256 (100H) attempts at solving the circuit it wil! not stabilise.

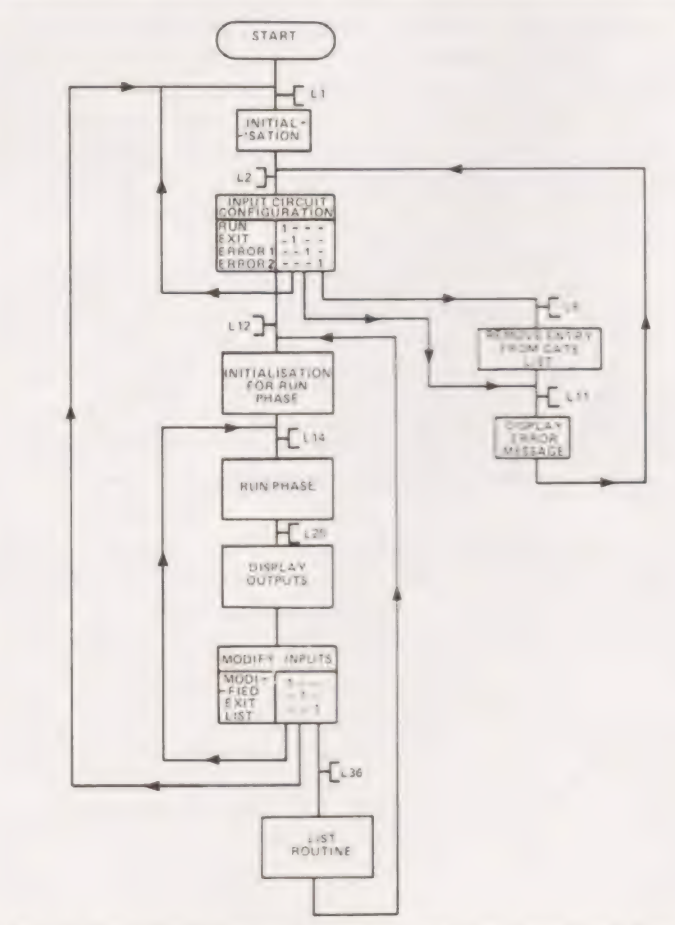

Fig. 4. The main program flowchart with the Input and Run phase routine flow charts.

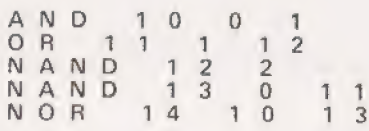

Fig. 2. The format for the gate list data,

#### Program Description

The data for this program is held in two arrays, a Gate List and a State List. The gate list is used to hold the circuit topology and the state list stores the conditions existing at each point in the circuit.

The Gate List has a free format as follows:—

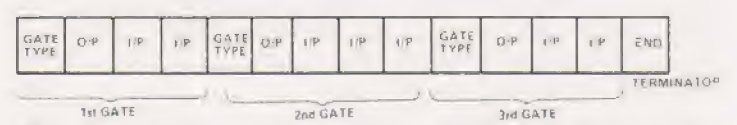

Each gate used a minimum of 3 bytes, a gate type, an output and at least one input. A further byte is used for each additional input. The gate list is terminated with an end statement. The form in which the above information is stored is as follows:—

**GATE TYPES** 

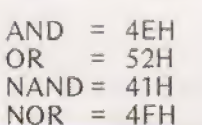

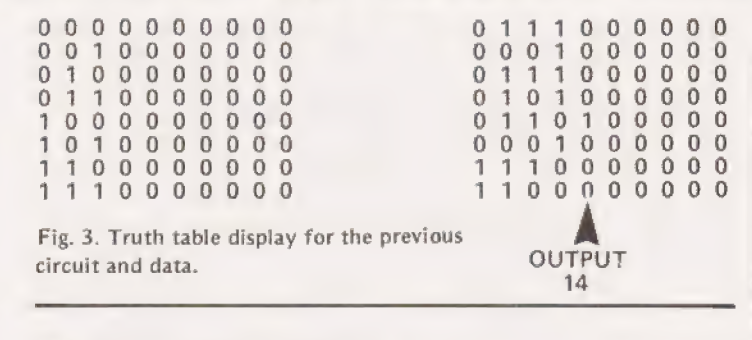

INPUT & OUTPUT STATES 64 States are permissible to 40H ) TERMINATOR O55H |

LOGIC EMULATOI

numbered in the range. OOH

There are 40H locations in the State List, one for each permissible state. 30H is used to signify a '0' state and 31H a '1' State.

The Initialisation Phase is used to set the gate pointer byte (OEAO) to the beginning of the Gate list. The screen is cleared and the title inserted at the top of the screen.

#### Circuit Input Phase

The gate entry is received from the keyboard and entered on | the screen. Any entry is initially accepted providing it does not contain an 'E' which is an EXIT command and used to jump to initialisation.

When 'New Line' is pressed the entry is scrolled and the second character is used to determine the gate type. If the character is valid it is stored in the gate list as the gate type, otherwise an error message is displayed. For the rest of |

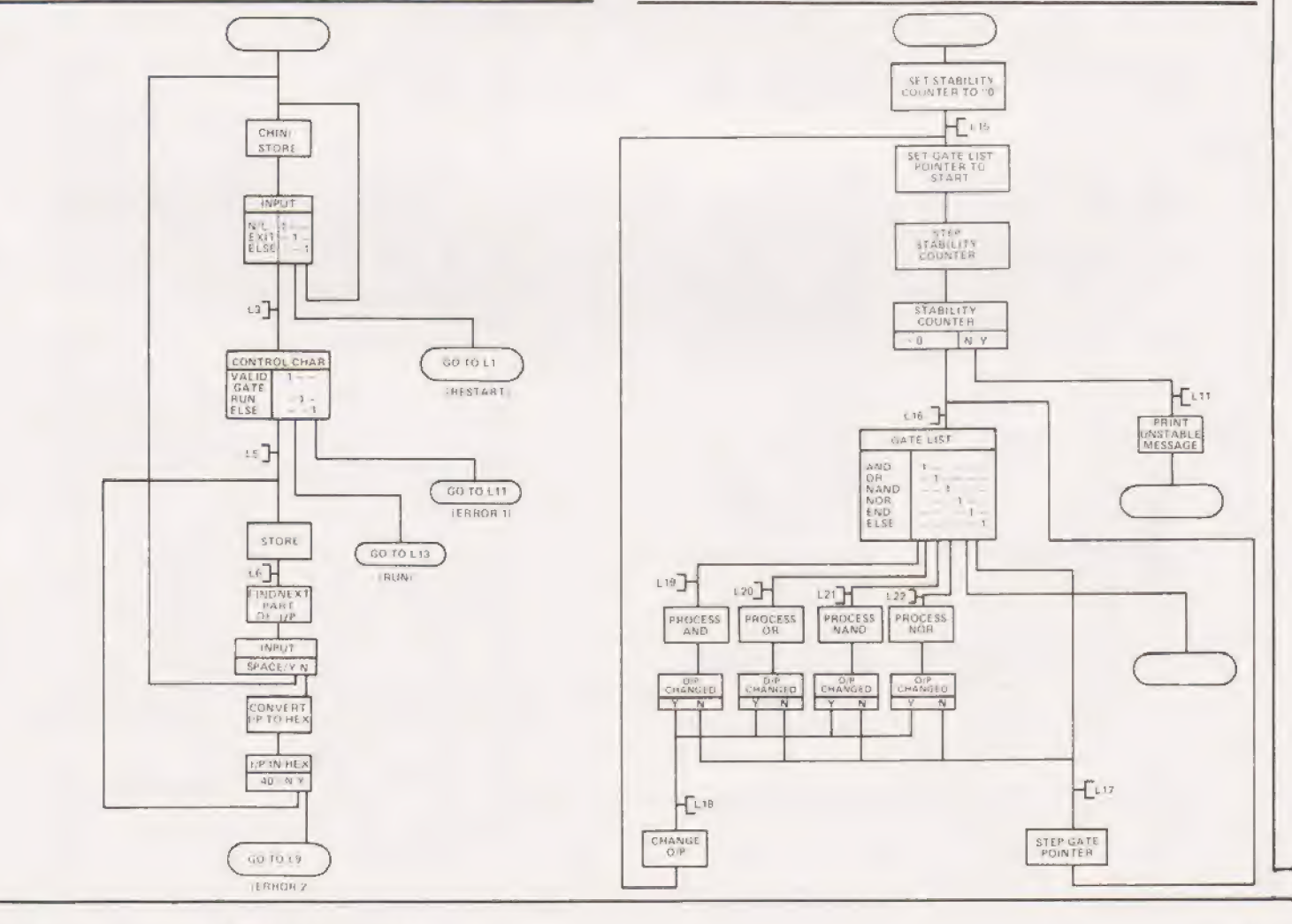

the entry spaces are regarded as de-limiters and a double space as an end of entry. A search is made for each space and then the next character is checked to see if that too is a space, if not the two characters following the space are decoded from ASCII to HEX and the range checked to see if it is within 00-40H. If it is the number is stored in the gate list and the next number searched for. On detecting a double space the input of the next line is commenced. Should the result of the ASCII to HEX conversion be outside the range OO—40H the gate list pointer is decremented thus searching back to the last gate type entry. This has the effect of deleting the entry, an error message is also displayed. On detecting a 'RUN' input control is passed to run phase initialisation,

#### The Run Phase

To initialise the program a terminator is placed at the end of the gate list and the state list is set to '0'. The Run Phase consists of a set of routines which for each gate take the input conditions and produce the output condition, this is then compared with the stored output condition, If they are found to be the same the next gate in the list is processed. If not the stored gate condition is updated and processing is re-started trom the first gate. When all the gates have been processed in turn without any changes in state being found.

the circuit is sald to be stabilised and the program jumps to the Display outputs phase. A counter is maintained which is incremented each time the gate list is re-started. The counter starts a OLH and on reaching OOH (after FFH) it is assumed that the circuit will not stabilise and an error message is displayed.

#### The Various Routines

The display is done by two block moves from the state list to the screen. States OO—O9H (inputs) and 10—19H (outputs) are copied to the screen,

The input modification routine enables the 10 inputs (state OO—O9H) to be over written from the keyboard. An 'E' causes a re-start from the beginning of the program, and an 'L' causes a jump to the List routine.

The list routine was included so that the circuit could be checked for accuracy if an unexpected result occurred, The gate list is scanned looking for one of the gatetype characters. When this has been detected the appropriate gate label is displayed and the following output and inputs are copied onto the display. Each gate can be inspected in turn, but not modified. When the list is complete the operation is passed to the initialisation routine and continued as before.

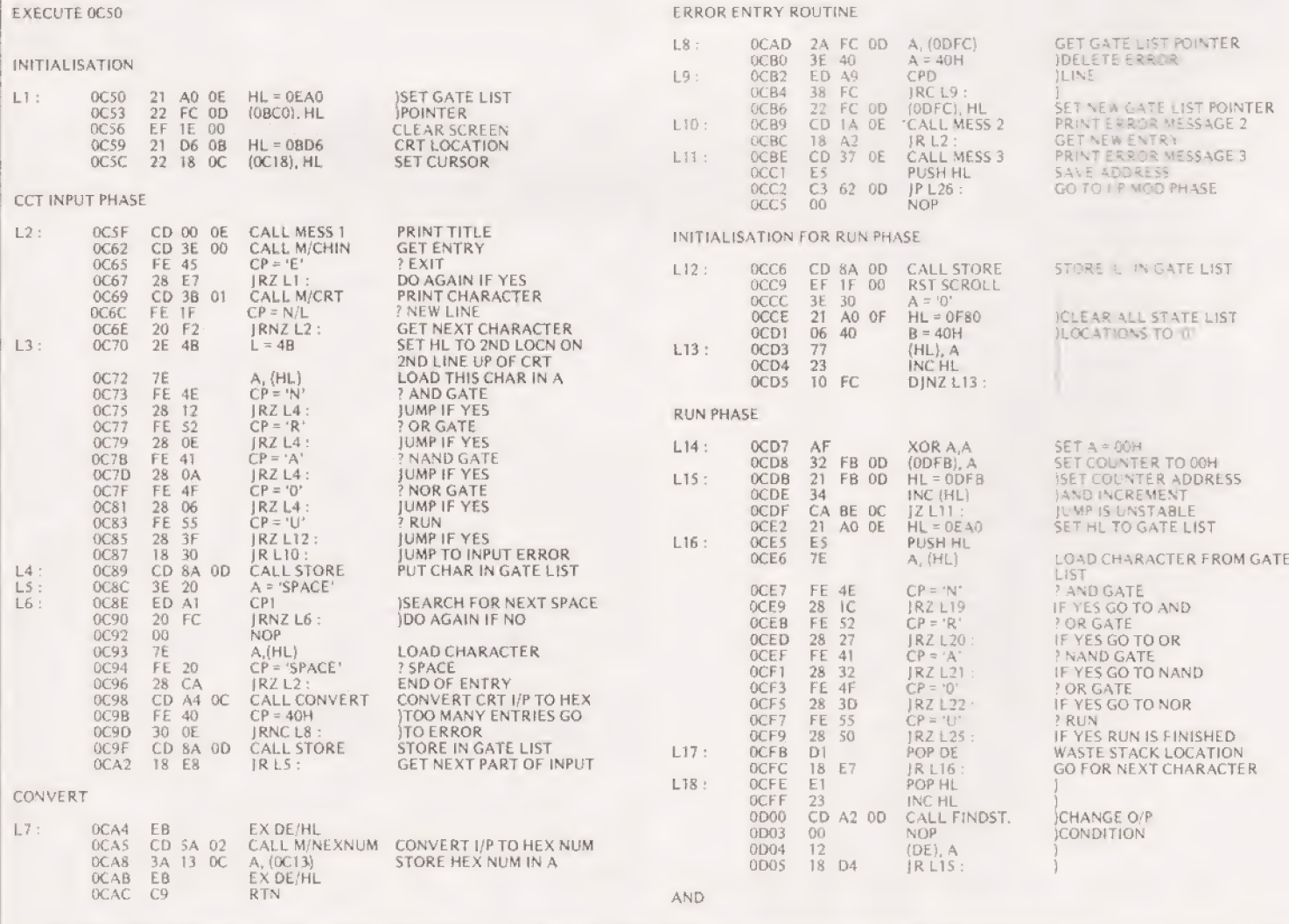

# LOGIC EMULATOR

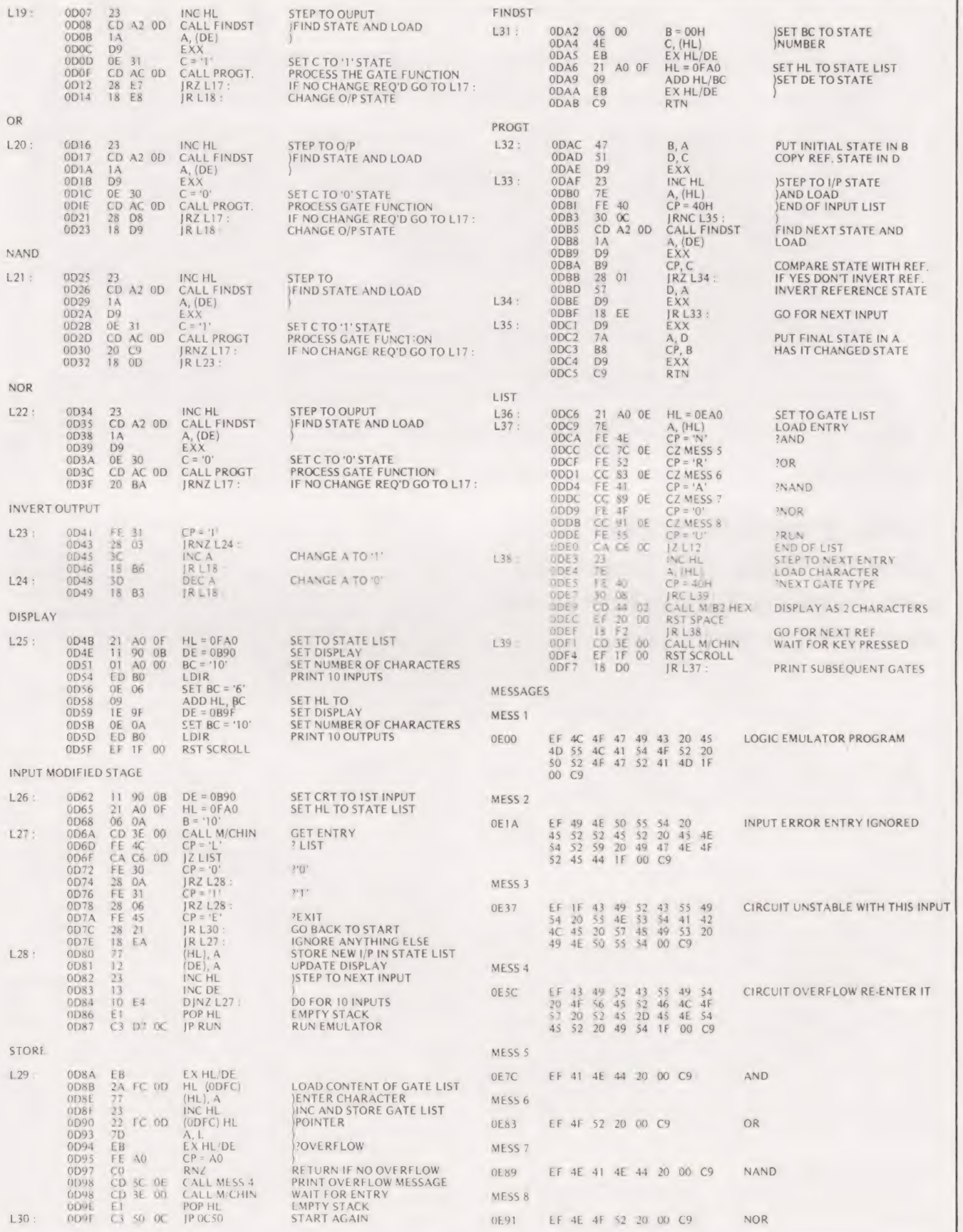

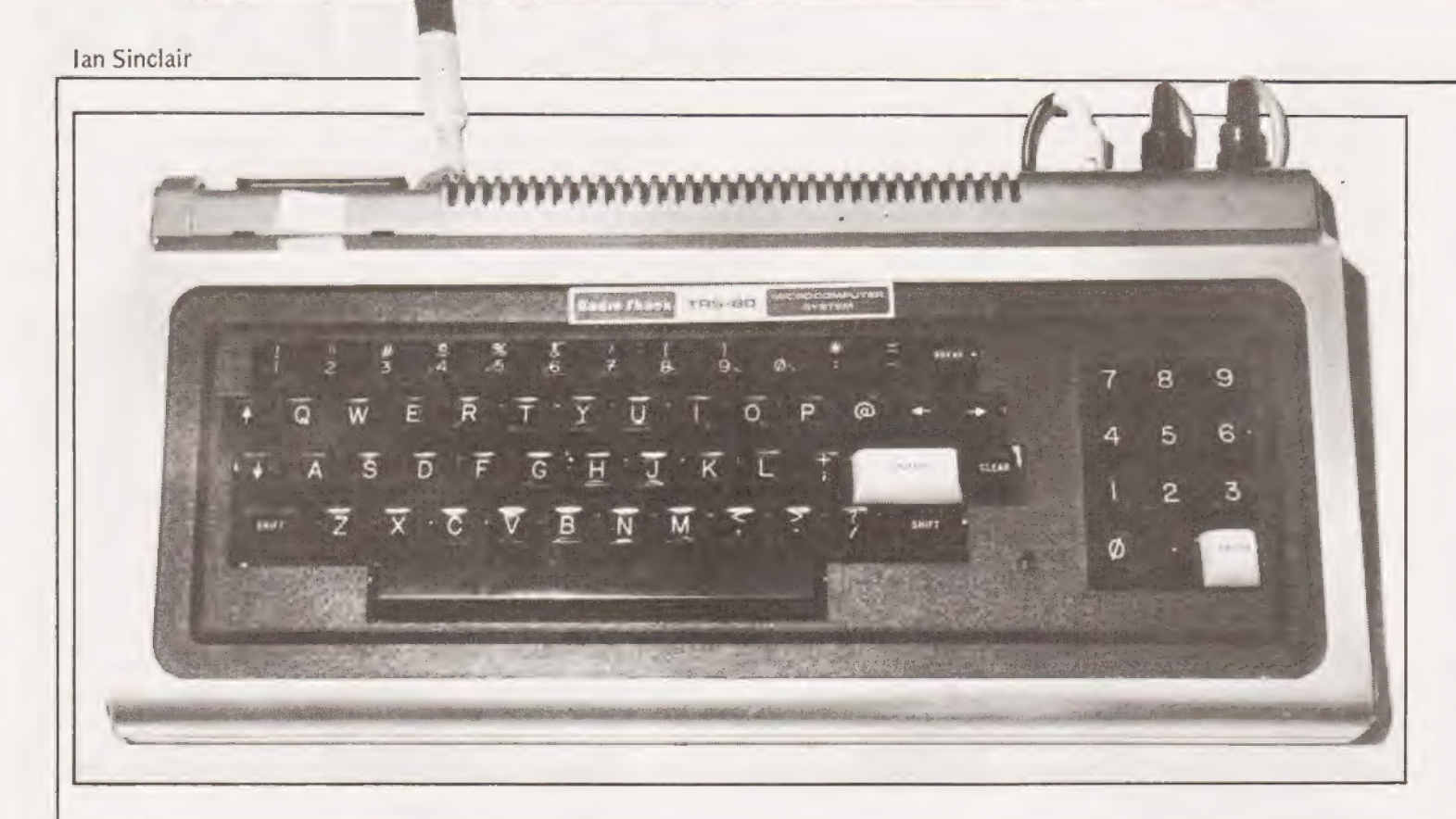

## After a month or two of playing with his Trusty 80 Ian Sinclair has a few more |comments to make.

my TRS-80 | have managed to untangle some of the problems that were encountered when I was writing my review, see November's Computing Today. In an attempt to assist anyone who has bought themselves one here are a few hints. fter several months of intense 'playing around' with

#### Cassette Handling

In the review I said one or two unfair things about the cassette file handling capabilities of the machine, or so it appears on further scrutiny. I've learned that it pays to test out any program which uses cassette files, there is a very simple scheme for doing this.

In place of every PRINT#-1 statement put PRINT : STOP, and similarly for each INPUT#—1 you substitute STOP : In this way you will see on the screen exactly what is going to be recorded and you can jump to the step after INPUT#—1 to see what happened on replay. This tends to save a lot of trouble with cassette testing and you can see at a glance if you are using too many bytes, or if the replay procedure is wrong.

#### Television Or Monitor

After Mr Heller's comments I played around with the TV circuits and concluded that | didn't really need a monitor after all. lf you find that the lettering on your screen looks

a bit disjointed, in particular double ee's, it's a fair bet that there's too much bias on the modulator. Open up the modulator box and you find a standard ASTEC device, see Fig.1, with the video input taken through a 100 uF capacitor and biassed by two resistors. Try connecting a 10 K pot between the video input and the earthed case, or better still connect a 5 K pot in place of the two resistors. Starting with the voltage at around 2V5 gently twiddle the pot until you have the lettering as you like it (to coin a cliche). The improvement can be quite dramatic and is well worth a couple of minutes of your time. It should also be possible to improve the graphics by doing a DC restore at this point,

#### Problem Loads

Because BASIC is so much simpler to operate than machine code it occurred to me that system tapes could be entered as part of a BASIC program, the KBFIX being a prime example. Keyboard bounce has always been a problem on the TRS-80, not of major proportions but if you get LLIST instead of LIST and like me you haven't got a lineprinter yet (at £1200 a time who has?) the whole thing hangs up until you use RESET. The manual, and other sources, tell you to remove the offending keytop and clean the contacts but on my TRS-80 they are NOT removeable so where do we go from here.

The answer is a machine code subroutine which slows down the rate at which the keys are scanned, this means that the key isn't read until after the bounce. There is a routine supplied with the machine but it simply wouldn't load, not at any setting, and a quick listen convinced me that it wasn't even made for the same machine, the version on the other side did load fortunately. As I didn't feel like going through all this bother each time I listed the machine code and wrote a short BASIC program which POKE's the values into the correct addresses at the top of memory. Now, whenever I want to enter a long BASIC program I start with this tape which lies in lines 1 to 5 along with entry procedures. I run this and then start entering the new program from lines 10 onwards. Once the new program is entered, | can then delete

# **MICRO UPDATE**

lines 1 to 5, or if the new program is one which requires a lot of keyboard entries I can keep the first five lines in place to make sure that there is no bouncing on new entries. It is much more satisfactory than using a SYSTEM tape. At the moment, I'm developing a method (which has worked in its first trials) of placing bytes from a system tape directly into a BASIC program without having to note down the values and enter them.

#### Printer Or Disc

After the first few weeks with the machine, I was convinced that the first major addition would be a disc system. A bit more experience has changed my mind. Useful as disc operation might be, a printer now seems a much more useful addition, because any program needs referring to 2nd unless you're going to spend hours at the keyboard, the referring has to be done on a printout. It is decidedly infuriating to spend a long time sorting out a program and then having to hand-copy it from the screen.

The snag at the moment is the silly prices of printers. A printer is a box which is mainly empty and certainly doesn't contain so much expensive equipment as a £150 Japanese electric typewriter. It looks very much like the pocket calculator story again, and production levels must surely be getting to the stage where prices will drop. I'm just not going to be tempted by printers which give only 40 columns on 'peculiar' paper, what's needed is at least 80 columns on plain paper  $-$  not sprocketed, since the price of these holes is just ridiculous. Any genius who can convert a £100 electric to use bog roll and interface it to the TRS-80 should earn a fortune!

#### Self Instruction

All-in-all, then, I've had an instructive time — and I'm still learning fast. I've seen some good software (from A.J. Harding) and I now have most of the programs I need for keeping track of my books and my accounts. There's one thing I think should be stressed to all prospective computer owners — time. It takes a long time to enter a program from the keyboard, it takes longer to get it running the way you want it, and longer still to tidy up the printing. The factor which, more than anything else, distinguishes a 'professional' program from an amateur one is foolproof operation. If each act on your part is prompted by clear instructions on the screen, if each mistake results in a rescue operation, rather than a blank screen, if answers are printed legibly with explanations of what they represent, then you have a reasonably professional program. Don't kid yourself that you can get by with much less. The acid test is to go back to a program you last used over a month ago. Can you run it right away without reading a listing to see what it's all about? If you can't or if it's not immediately obvious what you should do, then it needs a lot of work — and it all takes time. This time factor is one which must be explained to any prospective user of a microcomputer. A business user expects to be able to switch on, load a program and start operations. We may find it more interesting to develop our own programs, but there's no need to settle for less once we have them running. From that point of view, the excelling editing facilities of the TRS-80 have been worth their weight in gold. From the adverts I read, it appears that the unfortunate buyers of a system costing twice as much have to spend £80 odd on a software package which lets their machine have some of the features which are completely standard on the TRS-80, Now that more than one supplier is selling TRS-80 at £399 + VAT, it's a better buy than ever.

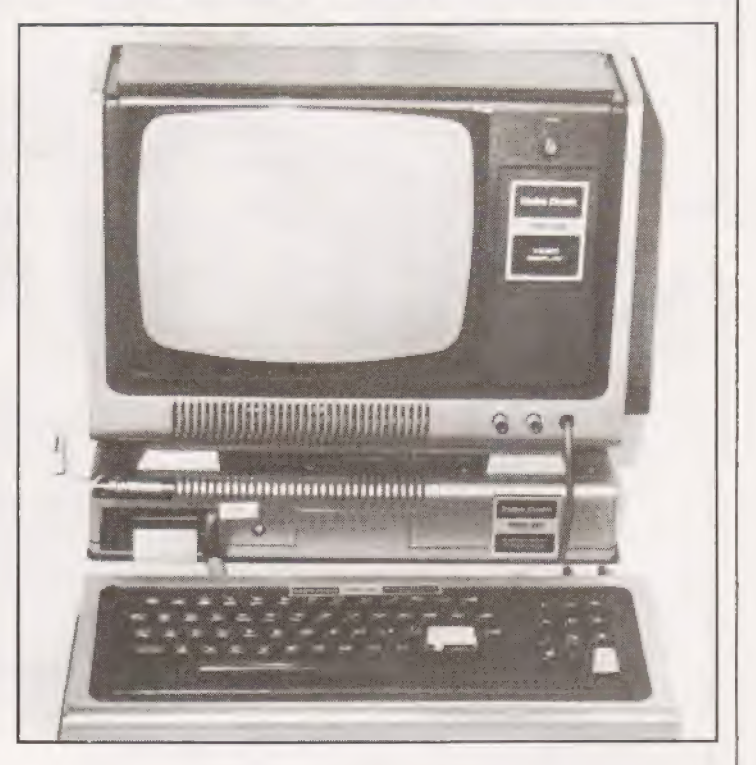

The debated TRS 80 monitor. If you modify the modulator circuit as shown below you can use your telly instead and save y ourself afew pennies.

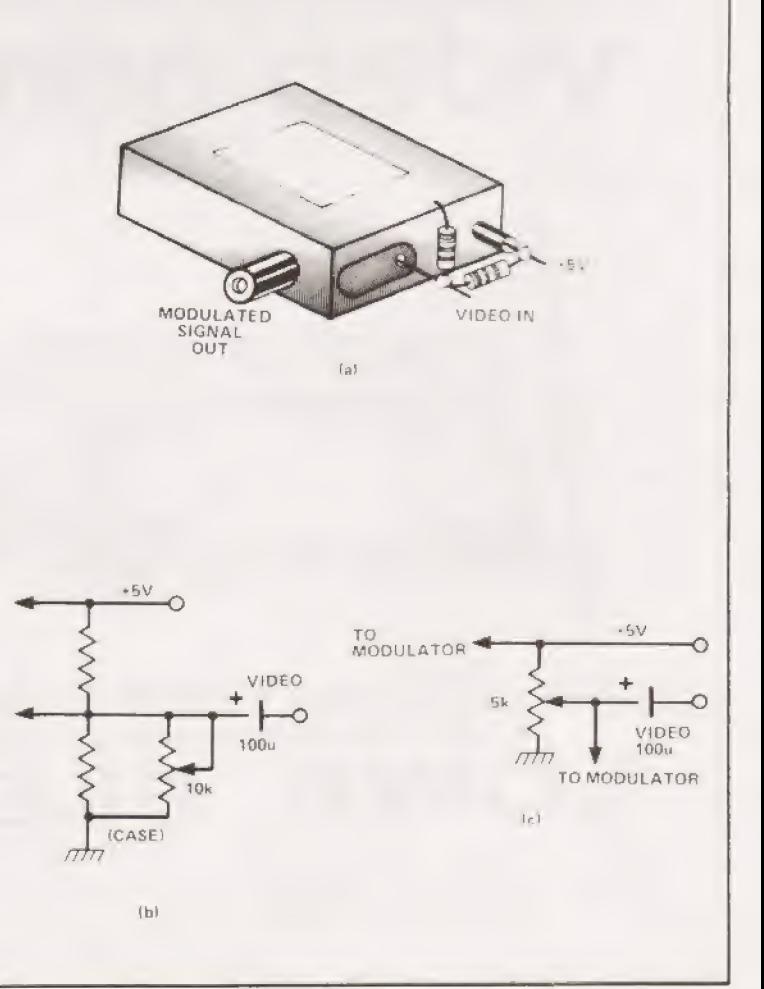

**S100-the British way** The Vero S100 Sub Rack is a 19" rack<br>mountable development kit, complete<br>with its own power supply and backplane<br>motherboard, for the construction and<br>evaluation of microprocessor based<br>systems to t across the boards and the power supply. A full range of allied items to enable a complete system to be constructed are available.

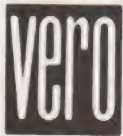

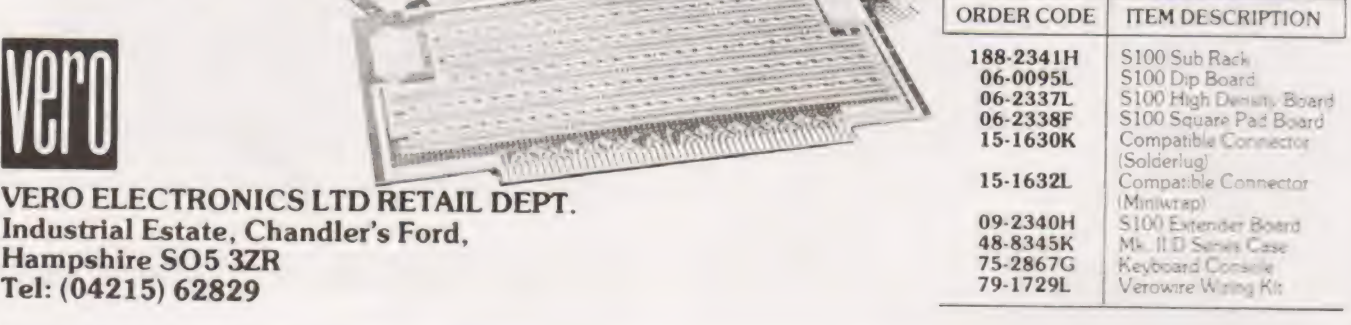

"16k User RAM plus

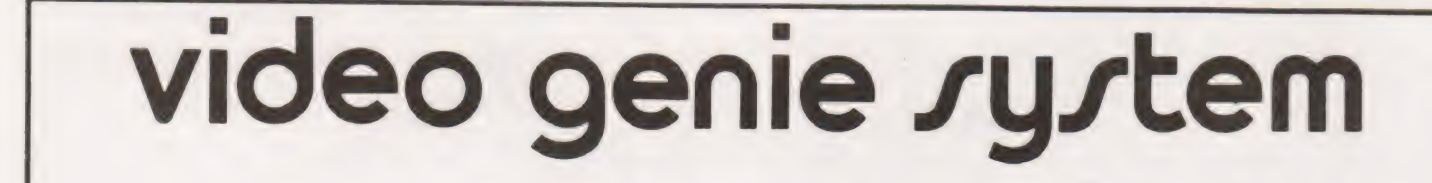

12k Microsoft BASIC in ROM "Fully TRS 80 level II software compatible "Huge range of software already available \*Self contained, cassette. PSU & UHF modulator "Simply plugs into video monitor or UHF TV "Full expansion cap-The Video Genie System, EG 3003  $\pm$  425 incl VAT ability for disks and At last, value for money in microcomputers Printer

Lowe Electronics Limited, Bentley Bridge, Chesterfield Road, Matlock, Derbyshire.<br>DE4 5LF. Telephone 0629 2817 or 2430. Telex 377482 LOWLEC G TRADE ENQUIRIES WELCOME

#### KIM CLOCK PROGRAM

 $\blacksquare$  he program converts a standard KIM I board to a digi-  $0000$ tal clock using the seven segment displays to show hours, minutes and seconds in the usual way. Any time can be entered as a start value, and the program commenced at address 000016.

The program comprises three parts:

1) Initialisation. The start values are read into address locations F9 (seconds), FA (minutes), FB (hours); these being the memory locations accessed by the SCANS display routine (in the monitor ROM). Unfortunately, values cannot be directly read into these locations from the keyboard, hence this part of the program is required.

2) Delay. The current time is displayed by calling subroutine SCANS from a loop, the duration of which causes a delay of one second before the display is incremented.

3) Logic. The display is incremented such that a 24-hour clock cycle is emulated. The processor is set in decimal mode and the program determines the values of the display memories. 0029 85 FB STA FB

#### Running The Program

After the program has been stored in RAM, the following procedure sets the start time:

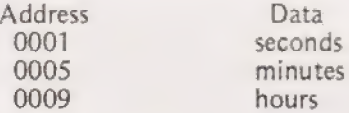

The program must be started from address  $000016$ . To change to a 12 hour cycle, put value  $1116$  in address  $001E$ . This however displays zero hours at twelve o'clock.

"Fine adjustment" of the delay loop is affected by varying normal value of EB16 in address 000D16, in fact a 24 hour cycle takes about six minutes if this value is reduced Note: % denotes direct addressing. to 0116!

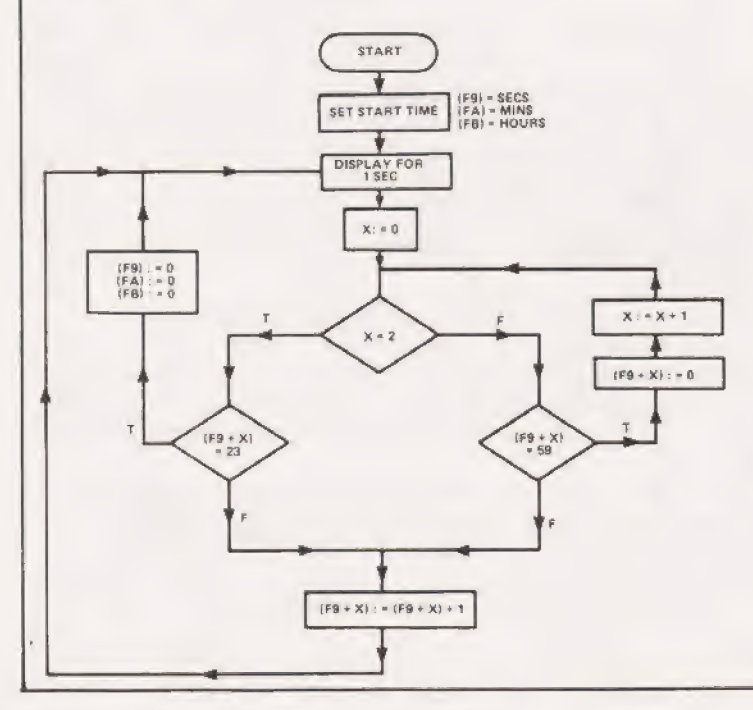

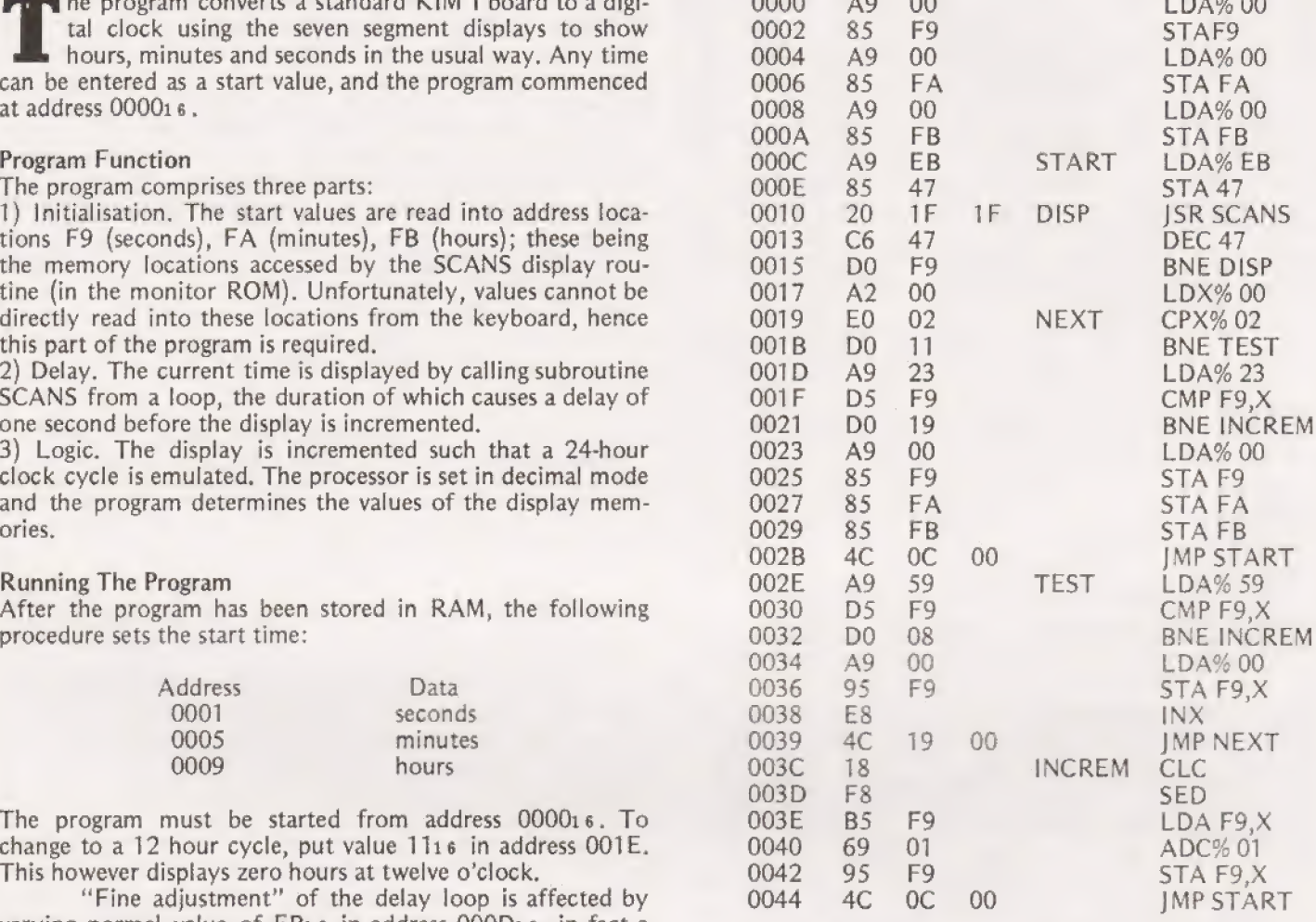

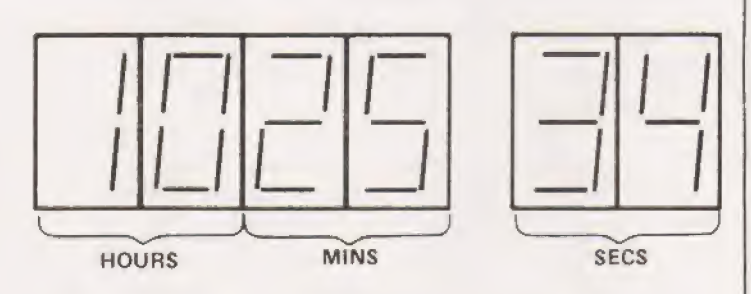

TIME DISPLAY

Above:- An example of the time display format on the KIM. Left:- The flowchart for the KIM time program.

# Alistair Smith. **SOFTSPOT**

M.J. Bell.

## We take a close look at a powerful monitor for Nascom

he NASBUG T4 monitor program is a 2K (two ROM's) package which when fitted into a NASCOM 1 microprocessor controls all the basic monitor functions. Documentation is supplied detailing both the commands and their uses together with an object code listing. The T4 is a third generation of Nascom monitors improving on the facilities of its predecessors. It is downwards compatible which means that the hours spent writing programs using a T2 monitor need not be wasted because all existing monitor subroutines have been retained at the old start addresses, This is very commendable on the part of Nascom as it must have presented accommodation problems.

#### Where To Put It

The two EPROMS are plugged into the mainboard, one in place of the T2 the other in the spare socket so ensure that the correct EPROM is put into the correct socket. The address range is 0000 to O7FF with OCOO-OCSF being used asa workspace area to contain reflected address and temporary registers used by the monitor subroutines.

Many new commands have been incorporated which take the NASCOM into the elevated class of business machines where intercommunication by modem or acoustic links is required. Other new commands facilities the use of printers, tape punches or teleprinters. The tape loading speed can be increased by 4 times and a generate command will enter a start address onto tape for automatic execution of program once read from cassette. Another new useful feature is the various keyboard options, and the ability of entering text into program from the keyboard,

A detailed list and explanation of all the commands follows: \*

#### Arithmetic Calculate the sum, difference and relative jump N Normal Resets the keyboard and CRT, when using a printer or the °Z° command between two hes numbers B Breakpoint Halts a program at a predetermined address and QO Output This command is used to turn in the anne for prints SP, PC, AE, HL, DL, BC, LTN, IY and any specified port Haws set Q Query This is the converse of "Output" in that it 76 (ins Copies a block of datu downwards tua new inputs value present in a predetermined portstunting address. Cun also be used fot wiping a block of imeniory clean R Read Louds a program trom cassette or paper tape in <br>gunes format that operates at 4 times the "T2" a new format that operates at 4 times the.<br>Harmon D Dump Dumps programs onto a cassette or punched tape in the T2 slow' format (224 hand) S Single Step Steps the program through one operation at a Execute 12 I haddless program trom the entered address m pm . Presso int asplay format \* GG Generate Dumps a program onto cassette with w pretix und suftin start address. This lucilitates loadine T Tabulate Tahusates into the screen the program  $\frac{1}{2}$ addresses m  $\frac{1}{2}$ <br>and  $\frac{1}{2}$  free  $\frac{1}{2}$  free table is offset from the and execution of a program without entern-Juy monitor commands<br>I Intelligent Copy Copies a block of data cities up or dows control again location. Supersedes the W Write Write Writes a specified block of data onto a cassette with the fast format used by the K Key board KO sets keyboard fan Ham (minnal)<br>K1 reverses the ettect of the shift key<br>K2 with the space bar held down the ASCH Read" command  $\sim$  PNterbal This command followed hy asultix enables the vidlue of the keypressed ts entered arid displayed K3 is the function of KI and K2 K4 reverses the 7th bit of the ASCH code tor Cetpiter fo COMTMUNICate WIth peripherals such as telety pes. tngintranie computers, iitelligent printersete. The capability ot graphics use (when available) selecting hall or full duplex working. even o1 odd panty and optional line teed make tits \* kc Load Louds a program from cussette or punched tape in the T2 format, command very powertul indeed M= Modify Displays the address entered tor modification if Allows the command table to be changed or required. Two extra facilities have heen added 7 Change Command Table disabled from the key board will step back to the previous address. ~ followed by an address will jump to that Command Lists the command letters for reference address still returns to the monitor tor another Those with \* are also provided on the T2 monitor. command Fig.1. The  $.5V$ modified tape control circuit S40<br>TS<br>CREED RELAY  $R<sub>2</sub>$  $1k0$  $\overline{D}2$  $R1$  $RV1$ **1k0** 100<sub>k</sub> R4<br>47k  $\frac{C1}{22u}$ R6  $\begin{array}{ccc} BFX & 85 \\ \hline \end{array}$

 $\frac{14}{\text{G1}}$ ec

1574LS123

10

16

<sup>1</sup>/4 74LS00

#### Table 1. T4 COMMANDS

 $rac{ov}{\sqrt{2}}$ 

 $\begin{array}{c|c|c|c|c} \hline \mathbf{r} & \mathbf{r} & \mathbf{r} & \mathbf{r} \\ \hline \mathbf{r} & \mathbf{r} & \mathbf{r} & \mathbf{r} \\ \hline \mathbf{r} & \mathbf{r} & \mathbf{r} \end{array}$ 

**REMOTE CONTROL<br>OUTPUT ON<br>NASCOM 1 MAIN CPU** BOARD (NOTE: REMOVE THE LED)

 $\circ$ 

NOTE:<br>D1—D3 GENERAL PURPOSE DIODE<br>EG 1N4001

D4 ANY LED<br>R6 SUITABLE RESISTOR TO<br>GIVE LED 10mA<br>S1 TOGGLE SWITCH TO GIVE<br>AUTO/MAN OPERATION

 $\circ$ 

# **T4 REVIEW**

#### **Observations**

In addition to the extra commands "T4"' has attempted to clean-up some of the problems of the "T2"' in the area of reset and tape loading. The new cursor control character of "IC" to home the cursor without scrolling is welcome.

One feature very worthy of comment is the reorganisation of the program around the restart vectors, as follows:

Table 2. Vector assignment

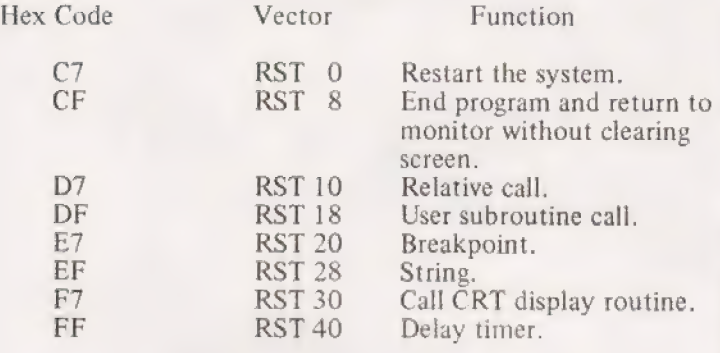

The monitor as received by the author was well documented and with few exceptions worked very well, although it must be said that facilities were not available to test all the peripheral options. The arithmetic and keyboard commands were immediately recognised as most useful, and the faster read and write format was a joy to behold. There are however a few problems that need further consideration. If you are in<br>the habit of dumping a program and then reading it back to<br>check if it was loaded correctly BE WARNED! Any errors will be read back into the store at the expense of losing the existing program. What is needed is a VERIFY command that will compare the contents of the tape with the memory. The "GENERATE?' and 'READ' commands are also in need of attention to be of full use to those that have their tape recorder under automatic control (see CT November 1978). The generate command will not start the tape until after the generate prefixes have been output and at the end, it switches off the tape too soon preventing the execution address being recorded. Similarly when reading a tape back, the generate function will not take place because the tape will again stop early. Whilst this can be overcome with the circuit shown in Fig.1 it must also be pointed out that in the event of input errors the monitor will still go ahead with the program execution, The text entering capability is not as straight forward as it could be although it does the required job.

An additional facility that I would like to see in a future monitor is the ability to specify the number of times an address is executed before a breakpoint routine is carried out. Thus a loop may be executed say 9 times a

#### **Conclusions**

All things being considered this monitor is a vast improvement on the T2 and well worth the capital outlay of £25. However I would hope that its deficiencies be overcome by the time the next generation of monitor (NAS—SYS) becomes available.

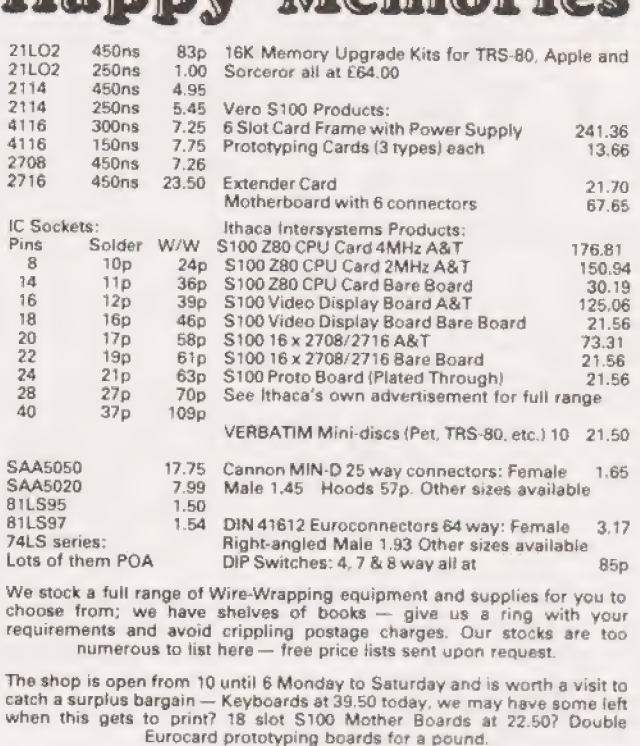

Happy Memories

ALL PRICES INCLUDE VAT. POSTAGE FREE ON ORDERS OVER 10 POUNDS IN VALUE, OTHERWISE ADD 25p. ACCESS AND BARCLAYCARD WELCOME,<br>YOU MAY TELEPHONE WITH YOUR CARD NUMBER AND REQUIREMENTS. TRADE ACCOUNTS ON APPLICATION, GOVERNMENT & EDUCATIONAL CROERS WELCOME £10 MIN.

19 Bevois Valley Road, Southampton, Hants.  $SO2$  OIP Tel: (0703) 39267

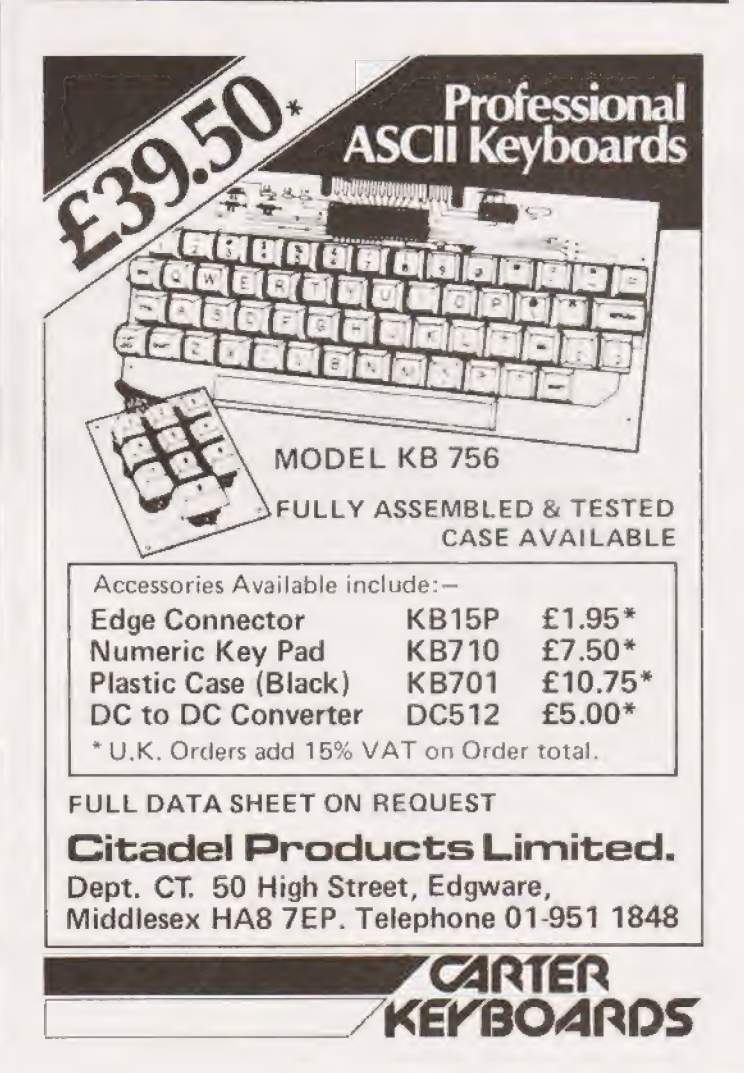

# NEW UNBEATABLE 1980 PRICES NOW!<br>
EXPLORER/85

### FEATURES INTEL 8085 cpu WITH ON BOARD S-100 EXPANSION

FLEXIBILITY: Real flexibility at LAST. The EXPLORER/85  $\text{f}275 + \text{f}$ 8085 software. Runs at  $3Mhz$ . Mother Board (Level A) with 2, S-<br>100 pade evenedable to 6 (Lavel C) 100 pads expandable to 6 (Level C). Microsoft BASIC on Cassette MEMORY: 2K Monitor ROM — 4K WORKSPACE/USER RAM

— 1K Video RAM — 8K Microsoft BASIC in ROM or Cassette. INTERFACES: STANDALONE FULL ASC11 Keyboard Terminal, 32/64 characters, 16 lines. Cassette interface (with motor control and cassette-File Structure). RS-232/20Ma loop. 4, 8 bit:<br>1, 6 bit I/O ports, programmable 14 bit binary counter/timer.<br>Direct interface for any S-100 Board. FULL Buffering Dicoding  $\Box$ Direct interface for any S-100 Board. FULL Buffering Dicoding  $E295 + VAT$ <br>for S-100n Bus pads. Wait state generator for slow memory. Each stage has separate 5v 1A regulator for improved isolation Microsoft BASIC in ROM and freedom from cross talk. P.S.U. requirements:— 8v, 6.3v AC. Runs with North Star controller and Floppies/CPM. EXPLORER/85 is expandable to meet your own requirements with easy to obtain S-100 peripherals. EXPLORER/85 can be purchased in individual levels, kit form or wired and tested. OR **AVAILABLE NOW!**<br>as a package deal as above.

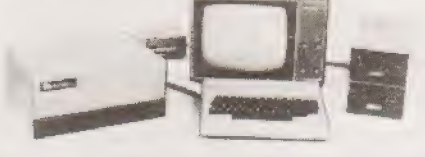

NEWTRONICS KEYBOARD TERMINAL AT £114.20 + VAT The Newtronics Keyboard Terminal is a low cost stand alone Video Terminal that operates quietly and maintenance free. It will allow you to display on a monitor 16 lines of 64 characters We are killing inflation with<br> $ELF II$ <sup>The tried and tested</sup><br>Microcomputer System or 16 lines of 32 characters on a modified TV, (RF Modulator that expands The characters can be any of the 96 ASC 11 alphanumerics and to meet any of the 32 special characters, in addition to upper/lower case capability it has scroll-up features and full X-Y cursor your needs control. All that is required from your microcomputer is 300 baud RS232-C or 20ma loop serial data plus a power source of 8v DC and 6.3v AC. The steel cabinet is finished in IBM Blue/Black. And if that is not enough the price is only £114.20<br>+ VAT as a kit, or £144.20 + VAT assembled and tested. Plus £2 P & P (Monitor not included). STARTS AT ELF II Board with video output  $+VAT$ FEATURING THE RCA COSMAC 1802 cpu STOP reading about computers and get your "hands on" an ELF II and Tom Pitman's short course. ELF II demonstrates all the 91 commands which an RCA 1802 can execute and the short course speedily instructs you how to use them.<br>ELF II's VIDEO OUTPUT makes it unique among computers selling at such a modest price. The expanded ELF II is perfect for engineers, business, industry, scientific and educational RACAL AP12, C12 TAPES: 10 for £4.50 + VAT NOW AVAILABLE 8K FULL BASIC FOR ELF II NEWSOFT GAMES FOR ELF Il: 4 for £5 + VAT SEND SAE FOR COMPREHENSIVE BROCHURE Please add VAT to all prices (except manuals) P&P £2. Please<br>make cheques and postal orders payable to NEWTRONICS or purposes.<br>
ELF II EXPANSION KITS — Ex VAT ELF II BOARD<br>
Power supp 6.3v AC for ELF II E5.00 SPECIFICATION ELF II EXPANSION KITS — EX VAT<br>Power supp 6.3v AC for ELF II <del>£5</del>.00 | speciFicaTion<br>ELF II Steel Cab **£19.75** | \*RCA 1802 8-bit micro: New ADDRESS: H. L. AUDIO LTD ELF II Steel Cab  $\begin{array}{c|c|c|c|c|c} \text{ELE II} & \text{AUDI} & \text{EDE} & \text{BEC} & \text{ADE} & \text{BDE} & \text{BDE} & \text{BDE} & \text{ADE} & \text{BDE} & \text{BDE} & \text{BDE} & \text{BDE} & \text{BDE} & \text{BDE} & \text{BDE} & \text{BDE} & \text{BDE} & \text{BDE} & \text{BDE} & \text{BDE} & \text{BDE} & \text{BDE} & \text{BDE} & \text{BDE} & \text{BDE} & \text$ 4K RAM Bd
Expansion power supply<br>
Expansion power supply<br>
ASC II KeyBd
<br>
ASC II Cab
E39.95<br>
ASC II Cab
E11.00<br>
ASC II Cab
E11.00<br>
ASC II Cab
E11.00<br>
ASC II Cab
E12.75<br>
ASC II Cab
E12.75<br>
ASC II Cab
E12.75<br>
EXPAREMISES LOND Kluge Bd<br>86 Pin Con<br>LIGHT PEN Video Graphics Bd
EEF II Tiny Basic cassette<br>
ELF II Tiny Basic cassette<br>
ELF-Bug<br>
Short course on progrm E3.00<br>
Short course on Tiny basic<br>
Short course on Tiny basic<br>  $\begin{array}{c|c|c|c|c|c|c|c} \text{board decoding circle} & \text{DEMONSTRATIONS AND SALES} \\\hline \text{E1-F$ Short course on progrm  $\left\{\begin{array}{ccc}\n & \text{if } 2.00 \\
 & \text{if } 4.01 \\
\text{Both } \text{coker } \text{ cylinder } \text{cycle } \text{ system}\n\end{array}\right.\n\qquad\n\left\{\n\begin{array}{ccc}\n & \text{if } 1.01 \\
 & \text{if } 5.00 \\
\text{if } 6.001 \\
\text{if } 2.00\n\end{array}\n\right.\n\qquad\n\left\{\n\begin{array}{ccc}\n & \text{if } 1.01 \\
 & \text{if } 1.01 \\
\text{if } 1.02 \\
\$ AEU. Stable crystal<br>clock. Built in power<br>regulator. 5 slot plug in<br>expansion bus (less<br>connectors)

Tex Editor Assembler, etc. £12.75

# ARRRGGGHHH....

Here we see a classic case of CT deprevation. Bulging ringed eyes, profuse sweating, enlargement of the chin and nose, deformation of the digits. A particularly nasty case this. Undoubtedly terminal I'm afraid. The specimen displays the usual manic increase in strength which in this case was employed to tear the newsagents sign from its roots and beat to death not only the gentleman walking away with the last copy of Computing Today but also three grannies, five dogs (assorted breeds) a police informer buying Mayfair, two schoolchildren, a tax inspector indrag (OBE) half the County Cricket Club and a passing coach load of nuns, before being brought down by the entire workforce of the local iron foundary. Of course all this could have been avoided oh so easily had the poor unfortunate taken out a subscription to CT and had a years supply delivered to his door. As it is the nurse is gonna have a hell of a time trying to get the magazines through the letterbox of the padded cell. Why not make the world a safer place and take out a sub yourself now — before the hands begin to tremble and the eyes begin to spin. It only costs £8.00 a year , (£9.00 overseas surface mail) — a small price to pay.

COMPUTING<br>SOLD HERE

SOLD OUT!

Computing Today Subscriptions Dept.,

M.A.P. PO Box 35, Bridge Street, Hemel Hempstead, Hertfordshire.

: Z \_—

~

 $\ddot{\textbf{x}}$ 

 $\mathcal{P}$  .

**a** 

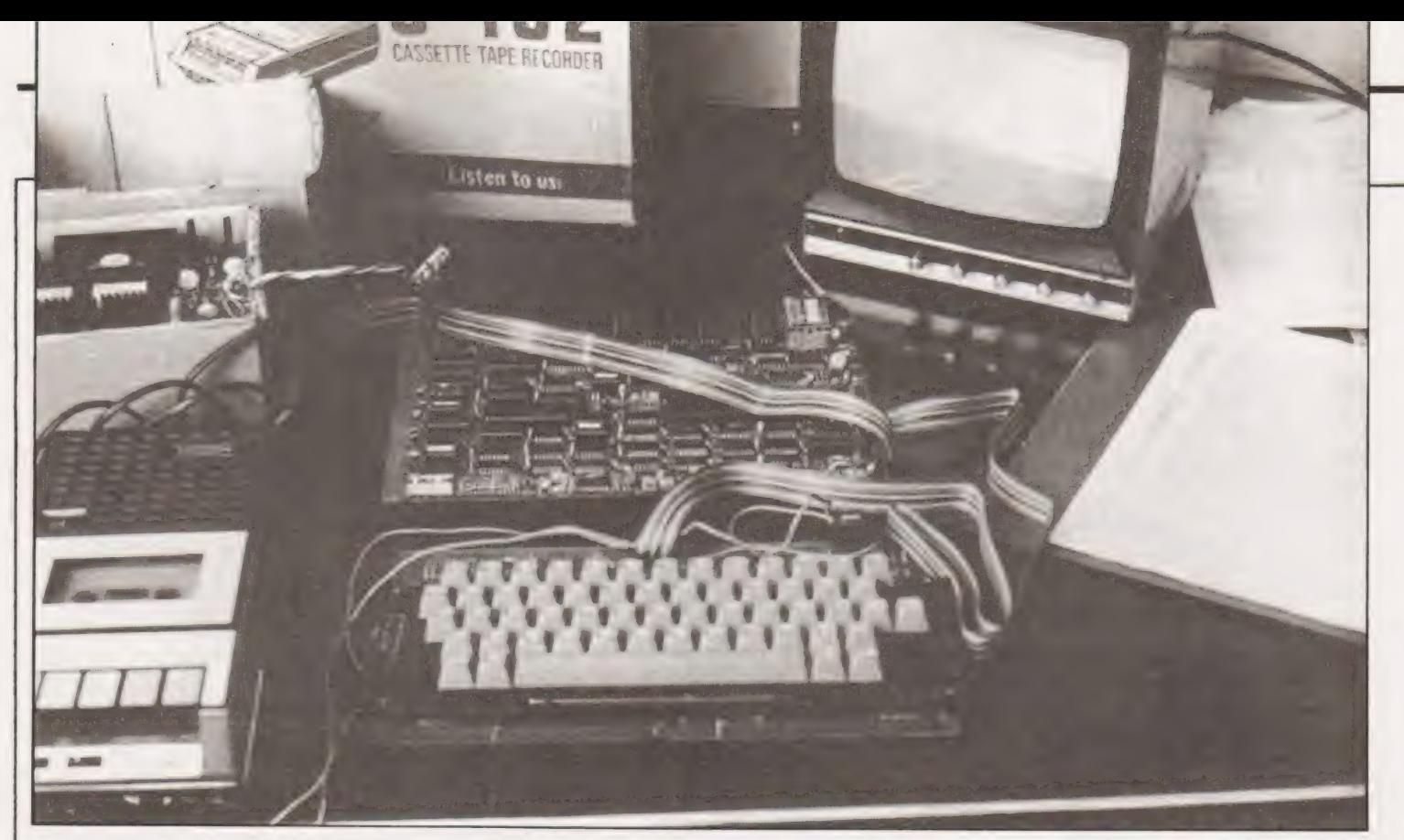

## Has the wait been worth it? We took a close look at the new Nascom 2 and reveal the inner secrets of this much delayed machine.

Those of us that have elephantile memories will recall that back in March 1979 NASCOM MICROCOMPUTERS announced their second generation system and christened it the NASCOM 2. In keeping with tradition, 9 months later, their baby has been born in all its glory and the team of enthusiasts (turned professional) are duly proud of their creation.

This high density single board computer has a built in flexibility that no other system in the same class can match. With its integral 2K NAS/SYS monitor, 8K BASIC and 8K (+ a bit or two) user RAM it represents a significant improvement on its predecessor.

The system supplied to us for review was ready assembled and incorporated the full compliment of 8K static RAM. Due to the present shortage of static RAM in production quantities the kit is being sold with a separate RAM board and 16K of dynamic RAM for the same price of  $£295.00 + VAT + power supply if re$ quired. This additional RAM board will be reviewed in a later article if we are fortunate enough to take delivery of one.

#### System Architecture

It comes as no great surprise that the system architecture has great similarities with most other micro-systems. Centred around the three main BUSSES (the control bus, the data bus and the address bus) the central processing unit (CPU), the memory and interfaces are appropriately interconnected to give a 16-bit address and 8-bit data capability. The published architecture diagram is shown in Fig 1.

Nascom have sensibly retained the use of the Z80 family of chips and have uprated to the Z80A, which has the same machine codes and facilities of the Z80 but will operate at twice the speed, viz 4MHz. With the provision of MK4118 static RAM chips the whole system can be operated at this speed although an

option for 2MHz running is provided. When the 16K RAM board or the promised 48K RAM board are used the system can be run in a compromise mode, whereby the CPU will be operated at 4MHz whilst a hardware controlled WAIT period can be used to slow down the operations that require memory accessing to take place.

A welcome new innovation is POWER-ON-RESET, which is switch adjustable for reset to any one of the thousands hex addresses (typically 0000H, 2000H, A000H, E000H etc). With the monitor located at OOOOH and BASIC at EOOOH it means the system can be reset to either the monitor or direct to BASIC. This sort of flexibility is a feature of the entire architecture and accordingly options are also available to replace all onboard user RAM by PROM allowing the board to be as suitable for dedicated systems as for development systems. Even the 8K BASIC ROM can be replaced by another 2K, 4K or 8K ROM that may be desired, particularly useful if other high level languages become available.

The usual method of memory allocation is shown in the memory map of Fig 2.

The 1K video RAM is organised to give a 16-line by 48-chars display with large wasted offscreen borders. The top line is unscrolled so theoretically can be used for titles etc (see MONITOR). This video RAM area can be written to or read from as any other user RAM providing an extra 1K of workspace area if the system is to be used without a monitor display, but when used in its more common memory mapping role it facilitates precise and flexible display formatting. In this mode it is important that any character to be displayed should conform to the standard to the standard ASCII code, with bit 7 set for use with the graphic characters.

In common with many other systems, NASCOM have chosen to ignore the plight of the many users who have built their systems around the non-standard aspect ratio  $(5 \times 4)$  of the portable TV resulting in the tendancy for the first and last characters of a line to be lost in the off-screen area. Whilst I appreciate the technical problems for NASCOM | am also very aware of the operational problems for their customers.

A fundamental requirement of any new system is its capability in communicating with peripheral equipment. The keyboard is the most important and will be dealt with separately, but printers, floppy disk systems, modems etc are becoming increasingly more popular as their prices fall, and we must not forget the humble cassette recorder. Here again the designers have considered every possibility and have provided options for

#### Malcolm Bell

TTY/cassette, RS232/20mA interface, half or full duplex working with all the combinations of single/double stop bit, odd/even parity etc. In practice, as with most 'all-singing-all-dancing' machines the biggest problem becomes one of selecting which options are required for each application.

The cassette interface has now been standardised to the KANSAS CITY format and will run happily at 1200 baud (and faster if high quality tape and cassette recorder are used). With the addition of a relay the cassette can be made to start or stop under the control of the CPU, the relay contacts being wired to the remote input to the recorder.

Also provided is a 16 bit Programmable INPUT/OUTPUT port organised as two 8 bit ports with handshake controls, which can be used for interfacing to a wide variety of user controlled circuits such as relay boards, A-D convertors, floppy disc controllers etc. The outputs of these ports are automatically reset by the power-on-reset controls and all outputs and inputs are well buffered. The technical manual for this device is included in the documentation.

The VDU interface takes two forms: A video monitor output of 1 V at 75 ohms for direct connection to a monitor or video section of a TV, and this gives a very sharp and stable display; or a UHF output from an ASTEC modulator which has proved a little disappointing. The one provided on the review system proved to be slightly unstable. Nascom were asked to comment and they suggest that it is a 'one-off' fault. It is true that other NASCOM users have not reported this problem.

#### Expansion

All of the Z80A control leads, data bus and address bus leads are fully buffered and are available on the 77-way edge-connector in the NASBUS format. This is fully documented in the system manual. There are a few spare locations that have been reserved for the future but these could be used in the interim by the user if required. The bus is capable of supporting the full 64K memory and or input/output port boards. All memory addressing is carried out on the expansion boards.

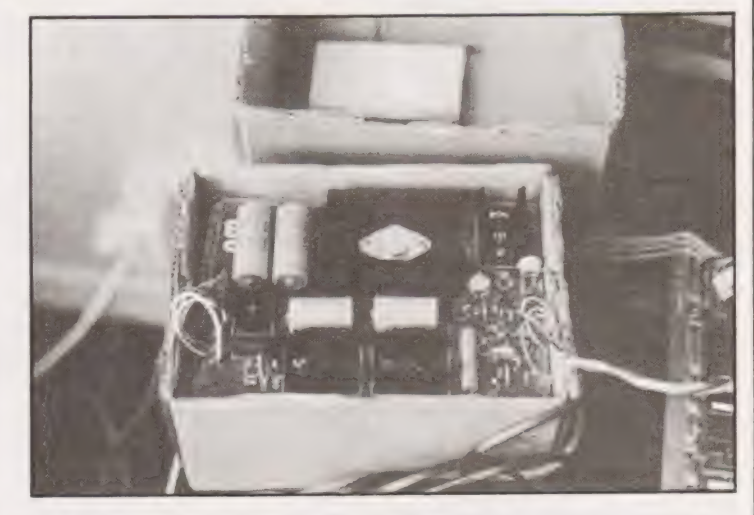

The 3 A power supply unit. The cardboard box it came in makes a useful case for it until we get our racking system. Construction is simple and it performs perfectly, although a little warm.

#### Keyboard

The keyboard is an expanded version of the one used on the NASCOM I adding 10 new keys for cursor control, graphic control and some extra characters. It comes ready built to the same high quality standards that are characteristic throughout.

The board is connected to the CPU board by a ribbon umbilical cord which **MUST** be connected to the correct socket first time or permanent damage will take place. Nascom comment that this could not be made mechanically foolproof for technical reasons. The keys are of a pulse transformer type which makes them very reliable and robust to the unsympathetic user. The only bad point is the incredibly poor fixing of the RESET kev; ideally this should be removed from the board entirely and resited separately in the keyboard cabinet. A suitable cabinet is manufactured by VERO ELECTRONICS and is priced about £17.

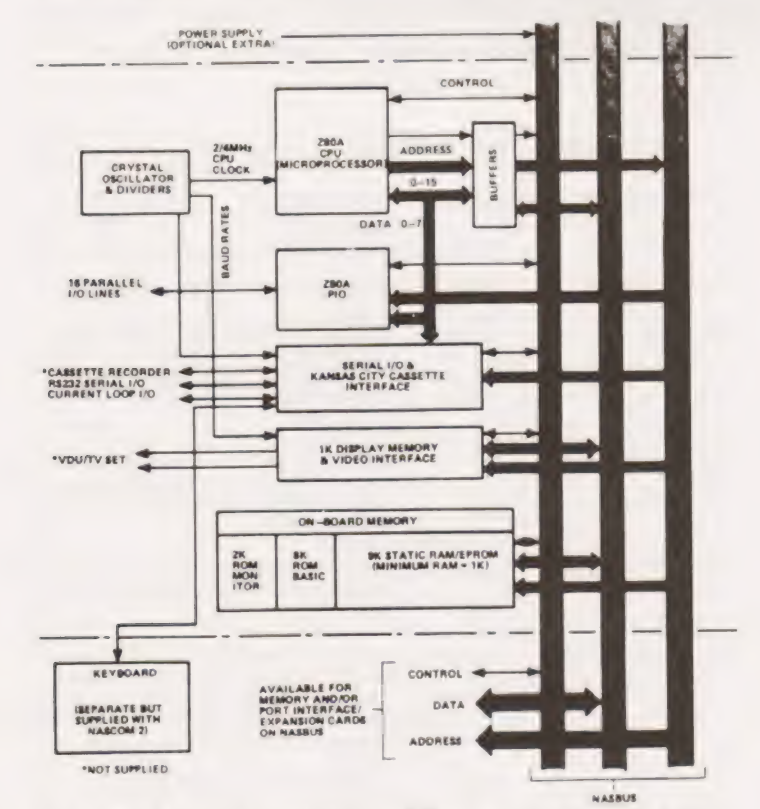

Fig 1. The Nascom 2 architecture diagram revealing sensible design ideas and wide flexibility.

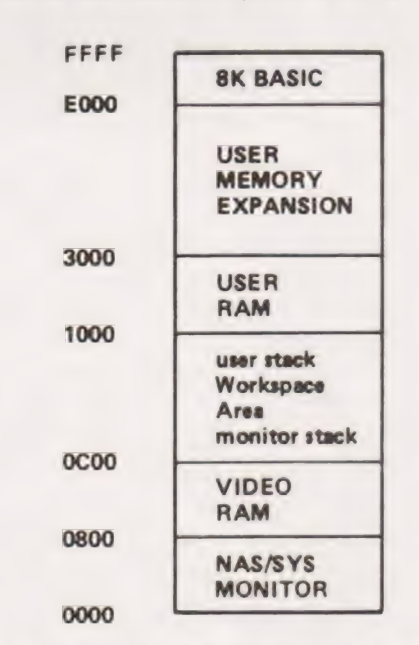

Fig 2. The typical, and recommended, memory map for the Nascom 2 with 8K of user RAM and 8K of BASIC.

# N2 REVIEW

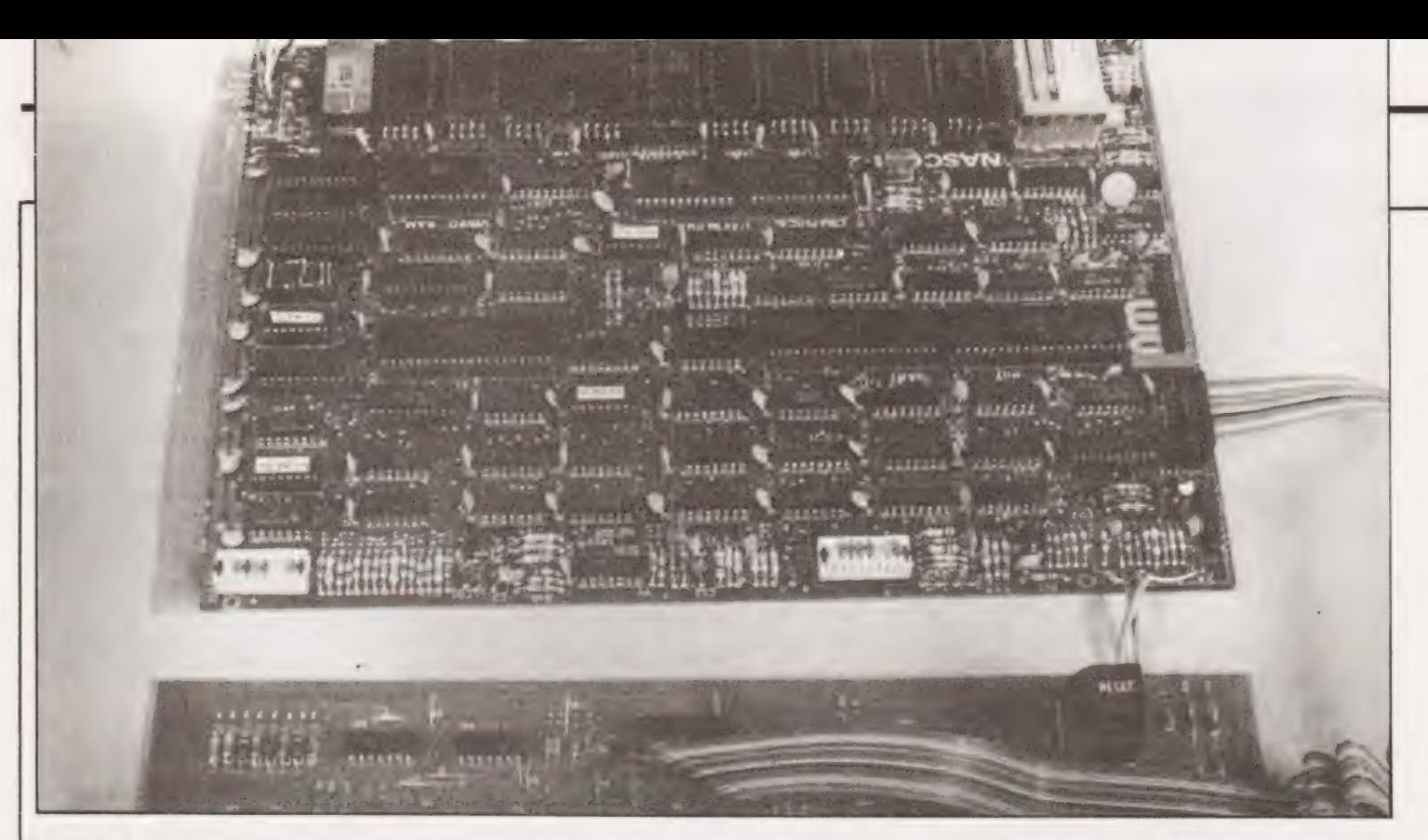

#### Physical Realisation

The glass fibre printed circuit board has been laid-out and manufactured to industrial standards with all integrated circuits orientated so that pin 1 is at the bottom left-hand corner for horizontal positioning, or top left-hand corner for vertical positioning, thus reducing to a minimum the likelihood of ICs being plugged in incorrectly.

The assembly instructions are clear and precise with numerous check lists backed up with circuit diagrams, overlays and printed circuit drawings. A few documentation errors have come to light and these have been passed on to NASCOM for immediate correction. For the experienced constructor there should be no real problems, the secret being 'take your time and triple check everything'. Inspect every soldered connection for being 'dry' and when it comes to inserting ICs engage the assistance of wife, dad or friend to help. Be especially careful with the larger chips not to buckle any pins, and take the suggested precautions against static. Any mistakes could prove to be costly. For the novice, DON'T START!!!

If troubles are experienced there is adequate documentation available in the manual, which together with the unprecedented practice of including test points on the board, fault finding has been greatly simplified. Should it be necessary to call in the experts there are two possible routes; Nascom offer a flat rate repair and 'get it working' service for a cost of £35.00, or Jason Twell of the INUC in Lancaster will repair for  $cost + marginal$ handling charge.

NASCOM have chosen to stay with the single board construction which has immense benefit for the enthusiast whose main interest is in programming. It simplifies the boxing arrangements and eliminates infuriating problems from interconnecting leads. (Where expansion is carried out a motherboard can be used). The real disadvantage when using it as a dedicated system is the inherent redundancy of components and space, together with a restriction on hardware modification. However the cost of providing modular construction would probably overshadow its advantages.

#### Power Supply Requirements

The power supply is an optional extra with this kit and for the 3A version is priced at  $£29.50 + VA$ . To my knowledge the 8A version is not yet available. I am assured that the 3A model, which has already been well proven in service, is adequate for all envisaged expansion. Its output ratings are: + 12V at 1A, + 5Vat 3A, —5V at 0.5A and —12V at 0.5A.

The electrical design is fairly standard with all the outputs clamped to prevent voltage crossover when the mains input is removed. (If a home-brew power supply is used it must be protected in this way and full details are given in the manual). Like the main board it is constructed on a glass fibre PCB and is clearly annotated. The mains transformer is included in the price of the kit.

#### The Monitor

The 2K NAS/SYS monitor is supplied in one ROM package which MUST be strapped to memory locations OOOOH - O7FFH. It is the next generation of monitor following the T4 and contains virtually all of the features offered in that package. But that is where the similarity ends. NAS/SYS is NOT downwards compatible and programs that have been written for use with the T2, T4 or B-BUG

#### Table 1

#### NAS-SYS RESTART INSTRUCTIONS

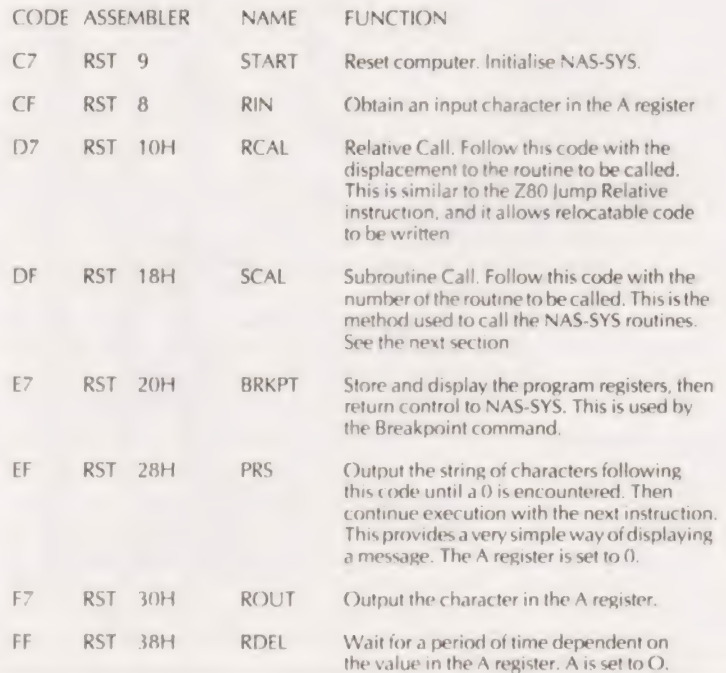

# N<sub>2</sub> REVIE

Left: The complete Nascom 2, we actually got the 4118s! The croc clips in the top right corner are connected to our video monitor, see below. The superb board layout and high packing density mean that this is not really an amateur project.

Below: Our trusty monitor connected up. The manual makes a useful shade!

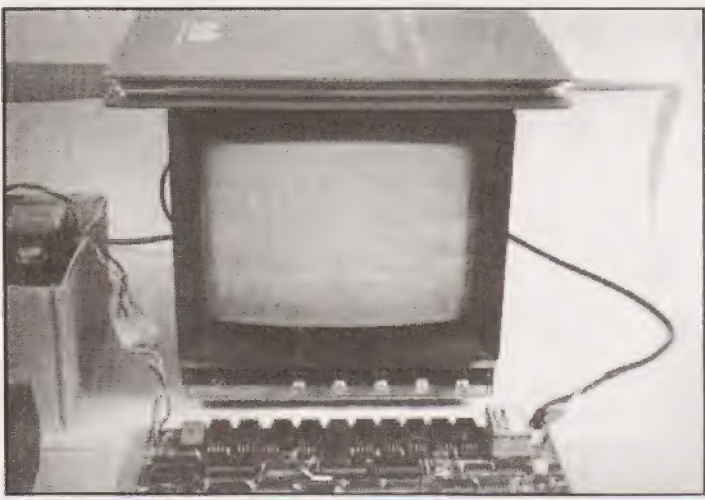

monitors will have to be ammended. However the manual includes a very detailed user section and a complete machine code/ mnemonic listing. The most important differences are those of the display format, which will now write down from line 2 to line 15 before scrolling, the special control characters for N/L,B/S, clear screen etc have also been changed to conform to the ASCII standard, and the monitor subroutines have been relocated. All monitor subroutines can be accessed by using a system restart and a vector. This usage of the restart control of the Z80 dominates the philosophy of this monitor. The common routines of INPUT, OUTPUT, STRING and DELAY can all be called by a single machine code instruction and user subroutines can be called by relative addressing thereby saving one byte per CALL. The organisation of the system restarts is shown in Table 1, with the monitor commands in Table 2.

#### Table 2

#### LIST OF COMMANDS

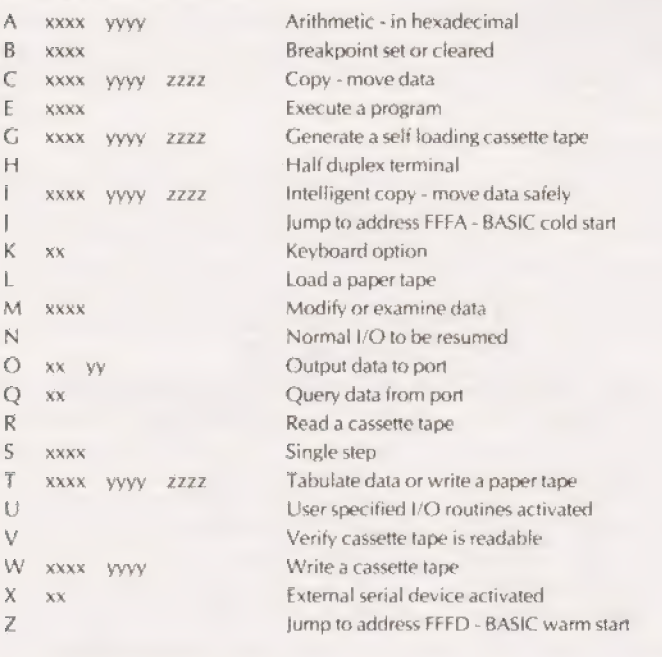

(D, F, P, Y commands do not exist)

Some of the commands are worthy of more detailed description. Typically the 'X' command is multipurpose and can set, from | user program if required, to any one of the output options mentioned earlier. The VERIFY corrects the deficiency in the T4 and permits verification of a program being correctly stored onto tape | without the possibility of correcting the program held in RAM. 'K' sets the keyboard to allow upper case or lower case direct entry from the keyboard by reversing the function of the SHIFT key, or sets the direct entry to graphics. 'I' & 'O' are very useful, they will permit the interrogation of a port, or the output control of a port direct from the keyboard.

The main additional feature of this monitor over all the others is its cursor control and screen editing facilities. Using the four directional arrows the cursor can be moved into any location on the CRT ready for character entry. Control characters can further be used to insert or delete characters, or delete whole lines, return cursor to the beginning of a line, or move it to the start of the next line. When used in conjunction with the BASIC it is most impressive.

It is perhaps unfortunate that this monitor was planned so soon after T4 that the deficiencies in the breakpoint and generate commands have been perpetuated but this in no way should detract from what is a well thought out monitor program.

#### The BASIC Story

For the benefit of those who are not familiar with the term BASIC | will explain that it is the name given to the high level language that was developed in America to enable a programmer to communicate with a computer in a manner that is nearer to English | than machine code. It is very versatile and considerably simplifies program writing. BASIC comes in many sizes and styles and the | one chosen for the NASCOM II is an enhanced 8K version that is | based on the increasingly popular MICROSOFT package. There are already several computers on the market using this package so there is a wealth of published programs that can be used without too much alteration. I said that it was an enhanced 8K and this is because it utilises the monitor subroutines and particularly the cursor control, leaving space available for additional commands. It is contained on one MK36000 64K bit ROM and is normally addressed in locations EQOO-FFFF.

The arithmetic capability offers a 7-digit floating point accuracy in the range of 1.70141 £38 to 2.9387 E-38 with all the usual mathematical and trigonometrical functions. In addition the three extra functions of AND, OR and NOT are included.

In addition to the more common COMMANDS there is MONITOR, for passing system control directly to the NAS/SYS monitor, WIDTH, for adjusting line length on printers, and LINES for selecting the number of lines to be listed under the LIST command.

A novel feature is the first appearance of DEEK and DOKE. These are double byte versions of PEEK and POKE and allow a two byte specified number to be read from or inserted in a chosen double byte memory location. Especially useful when user machine code subroutines are used.

There are also commands designed to make the most of the memory mapped display and particularly the graphic display capability. CLS - to clear the screen, SCREEN (X,Y) - to set the cursor to a specified screen position and SET, RESET & POINT for very sophisticated picture work.

The string handling facilities are also an important feature of BASIC and these are adequately supported by all the usual functions, including 'FOLLOW ON', 'NEXT LINE' and 'NEXT ZONE' punctuation. Positioning of strings is aided by being able to specify the number of spaces to be omitted or by setting a) TABulation control.

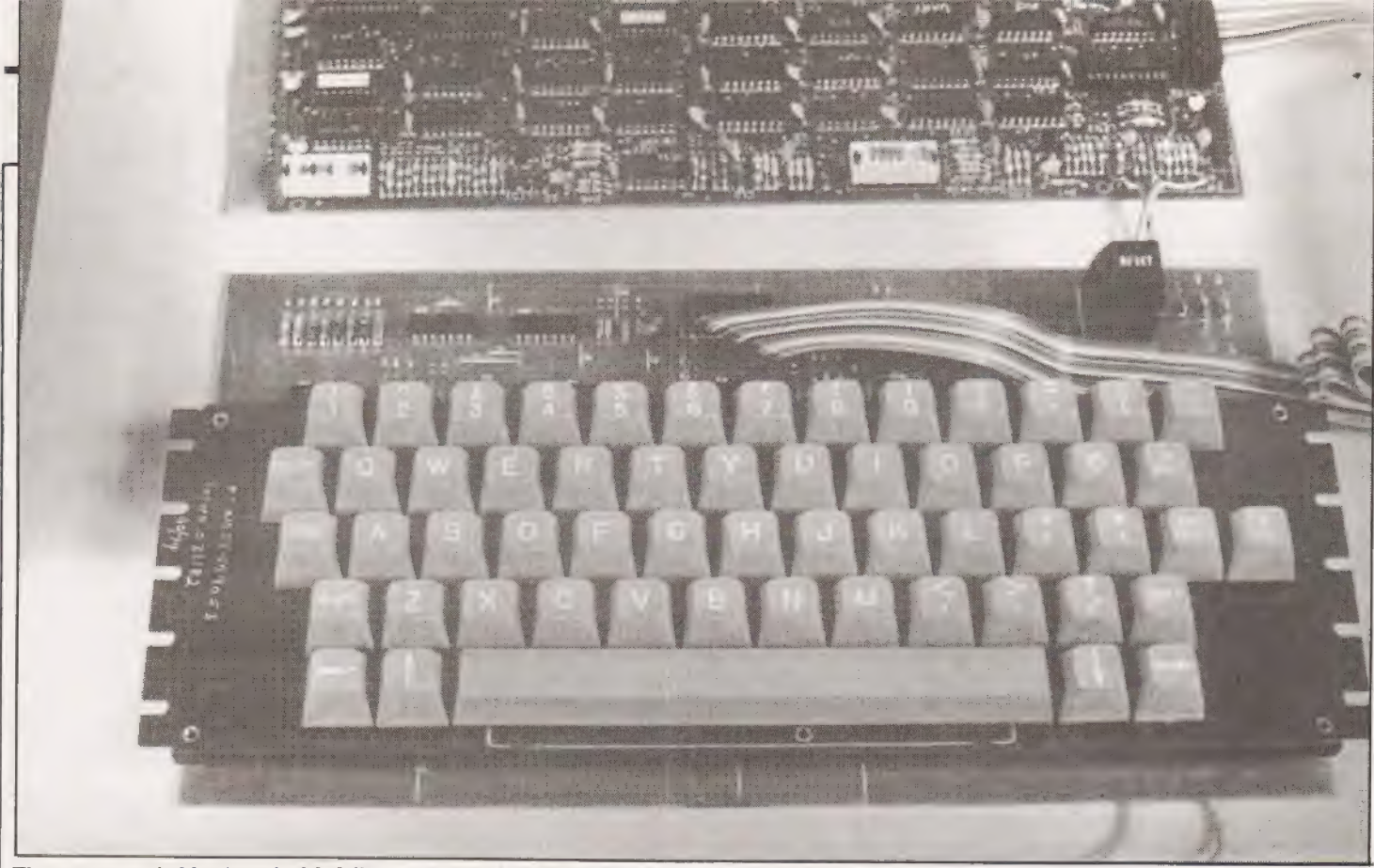

The new extended keyboard with full cursor control, RESET is still in a bad position though.

A full list of the BASIC commands and the intrinsic functions is given in Table 3. In addition there are 19 ERROR messages to assist in program debugging.

The system variables can be one or two characters wide with the first character always alphabetical and the second alpha- numerical. There may be as many subscriptions as can fit onto one display line. Strings can be up to 255 characters in length and can be comprised of literals, variables or functions. As with all finite things a compromise has to be made and the more useful commands that have been omitted are RENUMBER and the MATRIX set.

On the whole a very comprehensive compliment of commands and functions and one which outclasses other BASICS of the same size, however there is one problem that ought to be highlighted, and that is the lack of an ESCAPE facility from any of the CASSETTE INPUT or OUTPUT functions, Whilst this may not appear on the surface to be very important the implications can be catastrophic. If for example the option of 'power-on reset to BASIC' has been selected then an error in the tape loading that caused the 'Finish' signal to be missed would result in a continuous load. Push reset to abort the command and you lose your entire program without a tape back-up. With the 'power-on reset to monitor' the program is still saved as long as the WARM START (Z) command is used to get back to BASIC. The two other facilities that I would have liked to see are line display immediately on error detection and the shift key + cursor control key to create a repetitive shift of the cursor.

#### Functional Tests

The system reviewed functioned well under both the monitor and the BASIC, although it must be said that it took some time to ascertain which options should be used despite the detailed explanations in the handbook. There are to date two known problem areas which can easily be put right. First is the dreaded 'memory plaque' which NASCOM tell me is unlikely to occur, but they do devote a whole page to describe its causes and cures. The second is a corruption of the characters on the display which manifests itself in two ways, either the whole display is shifted one character to the right revealing the left border, or segments are missing from a character. The recommended cure is shown in

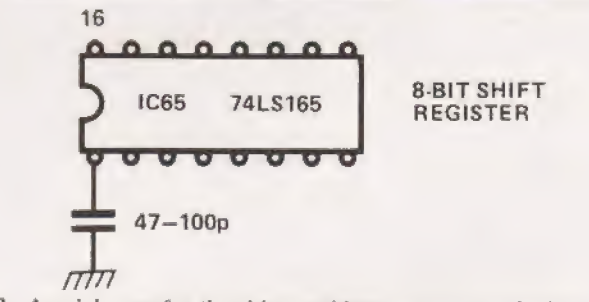

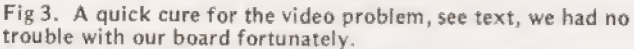

Fig 3, but to be fair the review system did not have this fault and NASCOM are modifying their kits now that they are aware of the problem.

To assess the efficiency of the BASIC the BENCHMARK tests were carried out for all three operation speeds and a comparison of these against the Commodore PET are given in Table 4.All timings are in seconds.

#### Summing Up

At a time when the advances of technology are so rapid that the most modern equipment becomes obsolete before it even hits the production lines NASCOM can be well pleased with their achie- vement. This system at under £400.00 up and running presents a challenge to the rest of the market, paving the way for the next few years at least. Its flexibility allows expansion and interconnection to most innovations that can be envisaged.

As a kit this may well be the last of its kind and I look forward to the day when the computer enthusiast with little hardware experience can buy one ready built. Nascom are planning a printer and floppy disc system as back-ups and the age of connecting home systems to modems and using large mainframe central computers is probably not far off. The advantage of this machine is that it is ready and waiting for these trends.

It has not been possible to comment on everything due to the lack of time and peripheral equipment but as more people adopt this system the better proven it will be. Certainly it presents excellent value for money and in the end that's what counts.

# J2 REVIE

#### Table 3

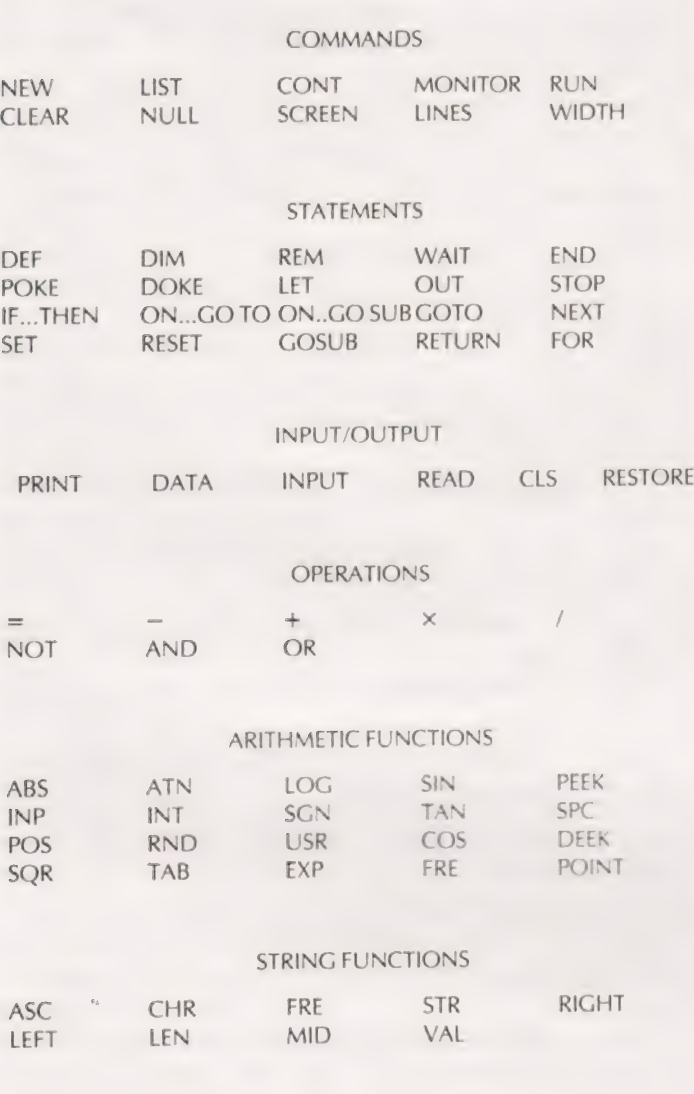

#### CASSETTE INPUT/OUTPUT FUNCTIONS

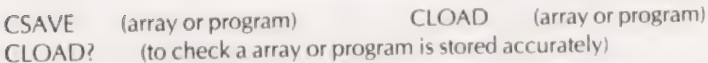

#### Table 4.

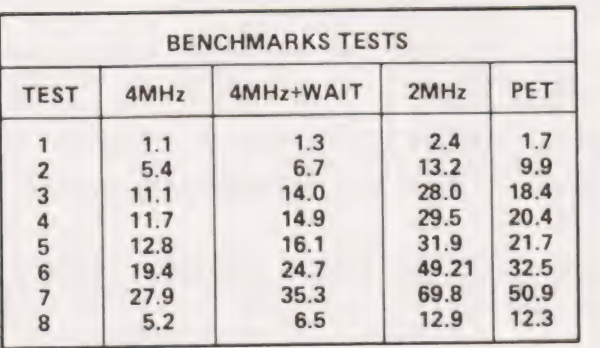

#### the new TEXTIE MARK FIVE the new TEXTIE MARR FIVE<br>nascom 1 word processor

trowerful festures includes:

- WORD WRAP-ROUND ON UP TO 120 COLUMN LINE
- AUTO LATERAL OFFSET MOVES PAGE SIDEWAYS
- FULL PRINTER CONTROL marsin-sracins-lensth
- \* POWERFUL EDITING, LATCHABLE SHIFT ETC., ETC. RELOCATABLE ERROR CHECKED TAPE READ & WRITE

ON CASSETTE WITH DOCUMENTATION P/P ONLY 13.50 REQUIRES T4 AND A MINIMUM OF 8K RAM EXPANSION

for adults' amusement only

#### soothsayer 2K KOK 9K 9K oi 2k 2k 9k

BASED ON ANCIENT WRITINGS "soothsayer" MAKES AN IDEAL PARTY GAME ANY TIME OF THE YEAR ANSWERING QUESTIONS ABOUT MARRIAGE: PERSONAL WEALTH», ETC. USES LARGE AMOUNT OF DATA IN FORMING ITS REPLIES BUT WILL RUN ON AN UNEXPANDER NASCOM 1, ASK YOUR FRIENDS TO JOIN YOU IN SOME GF THE MOST ENJOYABLE COMPUTER ENTERTAINMENT AVAILABLE. SELLS AT 6.50.

ORDER TODAY DIRECTLY FROM: THE SOFTWARE PUBLISHING COMPANY 8A CHURCH SIDE, MANSFIELD, NOTTS Telerhone: (0623) 29237

TELEPHONE ORDERS BY ACCESS Word Processor now includes direct entry colour graphics. Telephone for details.

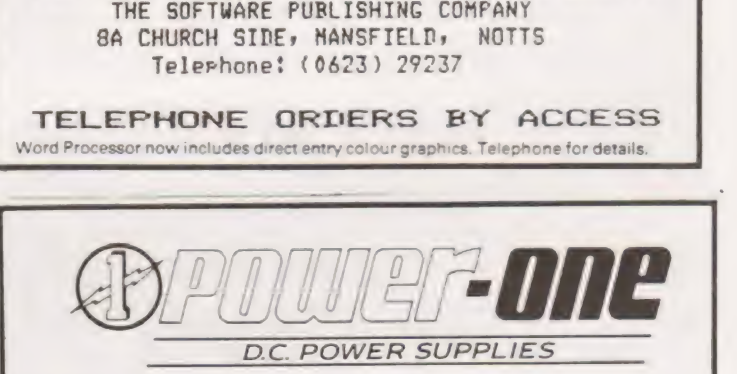

Now, like Intel, Motorola and National you can buy Power-One open frame power supplies and enjoy quality and reliability at LOW LOW prices. Over 70 different models to choose from including floppy disc drive supplies as well as single, double, triple and quad output.

**Single Output** 

Dual Output

ag z aE SV at2.7A wiOVP £19.50 ae a4 te, en 5V at 5 4A w/OVP £41.50

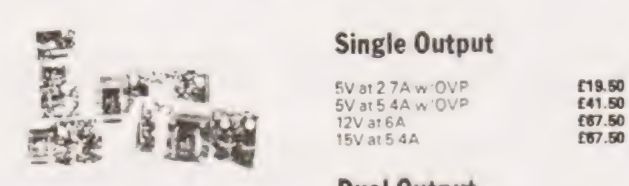

# **Floppy Disc Drive**  $+12$  to 15V at 1.5A **E41.00**<br>Supplies  $+18$  to 24V at 0.4A **E32.50**  $+5$   $+5$   $+5$   $+4$   $+5$   $+5$   $+4$   $+6$   $+5$   $+2$   $+5$   $+4$   $+6$   $+6$   $+5$   $+2$   $+6$   $+6$   $+2$   $+5$   $+6$   $+6$   $+6$   $+6$   $+6$   $+6$   $+$

with connectors and cables for Shugart drives if required

CP-249 – drives one mini drive **£33.00 . Triple Output** 

#### CP-205 – drives one Shugart **CABA**<br>SA800 or equivalent 8" drive **£58.00** 5V 9-15V -5, -12, -15V at 1.8A to 10.8A CP-206 — drives one Shugart<br>CP-206 — drives two SA800 **£76.00** Form **E41.00 to £137.00**<br>CP-206 – drives two SA800 **£76.00 From £41.00 to £137.00**

Discount available to bona-fide educational establishments. Quantity discounts start at five units. Trade enquines welcome Send large SAE for full catalogue and price list

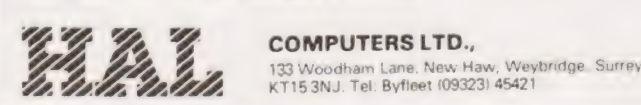

COMPUTERS LTD.,

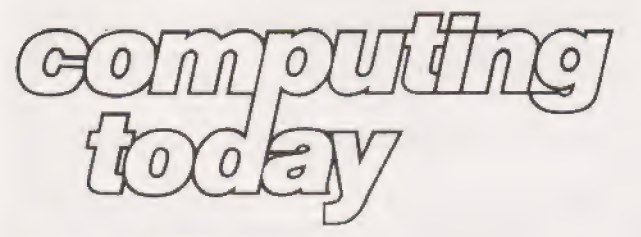

## technical book service

#### What Is A Microprocessor ?

2 Cassette tapes plus a 72 page book deal with many aspects of microprocessors including Binary and Hexadecimal counting, Pro-<br>gramming etc. **£12.00** 

Adams, C. BEGINNERS GUIDE TO COM-PUTERS AND MICROPROCESSORS WITH PROJECTS E5.60

Understanding building programming and operating your own microcomputer.

Ahl, BASIC COMPUTER GAMES £5.25

Albrecht, B. BASIC FOR HOME COMPUT-ERS. A self teaching guide **£5.30** 

Shows you how to read, write and understand basic programming language used in the new personal size microcomputers.

#### Albrecht B. BASIC. A self teaching guide (2nd edition) £5.30

Teach yourself the programming language BASIC. You will learn how to use the computer as a tool in home or office and you will need no special maths or science background.

Alcock, D. ILLUSTRATING BASIC £2.60 This book presents a popular and widely available language called BASIC, and explains how to write simple programs.

Altman, I. MICROPROCESSORS £10.65 Gives a general overview of the technology design ideas and explains practical applications.

Altman, L. APPLYING MICROPROCES-SORS £12.00

Follow volume which takes you into the second and third generation devices.

Aspinall, D. INTRO TO MICROPRO-CESSORS £6.40

Explains the characteristics of the component.

Barden, W. Z-80 MICROCOMPUTER HANDBOOK £7.65

Barden, W. HOW TO BUY AND USE MINI-COMPUTERS AND MICROCOMPUTERS £7.75 Discusses these smaller computers and shows how

they can be used in a variety of practical and recreational tasks in the home or business.

#### Barden, W. HOW TO PROGRAM MICRO-COMPUTERS £7.00

This book explains assembly language programming of microcomputers based on the Intel 8080, Motorola MC6800 and MOS Technology MCS6502 micro processor.

## Barna, A. INTRODUCTION TO MICRO-COMPUTERS AND MICROPROCESSORS

£8.15 Provides the basic knowledge required to understand microprocessor systems. Presents a fundamental discussion of many topics in both hardware and software.

Bibbero, R. J. MICROPROCESSORS IN INSTRUMENTS AND CONTROL £12.45 Introduces the background elements, paying particular minouuces the background elements, paying particular<br>regard to the dynamics and computational instrumenta-<br>tion required to accomplish real-time data processing tasks.

Lancaster, D. TV TYPEWRITER COOK-<br>BOOK **£7.75** 

An in-depth coverage of tv typewriters (tv's) the only truly low cost microcomputer and small display inter-

face.<br>Lancaster, D. CHEAP VIDEO COOK-E6.50<br>
Lesea, A. MICROPROCESSOR INTERFAC-<br>
ING TECHNIQUES [8.50<br>
Leventhal. INTRO TO MICROPROCES-<br>
SORS £16.70. Lewis, T. G. MIND APPLIANCE HOME<br>COMPUTER APPLICATIONS 64.75 Libes, S. SMALL COMPUTER SYSTEMS

EIDES, S. SIWALL CONTOTER STSTEINS<br>25.75 £5.75

The Primer written for those new to the field of personal home computers.

Lippiatt. ARCHITECTURE OF SMALL COMPUTER SYSTEMS £4.35 Moody, R. FIRST BOOK OF MICRO-COMPUTERS £3.85

ithe home computer owners best friend) McGlynn, D. R. MICROPROCESSORS — Technology, Architecture & Applica-

**tions**<br>This introduction to the 'computer-on-a-chip' provides a<br>clear explanation of the important new device.

McMurran, PROGRAMMING MICRO-PROCESSORS **£5.50** 

A practical programming guide that includes architecture, arithmetic/logic operations, fixed and floating point computations, data exchange with peripheral devices computers and other programming aids

Monro, INTERACTIVE COMPUTING WITH BASIC 63.65

**Nagin, P. BASIC WITH STYLE £4.00** Programming Proverbs. Principles of good programming with numerous examples to improve pro- gramming style and producing.

Ogdin SOFTWARE DESIGN FOR MICRO COMPUTERS **EXAMPLE** 

Ogdin. MICROCOMPUTER DESIGN £7.05

Peatman, MICROCOMPUTER BASE DE-SIGN 55.45

# Peatman, J.B. MICROCOMPUTER BASED<br>DESIGN **£20.40**

This book is intended for undergraduate courses on Microprocessors.

Peckham, HANDS ON BASIC WITH A PET Peckham, BASIC - A HANDS ON MET-<br>HOD **£6.85** Bursky, D. MICROCOMPUTER BOARD<br>DATA MANUAL £5.40<br>Bursky, D. MICROPROCESSOR DATA £5.40 Includes complete description of the processor. Support circuits, Architecture, Software, etc. Coan, J.S. BASIC BASIC £7.50 An introduction to computer programming in BASIC language. Coan, J.S. ADVANCED BASIC £7.30 Applications and problems. Ditlea, A SIMPLE GUIDE TO HOME COM-PUTERS **E4.00**<br>Freiberger, S. CONSUMERS GUIDE TO PERSONAL COMPUTING AND MICRO-COMPUTERS £5.50 Frenzel, L. GETTING ACQUAINTED WITH MICROPROCESSORS £7.10 This is an.invaluable book for those who want to know more about hobby and personal computing Gilmore, C. M. BEGINNERS GUIDE TO MICROPROCESSORS £4.75 Grossworth, BEGINNERS GUIDE TO HOME<br>COMPUTERS<br>Gosling, R. E. BEGINNING BASIC £3.25 Introduces BASIC to first time users. Introduces BASIC to first time users.<br>Graham, N. MICROPROCESSOR PRO Graham, N. MICROPROCESSOR PRO-<br>GRAMMING FOR COMPUTER HOB-**BYISTS** ET.00<br>Haviland, N. P. THE COMPULATOR BOOK **E6.20** Building super calculators and minicomputer hardware with calculator chips.<br>Hartley, INTRODUCTION TO BASIC £2.40 Heiserman, D. L. MINIPROCESSORS FROM CALCULATORS TO COMPUT-ERS £4.85 Hilburn, J. L. MICROCOMPUTERS, MICROPROCESSORS, HARDWARE, SOFTWARE AND APPLICATIONS £16.95 Complete and practical introduction to the design, pro- gramming operation, uses and maintenance of modern microprocessors, their integrated circuits and other components. Klingman, E. MICROPROCESSOR SYS-<br>TEMS DESIGN **£16.95** Outstanding for its information on real microprocessors, this text is both an introduction and a detailed information source treating over a dozen processors, including new third generation devices. No prior knowledge of microprocessors or microelectronics is required for the reader.<br>Kemeny, J. G. BASIC PROGRAM-MING **E6.55** A basic text. Korn, G. A. MICROPROCESSOR AND SMALL DIGITAL COMPUTER SYSTEMS FOR ENGINERS AND SCIENTISTS £21.00

This book covers the types, languages, design software and applications of microprocessors

Duncan. MICROPROCESSOR SOFTWARE ENGINEERING £13.50 Rao, G. U. MICROPROCESSOR AND

MICROPROCESSOR SYSTEMS £20.50 A completely up-to-date report on the state-of-the-art of microprocessors and microcomputers written by one of the leading experts.

Rony, P.H. THE 8080A BUGBOOK: Microcomputer Interfacing & Programming £8.15

The principles, concepts and applications of an 8-bit microcomputer based on the 8080 microprocessor IU chip. The emphasis is on a computer as a controller.<br>Scelbi. 6800 SOFTWARE GOURMET

GUIDE AND COOKBOOK £8.80 Scelbi. 8080 SOFTWARE GOURMET GUIDE AND COOKBOOK £8,80 Scelbi. UNDERSTANDING MICROCOM-<br>PUTERS £8.60 Gives the fundamental concepts of virtually all micro-

computers.

Spencer, GAME PLAYING WITH BASIC £4.70 Schoman, K. THE BASIC WORK-BOOK **£3.70** 

Creative techniques for beginning programmers. Sirion, D. BASIC FROM THE GROUND  $UP$   $£6.00$ 

Soucek, B. MICROPROCESSORS AND MICROCOMPUTERS £19.00 Here is a description of the applications programming and interfacing techniques common to all micropro-

cessors. Spracklen, D. SARGON £9.75 A computer chess program in Z-80 assembly language.

Titus, MICROCOMPUTER ANALOGUE CONVERTER £7.45 Titus, 8080/8085 SOFTWARE DESIGN £7.45 Tracton. 57 PRACTICAL PROGRAMS & GAMES IN BASIC

Programs for everything from Space war games te **Blackjack** 

Waite. M. MICROCOMPUTER PRIMER £6.25 Waite, YOUR OWN COMPUTER £1.50

Introduces the beginner to the basic principles of the microcomputer

Ward. MICROPROCESSOR / MICRO-PROGRAMMING HANDBOOK 66.00 Authoritative practical guide to microprocessor con-Struction programming and applications.

Veronis. MICROPROCESSOR £12.85 Zaks, R. INTRODUCTION TO PERSONAL AND BUSINESS COMPUTING ESS COMPUTING E8.50 £7.50 Zaks, R. CHIPS TO SYSTEMS

Note that all prices include postage and packing. Please make cheques, etc, payable to Computing Today Book Service (Payment in U.K. currency only please) and send to: Computing Today Book Service,

P.O. Box 79, Maidenhead, Berks.

Mr |.J. Nicolle

#### MISSILE SHOOT

The following program is designed to be run on the Mk14. The object of the game is to launch all eight missiles, if you launch a missile into a space already occupied by another one you simply shoot the first one down and replace it with the second.

OF 1D controls the speed of the missiles, to start the prog ram enter OF12 GO and launch your missiles using the GO key. The program takes a total of 45H bytes.

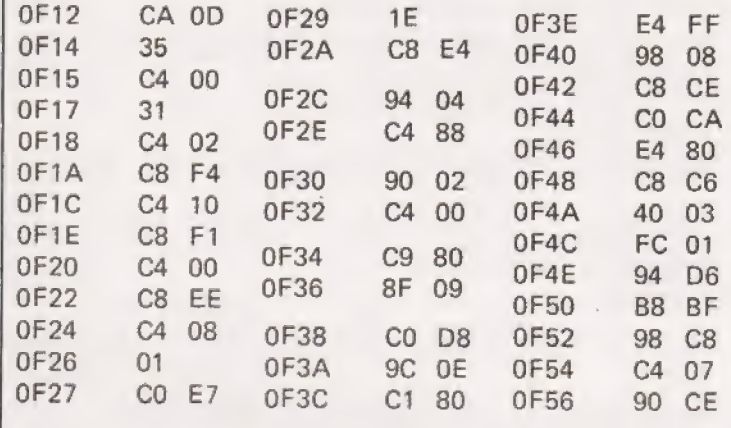

Stephen Draper

#### SAFEBREAK GAME

played against the computer. The computer generates a random code consisting of five variables in the range 0 to 30 which must be found by asking the computer a limited number of allowable questions. Legal questions are statements (EG. A=B) which the computer will answer<br>either yes or no. Any statement which uses any of the<br>comparitive operators =, > or < found) or any number in<br>the range +-32,767, is allowable. However, only one com-<br>pa  $\blacktriangleright$  afebreak is a simple game of logic and skill which is

EG—A+B\*27=C is allowable, whereas

 $A = B = C$  is not.

When the player is ready to make a guess he must tell the computer so when it asks and then type in what he thinks the variables (A-E) are.

The game can be made easier or harder by altering the limit number of questions  $(Z)$ .

| READ'.

5 PRINT" SAPEBREAK" 10 LET A=PHI0 30, IS LET B=PHDr sas fet LET C=FPNDr Seo 23 LET DeRNbCSa5 30 LET E=PND 30 soo IHPUT"DIFEICULTY FRCTOR? "2 44 For H=i TO 2 \$5 THPUT"DO VOU MISH TO HRUE & OUESS. ves or NONOS Paul B. Kaufman

#### SCAMPSCOPE ROUTINE

system to perform as a simple Digital oscilloscope. Many recently published programs for SC/MP machines have tended to fall into one of two categories: 1) Simple games, 2) Hardware test routines. This program is intended to add a third category; Genuinely useful programs. This program enables an Mk14 or similar SC/MP based

#### Program Function

Pointer Register 1 is initialised with the address of the display , 'ODOO (see listings). The display position indicator is decremented  $(SHOW +1)$  and checked to see if it is  $-1$ ('FF), if it is, it is set to '09, otherwise processing continues from SYNC. There is a short delay, then the Status Register is tested for Sense A going high. A 'square wave' shaped character is stored in the display if Sense A is high, if not then a 'dash' is displayed instead. The program then loops back to BEGIN and this processing is repeated. Thus while the display characters are being scanned from left to right, a high pulse at Sense A will cause a 'square wave' to appear on the display. If the speed of scan matches the speed that Sense A is being toggled, the display will appear to stand still. The rate of scan is determined by the delay constant at SYNC, the lower the constant the faster is the scan.

#### Using The Program

**READY**,

Load the program into any free area of memory e.g. 'F12 and 'GO' at this address. Immediately a line will show on the display, by increasing the value at SYNC the motion can be observed. If a logic pulse (max  $5$  V) is sent to Sense A a Square wave will be displayed for its duration. If a train of

SE) TE O2="VES" THEN 125 55 INPUT"YOUR STATEMENT PLEASE" MS is<br>65 FOR X≔1 TO L<br>70 S≸≡MiD≴(M≴.X.19 fo Samnitathe, 8, 19<br>75 IF (S\$=">" (DR(S\$="3" (DR(S\$="=") THEN 95 sa NEXT & oo PRINT TNUALID STATEMENT. Tey AGAIN" 30 GOTO SS 95 LET MS=LEFT\$<M\$,X-1) 1a6 LET USWA cules .<br>105 LET W≉=RIGHT\$≮M\$,L—x;<br>110 LET P=UALche) 115) fF S¢="="" THEM 135 Lett IF Sé=">" THEN 156 i25. IF Sé="<" THEN 1ee@ i364 GoTo 3s [35 IF U=P THEN PRINT'VES":g0TO as, i4@ FRINT"AO" 145 G0TO 176 158 IF U>P THEN PRINT"VES"\*: GoTo 17a 153 GOTO {4a lei IF UCP THEN PRINT"YES"!G0TO 174 le5 GOTO 146 178 NEST #H ifs AEXT A<br>178 NEXT N<br>175 PRINT"YOU HAUE HAD"2"GOES THEREFORE YOU HAVE LOST" ish GOTO 228 188 THPUT"ANE 190 INPUT"B"G 135 INPUT" C"™H 208 INPUT "["] 205 INPUT VE" I 210 IF (R=F AND B=G3 AND (C=H) AND (D=I) AND (E=J) THEN 235 226 INPUT"DO 'VOU WISH TO CONTINUED" TS 225 IF T#="VYES" THEN 1a . 226 END PRINT" CORRECT, YOU HAVE BON" 245 GOTO 228
## **SOFTSPO**

pulses is sent e.g. A square wave signal generator, the waveform can easily be observed up to about 2 kHz. If the cassette interface is used it is possible to play back a tape and watch the waveform as each character is read in. Thus the Scamposcope can be used as a very useful logic probe. The program can be easily modified to freeze the display after one pulse, or with a few diodes connected to Sense A and Sense B, observe pulses of either polarity.

**LOAD P1 WITH DISPLAY ADDRESS** DECREMENT DISPLAY POSITION INDICATOR END OF SWEEP? **NO** YES **RESET POSITION INDICATOR** DELAY : Load Display address TEST IF PULSE AT SENSE A **YES NO PULSE LOAD DASH SHAPE** DISPLAY CHARACTER **JUMP TO START** LOAD SQUARE WAVE CHARACTER

## **SCAMPOSCOPE**

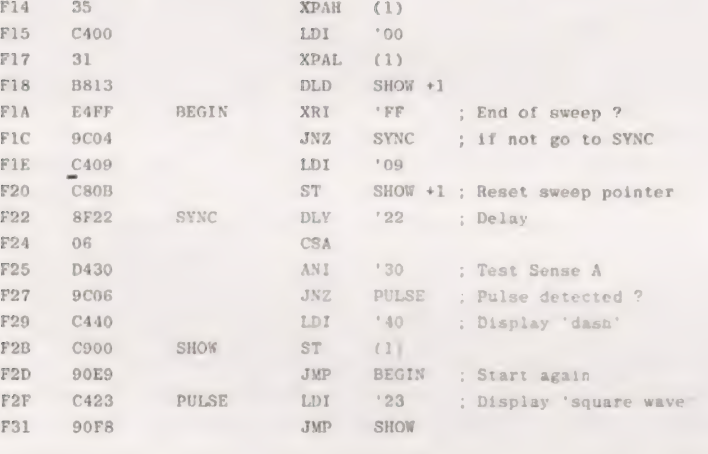

 $101$   $101$ 

## E.A. Parr.

F12 C40D

## **REM FOR TREKKIES**

his modification to the Star Trek program (Oct '79) adds a command "8" to the command functions. It provides a history and map of the parts of the Galaxy explored to date. The display is an 8 by 8 array using the same format as command 2 (Long range scan) for explored regions. Unexplored regions are displayed as \*\*\*.

In the initial set up of the Galaxy 1000 is added to each sector. When a sector is entered or scanned the 1000 is removed from the corresponding array element. Print out of the galactic map then simply involves a simple test to see if the sector array element is or 1000.

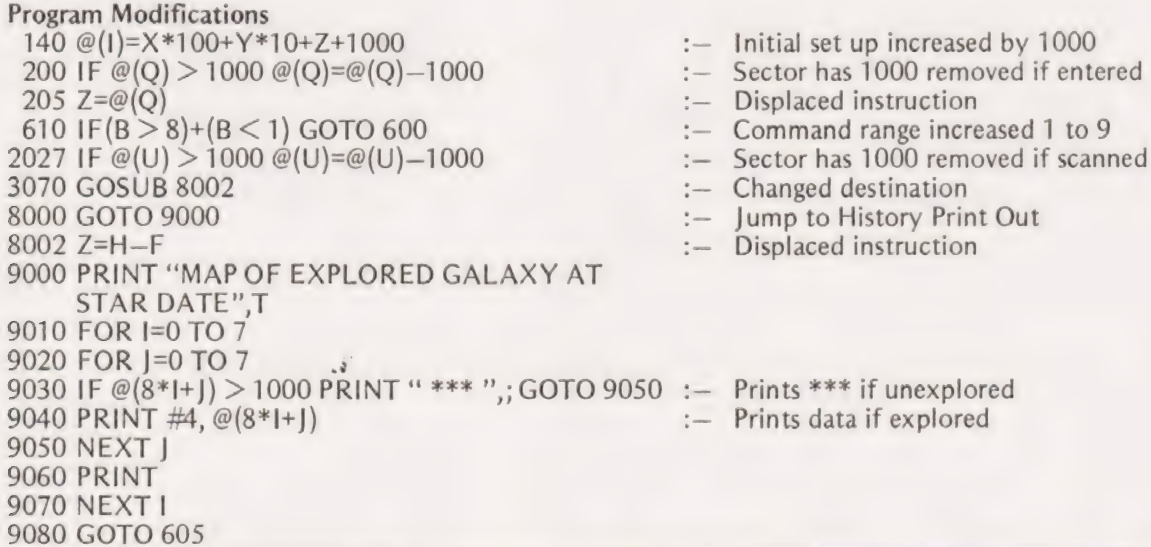

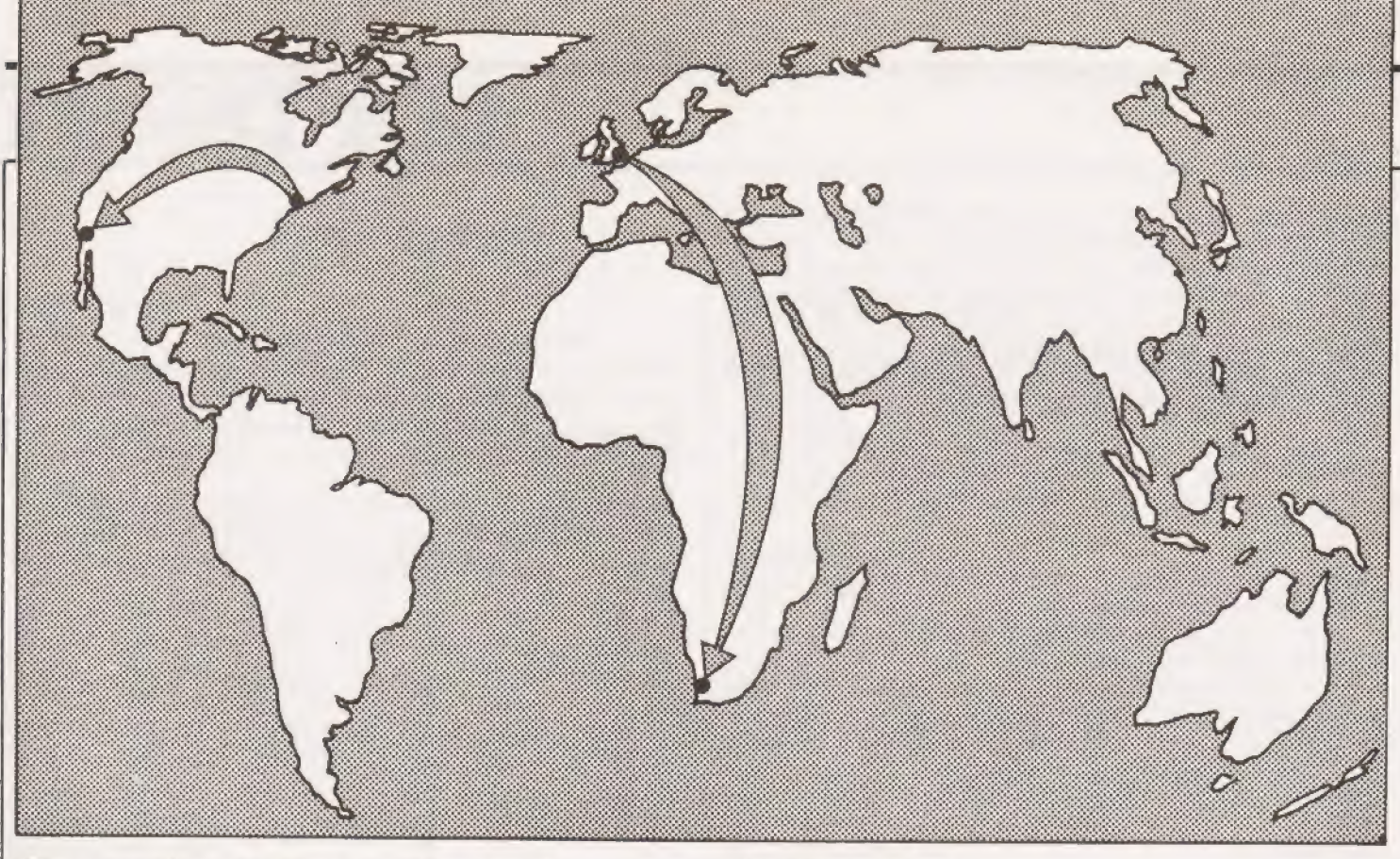

## Spread your wings and compute your way round the world with this program.

espite the inroads recently made by small computers into the fields of synthesized music and voice recognition, this article is unrelated to these topics, and poses no threat to the record companies or Patsy Gallant whose song prompted the title. Instead this article describes a trigonometric calculation to determine the shortest distance between the two places in the title  $-$  or any other two places on the earth's surface. This will be of special interest to readers who fly their own aircraft, or who are planning to build their own intercontinental missiles.

```
IN ILIM ASI20), BS|201, DS|10|, QS|10|, L|4|<br>IE ERENT "PROCRAM IT CALCULATE THE SHORTEST LISTANCE BETWEEN TWO PLESTING<br>IE ERENT "ON THE EARTH."<br>48 ERENT
  48 BRUNT "WELL! YOU LIFE TO WORK IN DEGREES, MINUTES AND SACONDE AT<br>TO BRINT "LECTMAL DEGREES". TYPE DAS OR DE AND FRESS RETURN ."<br>TO BRUNT LS "DAG" THEN 120<br>BRUIP DS = "DAG" THEN 120<br>BRUIP DS = "DAG" THEN 120<br>LER DAG TO B
Ne iF CS = "DMS" Thin 120<br>
Ne iF Cs = "DM" THEN 120<br>
198 16 OS = "DM" THEN 120<br>
130 16 17 "HEN 120<br>
130 0 11 "HEN 121<br>
130 0 11 "H<br>
130 0 11 "H<br>
130 0 11 "H<br>
140 0 12 "H<br>
130 0 11 "H<br>
140 0 12 "HEN 1792 IN THE LATITUDE O
```
## The Program Options

The program DISTANCE is written in an elementary sub-set of BASIC which should be implmented without difficulty on all mainframes and microcomputers which support floating point BASIC. Informative messages are printed out at all stages to prompt the input of data, and as far as possible data are checked to ensure that they are physically possible.

First the program asks if you prefer to work in degrees, minutes and seconds, or in decimal degrees. Next you are asked for the name of the first place, followed by its latitude, and provided it is not on the equator whether it lies in the northern or southern hemisphere. Then, provided you have not chosen the North or South Pole you are asked for the longitude and if necessary whether this is east or west of the Greenwich meridian. The place name and position of the second place are then input in a similar manner.

```
478 LE1 L = 60 \cdot 92<br>
486 CO10 528<br>
486 LE1 L = 60 \cdot FNC(D1 + D2)<br>
596 LE D1 \cdot D2 > 8 THEN 520<br>
516 LE1 L = 60 \cdot (160 - FNC(-D) - D2)<br>
529 DETANT
            PRINT
   530530 PRINT "THE GREAT CIRCLE DISTANCE BETWEEN ", E$, " AND "<br>550 PRINT "THE GREAT CIRCLE DISTANCE BETWEEN ", E$, " AND "<br>560 PRINT<br>580 PRINT "WOULD YOU LIKE ANOTHER RUN (YES/NC|"<br>580 PRINT "WOULD YOU LIKE ANOTHER RUN (YES/N
 580 PRINT "WOULD YOU LIKE ANOTHER RUN (YES/NC |"<br>580 INFUT OS<br>680 IF CS = "YES" THEN 130<br>620 PRINT "REFLY "FREN 640<br>620 PRINT "REFLY "FREN 640<br>630 GOTO 590<br>630 GOTO 590<br>630 GOTO 590<br>630 IF CS = "LAS" THEN 740<br>630 IES = "LA
CAR IN ES A TERN THEN 240<br>
SSE PARTI X - THEN 122 M<br>
10 IF X - P IHEN 122 M<br>
10 IF X - P IHEN 122 M<br>
14 IF X - P IHEN 122 M<br>
14 CAR - 11 = P (10 N - 11 = P INTER) - AND - M - R PETTER CORPORER<br>
14 CAR IN THE CHAPTER (P =
```
John D. Lee and Timothy D. Lee.

## FROM N.Y. TO L.A

### The Theory Of Distance

The form of trigonometry familiar to most people involves right angled triangles in two dimensions. At least one published program for calculating distances uses this approach, but this takes scientific thinking back to the days of the ancient Greeks who believed that the earth was flat! Clearly this is an unacceptable approximation unless the distances involved are so small that the curvature of the earth has an insignificant effect. This program makes the assumption that the earth is spherical. Whilst it is known that the earth is slightly flattened at the poles (equatorial radius  $= 6378.2$  km and polar radius =  $6356.8$  km) the difference in radii of 21.4 km accounts for a maximum error of one third of one percent. Spherical trigonometry is more complicated, and using this the shortest distance between two points is no longer a straight line but is the distance along the great circle which passes through them. (A great circle is any circle round the earth whose centre is coincident with the centre of the earth). The equation used calculates the minimum angular separation of the two places measured from the centre of the earth. Since one minute of angle corresponds to one nautical mile, the angle can easily be converted into a 'distance'. Note that this method avoids even the maximum one third of a percent error mentioned above! The implication of this is that a nautical mile is not a constant, and an American nautical mile is about four feet smaller than a British one! The extreme distances are 6045.6 feet per minute of latitude at the equator, and 6108.1 feet at the poles.

The equation to calculate the distance is:

distance = 60 arc cos [sin  $\theta_1$  sin  $\theta_2$  + cos  $\theta_1$  cos  $\theta_2$  cos  $(\phi_1 - \phi_2)$  where  $\theta_1$  and  $\theta_2$  are the latitudes of places one and two respectively and  $\phi_1$  and  $\phi_2$  are their longitudes. The program empirically assigns + and — signs to latitudes which are north and south respectively, and to longitudes which are west and east respectively. Trigonometric functions provided on computers require the angles to be measured in radians, so the values of  $\theta$  and  $\phi$  are converted after input.

Since many compilers and interpreters do not provide an arc cos function, its use is avoided by using the art tan function which is generally available.

```
9:0 PRINT "HETYLL THE NUMBEL IT MENTITS CORRESTLY"<br>950 COTO 850<br>950 COTO 850<br>950 COTO 850<br>950 LP N3 - 6 PHEN 9:0<br>950 EMPLI X - 8 PHEN NUMBEL OF SECONDS IN THE PANCE 0 1: 60<br>1000 COTO 96:<br>1000 LET N = N2 - N - N - 901 = X *
PRCGRAM 1G CALCULATE THE SHORTEST DISTANCE BETWEEN TWC PCINTS 
ON THE EARTH. 
WCULD YOU LIKE TO WORK IN DEGREES, MINUTES AND SECONDS OR<br>DECIMAL DEGREES, TYPE IMS OP DD AND PRESS RETURN.
   ? DMS 
IYPE IN THE NAME OF PLACE 1 ANE PRESS RETURN.
? L.A.<br>TYPE IN THE LATITUCE OF L.A.<br>AS THE NUMBER OF DEGREES, A COMMA, THE NUMBER OF MINUTES,<br>A COMMA, AND THE NUMBER OF SECONDS THEN PRESS RETURN<br>TYPE NORTH OR SCUTH AND PRESS RETURN
? NORTH 
TYPE IN THE LONGITUDE OF L.A. 
DEGREES, MINUTES, SECONDS
? 118, 22,8 
TYPE EAST OR WEST ANC PRESS RETURN 
  ? WEST 
TYPE IN THE NAME OF PLACE 2 ANE PRESS RETURN. 
? NEW YORK 
TYPE IN THE LATITUCE CF NEW YCRK 
DEGREES,MINUTES,SECONCS 
? 40,45,8 
TYPE NORTH CR SOUTH AND PRESS RETURN 
   NCRIH
TYPE IN THE LONGITUDE CF NEW YORK 
CEGREES,MINUTES, SECONDS 
   ? 74,8,6
```

$$
\text{arc cos x} = \text{arc tan} \left[ \frac{\sqrt{1 - x^2}}{x} \right]
$$

In the program this is done by defining FNC, which also converts the result from radians to degrees,

Some interpreters — notably the SWTP 8K BASIC provide no inverse trigonometric functions. To implement the program on such a machine, the arc cosine function may be evaluated by summing the polynomial expression given below taking sufficient terms to provide the required accuracy.

arc cos x = 
$$
\frac{\pi}{2}
$$
 - [x +  $\frac{1}{2*3}$  x<sup>3</sup> +  $\frac{1*3}{2*4*5}$  x<sup>5</sup> +  $\frac{1*3*5}{2*4*6*8*9}$   
x<sup>7</sup> +  $\frac{1*3*5*7}{2*4*6*8*9}$  x<sup>9</sup> + ...]

For angles greater than 45° the accuracy may be improved by evaluating arc sin x (by omitting  $\pi/2$  – from the above equation) and using  $\cos^2$  + sin<sup>2</sup> = 1 hence arc cos x = arc sin

$$
\sqrt{1-x^2}
$$

### Internal Checking

The program includes a number of checks. Latitudes outside the range of  $0-90^\circ$  and longitudes outside the range  $0-180^\circ$ are rejected with a message asking they be input correctly. If the units chosen are degrees, minutes and seconds then the degrees and minutes must be whole numbers, and the minutes and seconds must be in the range 0—60. If any of the replies to questions DMS/DD, NORTH/SOUTH, WEST/ EAST or YES/NO are mistyped, these are rejected and a suitable message requests their re-input. Internal checks are also performed to prevent failure through dividing by zero when attempting to take the arc cos of zero — corresponding to an angle of 90°. Evaluating the arc cos by using the arc tan may give rise to an angle outside the range O—180° if the value of x is negative, and to avoid this negative x values are handled differently.

Finally the program calculates and prints the distance between the two points in nautical miles, and asks whether you would like another run or wish to finish.

```
TYPE EAST GR WEST AND PRESS RETURN 
? WEST 
THE GREAT CIRCLE DISTANCE BETWEEN L.A. AND<br>NEW YORK IS 2135 NAUTICAL MILES.
WOULD YOU LIKE ANCTHER RUN (YES/NO) 
   ? YES 
TYPE IN THE NAME CF PLACE 1 AND PRESS RETURN. 
P LONDON<br>TYPE IN THE LATITUDE OF LONDON<br>DEGREES, MINUTES, SECONDS
? Si, 28,8 
TYPE NCRTH OR SOUTH AND PRESS RETURN 
? NORTH 
TYPE IN THE LONGITUDE OF LCNDCN 
DEGREES,MINUTES, SECONDS 
? @,5,6 
TYPE EAST OR WEST AND PRESS RETURN 
  WEST
TYPE IN THE NAME OF PLACE 2 AND PRESS RETURN.<br>? CAFE TOWN
TYPE IN THE LATITULE OF CAPE TOWN
CEGREES, MINUTES, SECONDS
TYPE NCRTH OR SOUTH AND PRESS RETURN 
  SOUTH
TYPE IN THE LONGITUCE CF CAFE TOWN 
DEGREES, MINUTES, SECCNDS 
? 1€, 30,2 
TYPE EAST OR WEST AND PRESS RETURN 
  EAST
THE GREAT CIRCLE DISTANCE BETWEEN LCNDCN AND 
CAPE TCWN IS $222 NAUTICAL MILES. 
WCULD YCU LIKE ANOTHER RUN (YES/NC)
  \rm NCJOB CCMFLETED
```
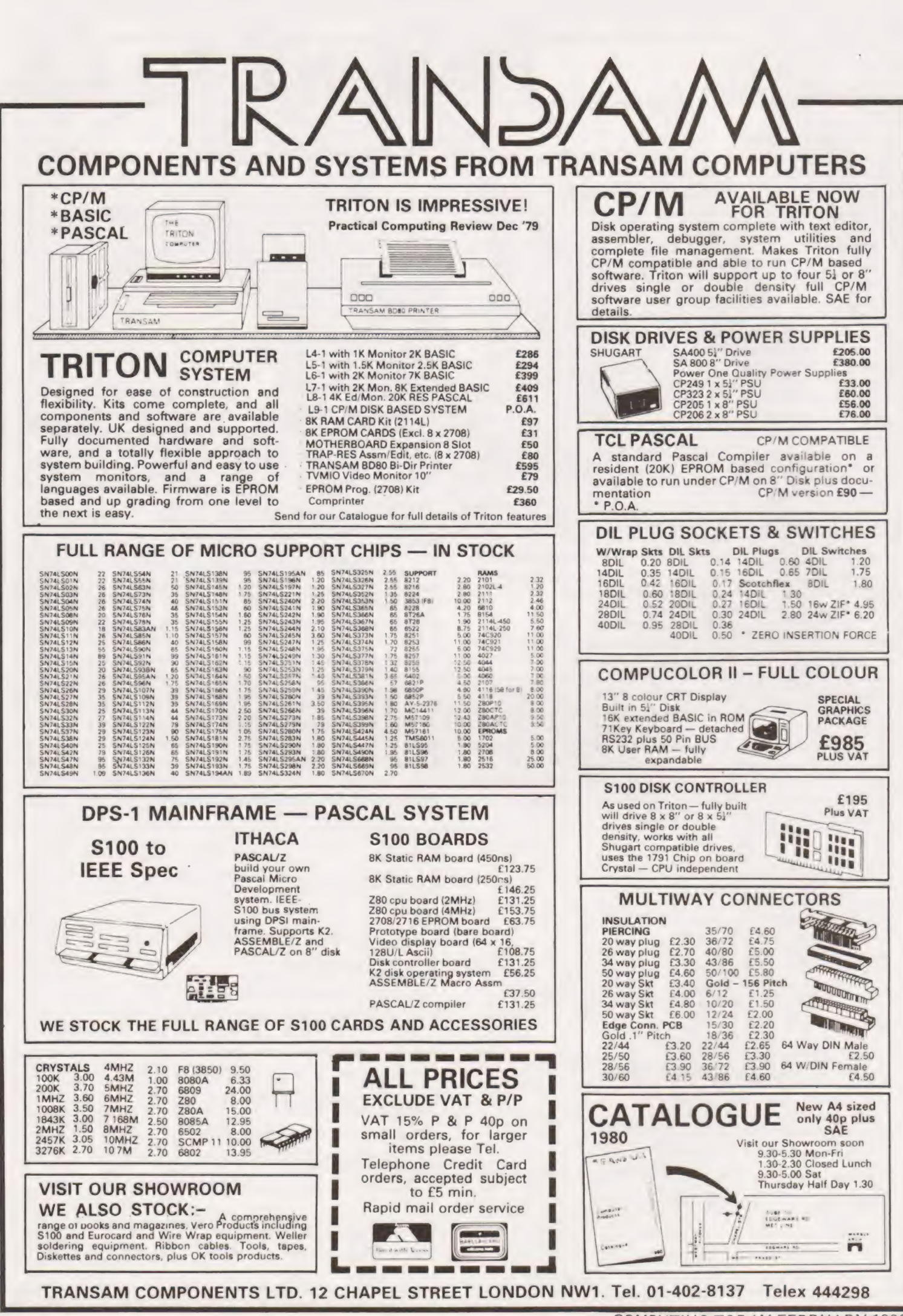

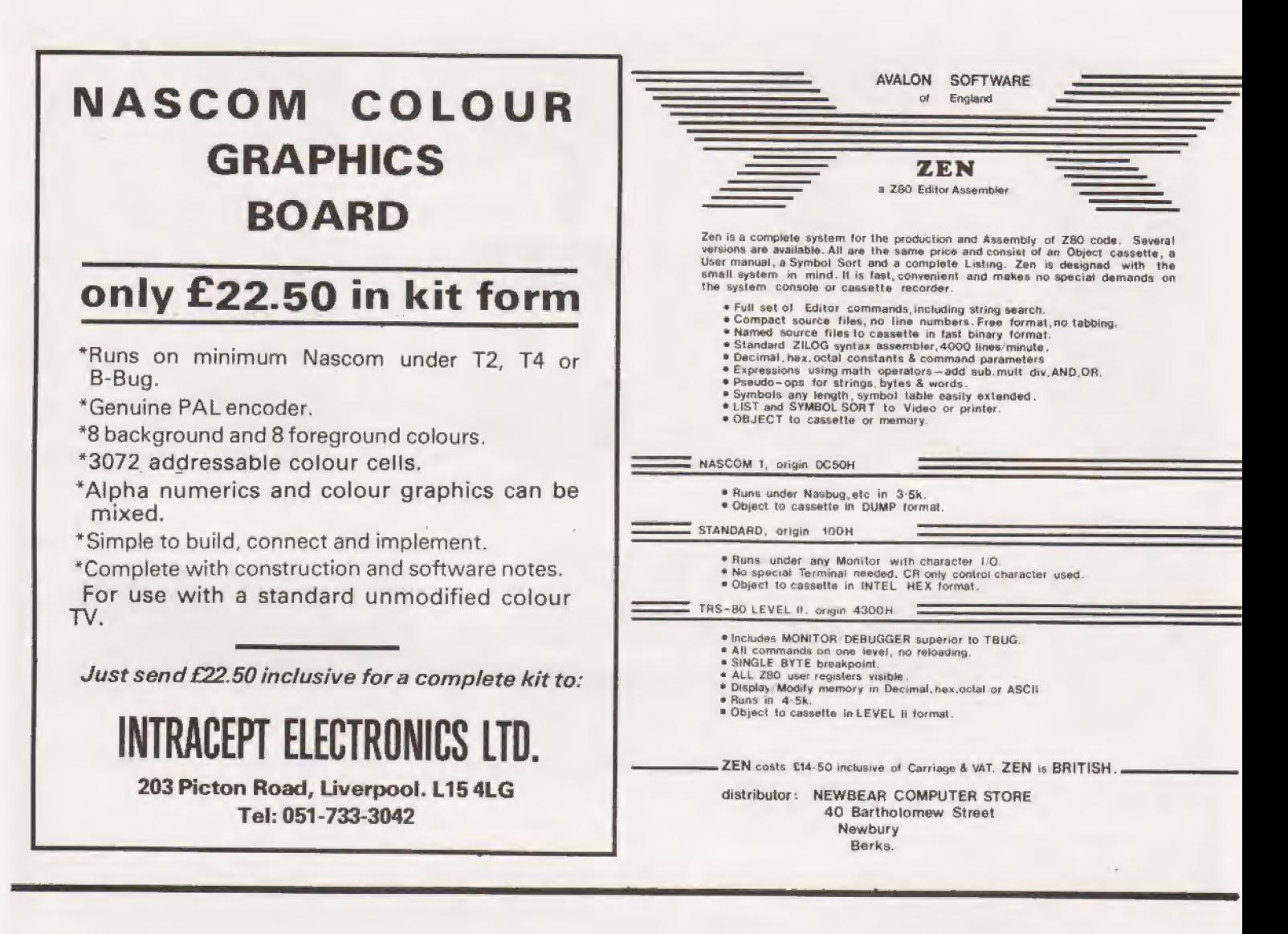

# We've pioneered the west!

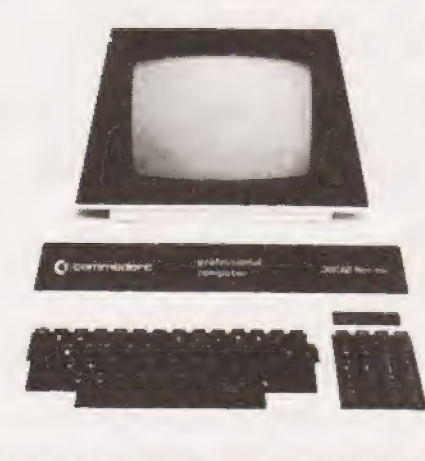

We've opened up the west of London and if you're local to the Ealing area that can only be good news for you.

We stock all the big names - Commodore, PET, Apple and Nascom.

We have the knowledge and expertise to provide a software package or business system that's right for you plus a

comprehensive maintenance and engineering back-up service. Call in for more information or a demonstration.

(We also sell a wide range of tapes and books.)

Adda Computers, 17-19 The Broadway, Ealing, London W.5. (between W.H. Smiths and Burtons) Telephone 01-579 5845 Open 09.00–18.00 Monday to Friday:  $10.00 - 16.00$  Saturdays.

add a we add up to a great deal.

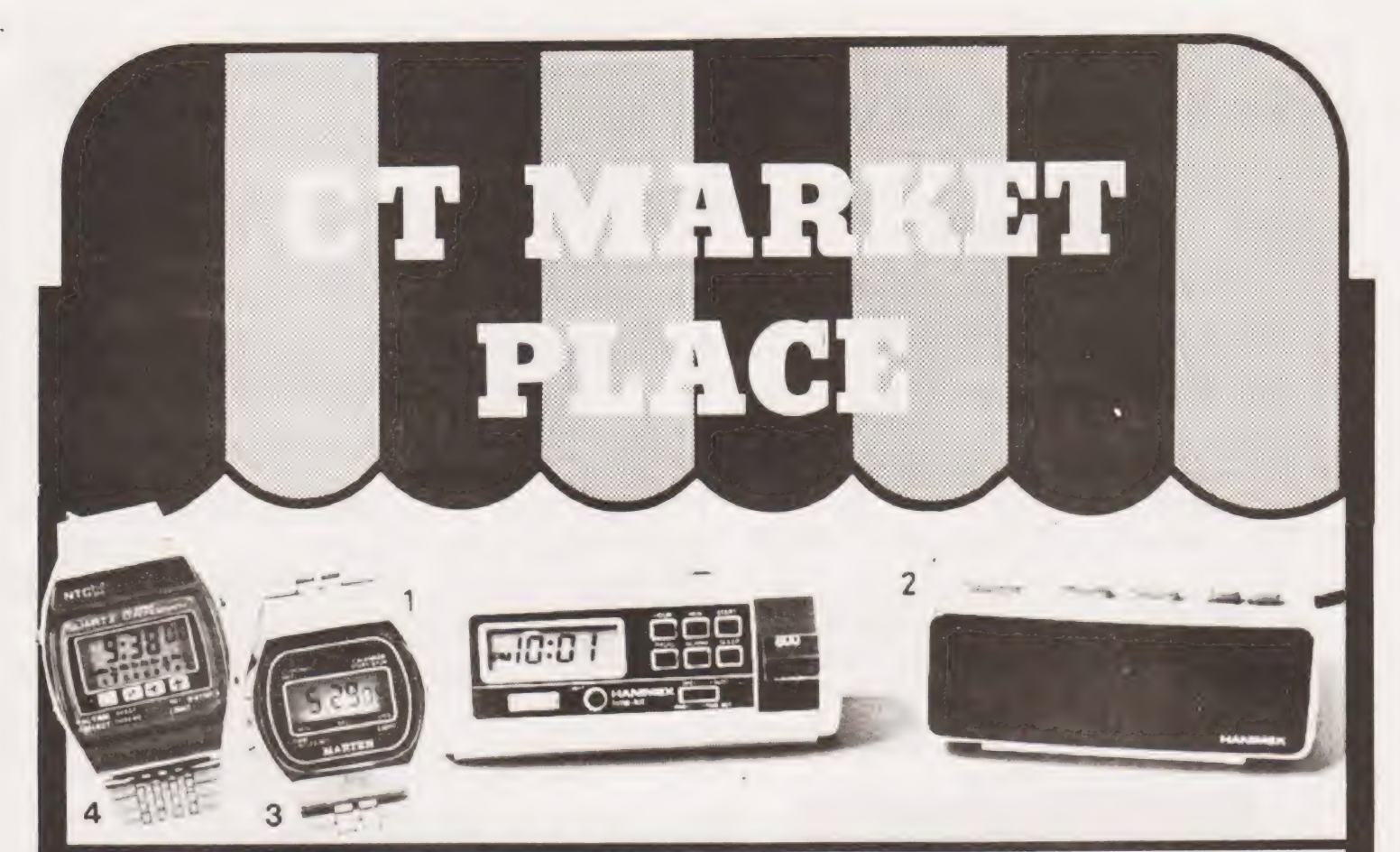

## 1 CLOCK RADIO

How about a round clock radio which can double as a very smart desk clock — as we can testify!

To time, rotate one end of the cylinder to display the frequency selected. Most of the functions are controlled by a push-button panel and the display is a large, clear LCD affair. £17.95

Made by Hanimex, the battery clock radio comes in white, white or white. It will lull you to sleep and then turn itself off an hour later and waken you to the sound of Radio 1, or music if you prefer.

## 2 DIGITAL ALARM

This mains-only Hanimex alarm has a large 12-hour display incorporating AM/PM and alarm set indicators. You can have a dim or bright display at the touch of a switch. Fast and slow setting buttons make time setting simplicity itself. You can forget about knocking these accidentally in the morning scramble to turn off the alarm, as a locking switch is fitted under the clock. A 9-minute snooze switch

## completes the list of all mod. clock cons.<br>3 LCD CHRONO

Our Chrono comes complete with a high grade adjustable metal strap and is fully guaranteed.

The LCD display shows seconds as well as hours and minutes. Press a button and you get the date and day of the week.

Press another button and you have an accurate stopwatch with hundredths of seconds displayed, giving the time up to an hour.

## There's a lap time facility, too — and of course a back light.<br>4 LCD ALARM CHRONO

This is no ordinary watch. It's a slim, multi-function, dual time LCD alarm chronograph.

This model will show hours, minutes, seconds, date, day of the week, stopwatch, split time, alarm and alternate dual time zone not all at once of course. There's a night light, too.

Hours, minutes, seconds and day of the week are displayed continuously, while the date will appear at the touch of a button. The alarm is beefy enough to wake you up in the morning and get you to work on time (or wake you up when it's time to go home).

All prices include 15% VAT and postage

Examples of Marketplace offers can be seen at our Charing Cross Road offices. . Please mark your envelope with the offer that you want and order separately from offers shown elsewhere in CT,

To: CLOCK RADIO offer CT Magazine, 145 Charing Cross Road London, WC2H OEE

Name

Address

To: DIGITAL ALARM offer CT Magazine, 145 Charing Cross Road London, WC2H OEE

Name

£10.60 Address oe ook<br>Address<br>**oo ee ee ee ee ee ee ee ee oo ee oo** 

> To: LCD WATCH offer CT Magazine, 145 Charing Cross Road London, WC2H OEE

£11.99 Name

Address

To: ALARM/CHRONO LCD WATCH offer CT Magazine, 145 Charing Cross Road London, WC2H OEE

£16.99 Name

Address

42

Owen Bishop

## The first part of our new Series On connecting your machine to the outside world

n this series we are looking at various practical ways of | in this series we are looking at various practical ways of interfacing a simple microprocessor system, such as Acorn or the Mk-14, with other electronic devices and with the environment in general. Emphasis is on applications in the home and office. Interfacing concerns both software and hardware. For the software enthusiast, who knows only a little about electronics, the series includes full constructional details of the interfaces and suggests how they can be used. For the hardware expert, the series explains in full the short simple programs needed to operate the interfaces, and suggests how to modify the programs to suit individual circumstances.

## Outputs To The World

The stock excuse for buying a microprocessor system is that 'it can be used to control the central heating' - implying that this will bring about enormous savings of fuel, easily covering the initial outlay on the system. Leaving aside the question as to whether anyone will be able to afford to run a central heating system at all if fuel prices continue to rise, there still remains the problem — how actually do you go about connecting an MPU to an oil-fired boiler? This is not a question that will be answered here — too much depends on the exact nature of your heating installation — but there are lots of other devices around the home that can easily be put under microprocessor control. When you have played around with the programs in the manufacturer's handbook and eventually have become bored with shooting down ducks, then is the time to make the system do something useful, for a change.

In order to do something useful the MPU must know when there is something useful to be done. It needs an *input*. This can be by way of the keyboard, as you enter instructions manually, or by an input interface which operates automatically. Several input interfaces will be described in later parts of this series, including interfaces responsive to electrical signals, to sound, to light intensity and to temperature. Having been informed that there is something useful to be done (such as 'turn on the porch light') the MPU must then have some means of taking the necessary action. It needs an output interface. This is the subject of this month's article.

### LED Interface

This may seem somewhat trivial but, if you can get the MPU to turn on a LED, you are more than half-way toward getting it to turn on the porch light, the central heating boiler or even the Blackpool Illuminations. So let's keep to LEDs for the moment, for the LED interface illustrates the principles fully and it is preferable to work out programs first using the LED interface rather than have the house lights flashing on and off in apparently uncontrollable fashion. The interface has three LEDs (Fig.1), which can be all of the same colour or, if you prefer, can be red, yellow and green. A good programming exercise is to make them run through the trafficlights sequence. The board has room for more LEDs and other items that will be added at a later stage. Only one IC is required, the CD4050, hex non-inverting buffer. The LEDs can be driven direct from the outputs, without need of resistors. Power supply comes from the microprocessor board. Note that we are using only 3 of the 6 buffers, keep-

## MICROLINK

ing the other 3 in reserve for use later. In the meantime their<br>inputs *must* be tied to the positive rail (or to the negative rail<br>– but the main point is that they must not be left unconnec-<br>ted). The layout of the boar

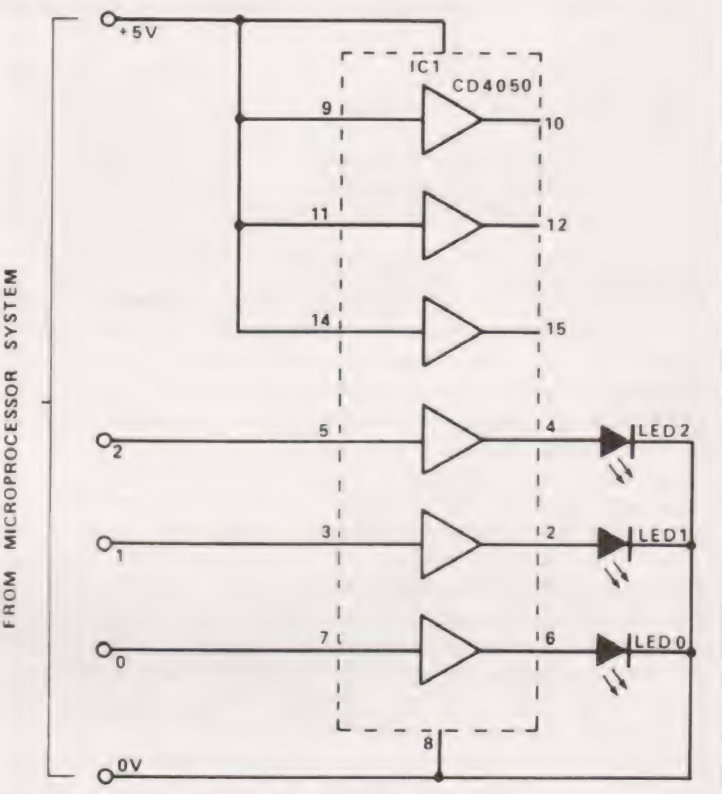

Fig. 1. The circuit diagram for the LED port.

Fig. 2. The veroboard layout for the circuit.

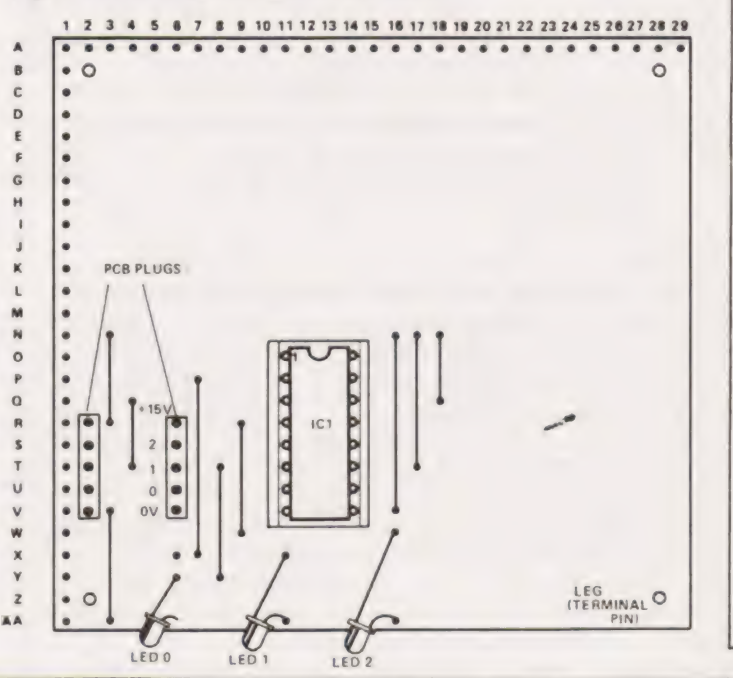

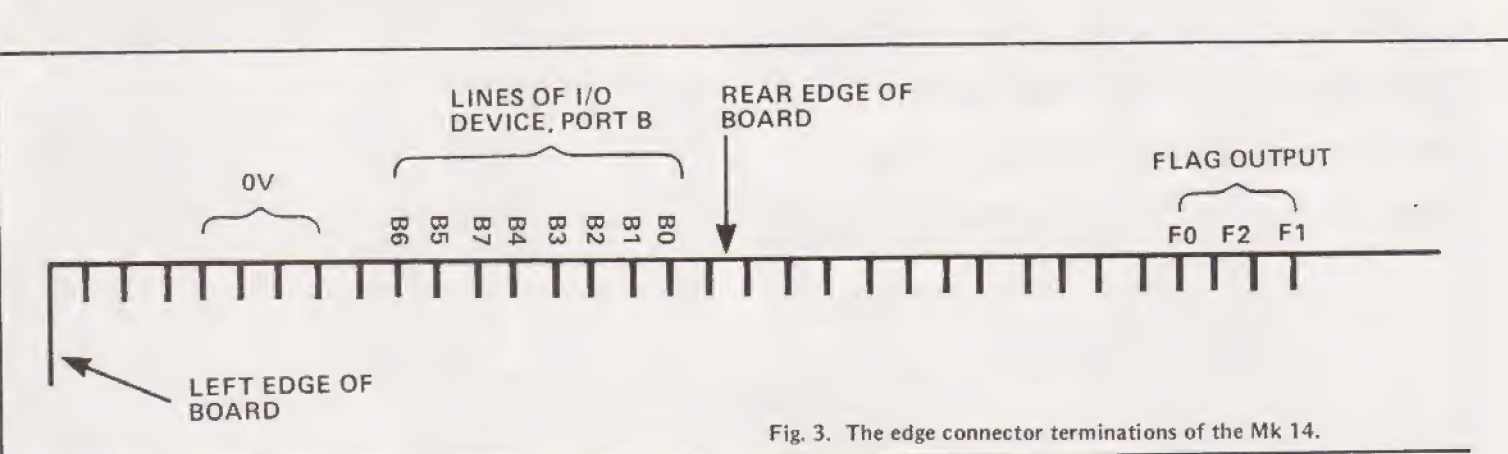

eerste van die verskap van die beste van die verskap van die verskap van die verskap van die verskap van die v

### **Construction**

The strip-board is cut as shown in Fig.2. Assembly presents no problems, except the usual ones of avoiding solder threads between adjacent strips and making sure that breaks in strips really are complete. A hair-thin connection left where there should be a break can be disastrous: in building the proto type a connection was left accidentally between pins 6 and 11, and LED 1 burnt out immediately power was applied! Casual inspection of the board with a lens had not shown up the defect, though really careful inspection after the blowout revealed the cause of the trouble. So inspect all soldering, breaks etc. with a lens, before applying power. LEDs must be mounted with their cathode pins to the OV rail (strip AA). In most types of LED this pin is the slightly shorter of the two; in other types the rim of the LEDs body is flattened on that side. Remember too to observe the usual precautions in handling the CMOS  $IC -$  this should be inserted after all other construction work has been completed.

### Connection To The Microprocessor Board

The SC/MP MPU used in the Mk-14 has three 'flag' outputs that can be used directly; these are referred to as F0, F1 and F2. These are connected to 3 pads of the edge-connector strip at the top of the board (Fig.3). Connecting wires can be soldered directly to these pads, and to the  $0V$  pad. To obtain the 5 V supply, a wire is soldered to the 5 V rail; this runs down the left-hand side of the board (upper surface); close to the voltage regulator where there are some holes in the strip. A wire can be soldered into one of these holes, or  $\frac{1000}{100}$  as  $\frac{1000}{100}$  ou can insert and solder a terminal pin (same type as used the strip. A wire can be soldered into one of these holes, or you can insert and solder a terminal pin (same type as used<br>for 0.1" stripboards) and solder the wire to this. The 5 wires (0 V, F0, F1, F2 and +5 V) are then taken to a 5-way socket<br>
to fit the plug on the interface board. Those who prefer not (0 V, FU, F1, F2 and F3 V) are then taken to a 3-way socket<br>to fit the plug on the interface board. Those who prefer not one of the microprocessor board one to fit the plug on the interface board. Those who prefer flot<br>to make permanent connections to the microprocessor board<br>may use an edge-connector for all except the +5 V connec- $\frac{1}{2}$  to make permanent connections to the introprocessor board<br>  $\frac{1}{2}$  and solder the connecting wires to the appropriate  $\frac{1}{2}$ tion and solder the connecting wires to the appropriate terminals.

<sup>|</sup>

chased as an option and is well worthwhile for the greater scope it gives for control purposes. The basic Acorn already has an INS8154 on board but this is devoted to the tape interface. The 6502 MPU of the Acorn does not have any outputs such as 'flag' and 'sense' that may be used directly, so it is necessary to buy an INS8154 and insert this in the  $\frac{1}{10}$  INS8154, to provide additional input and output lines. It<br>also provides a useful addition to the memory space as an<br>entirely independent function. The basic Mk-14 does not also provides a useful addition to the memory space as an  $R_{\text{ROMMA}}$ entirely independent function. The basic Mk-14 does not Tensor Test of the USADS  $\overline{AB}$ have this IC, but MPU flag outputs can be used for most of same server and the SENSE A and SENSE B the simpler applications, and the SENSE A and SENSE B convection e  $\frac{1}{2}$ inputs are available for input interfacing. The I/O IC is pur-

socket provided (IC8). Pin connections from this are taken almost to the edge of the board, but not to the edge-connector. Fig.4 shows where connections should be made.

### Programming For Output

The kind of program used depends on whether we are using flag outputs (SC/MP) or the 1/O device. We will consider each in turn. Programming flag outputs:— The flags are three locations in the status register of the MPU (Fig.5), and can be high (1) or low (0) depending on how they are set. Setting is simply a matter of loading accumulator with a byte in which there is a '1' for each flag that is to be high, and a '0' for each flag that is to be low. We then transfer the byte from accumulator to status register and the flags immediately assume the required state. Program A shows how this is done. You can alter byte OF21 to determine which flags are to be set and which to be reset; for example, to set flags 0 and 2 (and thus light LEDs 0 and 2), alter the byte to '05'  $(= 0000$ 

Fig. 4. The connections required for the Acorn. Do not solder wires to the edge connector pads.

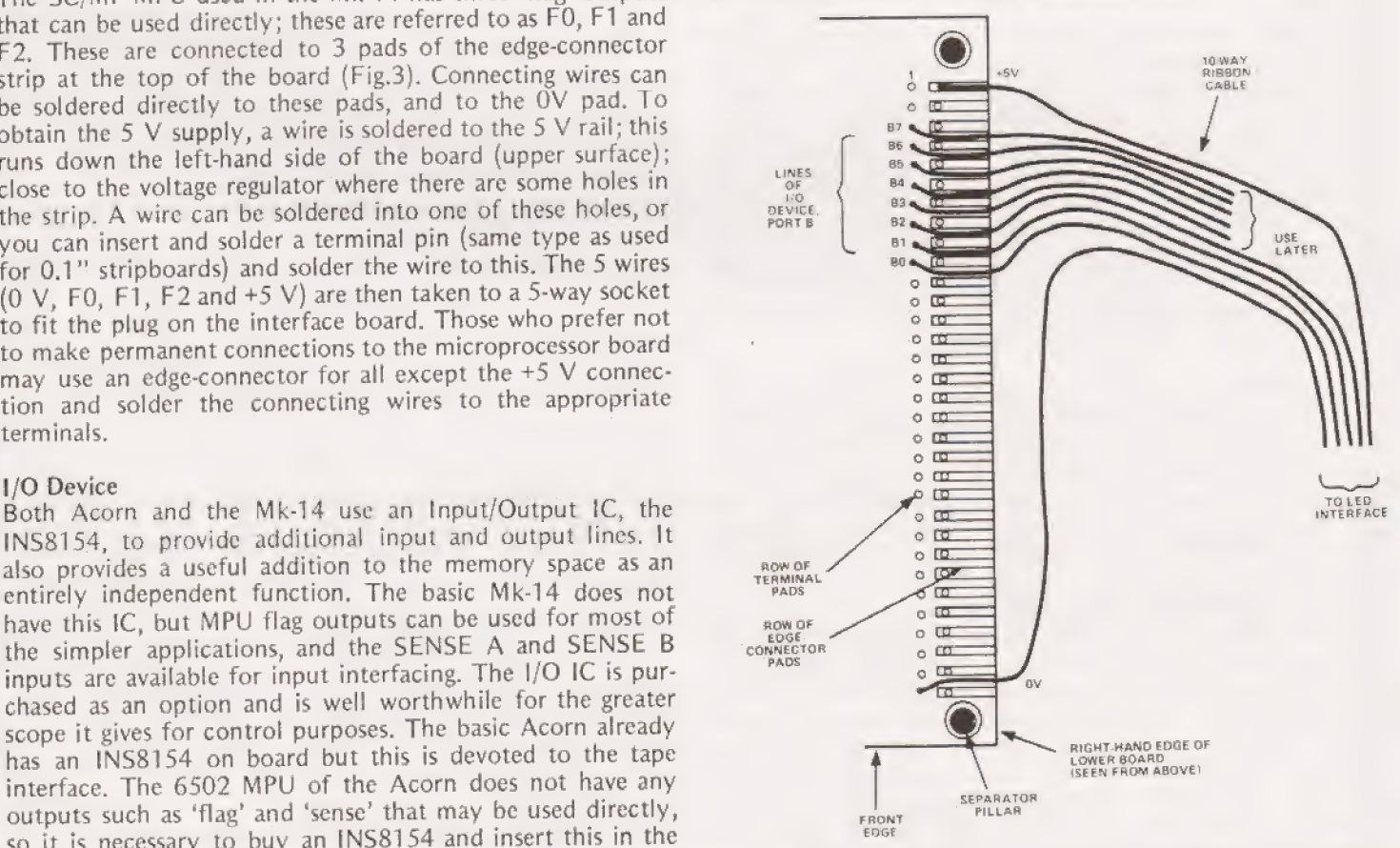

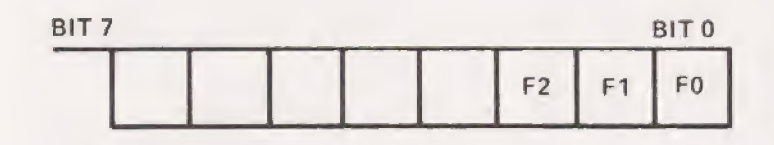

Fig. 5. The status register of a microprocessor. The flag locations are the three least significant bits.

0101). A little experimenting in varying the program and seeing what happens at the LED interface will soon make the procedure clear. Later we shall see how to extend this switching to items alot more powerful than LEDs — in fact, to any kind of electrically powered device. Once a flag has been set, it remains set until 'reset' button is pressed or the appropriate bit is made low (0) by programming. For example, if<br>byte 0F21 of Program A is made '00', all flags are reset, and<br>all LEDs go out. This leads us to Program B, in which a LED is turned on, left on for about a quarter of a second and then turned off again. The ability to flash a warning lamp or make a buzzer emit a string of bleeps is very useful in alarm sys tems. The program is a loop, causing continuous flashing (or bleeping). If you want just a single flash, change OF2A to '3F'. The length of flash and the length of period between flashes can be adjusted by altering the value of bytes OF 24 and OF 29 respectively.

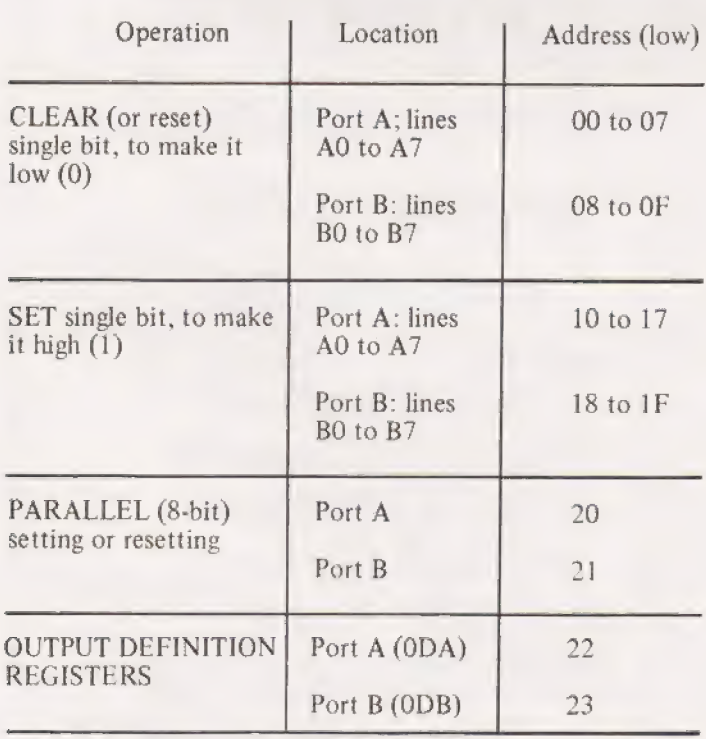

Table 1; addressing the INS8154 1/O device (low byte: see text for high byte)

## Programming The I/O Device

This has 16 lines each of which can be independently programmed to be either an input or output (but not both at the same time). When the system is reset, all lines become inputs. In the input condition, interface LEDs attached to the line glow slightly but are not fully on or off, so it is necessary to program their lines as outputs. This is done by sending a byte to one of the output definition registers. There are two of these; one deals with the group of 8 lines known as Port A (individual lines are numbered 0 to 7, e.g. Ao, A1, A2. . . . A7; the other deals with the remaining 8 lines known as Port B (BO, B1, B2....B7). Our LED interface is connected to the Port B lines so we need to instruct output definition register B (ODB) to make lines O | to 2 act as outputs. We send a byte in which the bits corresponding to lines 0, 1 and 2 are high (1) and the remainder low. Thus we send the byte 0000 0111 from the accumulator to ODB; in the Mk-14 ODB is at 0A23 and in Acorn it is at 0923. Table 1 lists the other addresses of the I/O device, showing the low bytes only; the high bytes are 0A for Mk-14 and 09 for Acorn.

 $D(1)$ 

Having determined which lines are to be outputs, we next have to decide which outputs are to be high and which low. This is done very easily by simply sending any byte to the appropriate address. For example, to make bit B1 high, we use the instruction 'store (anything) at OA19' (or 0919 in Acorn). To make bit B1 low again, we address the instruction to OAO9 (or 0909). At this stage it is worthwhile trying out these programs with the LED interface connected and see what happens when various bytes are altered. There are also procedures for reading the state of lines that are designated as input lines, but we will deal with this facility later, when we need to use it. Another variation in the use of the I/O | device is to write (into outputs) or read (from inputs) all 8 bits of a port together. This is parallel operation, in contrast to the single-bit operation that we have just described. The first stage is as before — inform the output definition register whether lines are to be inputs or outputs, Programs F and G show what happen next. The required state of each of the three outputs is set up in a byte that is stored in the Port B register (at 0A21, 9021). When this is done all three outputs change together, Since microprocessors work exceedingly fast, Program E and Program G appear to have the same action, yet in fact while Program E changes each of the lamps in turn  $-$  though only a few microseconds apart G changes them simultaneously. Although this may not make any visible difference in this demonstration, it could make a lot of difference in other applications, Furthermore, if we have to deal with all 8 lines, parallel operation requires far<br>less program steps. It's a good idea to try running this pro-<br>gram and make it flash other sequences that you can design.<br>With the SC/MP flashing is done by ex set or reset the output bits, as was done in Program B.

Program G is unnecessarily long for the storing and loop-counting routines are repeated for each change of lights. These steps can be made a sub-routine, with a further jump to the WAIT subroutine in monitor  $-$  a nesting of subroutines one within the other. The result is that it requires only 5 bytes (LDA followed by JSR) to program a new change of lights, so that long and complex sequences can be programmed in a very small amount of memory, and it can | handle up to 8 lines at once. Now Is your change to progress from hum-drum traffic-light sequences to something more in the nature of disco-lighting!

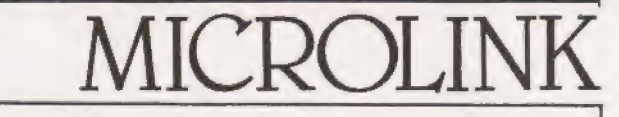

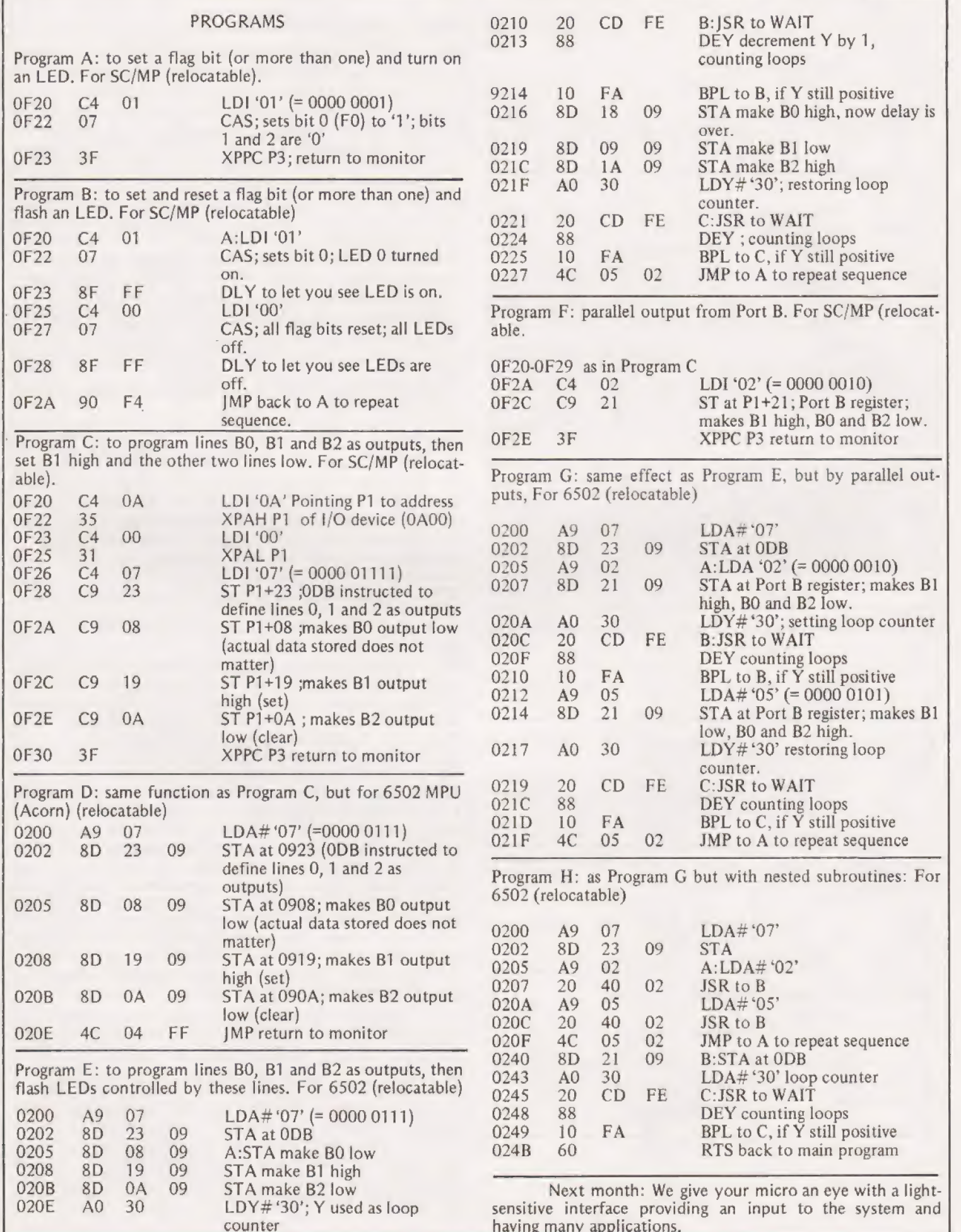

l,

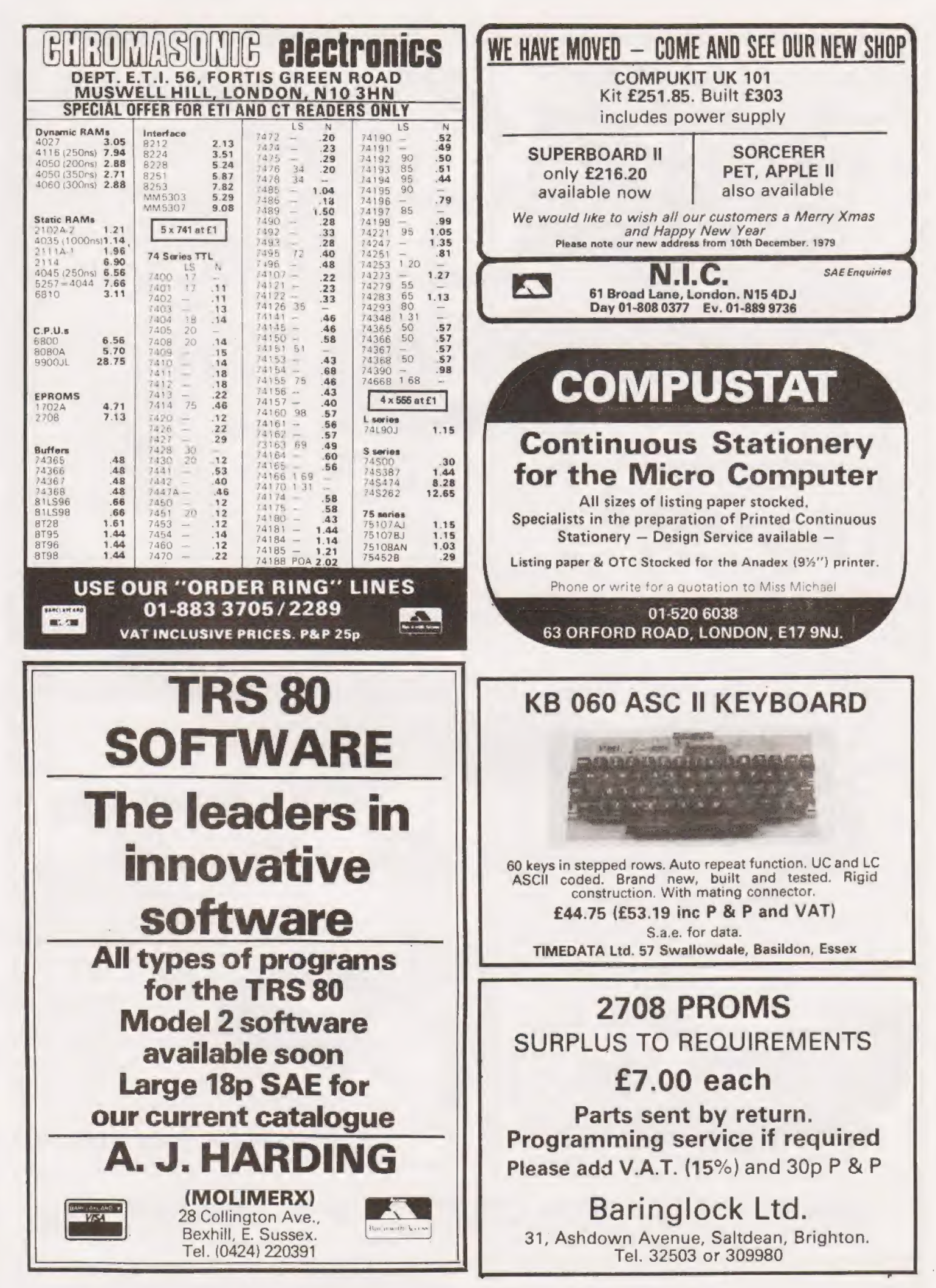

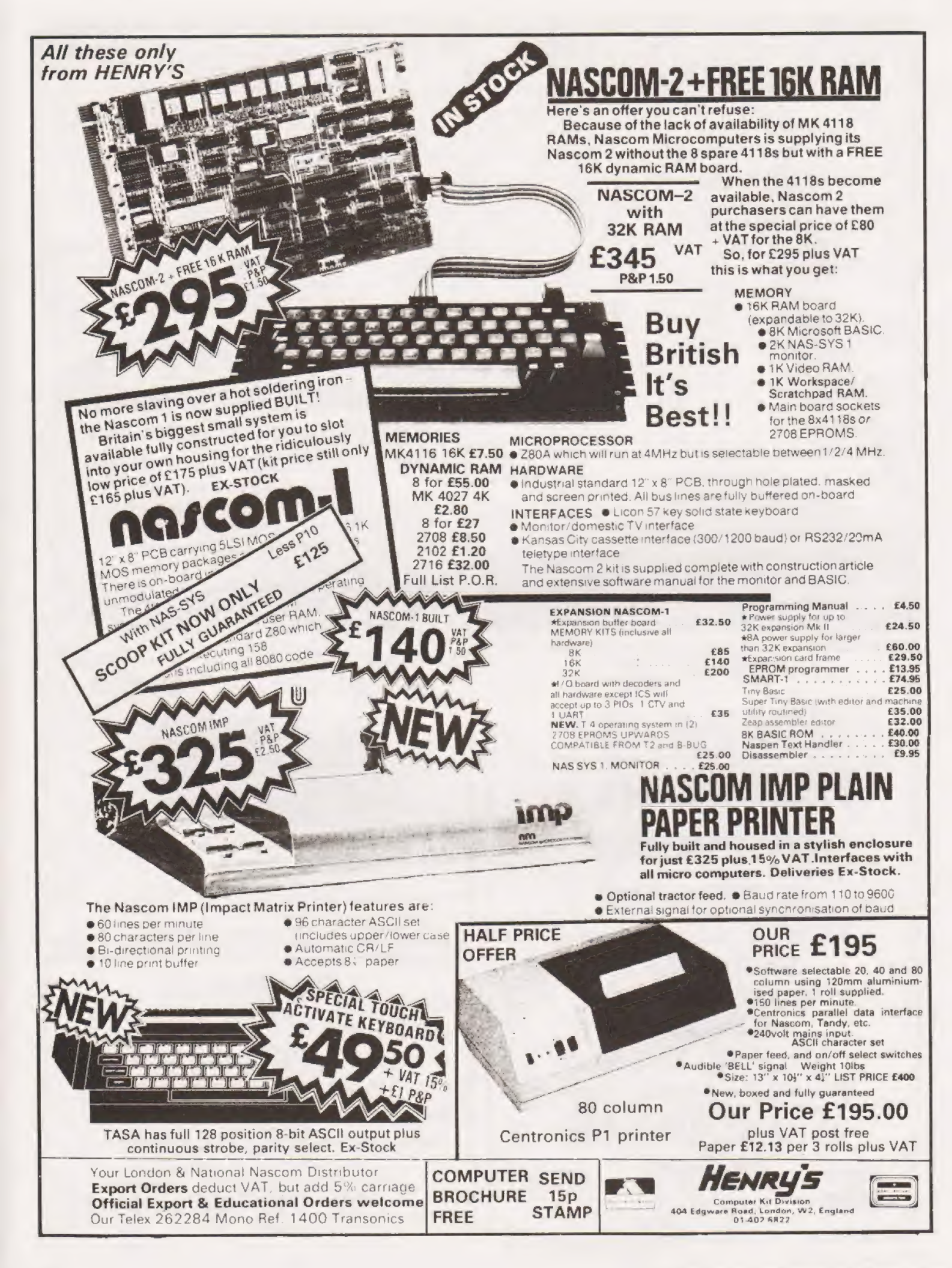

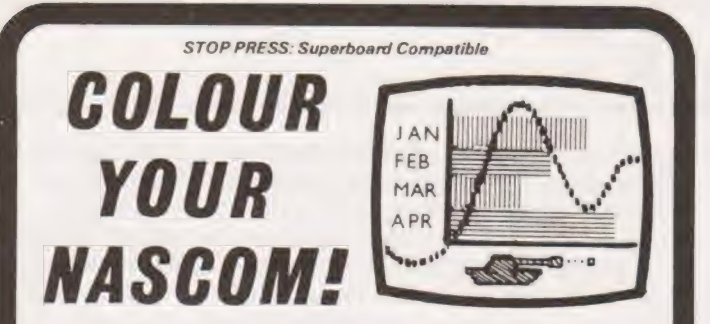

## DAZZLING COLOUR GRAPHICS FOR NASCOM 1

Genuine bit-addressable "pixel" system for straightforward programming of pictorial or mathematical functions.

8 Colour display plus 8 colour independent background facility. Full documentation with FREE SOFTWARE: powerful sub-routines for vector generation, demonstration program for animated effects. All runs in Nascom 1 without expansion. Complete with UHF Colour Modulator for operation with normal colour TV set. Superior design allows connection to most other microprocessor systems - send us diagrams etc of your b & w video circuitry for free advice. Don't be fooled by the price: this is a top quality product which will transform your computer.

NOW AVAILABLE FOR P Inclusive of VAT  $\pm 4$ and postage. **LIMITED PERIOD AT** a

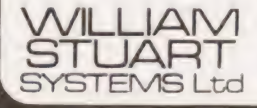

Dower House, Billericay Road, WSI Herongate, Brentwood, Essex CM13 3SD. YSTEMS Ltd Telephone: Brentwood (0277) 810244

P&R **Computer Shop** 

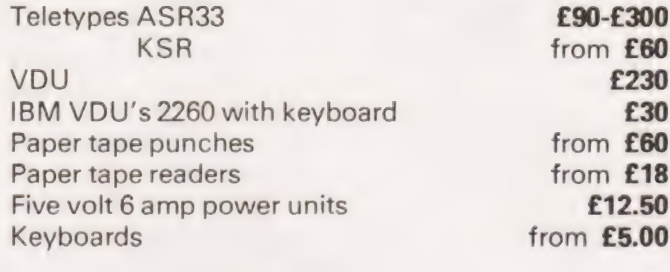

All types of test equipment. Miscellaneous computer equipment, all sold as seen.

Phone Maldon (0621 57440)

**P & R Computer Shop** 

Salcott Mill. Goldhanger Road, Heybridge, Essex.

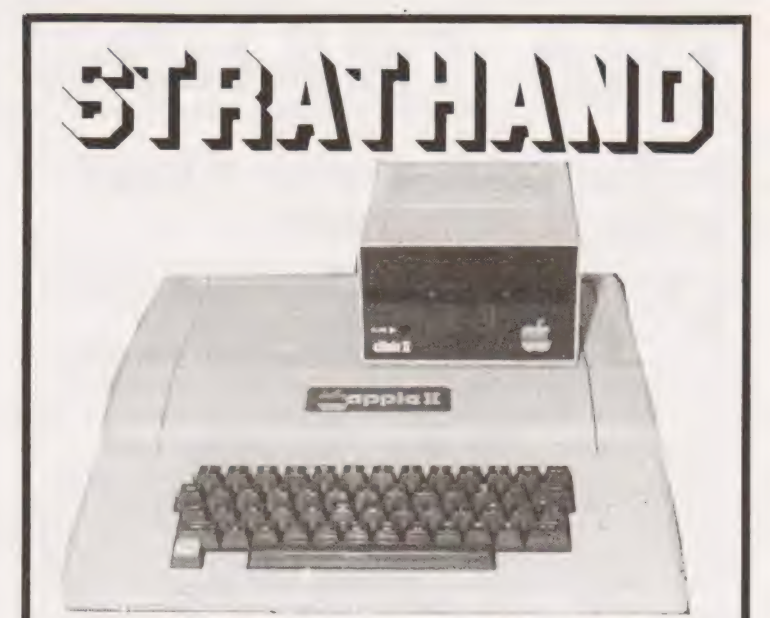

## **Apple II comes to Scotland**

Why not call and see the fantastic Apple II the finest micro currently available. Demonstration without obligation.

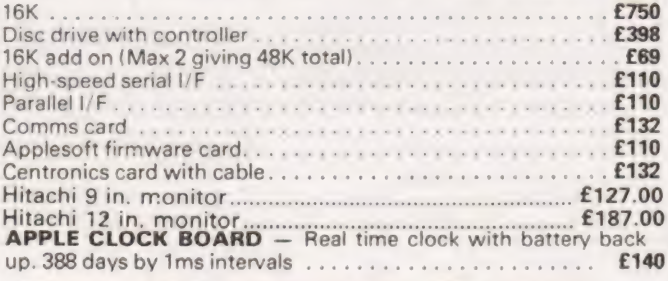

## **Pascal Language System** now available for Apple II

Editor, Compiler, Relocatable Assembler, System Utilities, etc. Price including Language Discs, 16K Memory Card, Documentation £296.

Note: Integer Basic, Floating Point Basic, and Pascal all on Discs supplied with package.

## **STOP PRESS**

SUPERCOLOUR FOR APPLE II. At last - top quality colour for your Apple. Brand new Supercolour board. Gives red, green, blue and sync, as totally independent TTL signals, thus eliminating all previous colour problems. The quality of colour using this method which drives the 3 colour guns of the CRT independently is fantastic. Colour of text, low res. graphics and high res. graphics can be switched separately by the user, e.g. green text. Complete with 14" Sony monitor and boards for Apple II. £440.

Intertube 2 VDU now in stock.

Software packages prepared by arrangement. For further details please write, phone or telex.

All prices exclusive of VAT.

**ATTHA 44 ST. ANDREW'S SQUARE.** 

## **GLASGOW G1 5PL** 041-552 6731

Tel, order welcome with Access and Barclaycard

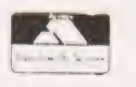

Callers welcome

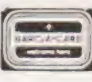

Now on Telex 777268, 24 Hours Service

Henry Budgett.

## Bogged down with a bug? Write a flowchart!

eople who program generally tend to fall into one of two categories, those who use flowcharts and those who don't. I tend to write mine after the program and then correct the bugs, and I'm sure many of you do too! The techniques of flowcharting are of great benefit to those who like to tackle problems logically, they draw vast diagrams, test for all the possible quirks and then code up the result. The result of all this is usually a superb program, it never fails and is always late. The rest of us write and debug our efforts as we key them in, end up with programs that work, fail occasionally and are usually ready on time. In this article | hope to put across some of the ideas behind the writing of flowcharts and demonstrate their useful points.

### The Simple Idea

A flowchart is defined as ''A diagrammatic representation of a series of events, usually indicating the analysis or solution of a problem<sup>1</sup>." This is similar to, but not quite the same as an Algorithm, this is defined as "A defined process or set of rules for solving a given problem<sup>1</sup>." One usually starts with an algorithm, produces the flowchart and then codes the

program. The simplest form of flowchart is shown in Fig.1, it uses no special symbols, and is really an extended version of the basic algorithm.

As regular readers will know, our flowcharts contain lots of pretty little boxes which must mean something, and indeed they do. In Fig.2 I have listed all the common types and their designated functions. This is only a small selection of the available symbols but for most purposes it will be quite adequate. As is only to be expected there is a Standard for these symbols and for those of you who like such things it is BS 4058 Part 1:1966.

### The Standard Use

Having taken a look at the available set of symbols we can now re-write our simple flowchart in acceptable form, this is shown in Fig.3. For the actual task of converting it into a given language this will be quite sufficient, regardless of which language is to be used. A problem of this staggering complexity doesn't really deserve a flowchart at all, and indeed most proficient amateur programmers are quite capable of coding up large programs from a simple set of rules, or even the basic algorithm.

In Fig.4 | have attempted to flowchart another everyday problem, that of running a bath. As can be quickly seen it will work but is by no means bug-proof. Never mind, we'll

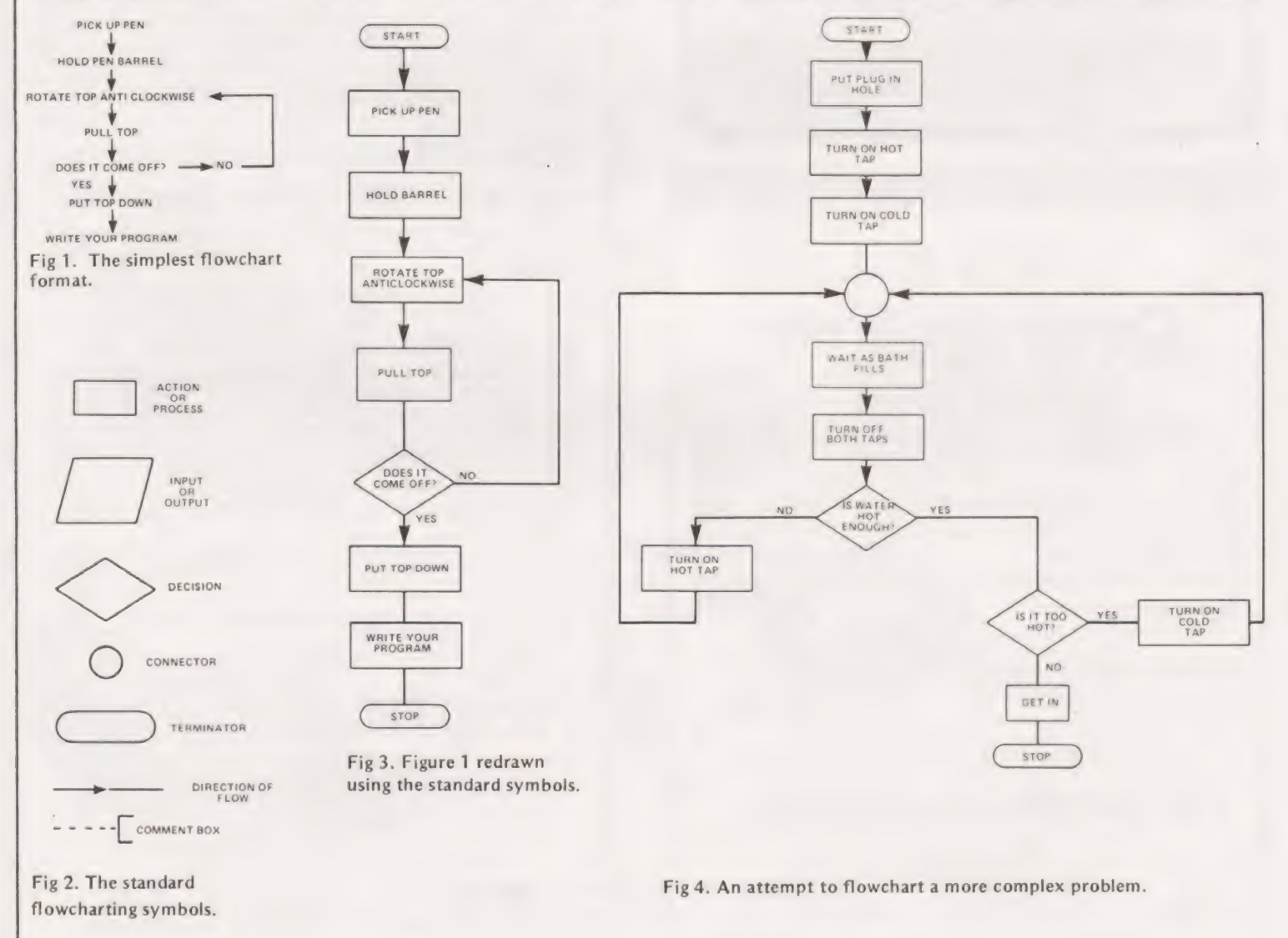

## OWCHART ART

sort them out later is the usual reply, in fact it's quite good enough to write a program from. We will take a last look at this program flowchart before we move on, it can be rewritten into two parts, a Control section and a single subroutine sections of the task as subroutines with their own flowcharts one can quickly sort out complex problems, and even write and test the various routines on their own before fitting them into the complete program.

### The Real World

Computers being what they are, logical, the previous attempts at flowcharting bear no relation to a true programmers flowchart. A typical example of such a beast can be seen in Fig.6. The task is to produce a set of arithmetic tables for any given number between 1 and 12. The diagram shows all the steps needed and you should be able to follow it through on your own, there are comments!

The ideal of every programmer is to produce not only the ultimate bomb proof program but also to have it lavishly documented. This is the breakpoint between professional programs for a software house, or indeed a magazine for publication, and hopefully payment. It is almost obligatory to include not only a flowchart but a complete description of just what it does. In a case such as this you will find that your first flowchart will be so scrawled on that you have to re-draw it and it is well worth investing in a stencil that gives the standard symbols. It is also essential to keep a duplicate set of all the documentation for security, if you lodge a sealed set with the bank you have got a handy piece of evidence in case anyone rips off your version of S\*\*r W\*\*s and starts selling it and not paying any royalties!

### In Conclusion

lf you are capable of determining the way you wish to solve any given problem, writing the algorithm, you are capable of producing a flowchart. They are useful for debugging programs but you will find that they soon become covered with modifications and have to be re-drawn. Their most useful function is as a piece of documentation, how often do you remember how a program worked after six months, and as a means of testing out sections of a program such as subroutines,

Flowcharts are not essential as some people would have you believe but they do bridge the gap between successful programs and those which work.

### References

Both definitions<sup>1</sup> are taken from The Dictionary of Data Processing from Newnes Butterworths so you can argue with them!

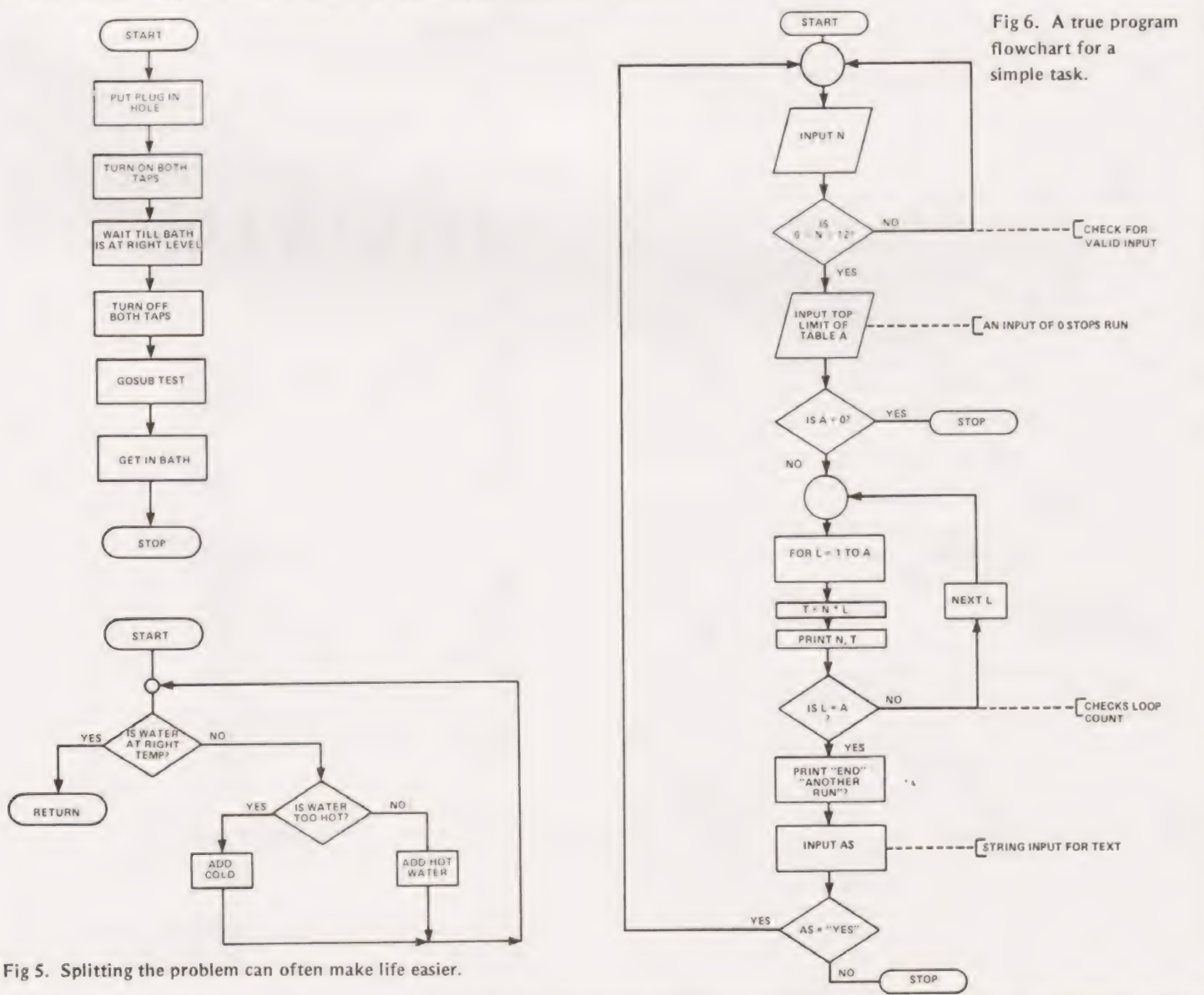

### Peter Hibbs

## Most of the information in | the natural world is analogue, this project makes it acceptable food for any micro.

 $\blacksquare$  he natural world is full of interesting information that simply cries out to be investigated by the microprocessor owner. This information, such as sound,pressure, temperature and light intensity is in the form of an analogue signal. This is obviously incompatible with the digital signals that a microprocessor requires and some form of conversion must be undertaken prior to the data processing. There are many commercial chips that perform this function, known as Analogue to Digital, and the chip used here was chosen simply because it is one that has been used many times before and is well understood. No printed circuit has been published for this project because of the wide variety of possible applications.

### The Electronic Converter

| Figure 1 shows the circuit of an analogue to digital converter controlled by a processor system which can convert any volt age between 0 and +2V5 to a binary number for use by the CPU. The converter IC (Ferranti ZN427) uses the successive approximation method to convert the analogue input signal into a digital 8 bit code in a time period equal to 9 clock pulses. With a clock input frequency of 500 kHz, (2 uS), a conversion cycle would take 18 uS. To start the conversion cycle the processor system connects a pulse of at least 500 nS duration to the SC input (which also resets the converter) and after a delay greater than the conversion time (generated by the program) the processor reads the data by connecting a high condition to the OE input which gates the encoded data to the data bus via the tri-state outputs. The converter also connects a high condition to the EOC output (End Of Conversion) when the data is ready to be read and this signal could be monitored by the CPU instead of using a delay period although this would require another input to the processor system.

The converter IC provides an accurate +2V5 refer ence voltage which can be used by the input circuitry, the analogue input signal should be designed to vary between 0 volts and the reference potential.

## A Gaming Option

Figure 2 shows the circuit of a joystick control which has been used in conjunction with a processor system for TV games, VDU control, etc. The potential at the slider of each potentiometer varies depending on the position of the con trol. The processor gates each potentiometer in turn to the converter, stores their positions in digital form in memory and then processes the information as required. CMOS transmission gates are used to connect the potentiometers to the converter and these are enabled by addressable latches which are switched by the CPU under program control. The start conversion (SC) pulse can also be used to set the appropriate latch to connect the required potentiometer to the converter could be used to reset the latches (as shown) or the required latches could be reset by another output instruction via the

data bus which would allow the other latches to be used for other purposes. To read the value of the second potentiometer the process is repeated with the second latch being switched instead of the first. The sequence is repeated as often as is necessary depending on the required response time.

Capacitors C2 and C3 are provided to reduce "'jitter' and the preset potentiometers can be used to adjust the 'zero' potential if the joystick potentiometers do not allow the slider potential to go to zero volts. A similar arrangement could also be used at the high voltage end of the potentio meters (i.e, connected to +5 volts) although the input voltage to the converter must not exceed 3V5.

### Hardware Options

The guaranteed maximum clock frequency is qutoed in the data sheet as 600 kHz (1u6 S) although the converter will work at higher frequencies at a slightly reduced accuracy.

For a single voltage supply system the negative poten-

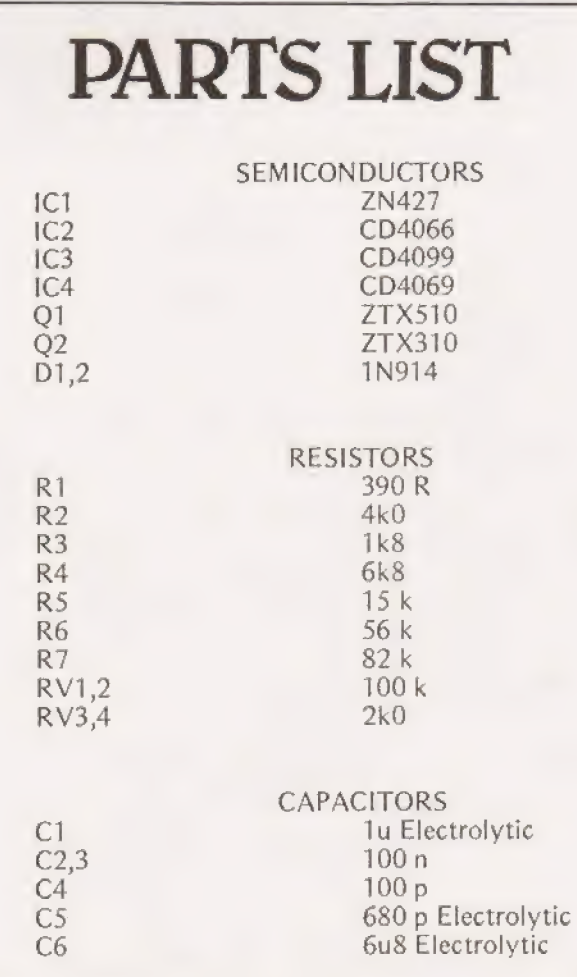

tial for the Rext input can be provided from the positive 5 volt supply using the diode pump circuit of Fig.3 that is published in the Ferranti data sheet. Since the negative supply current is only in the order of 25-150 uA, this circuit could be used to power several converters.

The data sheet also states that the positive going edge of the SC pulse should not occur within 200 nS of an active clock pulse edge and that the first negative going edge of the clock pulse after the SC pulse should not occur until at least 1u5 S after the negative going edge of the SC pulse, Other

input configurations are also shown in the data sheet together with timing diagrams, suggested circuits, etc.

AY TO D

The use of an analogue to digital converter with a microprocessor system allows a number of applications which would not otherwise be possible such as light level measurement, accurate temperature control or (with with addition of a suitable 'sample and hold' circuit) audio signals could be processed for use with speech recognition facilities.

The ZN427 is obtainable from Davian Electronics. 13 Deepdale Avenue, Oldham.

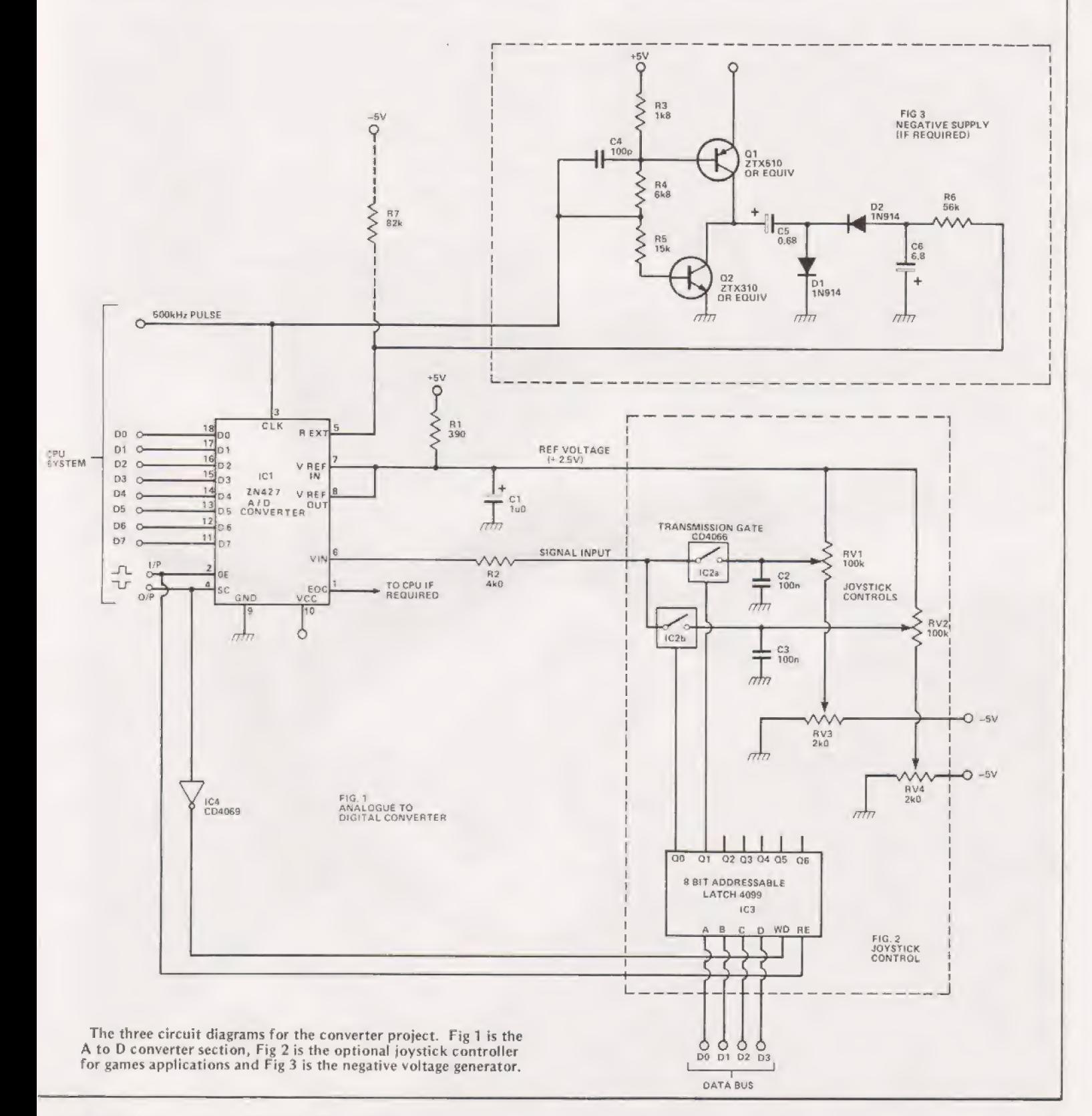

Henry Budgett

## To co-incide with the start of our new series "Microlink" we took a look at a commercial interface unit for the PET.

pilot it is more than likely that you will wish to turn »your programming skills to more useful ends. Whilst the ubiquitous central heating controller is not going to be the first thing that you tackle you will need at least some kind of communications interface to talk to the outside **Paving exhausted your capabilities as an X-wing fighter** world with. We mentioned the Communicator in our News pages a couple of months back and decided to take a closer look at the beast.

## The Heart Of The Matter

Inside the box one immediately finds a large quantity of fresh air, a single PCB of rather poor quality and not much else. The circuit is based around two Darlington pair transistor arrays, there are a grand total of two IC's containing seven arrays each. Twelve of these have been paralleled up to provide a drive capability of 1 A for six channels, the other two channels can drive 500 mA each. Each channel is monitored with an LED which lights for both input or output.

Power for the unit is provided by the user, a maximum of 24 volts, both to drive his external loads and to generate  $+5$  volts internally. Loads or sources are simply connected onto the front panel connector strips between the common terminals and the required data line.

### Talking Bi-directionally

The manual that we were supplied with was of a provisional nature but clearly explained the necessary programming techniques required. However, you can do a lot more with the device than the manual tells you as we soon found out. If you have the new PET manual, that's the one with the blue cover, pages 60 to 62 will tell you the rest but in brief you can do the following.

The parallel user port on the PET uses a VIA chip which can be programmed to perform a number of different functions. The available commands are given in Table 1. Having set up the parallel port all one has to do is PEEK or POKE the required location to input or output data, Table 2 gives the useable locations. Unfortunately the Communicator has not been equipped with any handshaking lines, probably for ease of general use but this does mean that your programs will tend to be based around subroutines for checking the status of the data lines.

## Coded Requirements

No machine code routines were given in the manual but it should be possible using the Hex addresses in Table 2 to construct your own, It should also be remembered that because

## PET COMMUNICATION

you are using data lines the labelling on the front panel corresponds not only to the actual line in use but also to the decimal code. For example if you wish to ouput a data byte to lines 1 and 7 all you have to do is to add the value of 21 to lines 1 and 7 all you have to do is to add the value of  $2<sup>1</sup>$ to 2', that's 2+128, which gives 130. This value will set lines 1 and 7 on with all the rest off, easy isn't it!

We have given a couple of simple programs to check out the Communicator, you should be able to modify the basic ideas to suit your specific requirements.

## Conclusions

The Communicator certainly does what it is supposed to with the minimum of hassle to the user, but it can do more than the manual says. Our main criticism is the fact that for a grand total of £92.85 one would expect to get considerably more than this. After all the CMC adaptor for an RS 232 printer, or its 3D equivalent, both of which we have looked at, only cost a few pounds more. A case of overpricing by our standards. Mektronic Consultants can be found at Linden House, 116 Rectory Lane, Prestwich, Manchester.

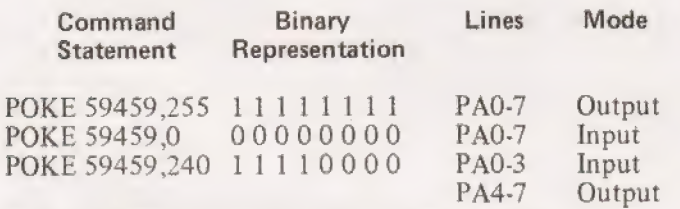

Table 1. POKE commands for setting up the parallel user port.

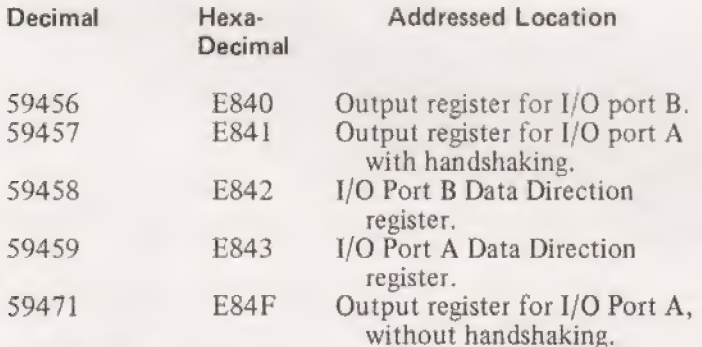

Table 2. Locations for the port registers.

FEADY.

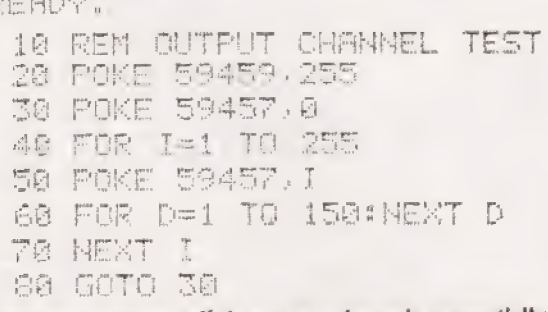

## Program to test out all the output channels sequentially.

90 REM INPUT CHAMMEL TEST 16h PORE Selo. & 110 I=PEEK(59457) 120 IF IKI THEN 110 130 PRINT 1 146 FoR Det TO LlSaG8nkea? © Tae GOTO tik READY.

Program to check out all the input channels sequentially.

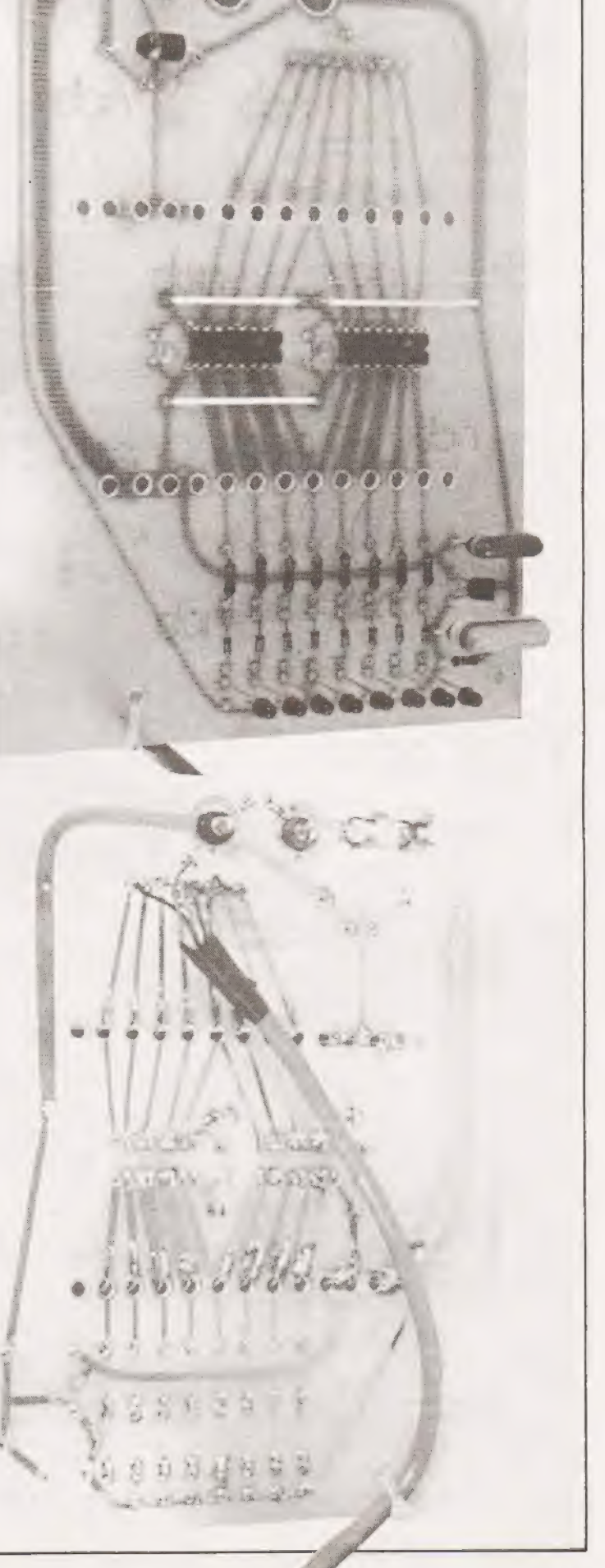

INSTANT SOFTWARE

| CT Software is a unique service that we offer to our readers. Each program comes on a high quality tape packaged with full documentation.

Read down the list of titles—you'll find a few suprises and some things for which you have offered sacrifices on a stone at dawn before now. All are checked and fully guaranteed, any complaints and we'll replace by return of post.

We think this is a revolution in reader service and one that will change the way you use your computer. So why not try us out ?

All orders and enquiries to:— CT software,

4 Morgan Street, London E3 SAB.

## 'TRS 80 Level 1

BUSINESS PACKAGE I Keep the books for a small business with your TRS-80 Level I 4K. The six programs included are:

| General Information — The instructions for using the package.

Fixed Asset Control — This will give you a list of your fixed assets and term depreciation,

Detail Input — This program lets you create and record your general ledger on tape

for fast access. Month and Year to Date Merge — This program will take your monthly iedger data and give you a year to date ledger.

Profit and Loss — With this program you can quickly get trial balance and profit and loss statements.

Year End Balance — This program will combine all your data from the profit and loss statements into a year end balance sheet.

With this package, you can make your TRS-80 a working partner.

Order Code. 0017R

PERSONAL FINANCE I Let your TRS-80 handle all the tedious details the next time you figure your finances:

Personal Finance I - With this program you can control your incoming and outgoing expenses.

Checkbook — Your TRS-80 can balance your checkbook and keep a detailed list of expenses for tax time.

This handy financial control package for the home requires only a TRS-80 Level I 4K. Order No. 0027R 5.75.

## Level 1&2

AIR FLIGHT SIMULATION Turn your TRS-80 into an airplane. You can practice takeoffs and landings wiht the benefit of full instrumentation. This one-player simulation re-quires a TRS-80 Level | 4K, Level Il 16K, Order No. 0002R

SPACE TREK II Protect the quadrant from the invading Klingon warships. The Enterprise is equipped with phasers, photon torpedoes, impulse power, and warp drive. It's you alone and your TRS-80 Level | 4K, Level II 16K against the enemy. Order No. 0002R<br>SANTA PARAVIA AND FIUMACCIO Be

come the ruler of a medieval city-state as you struggle to create a kingdom. Up to six players can compete to see who will become the King or Queen first. This program requires a 16K TRS-80 Level | & Il. Order No. 0043R

ELECTRONICS | This package will not only calculate the component values for you, but will also draw a schematic diagram, too. You'll need a TRS-80 Level I 4K, Level II 16K to use:

Tuned Circuits and Coil Winding — Design tuned circuits without resorting to cumbersome tables and calculations.

555 Timer Circuits — Quickly design astable or monostable timing circuits using this popular IC,

LM 381 Preamp Design — Design IC pre-

amps with this low-noise integrated circuit. This package will reduce your designing time and let you build those circuits fast. Order No. OOO8R

All programs except 0013R are £6.75.

NT SOFTWAI  $11.4 + 21.$ **Contains & demands** 

**STANT SOFTW SERVIC** Space Trek II

生理医学生

HAM PACKAGE | This versatile package lets you solve many of the commonly encountered problems in electtronics design. With your Level | 4K or Level | | 16K TRS-80, you have a choice of:

Basic Electronics with Voltage Divider — Solve problems involving Ohm's Law, voltage dividers, and RC time constants.

Dipole and Yagi Antennas — Design antennas easily, without tedious calculations, This is the perfect package for any ham or technician. Order No. OOO7R

## Level 2

TRS-80 UTILITY I Ever wonder how some programmers give their programs that professional look? Instant Software has the answer with the TRS-80 Utility I package. Included are:

RENUM — Now you can easily renumber any Level Il program to make room for modification, or to clean up the listing.

DUPLIK — This program will let you duplicate any BASIC, assembler, or machinelanguage program, verify the data, merge two or more programs into one data block, and even copy Level I programs on a Level II machine. For TRS-80 Level Il 16K. Order No. OO81R

TRS-80 UTILITY 2 Let Instant Software change the drudgery of editing your programs into a quick, easy job. Included in this package are:

CFETCH — Search through any Level II program tape and get the file names for all the programs. You can also merge BASIC programs, with consecutive line numbers, into one program.

CWRITE — Combine subroutines, that work in different memory locations into one program. This works with BASIC or machinelanguage programs and gives you a general checksum,

This package is just the thing for your TRS 6O Level Il 16K. Order No. OO76R

SPACE TREK IV Trade or wage war on 3 planetary scale, This package includes:

Stellar Wars — Engage and destroy Tie fighters in your attack on the Death Star. For one player.

Population Simulation — A two-player game where you control the economy of two neighbouring planets.

You decide, guns or butter, with your TRS-80 Level II 16K. Order No. 0034R

RAMROM PATROL/TIE FIGH)ER/KLING-ON CAPTURE Buck Rogers never had it so good, Engage in extraterrestrial warfare with:

Ramrom Patrol — Destroy the Ramron ships before they capture you.

Tie Fighter — Destroy the enemey Tie fighters and become a hero of the rebellion.

Klingon Capture — You must capture the Klingon ship intact. It's you and your TRS-80 Level 11 16K battling across the galaxy. Order No. OOZ8R

CARDS This one-player package will let you play cards with your TRS-80 — talk about a poker face!

Draw and Stud Poker — These two programs will keep your game sharp.

No-Trump Bridge — Play this popular game with your computer and develop your strategy.

This package's name says it all. Requires a TRS-80 Level I! 16K. Order No. OO063R

HOUSEHOLD ACCOUNTANT Let your TRS-80 help you out with many of your daily household calculations. Save time and money with these fine programs:

Budget and Expense Analysis — You can change budgeting into a more pleasant job with this program. With nine sections for income and expenses and the option for oneand three-month review or year totals, you can see where your money is going.

Life Insurance Cost Comparison — Compare the cost of various life insurance policies. Find out the difference in price between term and whole life. This program can store and display up to six different results.

Datebook — Record all those important dates in your life for fast, easy access. The program has all major holidays already included.

All you need is TRS-80 Level H 16K. Order No. OO69R

FINANCIAL ASSISTANT Compute the figures for a wide variety of business needs. Included are:

Depreciation — This program lets you figure depreciation on equipment in five different ways.

Loan Amortization Schedule — Merely enter a few essential factors, and your TRS-80 will display a complete breakdown of all costs and schedules of payment for any loan,

Financier — This program performs thirteen common financial calculations. Easily handles calculations on investments, depreciation, and loans.

1% Forecasting — Use this simple program

to forecast sales, expenses, or any other historical data series.

All you need is a TRS-80 Level II 16K. Order No, 0072R

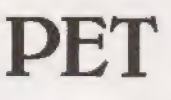

CASINO I These two programs are so good, you can use them to check out and debug your own gambling system!

Roulette — Pick your number and place your bet with the computer version of this casino game. For one player.

Blackjack — Try out this version of the popular card game before you go out and risk your money on your own "'surefire"' system. For one player.

This package requires a PET with 8K. Order No. 0014P

CASINO II This craps program is so good, it's the next best thing to being in Las Vegas or Atlantic City. It will not only play the game with you, but also will teach you how to play the odds and make the best bets. A one player game, it requires a PET 8K. Order No. OO15P

CHECKERS/BACCARAT Play two old fav-Ourites with your PET.

Checkers — Let your PET be your everready opponent in this computer-based checkers program.

Baccarat — You have both Casino- and Blackjack-style games in this realistic program.

Your PET with 8K will offer challenging play anytime you want. Order No. 0022P

MIMIC Test your memory and reflexes with the five different versions of this game. You must match the sequence and location of signals displayed by your PET. This one-player program includes optional sound effects with the PET 8K. Order No. 0039P

TREK-X Command the Enterprise as you scour the quadrant for enemy warships. This package not only has superb graphics, but also includes programming for optional sound effects. A one-player game for the PET 8K, Order No, 0032P

TURF AND TARGET Whether on the field or in the air, you'll have fun with Turf and Target package. Included are:

Quarterback — You're the quarterback as you try to get the pigskin over the goal line, You can pass, punt, hand off, and see the results of your play using the PET's superb graphics.<br>Soccer  $II -$  Play the fast-action game of

soccer with four playing options. The computer can play itself, play a single player, two players with computer assistance, and two players without help.

Shoot — You're the hunter as you try to shoot the bird out of the air. The PET will keep score.

Target — Use the numeric keypad to shoot your puck into the hom position as fast as you can.

To run and score all you'll need is a PET with 8K. Order No. 0097P

ARCADE I This package combines an exciting outdoors sport with one of America's most popular indoor sports:

Kite Fight — It's a national sport in India. After you and a friend have spent several hours manoeuvering your kites across the screen of your PET, you'll know why!

Pinball — By far the finest use of the PET's exceptional graphics capabilities we've ever seen, and a heck of a lot of fun to play to boot.

Requires an 8K PET. Order No. 0074P

ARCADE Il One challenging memory game and two fast-paced action games make this one package the whole family will enjoy for some time to come. Package includes:

 $UFO -$  Catch the elusive UFO before it hits the ground!

Hit — Better than a skeet shoot. The target remains stationary, but you're moving all over the place.

Blockade — A two-player game that combines strategy and fast reflexes, Requires 8K PET. Order No. 0045P

DUNGEON OF DEATH Battle evil demons, cast magic spells, and accumulate great wealth as you search for the Holy Grail. You'll have to descend into the Dungeon of Death and grope through the suffocating darkness. If you survive, glory and treasure are yours. For the PET 8K. Order No. 0064P

## Apple

MATH TUTOR I Parents, teachers, students, now you can turn your Apple computer into a mathematics tutor. Your children or students can begin to enjoy their math lessons with these programs:

Hanging — Perfect your skill with decimal numbers while you try to cheat the hangman.

Spellbinder — Cast spells against a competing magician as you practice working with fractions.

Whole Space — While you exercise your | skill at using whole numbers your ship attacks the enemy planet and destroys alien spacecraft.

All programs have varying levels of difficulty. All you need is Applesoft II with your Apple |! 24K. Order No. OO73A

MATH TUTOR II Your Apple computer can go beyond game playin ) and become a mathematics tutor for your children. Using the technique of immediate positive reinforcement, you can make math fun with:

Car Jump — Reinforce the concept of calculating area while having fun making your car jump over the ramps.

Robot Duel — Practice figuring volumes of various containers while your robot fights against the computer's mechanical man,

Sub Attack — Take the mystery out of working with percentages as your submarine sneaks into the harbor and destroys the enemy fleet.

All you need is Applesoft II with your Apple ll and 20K. Order No. 0098/

GOLF Without leaving the comfort of your chair, you can enjoy acomputerized 18 holes of golf with a complete choice of clubs and shooting angles. You need never cancel this game because of rain, One or two players can enjoy this game on the Apple with Applesoft II and 20K. Order No. 0018A

BOWLING/TRILOGY Enjoy two of America's favorite games transformed into programs for your Apple:

Bowling - Up to four players can bowl while the Apple sets up the pins and keeps score. Requires Applesoft II.

Trilogy — This program can be anything from a simple game of tic-tac-toe to an exercise in deductive logic. For one player.

This fun-filled package requires an Apple with 20K. Order No. OO40A

Mr. S.R. Collins.

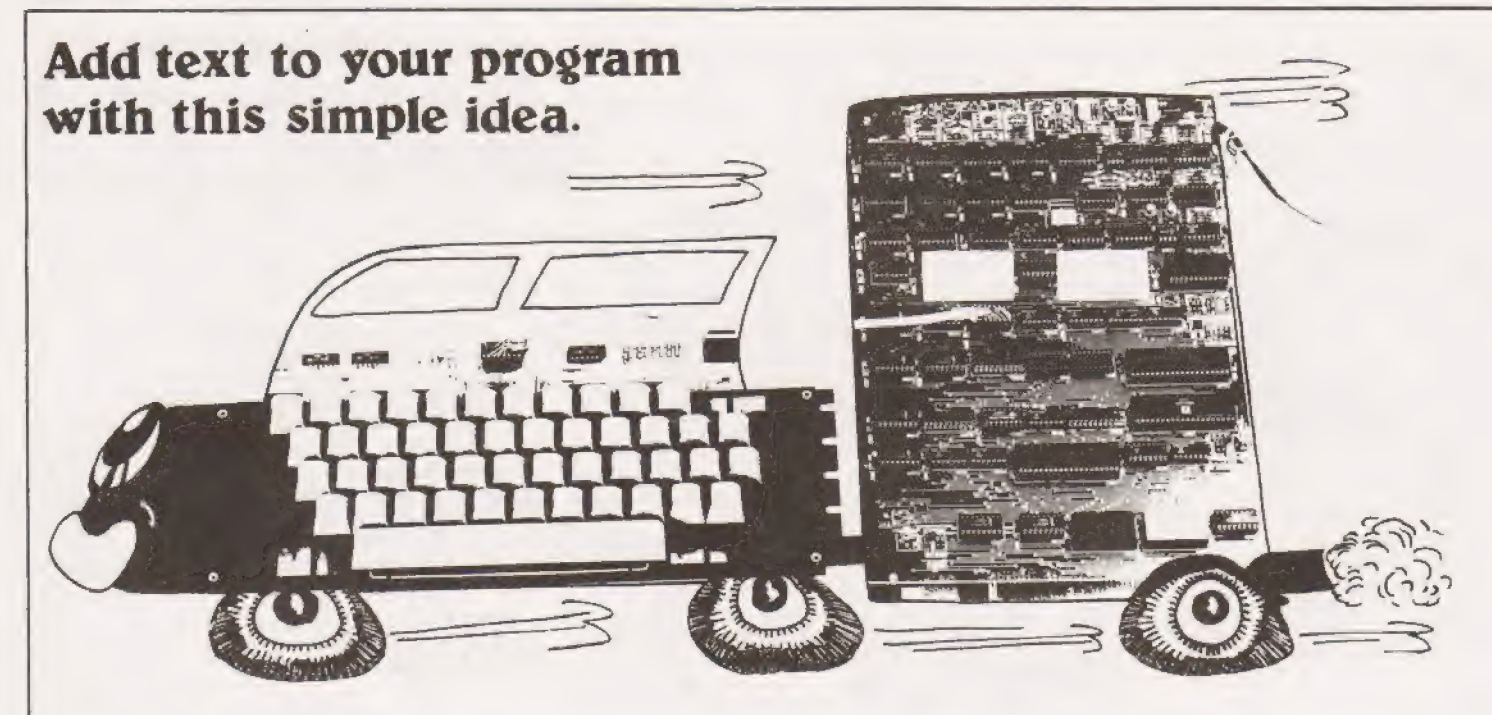

 $\mathbf{F}^{\text{lim}}_{\text{def}}$ ilms have trailers. TV programmes have them, your of course, proclaim how earth-shattering the program that follows is but will screen the vital information that almost every program needs for execution: information such as the range of memory used, the memory location for execution, how to end the program, what key (if any) has been allocated a special task, and so on. programs can have them as well. Your trailers will not,

| accept that — being the good lads we all undoubtedly are — this information is already filed neatly away with the program listing!

### Information For Free

But (come on, admit it!) isn't it an awful bind to go rooting for this file? Especially when everything else we need is already on the cassette label. Even if we have a dozen cassettes full of programs it doesn't take more than a few seconds to identify the cassette we need and then locate our program on it.

How convenient, to say the very least, if that same cassette could be loaded with the file's vital information about the program and display it on the screen. These trailers do just that.

Before you start moaning and groaning that programming text is tedious and uses acres of precious memory, let me say right now that this method doesn't. You'll know that when your NASCOM is idling — that is, when not actually executing a program or command — anything you type on the keyboard prints out along the bottom line of the screen. What's more, when you get to the end of a line it is scrolled up automatically and you can begin typing your second line, and so on. This is how we get our trailer on the screen, Then we tape the VDU RAM that contains it. So we don't employ any user RAM. Memory-wise our trailer is for free!

As a matter of fact, it isn't quite such a doddle as that. For one thing, we are restricted to 4 lines of the screen (184 characters, actually). For another, we must adopt a simple but rigid drill until the routine becomes automatic. These restrictions are imposed by the scolling up that takes place during the operation of the Write (W) and Read (R) Commands. For the same reason it is not possible to use the

Dump (D) and Load (L) Commands, so these trailers are only possible with the B-Bug and T4 Monitors. (It should also work with NAS-SYS.)

### How It's Done

Now for the nitty gritty: the drill. The first requirement is that we must write down our trailer on paper before we attempt to put it on the screen. So we need a representation, a map, of four lines of the screen  $-$  i.e. a 4-line grid, each line being 48 squares long:

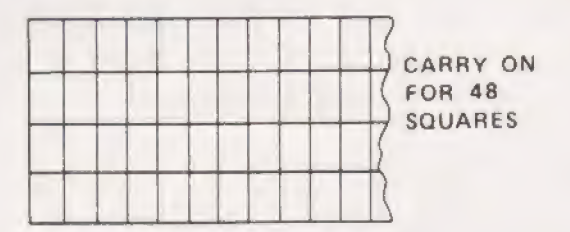

The prompt sign  $(>)$  will occupy the first space, so that is not available. We shall eventually press the 'New Line' (NL) | key and the moment we do the Monitor will do its damn edest to interpret as a command any character right next to the prompt. To remove this temptation we'll never use that space. And to remove the possibility of any other untoward happenings we'll not use the first two spaces of any other line, either. So let's block these out, as follows, as soon as we've drawn the grid. The 'equals' sign (=) denotes, "Press Space Bar'.

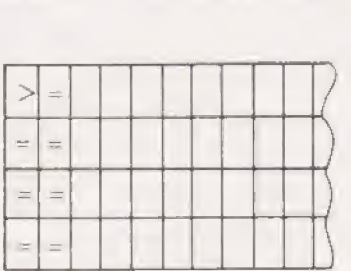

The final two points of the drill are probably most important:

... we must end every line, except the last, with a

## TRATLIN

character or space bar so that the line is scrolled up automatically.

... the last line on the other hand must be terminated by pressing NL

We are now ready to write our trailer down on the grid and here is an example:

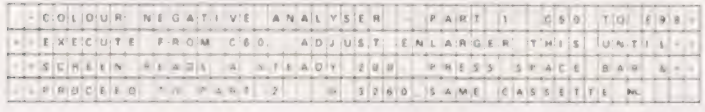

Type the trailer on the screen, being very careful that your 4 lines end up on the screen exactly as they are written on the grid.

## **Storing The Trailer**

Now it only remains to transfer the trailer from the screen to the tape. Enter the Command 'WA4A B3A', start the cassette recording and press NL. This command is always the same for every 4-line trailer and, provided we have adhered to the recommended drill, takes account of all the scrolling up. Immediately after this we tape the program itself, of course.

When we want to read the trailer and its associated program don't forget to apply the 'R' Command twice once for the trailer and, immediately afterwards, for the program itself.

You'll soon find the drill becomes automatic and you can stop writing the trailer down. But until then please write down your trailers in the format given. Mind you, if you don't you can have a hell of a lot of fun. You'd never believe the words the Monitor interprets as commands when they immediately follow the prompt. You can fill the screen with such starbursts, star wars, snowstorms and alien encounters of a firework kind that you'll think you are designing backgrounds for the next space spectacular, no doubt to be called 'Son of Alien'.

## **Getting More For Your Money**

I've stressed that we are restricted to 4 lines on the screen. Certainly they should be more than enough for most trailers. But we can actually have 8 lines if we really need them, although this is the absolute maximum. Two modifications to our drill become necessary:

- ... we type and record 9 lines, not 8, but the 5th line
	- will be lost, so fill it with garbage or spaces.
- ... the Write Command becomes W90A B3A'

The same warnings about line endings (including the 5th) apply as for 4-liners.

A little bonus: as soon as you've set the 'R' Command going, out marches your trailer from the wings across the screen, letter by letter, with a staccato precision Busby Berkeley couldn't better. All this whilst the cassette is still turning. In other words, it's an instant indication of whether<br>the 'W' and 'R' Commands are working. If no letters stride immediately across the screen then either they were not recorded correctly or are not being read correctly. Even if you don't want anything to do with program trailers this is therefore an instant, positive  $-$  and amusing  $-$  routine for testing Read and Write Commands.

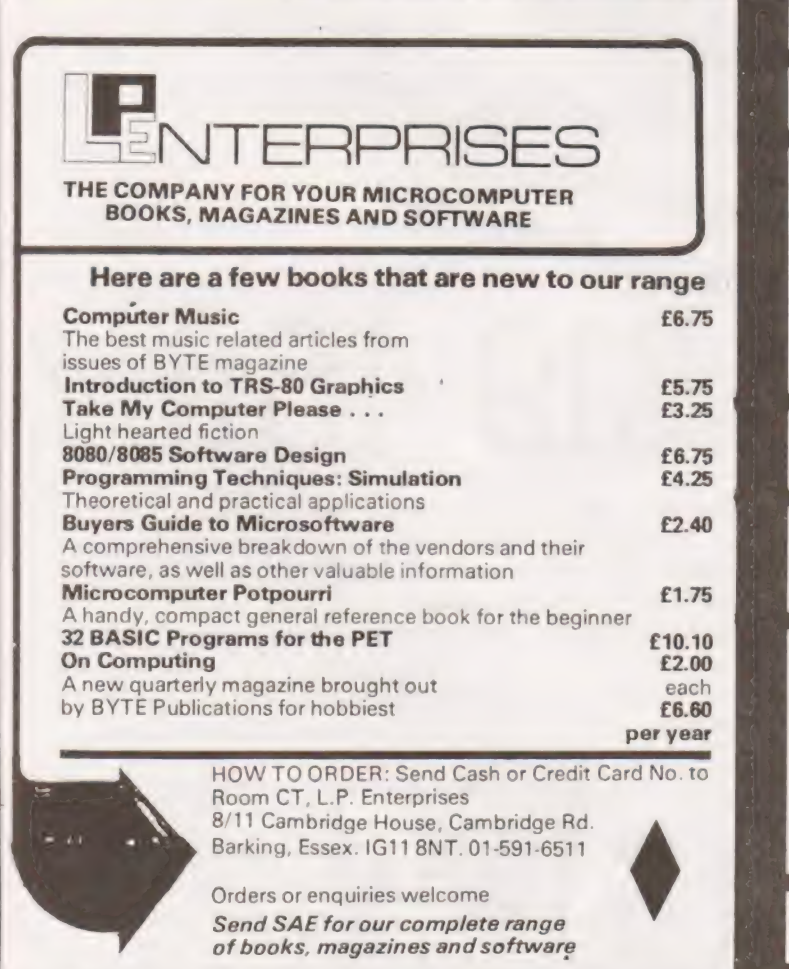

### **AND SOME MORE BOOKS!** 6800 Programming for Logic Desig £6.30 8080 Programming for Logic Design £8.30 Z80 Programming for Logic Design £6.30 More BASIC Computer Games £5.50 **BASIC Computer Game** £5.00 What To Do After You Hit Return FR 95 8080 Galaxy Game £5.96 SUPER-WUMPUS - A game in 6800 Assembler code and BASIC £4.25 First Book of KIM 67.00 Computer Rage (A Board Game) £6.95 Artist and Computer £3.96 How to Profit from Your Personal Computer £5.50 Games, Tricks and Puzzles for a Hand Calculator  $E2.49$ Introduction to Personal and Business Computing £4.95 Getting Involved with Your Own Computer £4.75 Instruction Handbool  $C2.95$ £1.96 8080 Programmers Pocket Guide 8080 Hex Code Card £1.95 8080 Octal Code Card £1.95 Best of BYTE £8.95 Scelby BYTE Primer £8.95 Best of Creative Computing Vol. 1 £6.95 Best of Creative Computing Vol. 2<br>Best of MICRO Ilssues 1-6 of Micro Magazine) **FR.95** £5.50 Z80 Assembly Language Programming **£6.45** 6502 Assembly Language Programming £6.45 Microcomputer Programming 6502 (by ZACS) £7.95 6502 Applications Book  $E7.96$ 8080A/8085 Assembly Language Programming £6.45 6800 Assembly Language Programming £6.45 8080 Software Gourmet Guide and Cookbook £6.95 6800 Software Gourmet Guide and Cookbook £6.95 Programming the 6502 (by Foster) £6.75 6800 Tracer - An aid to 6800 Program Debugging £3.95 £4.25 Program Design Programming Techniques: Simulation £4.25 Database Management System E5.95 SCELBAL High Level Language+Supplements £15.00 BASEX - A Simple Language 4 compiler for the 8080 £5.50

# "The cheapest<br>most advanced business Microcomputer says Michael Korns of Computhink.

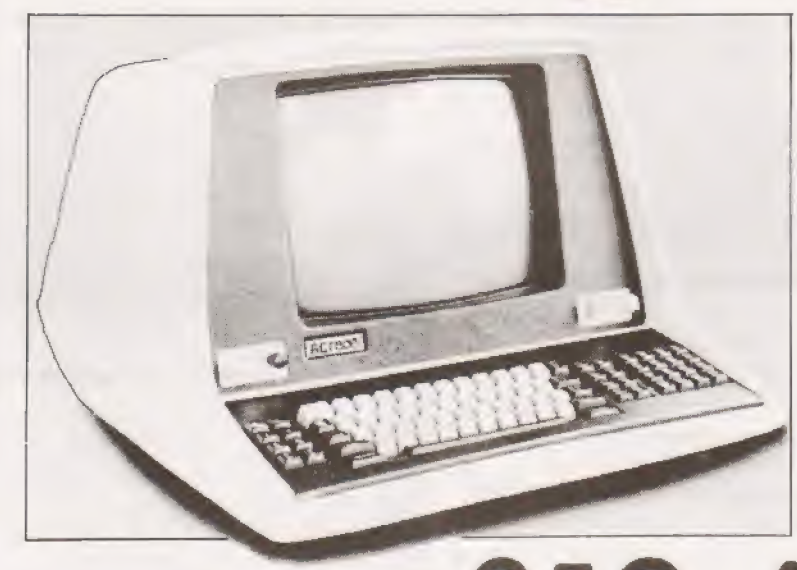

## **ALT** series 800 from only

The next generation computer system built in California by Computhink and backed by Britain's leading computing company, ACT.

The ACT Series 800 features lightening fast processing capabilities and unequalled data retrieval speed. It is upwardly compatible with the PET.

In addition to brilliant High Resolution Graphics the ACT Series 800 has the most advanced full screen data entry and editing capabilities ever made available on a micro-computer.

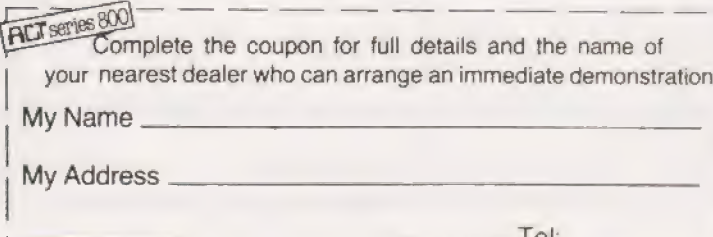

5 year lease. Shorter terms available

Nebula fully integrated software packages written in Britain by ACT include Sales Ledger and Invoicing, Purchase Ledger, Payroll, Stock Control and Word Processing. Plus over fifty more program titles.

ACT 808 with 800,000 characters of on-line disk storage,  $£3,950 + VAT.$ 

ACT 824 with 2,400,000 characters of on-line disk storage,  $£4,950 + VAT.$ Prices correct at time of going to press

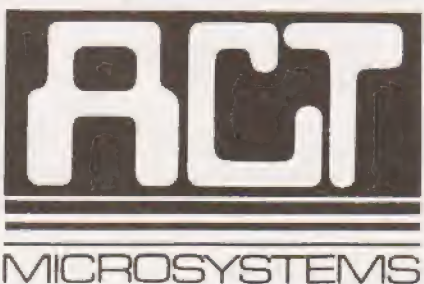

Radclyffe House, 66-68 Hagley Road, Edgbaston, Birmingham B16 8PF. Tel: 021-455 8686 Telex: 339396

## Try the ACT 800 series computer at one of these dealers now:

LONDON Lion House (Retail) Ltd. 227 Tottenham Court Road, London W1P OHX Tel: 01-580 7383 THE SOUTH

Petalect Electronic Services 32 Chertsey Road, Woking, Surrey Tel: 04862-21776/23637

Business Electronics Rownhams House, Rownhams, Southampton Tel: 0703-734015

RUF Computers System House, Victoria Way, Burgess Hill, W. Sussex Tel: 04446-45211

T & V Johnson (Microcomputers) Ltd. 165 London Road, Camberley, Surrey Tel: 0276-62506

South East Computers Ltd. 4 Castle Street, Hastings, Sussex Tel: 0424-440099

SOUTH EAST Senodisk Ltd. 34-36 St. Helens Road, Westcliff-on-Sea, Essex Tel: 0702-352590

The Computerist (Prorole Ltd.) 642 London Road Westcliff-on-Sea Essex Tel: 0702-335298

SOUTH WEST ACT Bristol Ltd. Graphic House, Telephone Avenue, Bristol BS1 46S Tel: 0272-211733

EAST MIDLANDS HB Computers 22 Newland Street. Kettering. Northants Tel: 0536-5209 10/83922

Lowe Electronics Ltd. Chestertield Road, Matlock, Derbyshire DE4 SHE Tel: 0629-281 7/2430

Arden Data Processing Ltd. Municipal Buildings, Charles Street, Leicester Tel: 0533-22255

Office Computer Techniques (Middiectron) Highcroft, Husbands Bosworth, Lutterworth, Leics

MMS (Steenmoor) Ltd. 26 Mill Street, Bedford, Beds. Tel: 0234-40601

Caddis Computer Systems 72-74 Trinity Lane, Hinckly, Leics<br>Tel: 0455-613544

A.J.R. (Office Equipment) Ltd. 5 Church Drive. Daybrooke, Nottingham NE5 6JP Tel; 0602-20664 7

Hallam Computer Systems 1 Berkeley Precinct. 451 Eccleshall Road.<br>Sheffield S11 8PN<br>Tel: 0742-663125

EAST ANGLIA Sumlock Bondain (East Anglia) Ltd. Grosvenor House, 32 Prince of Wales Road Norwich, Norfolk Tel: 0603-26259

WEST MIDLANDS Taylor Wilson Systems Ltd. Oakfield House, Station Road. Dorridge W. Midlands B93 BHO Tel: 021-560 6192

**MERSEYSIDE** Stack Computer Services Ltd. 290-298 Derby Road, Bootle, Merseyside L20 8LN Tel: 051-933 5511

D.A.M.S. (Office Equipment) Ltd. 30-36 Dale Street, Liverpool 2 Tel: 051-227 3301

Aughton Automation Ltd. Woodward Road, Kirby. Liverpool Tel: 051-548 6060

MANCHESTER Cytek U.K. Ltd. **Exchange Hall, Corn Exchange Building,** Manchester M4 3EY Tel: 061-832 7604

**SCOTLAND** Robox Office Equipment Ltd. Unit 14, Anderson Shopping Centre. Argyl! Street. Glasgow G2 7PH Tel 041-221 5401

D.A.H. Elworthy.

READ'.

n ETI, May 1976, an electronic game was described, which was based on the reflexes of two players. Here is **a** a version for PET, for up to 5 players. The rules are held in lines 30 to 38. The "light" is graphic shift Q or W, these corresponding to on and off respectively. "Too early" referred to in the rules, means "'before the light comes on"'.

### Program Notes

1. In general, the formatting of the program lines is arranged, so as to occupy only one screen line.

2. The bracketed portions in the right column are commentary only.

3. Line 520 will only ever execute if a player presses a key which has not been recorded in A\$. If it is executed, player 5 (or the last entered player, if less than 5) will get the point or disqualification:— "the honesty of the player is assumed"'. If you are playing with a bunch of cheats, then change this line to:

520 NEXT L%;L%=0 and watch out for the result! 4. There are two problems, if the program is to be converted for a different system:

a. GET — some form of non-RETURN input is needed; b. POKE the screen (lines 150,180). The former of these could be omitted and the latter made into a print statement. 5. Location 33148 is row 19 column 20.

1@ DIMNAELS.2>.AeS) 20 POKE 59468.14:REM GOTO LOWER CASE 28 PRINHT"Enter the Flaver "= mames."" 31 PRINT" and the Key esch will ues." SZ PRINT"Ur to S way relay. If more than" 33 PRINT"S Flay enter €.% after the last." 34 PRINT:PRINT"When the lisht comes on first" 3S FPRINT"to eress Fis hey sms 1 eoint." 36 PRIWNT"If wou eress 4 hen too esrly," ov PRINT" scu lose sli sour Fointe!" 38 PRINT: FRINT" The first to 10 wins." 40 PRINT: PRINT" Press BHN Key when ready. " 2H GET BS:IF BF="" GaTU So 60 PRINT"3":FOKE 59468.12:REM UPPER CASE 90 FOR H=1 TO 5:8(H)=0:NEXT H 16@ FOR I=i TQ 5 11G@ INPUT"HAME. KEY" SASCT.19,AECT. 2% 126 IF AF<I.19="\*" GOTO 148 136 WEST I 146 PEM MAIN GAME FOLLOWS 154 PRIWHT"S""s PORE 33148,.873FOR K=1 TO I 164 PRIWT ASK. Los TABS 2h sAtek. 1) 170 PRINT" GAME STARTING..... 175 IF RND(TI)<. 35 GOTO 175:FEM DELAY 130 GET Z#: POKE 33148.81 198 GET Y\$:IF Y\$≐"" GOTO 130<br>200 IF Z\$="" GOTO 240<br>210 Y\$=Z\$:GOSUR 500 228 PRINT X\$;" JUMPED THE GUN" \* ACK >=0 258 GOTO 118 240 GOSUB 500 250 PRIWT x5" WINS THIS ROUND" Zee ACM O=AC HD +1 27G@ IF ACwo=1G GOTC sag 238 6507@ I7S  $500$  FOR L=1 TO I SIGH IF A‡KL-29s7FV\$ GOTO S30<br>S20 WEMT L: 5070 S40<br>S30 MI=AfCL. 1: 1M=L<br>S40 PETURN<br>600 PRIMT"PLAY AGAIN?" 616 GET AS:IF AF="" GOTC s16 626 IF Ag=""" GOTG Fa 638 END

## SOFTSPOT

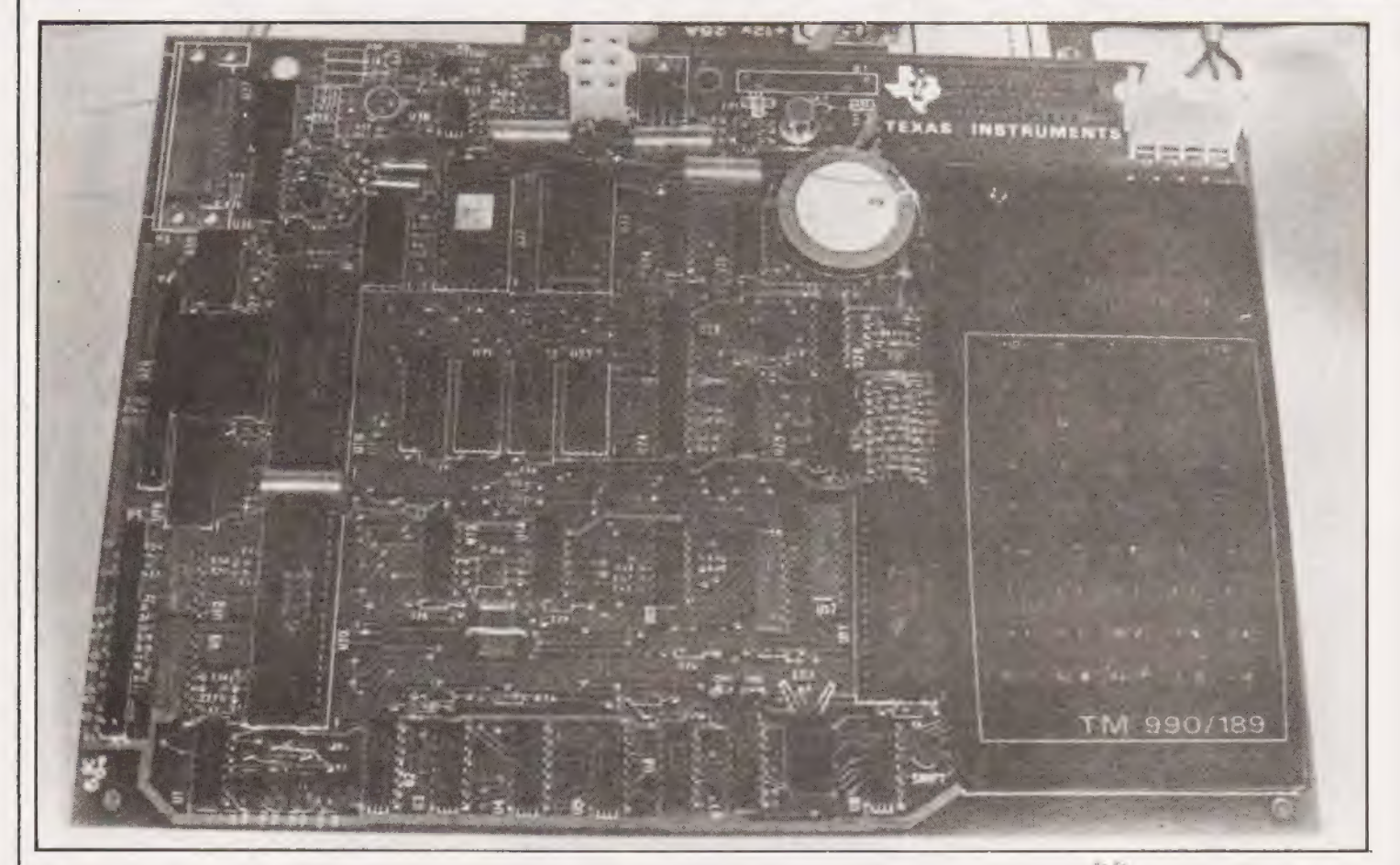

## CT took a course in sixteen bit technology at the Texas University. Did we pass with flying colours......

omewhat of an oddity this board. As you can see from the photographs, the most prominent feature is a calculator keyboard and display assembly mounted to the right of the main PCB. The pale disc is a piezo 'speaker' providing a sort of sound capability.

The TM 990/189 is one of the series from Texas based upon their unique TMS9980 (16-bit) MPU. It is designed to introduce a complete tyro to the art of assembly language programming and comes complete with a User Guide to the module, and a massive self-teach manual - some five hundred and seventy pages in all which begins with a run down of computer architecture and hopes to have the reader well into modular programming techniques by Chapter 8.

A PSU is required to run the TM 990, and for £67.82 Texas will supply one. The specification required of the supply is  $+5V$ at 2A, and  $+/-12V$  at 0A5 or thereabouts.

We used the Texas supply for our review, simply because it saved us building one and we were eager to find out what power lay behind that bleak keyboard.

However we suspect that most of our readers would be able to provide their own for considerably less that £67. Check it before connecting, though, if you intend to follow this course of action through. Regulation should be  $+/-5\%$  of nominal. All fairly standard stuff.

Texas have pulled a little string by fitting a cable - reversable

Fig 1. (Right) The CPU architecture of the TMS 9980A

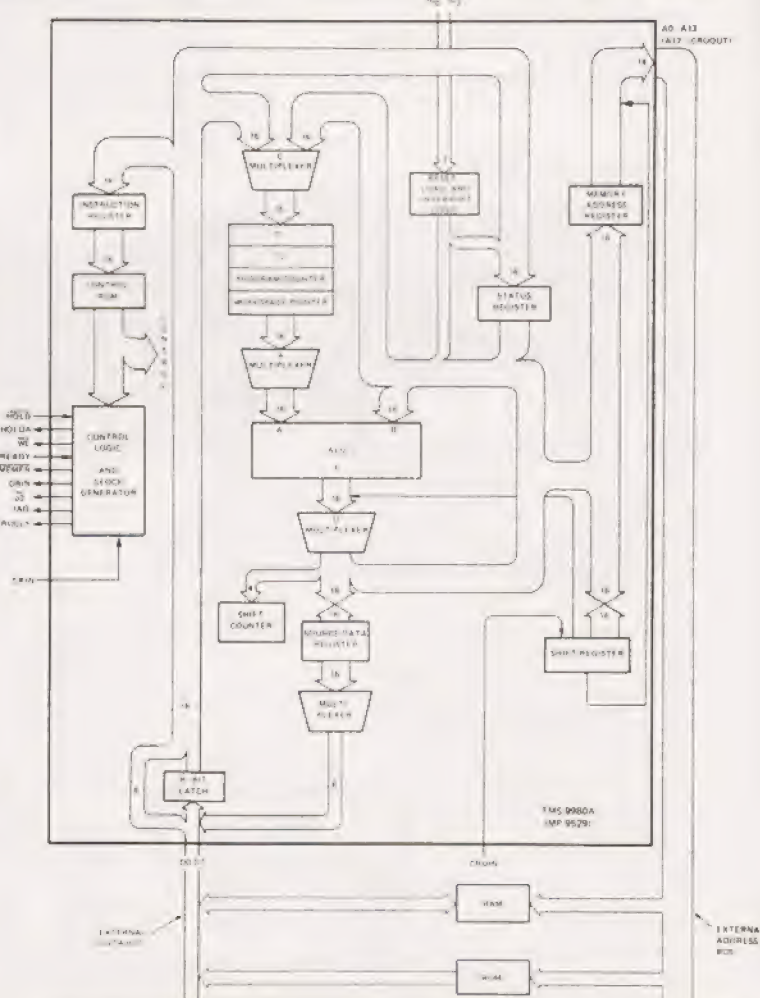

TEXAS

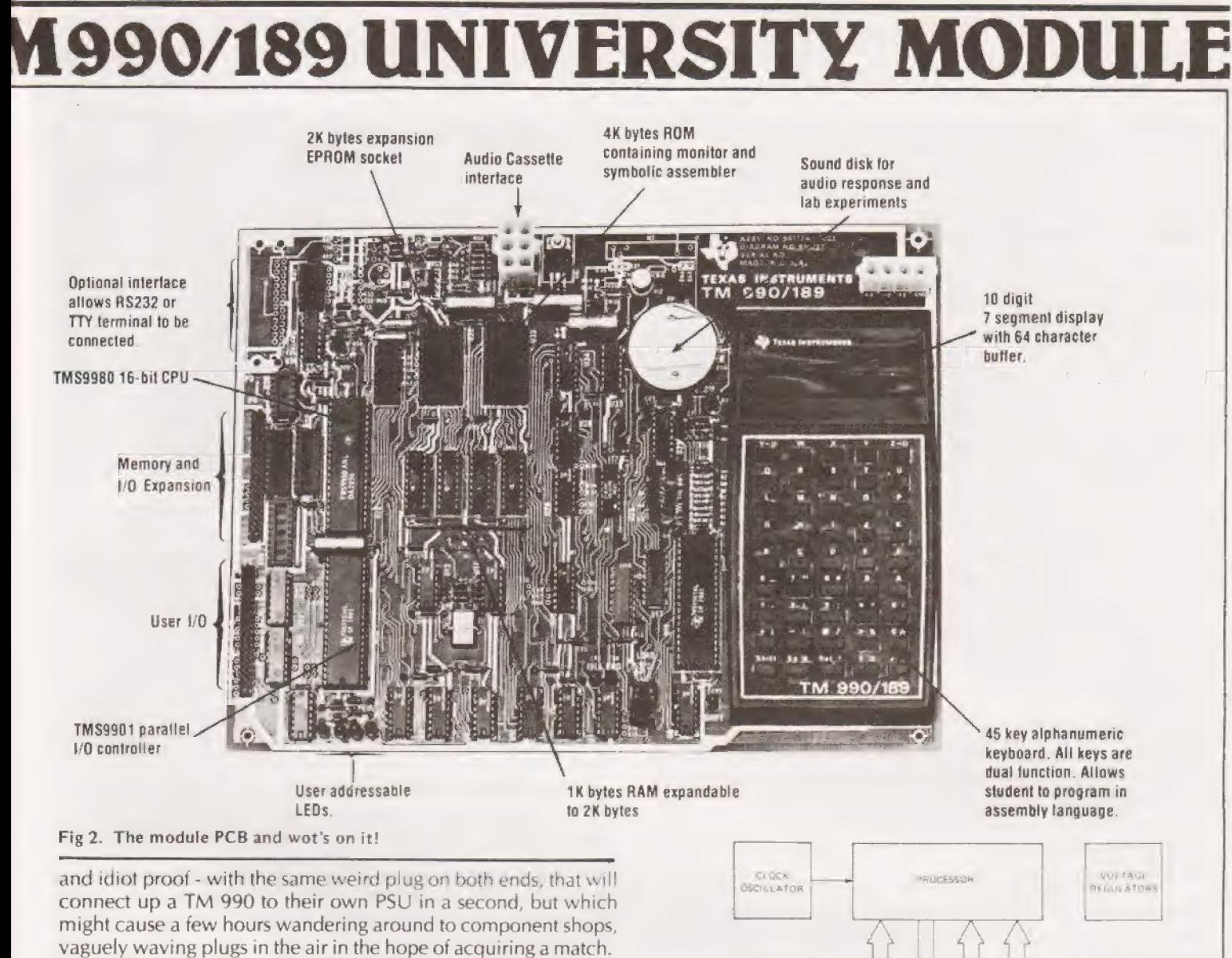

If thine plug offends thee - cut it off and solder 'in' a more common item.

Of the Texas PSU, number TM 990/519, there is little to say it is superbly constructed, works perfectly and is overpriced. All in all a typical boring power supply!

**On Board**<br>The University module, with its 'software' costs a fulsome £256. As this is about £80 more than the likes of a Superboard II, with its  $\Box$   $\Box$ BASIC and 8K of user RAM, we are entitled to ask searching questions of the Texas package. For a start what do you get for your £256?

Well, as you can see from our photos, the PCB is well produced and beautifully constructed. Its contents consists of:-

- 
- 
- 3. TMS 9980A 16 bit MPU
- 
- 
- 
- 
- 
- 

Keyboard:- 45 keys with a 'shift' facility which allows for 87 ASCII characters to be input.

Fig 3. (Right) Block diagram of the Texas system, Figure 1-2. System Block Diagram

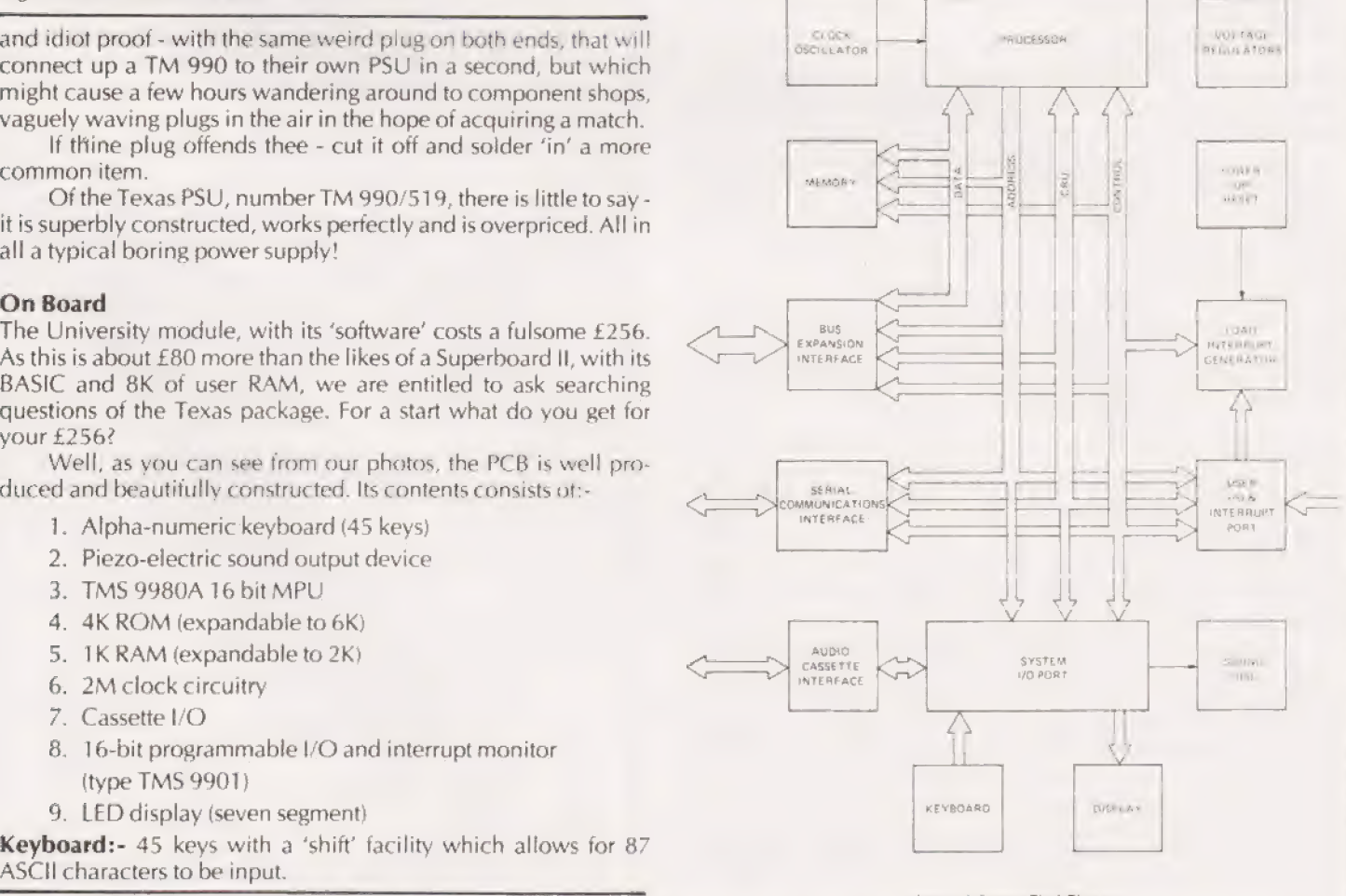

COMPUTING TODAY FEBRUARY 1980 63

**Speaker:-** under program control, operates on command. Has a limited sound range, but is a useful peripheral nonetheless.<br> **ROM:-** the on-board 4K holds the UNIBUG monitor and 'symbolic assembler' as firmware. There is an

**Cassette Interface:** - use of the TM 990/802 Software Development Board is possible with this, and the cassette I/O is compatible. There is space on PCB for a control relay to be mounted. **LED Display:** - the main display

### Monitoring Around

Table 1 gives the list of the commands available through<br>UNIBUG. In the same EPROM lies the assembler used to provide<br>the TM 990's basic (no pun intended) language. Since the 9980A<br>is a 16-bit beast, its instruction set is

The TM 9980A has a 16-bit CPU, but only an 8-bit data bus. Thus it requires two read cycles to fetch a single-word instruction. This does limit the chip, although Texas claim the trade-off is a good one. We have our doubts.

Memory-to-memory is the phrase coined for the TMS 9980A architecture which allows multiple register files to be resident in memory, with a resulting drop in response time to interrupt commands. Up to 16K of memory can be a

Figure 3 is a block diagram of the TM 9980A. UNIBUG<br>could not fail to be a good monitor given this kind of start of life<br>and it was no disappointment. It confers upon the University<br>Board an ease of use - even given the li well suited to its intended purpose.

### Putting It In

Programming the board is fairly simple. Upon power up the dis-<br>play shows 'CPU READY' and a simple RETurn command allows<br>keyboard control. The UNIBUG commands then operate.<br>Command 'M' (memory inspect/change), for example, then be changed.

Operating SPACE single steps into the next even number location. Since 16-bit words are used and are organised as two consecutive 8-bit bytes this should not surprise you. Both byte and word instructions are allowable, any byte at an even or odd address can be addressed by the different modes in the instruction set.

I don't wish to run through all the commands and their usages here, it would be pointless and not illuminating in the slightest. The sample program, given here, will illustrate the points necessary I believe. The program is to add  $33_{10}$  to  $15_{10}$  and display the result.

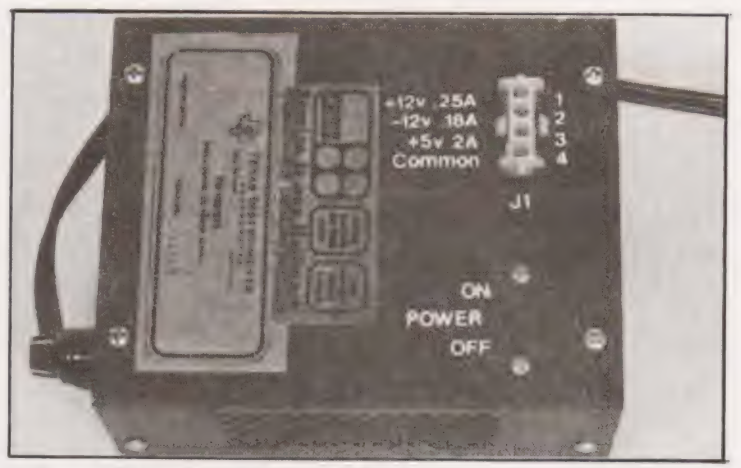

A Texas PSU. It is so efficient it's boring.

### Does It Or Doesn't It?

It is not possible here to do more than simply scratch the surface of the TM 990 board, a detailed description would fill an issue all by itself. The important point, though, remains whether or not it fulfills its design aims and does it in a way which represents value for money to the purchaser.

The aim is to provide an introduction to the MPU technology and to open a door through which some hands-on experience can be gained for serious students. We suspect the pricing level is set thus in expectation of an industrial or academic purchaser rather than a home hobbyist.

The tuition manual is pretty good. Very American and a little vague who it is talking to sometimes, but very good nonetheless. The link to the TMS 990/189 is well forged, and the two complement each other well.

Drawbacks are few, but significant. For a start the keyboard does not have the SHIFTed designations marked on it, and they only exist at all on one page of the manual - incredible! Tsk tsk. Zero for usage there Texas.

The main drawback though, we feel, is simply the TMS 9980A itself. There is no doubt as to the power of this processor indeed it shows very clearly how far these components have come since their introduction - but in this context it may be too atypical to be generally useful. Use of the board certainly taught me a lot about use of that CPU, and 16-bit hardware in general, but I feel it would be a difficult transition for a student to make from these giddy heights of flexibility and power down to the more usual 8-bit 6502s and the rest.

The TM 990/189 makes a superb evaluation kit though.

### Summary

So that is it. A well constructed and thought out package with versatile on board I/O and a powerfu! processor. A board which makes an excellent tutorial tool - but only in teaching its own subject - the Texas Instruments CPUs. Fair enough, I suppose, but be

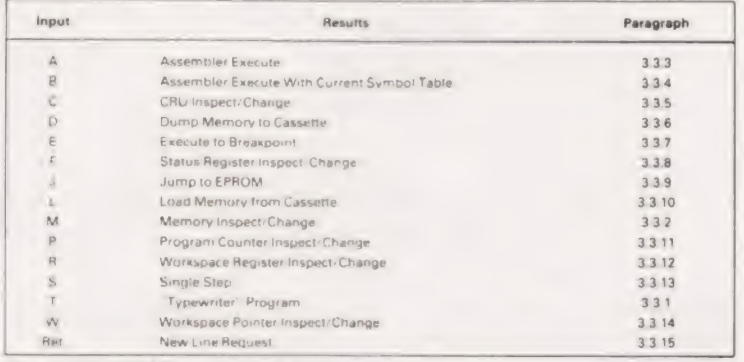

Fig 4. UNIBUG command set.

## 189 UNIVERSITY MC

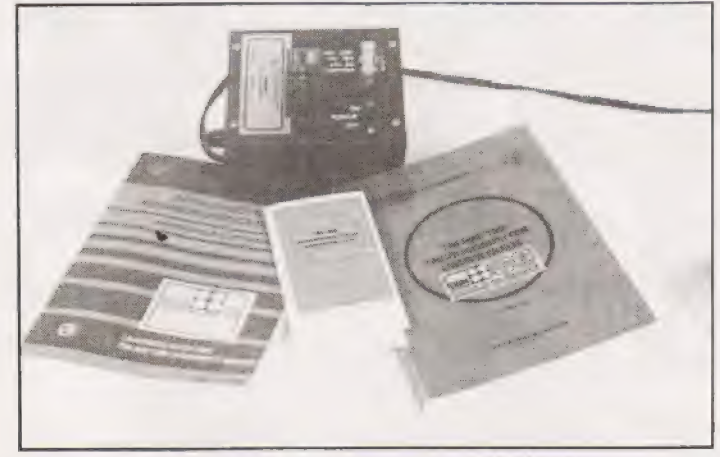

Some of the software which arrived with the TM990/189

aware of the limitation. The tutorial manual is very good and possessed of only a few minor errors. These are two Fig 1-19s for example and no 1-29. Let he who is without printing error cast the first dictionary.

The final question - value for money? | think not compared to what else is available for the price, but then educational courses are are always expensive. This one is good in its own way and in the end you must decide for yourself if it is worth your pounds.

Our thanks to the distributors, Celdis of 37/39 Loverock Road, Reading, Berks RG3 1ED for loaning us the TM 990/189 and PSU for this article. All enquiries concerning the module should be addressed to them.

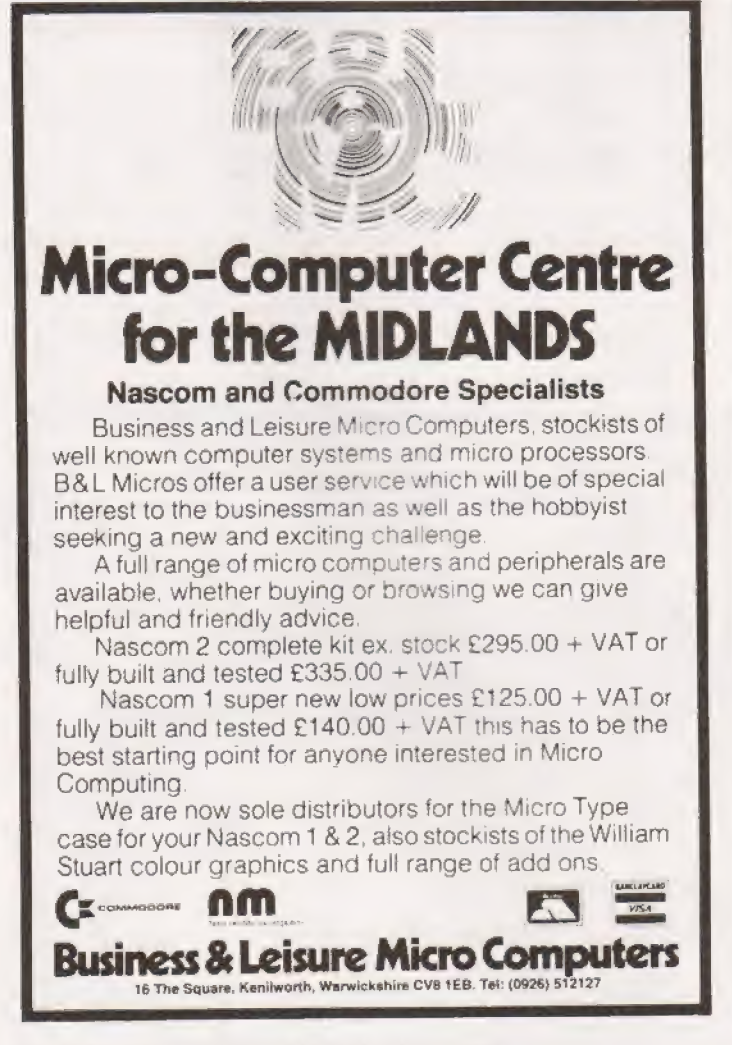

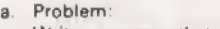

Write a program that will add 3310 and 1510 and display the answer.

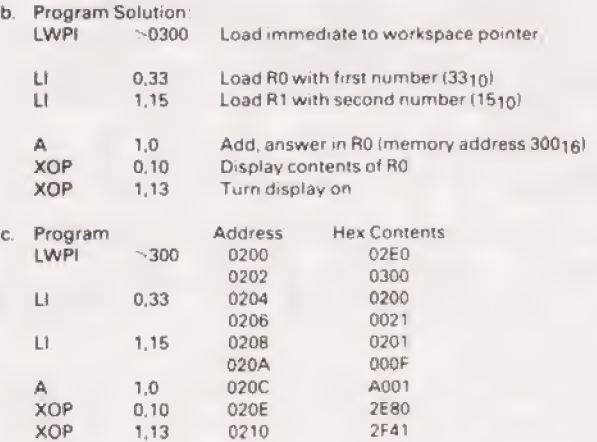

d. To enter the previous program

1. Apply power to the TM 990/189

2. The TM 990/189 will energize in a power up LOAD state and the display will show CPU READY

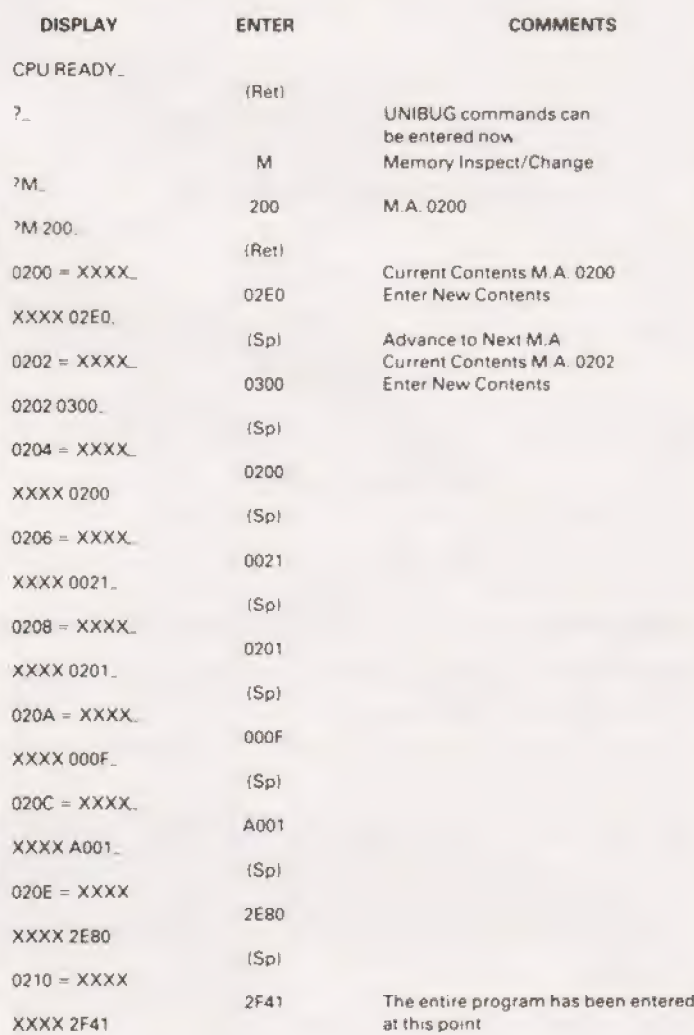

Fig 5. An example of how easy to use the TM990/189 can be. The UNIBUG monitor cannot be praised highly enough.

# 9 X do NOW AND GET A FREE **16K RAM BO**

The lack of availability of the MK4118 RAMs has seriously delayed the launch of the Nascom 2, so we have decided to relaunch the product with an offer few will be able to refuse.

The Nascom 2 will be supplied without the optional user 4118s. Instead, we will supply a 16K dynamic RAM board and the interconnect for the NASBUS absolutely FREE. This board allows further expansion to 32K. Also, when the 4118s become available. customers taking advantage of this offer can have the 8K for just £80 (plus VAT)

Meanwhile, the empty sockets on the Nascom 2 can be filled with 2708 EPROMs allowing dedicated usage. now with 16, or 32K of extra RAM. All the other features of the Nascom 2 are available and these include

## **MICROPROCESSOR**

Z80A 8 bit CPU which will run at 4MHz but is selectable between  $2/4$  MHz

## **HARDWARE**

 $12'' \times 8''$  PCB through hole plated, masked and screen printed. All bus lines are fully buffered on-board. PSU: +12v, ; 5v, -12v, -5v.

## **MEMORY**

● 2K Monitor-NAS SYS 1 (2K ROM) ● 1K Workspace/User RAM **· 1K Video RAM** ● 8K Microsoft BASIC (MK 36000 ROM)

## **INTERFACES**

New 57-key Licon solid state keyboard. Monitor/domestic TV On-board UART provides serial handling for Kansas City cassette<br>interface (300/1200 baud) or the RS232/20mA teletype interface. Totally uncommitted PIO giving 16 programmable I/O lines.

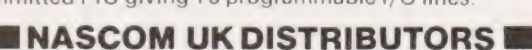

**ADDA COMPUTERS** Ealing, London W5 Tel 01-579 5845 BITS & P.C.s Wetherby Tel: 0937 63744 **BUSINESS & LEISURE COMP SHOP MICROCOMPUTERS** Kenilworth Tel.0926512127 THE BYTE SHOP Ilford, Essex Tel:01-5542177 London W1. Tel: 01-636 0647 COMPUTERLAND Nottingham. Tel:0602 40576 Manchester 1 Tel 061-236 4737 Birmingham Tel 021-6227149

TARGET ELECTRONICS **Bristol** Tel:0272 421196 THE CAMERA CENTRE Barrow-in-Furness. Tel 0229 20473 New Barnet, Herts. Tel: 01-4412922 **COMPUTER MANIA** Great Milton, Oxon Tel. Great Milton 729 C. C. ELECTRONICS Torquay. Tel:0803 22699 DATRON MICRO CENTRE Sheffield Tel:0742585490 ELECTRONIC SERVICES Sheffield Tel: 0742 668767 ELECTROVALUE LTD Egham, Surrey Tel.078433603

ELECTROVALUE LTD Manchester M19 Tel 061-4324945 **ELEY ELECTRONICS** Glenfield.Leics. Tel.0533871522 **HAPPY MEMORIES** Southampton Tel: 0703 39267 **HENRY'S RADIO** London W2 Tel 01-723 1008 INTERFACE **COMPONENTS** Amersham, Bucks. Tel: 02403 22307 A & G KNIGHT Aberdeen Tel:0224 630526

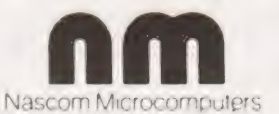

**LOCK DISTRIBUTION** 

Tel: 061-652 0431

PHOTO ACOUSTICS

Watford, Herts

Tel:092332006

PIPS COMPUTER

Tel: 0632 482359

**P & O COMPUTERS** 

**SERVICES** 

**Belfast** 

**Whitley Bay** 

**STRATHAND** 

Glasgow Tel: 041-552 6731

Oldham, Lancs

MICRODIGITAL

Liverpool L2 Tel:051-227 2535

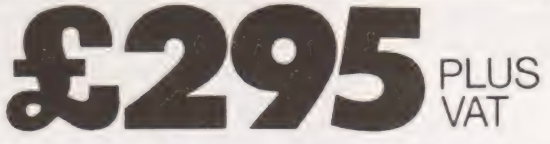

The Nascom 2 makes extensive use of ROMs for on-board decoding. This reduces the chip count and allows easy changes for specialised industrial use of the board. On-board link options allow reset control to be reassigned to an address other than zero

The 1K video RAM drives a 2K ROM character generator providing the standard ASCII characters with additions - 128 characters in all There is also a socket for an optional graphics ROM on-board.

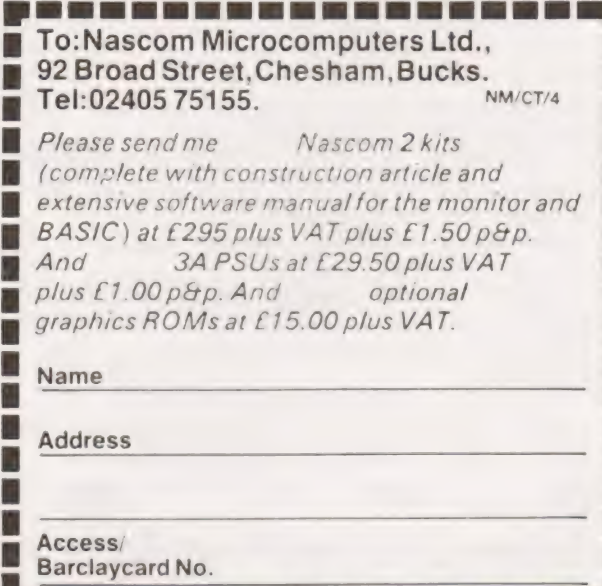

Glasgow

Tel 041-2217409

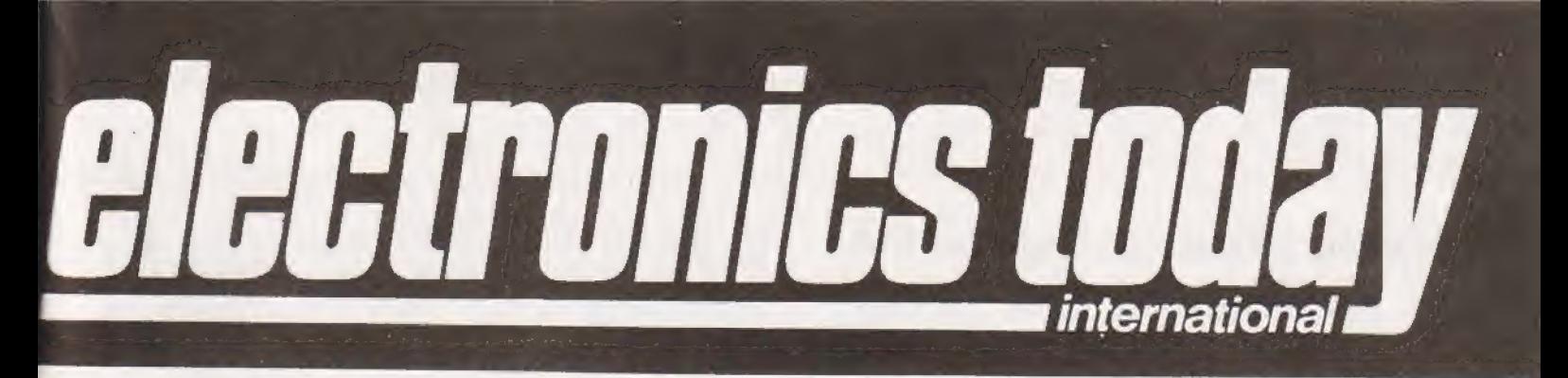

## What to look for in the March issue: on sale February Ist

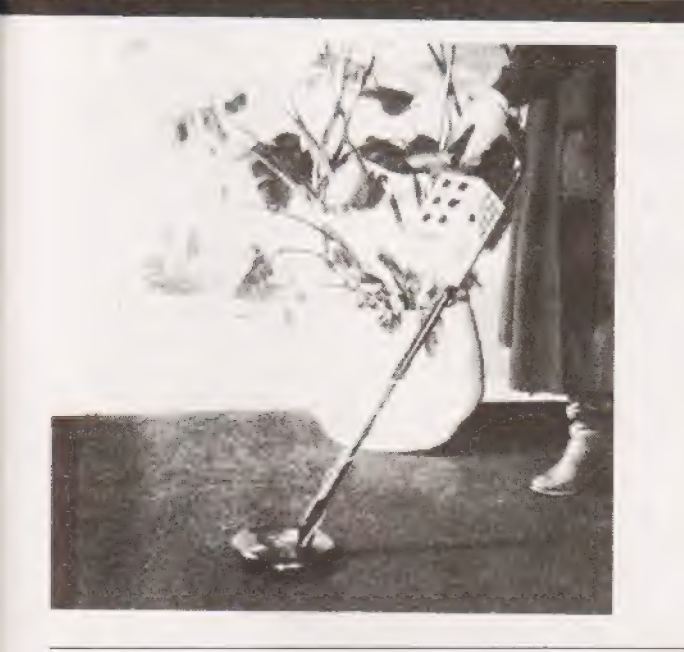

meanderings start out from the transmitter in super-duper<br>hi-fi, but the cost cutting sounds section of your set takes<br>care of that, lowering the fi at the speed of light. Next<br>side of 'comfy'. Our design will keep your ro

building up on a meter. Wiring.

## THE ULTIMATE METAL LOCATOR

Calling all treasure hunters. How many times has your metal detector gone ping or buzz or hello sailor and you ve shifted half a ton of Surrey only to find a non-biodegradable ring pull tab? Well, next month we have a discriminating metal locator for you.

The magic machine rejects nails, bottle caps, aluminium foil and ring pull tabs. The design also features full ground effect exclusion over normal or high permeability soils. Search for your pot of gold with deepseeking VLF plus three TR discriminating ranges. Instant tuning recall is made possible by a push button memory circuit.

## BLACK HOLES

When a massive star reaches the end of its life, uses the last of its nuclear fuel and explodes as a supernova, one of three things can happen. The supernova explosion may destroy the core, or, if a small core remains, it may become a neutron star, or, if itis large enough, it may collapse to form a black hole.

Next month Ian Graham has a bash at explaining that most enigmatic of astronomical propositions — the black hole. The cole, or, it a small core remains, it may become a<br>neutron star, or, if it is large enough, it may collapse to form<br>a black hole.<br>Next month lan Graham has a bash at explaining that<br>most enigmatic of astronomical propo

month Richard Maybury explores the world of TV sound ture stable to within half a degree. In addition, by using and comes up with a few ideas on improving it.

If you're into Biofeedback you can use the ETI Muscle FLECTROMYOGRAM Meter to learn to relax more effectively. On the other hand, if you're into having fun, there's plenty of scope for doing your own thing. Watch this space (give or take a few pages)<br>The ETI Muscle Meter senses the tiny electrical impulses to find out how the miracle machine picks out the fractions associated with muscle activity. As Superman flexes his of a microvolt of relaxed muscles from the volts of 50 Hz aiceps you can hear it all happening and see the activity hum present in the body — induced from power and light

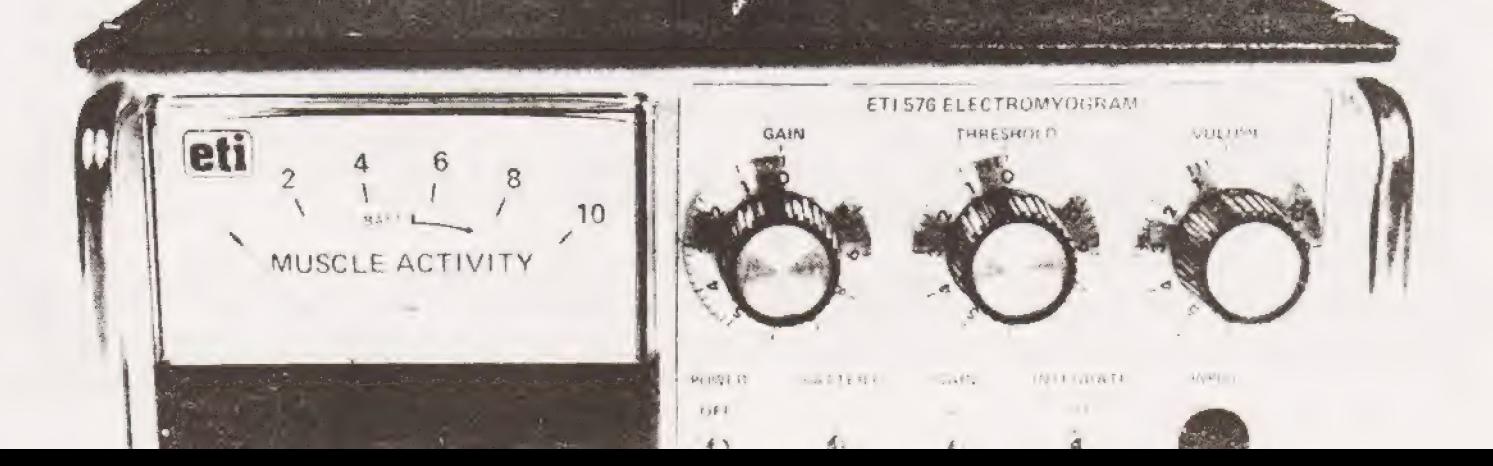

## Having investigated the MR 14's architecture last month we plunge in with the instruction set.

uman nature being what it is, you've probably been **Hestian** uman nature being what it is, you've probably been<br>**Here** trying some of the programs in the Mk14 booklet. trying some of the programs in the Mk14 booklet.<br>Now if you've been through the book and completely understood what you've been doing, then this series is no longer for you. If, as is more likely, you're more baffled than you were when you Started, then read on — this is designed with your needs in mind.

The old adage about walking before you attempt to run holds as true with programming MPU's as in any other activity, so the first exercise we're going to try is a very simple one — adding two one-byte numbers. This is the one we tried very early on with the breadboard unit ; let's see how it's done with the Mk14.

## Hex Versus Binary

Two obvious differences emerge right away. One is that we use hexadecimal numbers to represent binary numbers or instruction codes, the other is that we can't start at the lowest address of 0000. Because of the monitor program in ROM and the way in which the RAM addresses are decoded, all the addresses up to OF 12 are spoken for, and just to keep a safe margin, we should start all our programs at OF 20. Why keep a "safe margin''? Answer later, it's all to do with the way we use the memory, folks.

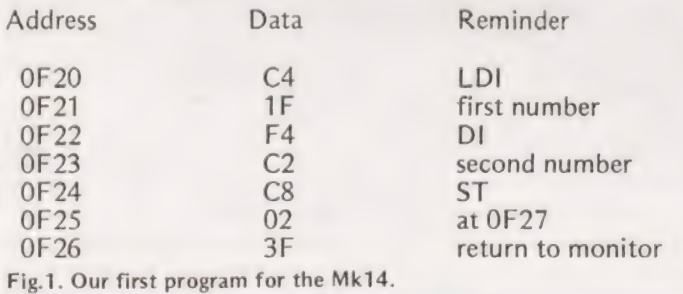

The program is shown in Fig.1, it adds the number 1F (00011111) to C2 (11000010) to produce the answer E1 (11100001). It's a simple enough program, and its importance at this point is that it gets you used to the way in which the Mk14 (and most of its more costly cousins) operates. Switch on and reset. Now tap out the starting address  $0 - F - 2 - 0$ . The dashes aren't part of the number, just a reminder for you not to rush it. Make sure that each key has been properly pressed, and look for the address appearing on the left-hand side of the display.

Once the starting address has been entered, we need to enter data, and to do so we need to press the key marked 'Term'. It's an odd choice of name; the KIM—1 (on which | first cut my teeth) has a much more logical system of AD for address and DA for data, but a few minutes of training will soon convince you that you can live with it. Once 'Term' has been pressed, any numbers which are entered from the keyboard go into memory as data, instructions or numbers, The entry we need to make at address OF 20 is C4, the 8060 code for load-immediate.

We don't have to go through all the routine of selecting a new address now for the next data byte, because

the 'Mem' key is a single-step control. Pressing 'Mem' causes the address to change to OF 21 (check that this shows on the address side of the display), and the new data 1F can now be entered. Another jab on the 'Mem' key takes the address to OF22, and we enter F4, the add-immediate instruction. At OF23 we then key in C2, the number which is to be added to 1F, and now we have to look for a way to display the answer. Memories of the simple Eurobreadboard system provide a clue, to use the Store command with a memory displacement. At 0F24 then, we input C8, the store instruction, and follow it at OF 25 with 02, so that the result will be stored two places on at 0F27.

Take your time over all this, because it pays to acquire good habits. If you're completely new to it all, you'll probably forget to press 'Mem' at some stage and end up by skipping a step. Microprocessors are utterly unforgiving about errors like this — each step must be 100% correct, so until you really have the hang of it work slowly and think ahead about what you are doing. If you have boobed, press the key marked 'Abort', and then key the address to which you want to return. Press 'Term' again, and you can enter new data at this address, then single-step through the rest of the program, checking what you've entered by using 'Mem'. If this is your first program ever, it's a good idea to use the 'Abort' key to go right back to OF 20, and check each step again.

## Running Your Program

Now we've entered a program, how do we run it? There's no point in pressing 'GO' at this stage and expecting something to happen — something might happen, but certainly not what you expect! Why not? The address on the LEDs at the end of the program writing exercise is OF 25, and there's no program starting at OF25 unless some phantom programmer has been busy. Worse still, there will be a lot of gibberish stored in the memory from OF26 onwards which could interfere with our program if we let it, so we can't let the program start here. We don't particularly want the machine to run through all the memory steps from OF 26 to the end of the RAM, so it's a good habit to enter 3F as the last byte of each program. Why 3F? That instruction exchanges the program counter with pointer P3, and on the Mk14 and a lot of other 8060-based units, that is acommand which causes a return to the monitor program. That way, we don't sweep through all the garbage. The complete program is shown in Fig.1.

How do we run it now? Once again, there's a definite procedure. Press 'Abort'. Despite the name, it doesn't cause everything to clear, it simply lets the keyboard revert to addressing again, so that pressing a key doesn't affect memory. An alternative for this simple program (but not for all others) is to press the red 'RESET' button, which will cause something noticable to happen — it clears the display back to zero. Whichever one you press, the end result is the same; you can now key an address, the starting address for the program which is, of course, OF20. Whichever way you got there, it's only at this starting address that you can press GO and get the sort of response you expect, unless, of course, you have filled the rest of the memory with NOP (No operation) instructions.

In the event, the response to pressing 'GO' is fast the address shifts to OF27 and the data LEDs display E1, which is the answer to the sum.

## Changing Your Program

Now in case you think it's too easy, try this simple modification. Without switching off, which would cause the mem-

## MPU's BY EXPERIMENT

ory to lose the whole program, press 'Abort' or 'RESET', and<br>dial up the address 0F26. The data byte here is 3F, the<br>return-to-monitor instruction. Press 'Term', and then 0; this<br>has the effect of removing this instruction

The address you end up with is 0022, the starting<br>address of the monitor program, and the data byte is 3F. To<br>get to your answer now, you will have to key in 0F27, the<br>address where the answer is stored. If you use the 3F mand at the end of your program, the program *stops* at the step following 3F, displaying your answer. I've put *stops* in italics, because what's actually happening is that the microprocessor is skipping between the monit

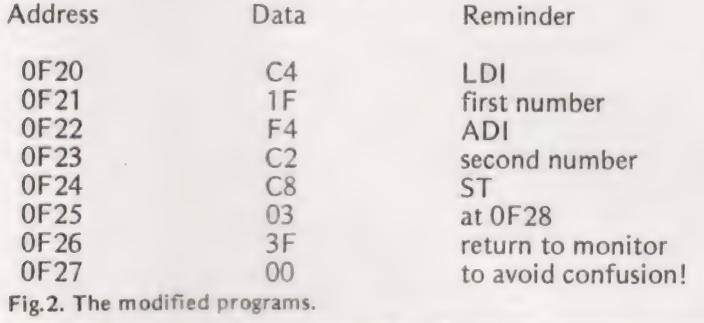

Just rub it in a bit, modify the program again as shown in Fig.2, What's changed? We've simply made the memory displacement 03 instead of 02, so that the answer will now be stored at OF28, At OF27, there's now 00 stored, to prevent anything silly happening. What happens when we run this? That's right, the address which is displayed is OF 27, content 00. To get to the answer we have to single-step, using 'Mem', to OF28, where we decided to put the answer. The stop is always one step after the 3F instruction.

To find the answer at the end of a calculation —

1. Store immediately after 3F instruction at the end of the program. Answer is then displayed at end.

2. Leave answer in the accumulator by returning to monitor (for example, use 3F after step C2 in the programs above), then dial up address OF FD.

3. Store answer at some memory address, and look up this address at the end of the program.

4. Store answer in the extension register, and look up OFFE. Fig.3. Where to find your answer.

Now all of this is yawningly obvious to the expert, but you'll have a job to extract it from any of the books which are supposed to help the beginner. Since everyone I've met started as a beginner (even my old mate Sheridan), it all needs to be said. Just in case you've lost track of it all by now, Table 3 sums up all the ways of getting the answer at the end of a program. If you've discovered all of this for yourself, you'll probably be hooked on the Mk14. If, on the other hand you worked it all out for yourself without needing to try it, you're probably a genius, and you'd better emigrate right away. Since I don't write for geniuses (we just telepath) or experts, the next exercise is just one easy step on from the first one. The disadvantage of program number one was pretty obvious — the numbers we are adding are in the middle of the program, and we have to alter the program to alter the numbers. Couldn't we place them a bit more conveniently?

Fig.4 shows a program in which the numbers that are to be added are placed at the end of the program. The pro-

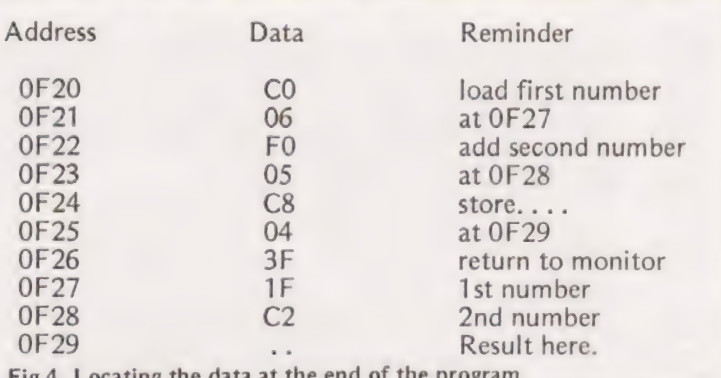

Fig.4. Locating the data at the end of the program.

cedure for loading this program should be reasonably familiar by now. 'RESET', enter in address OF 20, press 'Term', and then enter in the first data byte CO. From this point, use 'Mem' to single-step the address, and enter each new byte in turn. At the end of the program steps, 'Abort' or 'RESET', key in OF 20 and 'GO'. Why doesn't it stop at the answer?

The reason is that the answer is at address OF 29, but the stopping point is after 3F, and this displays the first of the numbers to be added, not the answer. What's going on?

The difference here is program-relative displacement. Each "do" instruction is followed by a number which refers to a place in memory which is that number of steps on. For example, CO, a load instruction is at address OF 20, and the next byte is 06, at address OF21. That means that the number which is to be loaded into the accumulator is at a memory address six steps on from OF21, which is OF27; it's the number 1F which is one of the numbers to be added. Similarly, the add instruction FO is followed at OF23 by 05, meaning that the byte is loaded from address  $0F23 + 5 =$ OF28, the number C2. The store instruction C8 is followed by 04, so that the answer is at OF 29. To get to this after setting to OF20 and pressing 'GO', we need to single-step twice.

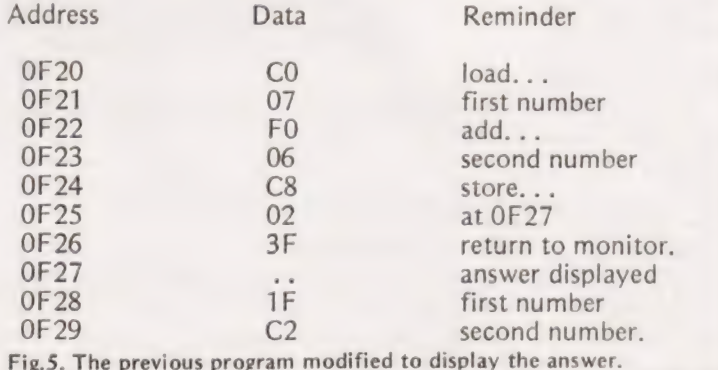

Could we arrange this more sensibly? Certainly we could, and the modified program is shown in Fig.5, This time, the memory space immediately after 3F is left for the answer, and the input numbers are put in OF28 and OF 29. Much better — get back to OF 20, press 'GO' and the answer E1 at address OF27 obediently shows. Why couldn't we just put 3F after the data numbers, and arrange the answer to be in the next byte? Because we don't want the program running over the two data bytes, that's why. These bytes are there to be fetched as data when required. If they are read by the program, one of them at least will be read as an instruction, fouling up the whole scheme. Remember what we said about starting and stopping at the right places?

## Working Backwards

Made bold by all this success, let's try placing our data num-

## MPU's BY EXPERIMENT

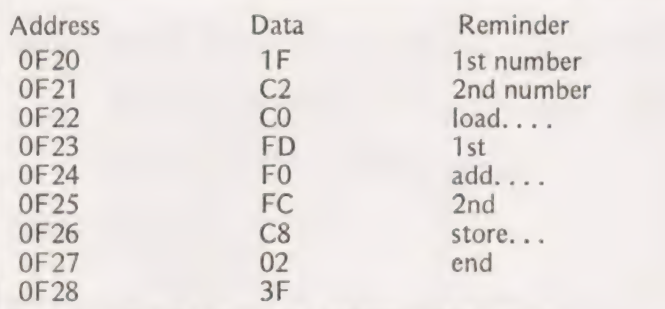

Fig.6. Locating the data at the beginning of the program.

bers (to be added) at the beginning of a program, Fig.6. This time we'll have to displace backwards, using negative numbers — in case you've forgotten or never learned, Fig.7 shows how negative numbers are formed. Key in the program in the way which should now be familiar, humming to yourself, reset or abort, ring up OF 20 and 'GO'. What do you get?

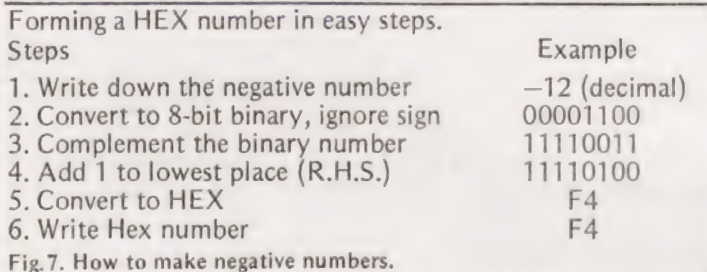

What went wrong? We forgot, didn't we that a program has to start at the beginning, and the beginning of our program is at OF 22, not at OF20 now. The data byte at OF 20 is a number, 1F, not an instruction, but if we start the program running at this address, 1F will be taken as an instruction. The 8060 is just a chunk of silicon, it doesn't know any better! Reset, and this time make the starting address OF 22. Now when you press 'GO', the correct answer, E1, will appear at OF 29, which is a much simpler way of arranging things.

## Doing It Y ourself

Now that you've mastered this (you have, haven't you?) you can start on some homework. Turn to page 45 of the S. of C. manual for the Mk14 and you'll see a program for two-byte addition. This program, as the name suggests, is for adding two sixteen-bit numbers. Because the memory stores and the accumulator of the 8060 are only one byte wide, we can read or write only one byte from or two each memory address, so that two-byte numbers have to be split up and stored in two memory addresses. The obvious logical method is to divide each two-byte number into a lower (L) byte and a higher (H) byte. One number is stored with its high byte at OF20 and its low byte at OF21; the other number is stored with its high byte at 0F22 and its low byte at 0F23. The two bytes which are the result of the addition are also stored, after running the program, at OF 22 and OF 23, so that subsequent additions can be carried out.

Try running through this program, remembering that to view the answer you'll have to key up address OF 22 to find the high byte of the answer and then press 'Mem' to get the low byte. Now for the challenge. Can you re-design the program so that the high byte of the answer appears at OF 32, and the low byte at 0F33?

## A Case Of Amnesia

Now for something completely different, since you're probably fed up with addition by now. You'll have noticed that when you switch on, there are always data bytes in the

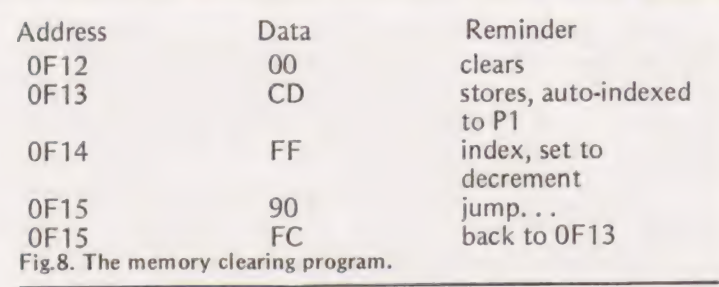

memory. The reset action does not clear these memory bytes, it only clears the registers of the 8060, and the only way that these memory bytes can be cleared is by writing 00

into each memory space. Now this would be hard work if we had to dial up each address, set to 00, advance the address using 'Mem', set to 00, and so on through 128 bytes of memory. Fortunately, it's possible to get the microprocessor to do this using the deceptively simple program which is shown in Fig.8. The program starts at OF12 with the data byte 00 — this needs only one press of the zero key, incidentally, but remember to press 'Term' first, or you'll alter the address instead of entering zero.

The instruction at OF13 is to store at an address relative to pointer register number  $1(P1)$  – but what is the address in pointer 1? If we've just switched on, and that, after all, is when we most need to clear all the memory bytes, then the address in P1 is 0000, so that the store instruction would be relative to this. The index number is at OF 14, and it's  $FF$ , equal to  $-1$ , so that the address will decrement on each fetch. Since the address is decremented before being fetched, the first address to be put out will be  $0000 - 1 =$ FFFF. This is the first address which will have 00 stored into it, and the next instruction is at OF 15, a jump. At OF 16, the amount of the jump is specified, four places back to OF13 to carry out the whole operation again. Four places back to OF 13? When there's a jump back, you must make the jump one more number than the number of places you have, because the program counter will increment during the instruction. The result is that when you jump back from OF16 to OF13, the program counter is busy going on to OF17, and four steps of jump, rather than three are needed. Next question? Why did we jump to OF 13 rather than OF 12? This is one of these rare occasions when it doesn't matter too much, The accumulator is cleared by the 00 at OF12, and ought to stay that way, so that jumping back to OF13 is quite satisfactory, there's still zero in the accumulator. If you're fussy and you want to go to OF 12, use FB in place of FC at OF 16.

On the next run, the pointer register will hold FFFF, the number which was caused by decrementing 0000 on the first run, and when this is done again, the address will be FFFE, so that zero will be stored at this address. Since the highest order of address lines isn't decoded, the memory positions OF FF and OFFE will be the ones which are actually cleared. What stops it? Simple, the program goes down the memory addresses (1 nearly said down memory lane) storing OO until it reaches OF 16. Once it has stored OO at this address the jump instruction can't work again, and the system returns to the monitor program again, showing the address 0022 and data byte 3F. By this time, every byte of memory from OF16 upwards has been cleared, and if we now start writing programs at OF20, we can be sure that we won't encounter any problems from garbage in memory. It's a short program, but an important one to understand, because many operations are based on the idea of auto-indexed loading or storing — more of them later.

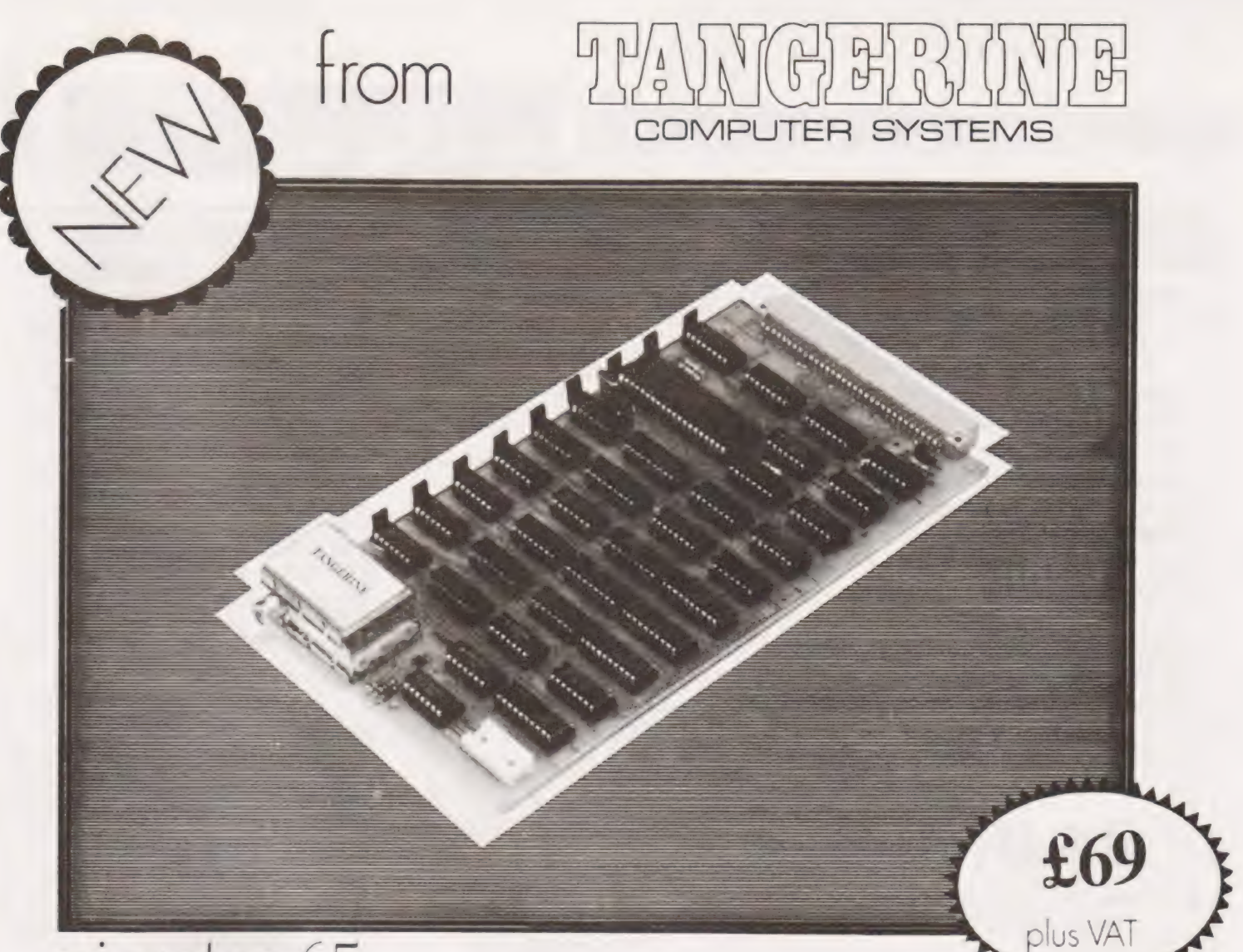

## microtan65

- A 6502 based microcomputer · Superb IK monitor TANBUG ·
- · IK RAM for user programme, stack and display memory ·
- . VDU alphanumeric display on un-modified domestic T.V. of 16 rows by 32 characters . Optional lower case pack making a total of 128 displayable characters . EXCELLENT **DOCUMENTATION**
- ·Optional chunky grapics (64x64pixels).
	- **TANBUG**

The most powerful. 1K moniter available - TANGUG. Citters memory and register oe modify and list, place moves, single instruction, multiple non-destructive breaknoints with ability for multiple paxes: Admiss offset calculation and many other useful features

## **EXPANDABLE**

TANEX Expands the microtan 65 into a system Provides 7K RAM 6K ROM AR BASIC. 3 serial 1/0 (including RS232/20mA) 32 1/0 lines and 4 16 bil programmable time-

AVAILABLE EX-STOCK FROM-TANGERINE COMPUTER SYSTEMS, FOREHILL, ELY, CAMBS. TEL. ELY3633

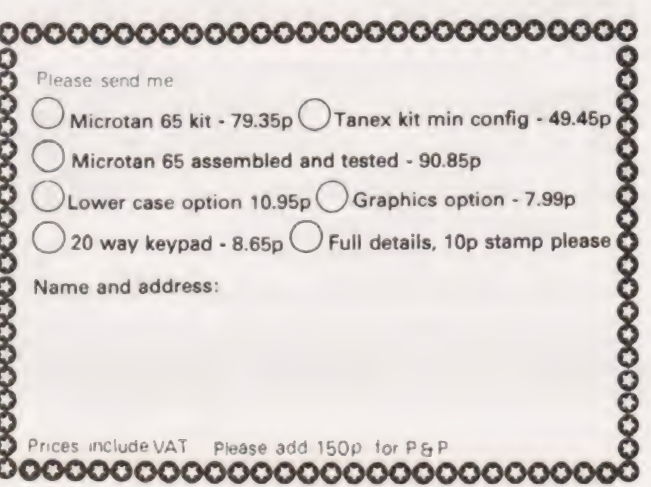

## CLASSIFIED INFORMATION

## Semi-Display:—

- 1- 3 insertions £5.00 per single column centimetre
- 4-11 insertions £4.50 per s.c.c.
	- 12 insertions £4.00 per s.c.c.

## Classified: —

19 pence per word (minimum 25 words) Box number £1.00 extra

## ALL ADVERTISEMENTS IN THIS SECTION MUST BE PRE-PAID

Closing date: - 2nd Friday in month preceding publication Advertisements are accepted subject to the terms and conditions printed on the advertisement rate card (available on request) Cheques and postal orders should be crossed and made payable to 'Computing Today'

## CLASSIFIED ADS, COMPUTING TODAY, 145 CHARING CROSS ROAD, LONDON WC2H OEE (Tel. 01-437.1002)

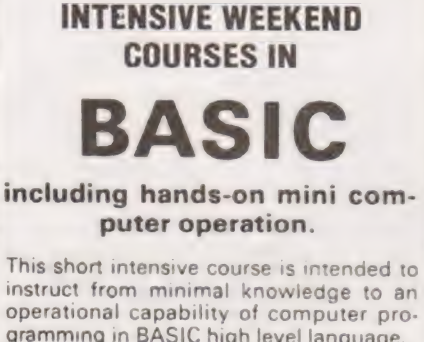

gramming in BASIC high level language. The course is fully residential from Friday evening to Sunday afternoon. Option of non-residential weekend, week-

day evening and weekday courses available if required

For further details of dates available. fees, etc. Phone (0401) 43139, or write to: Dept CT

CLEVELAND BUSINESS SERVICES Cleveland House, ROUTH Beverley, North Humberside

## PROMS PROMS PROMS

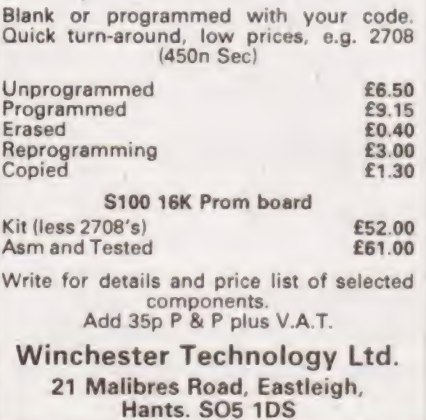

## J. MORRISON (MICROS)

\*BASIC FOR 6800 systems<br>Powerful arithmetic routines 9 digit. Exp. +... 99<br>LISTING £9.00

DATA 4 x 2708 EPROM £40.00 "STANDARD ASSEMBLER (6800) Approx. 23 K Supports FCB. FCC, ORG, EQU, RMB. All<br>Motorola mnemonics. LISTING/DATA £7.50 \*6800 TRACER

Will trace through rom and ram Prints out CC, AB. INDX. SP. Address data. rehbesiyek DATA £3.50 \*VARIOUS GAMES FROM ONLY £ Send S.AE. for 'ist All prices inclusive 17, Summerse!l!

Bentons Rise,<br>London S.E.27.

TEL. 01 761 1186

LATEST 8 K WITH LARGE KEYBOARD £480, 16 K £560, 32 K £660. Dual Floppy BASE 2 PRINTER £450 PROGRAMMERS TOOLKIT, £45. CHALLENGER 1 4K £223, complete with

RF converter.

Also Challenger 2 range at very low prices. "TEXAS Ti 99/4 £890 with 13" colour

Monitor"

The most advanced home computer, delivery March 1980, order now.

AIM65 4K, cased, powered, Basic £420. SEAWELL expansion chassis, memories, etc.

- S-100 MEMORY 16K 2MHz FULLY<br>STATIC, assembled, tested bargain,
- £150. COMPLETE S-100 SYSTEM WITH Z-80
- CPU, North Star double-density disk, 32K memory £1,200. Also other S-100 products.

Full technical support from MAPCON engineers.

**INTELLIGENT ARTEFA** Cambridge Rd., Orwell, Royston, Herts. Tel. Arrington 689

## uHEX EPROM PROGRAMMERS

426 2508/2708/2758/2516/2716 Dual and Single supply Eproms, £95

 $\blacksquare$  MINT-ADS 8

416 2704/2708/2716 Dual only, £65

480 2704/2708 Kit £35. Built £40

All programmers require only standard power supplies.

The 426 and 416 are cased and have push-button selection. Program any length block into the

Eprom.

Software included. Range covers Z80, 8080, 6800 and 6500. State machine.

PIO, PIA INTERFACE MODULES Available for Z80/8080 and 6800/6500.

Prices include carriage. Please add VAT. SAE for further product information.

## MICROHEX COMPUTERS

2 Studley Rise, Trowbridge, Wilts.

## **COLOUR MODULATOR**

**E9.95** FOR ALL TV GRAPHICS! E45.00 inc Graphics Software WILLIAM STUART SYSTEMS

3 clsv muac merongate i<br>3 3 3 cm cess welcome<br>- Barclaycard Access welcome

## 50 Hz SUPERBOARDS BRITISH MODEL

from £190 plus VAT Fully built, tested and set up Authorised dealer backup Free cursor control, backspace, etc. taps

C.T.S. 1 Higher Calderbrook, Littleborough, Lancs. Tel, Littleborough 79332 anytime

FOR SALE, Data Dynamics ASR33 on stand, comprising punch, reader and printer. Modem/RS232 interface with cable. Recently serviced and in excellent cable. Recently serviced and in excellent<br>condition. £300 ono. Ruislip 72852 after 6.30 p.m.

TRITON COMPUTER. Fully built and tested. With full on-board memory, and a number of programs on cassette. £300 0.v.n.o. M. Kuht, 44 Mayfair Road, Cowley, Oxford. 775706.

: T.V. TYPEWRITER/REMOTE TERMINAL. For low cost Video Terminals or T.V. Typev'riters get NEWTRONICS Video Boara kit \* £70 inc. P & P. Full keyboard terminal kit  $-$  £140 inc. P & P. Learn computing with the ELF computer kit. ideal for beginners — £79 inc. P & P. SAE details Penman, 8 Elliothill Street, Dunfermline, Fife.

NASCOM 1, in Verocase, with fan, PSU, Nasbug T2 and CCS level 'A' Basic, in working order, £160 o.n.o. Ring Pipe Gate 063-081-312 after 6 p.m.
## PILISIN en die Staatsmannen voor de Bronne van die Bronne van die Sokiaanse van die Sokiaanse van die Sokiaanse van di<br>Berne

MK 14 — Replace calculator type display with full size FND 500 displays. PCB, filter and instructions £2. 25 way keyboard complete kit £10. Useful notes on MK 14 50p. Rayner, 'Kismet', High Street, Colnbrook, Bucks.

MICROCOMPUTER 23 Kbyte Memory, ikbyte memory mapped VOU, cassette interface, PSU 16 bit 1/0 Port, Manual £119 U. Yoltay, 1 Grosvenor Gardens London N.10.

NASCOM 1 SOUND, bring your programs to life. Complete kit of parts for sound output buffer. No on-board modifications, includes "'Alien Attack' game program listing with sound subroutine to add to your own programs. £7-00. Program and instructions, without kit £5-00 (750 byte program can be used with or without sound) Ramon Electronics, 94 Linden Crescent, Folkestone, Kent.

ELF II PERSONAL COMPUTER. Many extras including "Giant-Board," "Light Pen,"' manuals, book, articles, many programmes etc. Worth £200 plus. Perfect working order, £150 ono. Please phone 061 445 7428.

PRINT OUT. Put your output into print. I have available various models of Creed No. 7 teleprinter. Page, Page & tape,<br>Readers. All in working order. S.A.E. for details. Kelly, 21 Sunnywood Drive, Tottington, Bury. BL8 3EN.

COMPUTER CASSETTE PROGRAMS DUPLICATED from single or double-sided cassette masters. From 33p inclusive. Minimum 10. Simon Stable Promotions, Inglenook, West End, Launton, Oxon. 08692 2831.

WANTED. PET. 8K, 16K or 32K. In good condition. Phone John Hill evenings or weekends. Newtown Llantwit (South Wales) 203163.

DRL SOFTWARE. For 8K Pet on cassette. Morse Code trainer with sound and options, £8. Junior Music Tutor with sound, £4. Bingo. Turns Pet into professional Bingo machine, £8. Bank statement checker, £4. Wipe Out Game, £4. DRL<br>Software, Coventry, New Road, Bracknell, Berks.

SUPERB CASED NASCOM 1, T4-Nassey switch selectable, 4MHZ clock (memories changed), Minimotherboard plus 3 connectors, extra baud rates, PSU, snow plough, 20 plus more programs on cassette, documentation and much more. Worth £320. Sell £240. Also MK14 plus extra ram £46. Sell just for need of cash. Phone after 7 p.m. 01 581 2451.

HIGHEST LEVEL TRITON for sale. Includes 20k RAM 22k ROM, Includes 20k RAM 22k ROM,<br>motherboard, microprocessor controlled cassette deck, high resolution monitor, professionally built. Levels 5 and 7 monitors and basic in ROM. Level 6 monitor and BASIC in cassette. Only £800. Telephone Steve 247 5338 after 6 pm.

## ADVERTISEMENT INDEX.

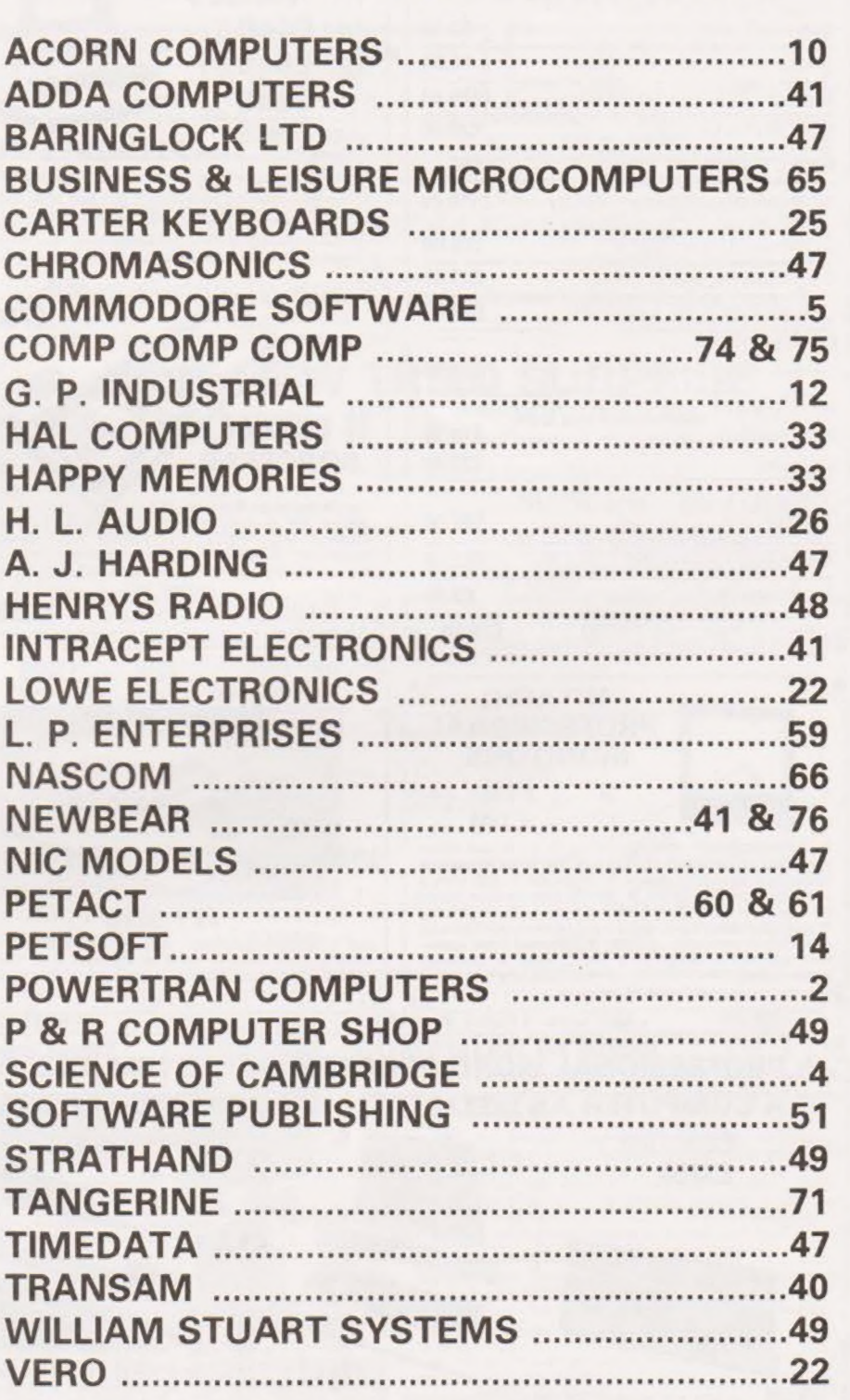

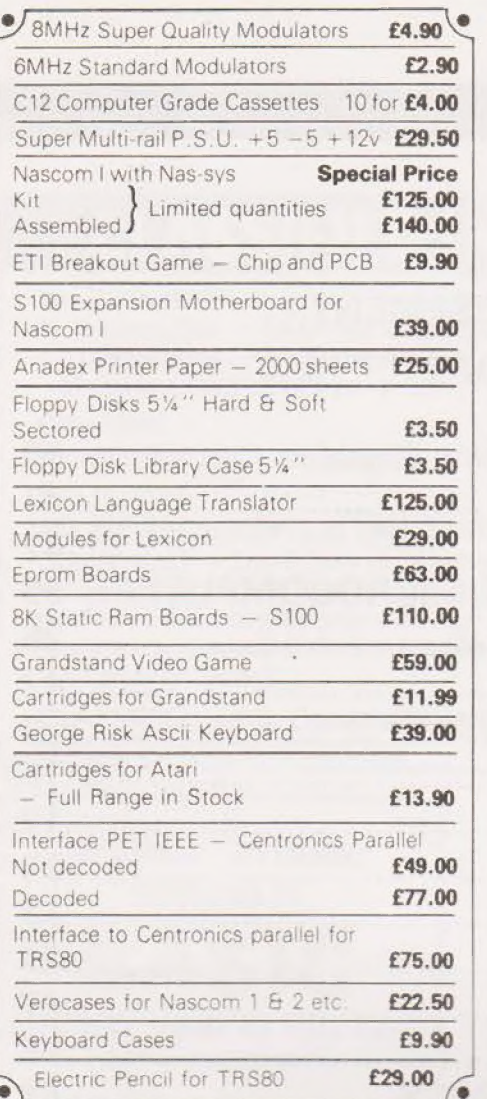

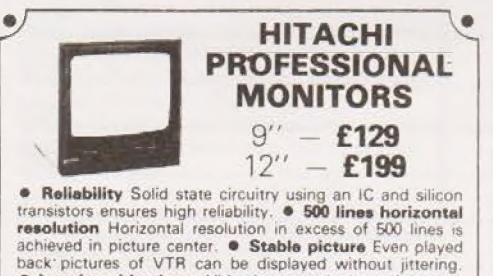

• Reliability Solid state circuitry using an IC and silicon<br>transitors ensures high reliability. • 500 lines borizontal<br>resolution Horizontal resolution in excess of 500 lines is<br>achieved in picture center. • Stable pictu G

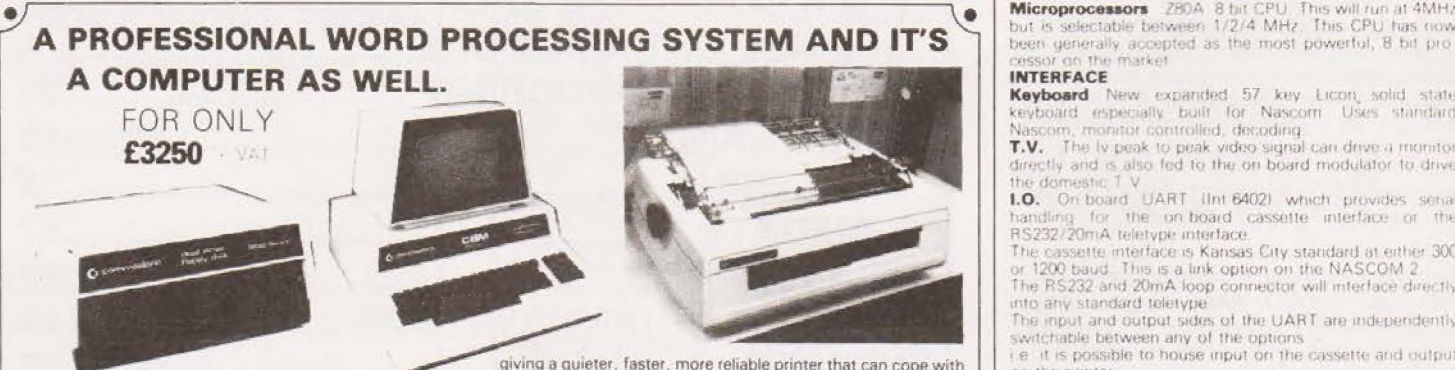

 $\ddot{\phantom{a}}$ 

PET 32K - This is the standard 32K Pet from Commodore.<br>Reverse video and graphics allow the WordPro Package to give simple clear and easy to read displays.

2040 Disk Drives Twin disk drives allow large high speed<br>storage for your letters, or paragraphs. Plugs in the back of the PET

NEC Spinwriter NEC's high quality printer uses a print (that has less diameter and inertia than a daisy wheel,  $\bullet$ 

ploting a quieter, instance reliable printer that can cope with  $\vert$  on the printer<br>plotting and printing (128 ASCII characters) with up to five PIO manufacture erals and Paraising Paraising Par plotting and printing (128 ASCII characters) with up to five copies, friction or tractor fed. The ribbon and thimble can be changed in seconds.

ITT 2020 Full colour into your own colour TV. PALSOFT 9 digit<br>floating point Basic in ROM as standard. Low and High<br>resolution graphics. Built in loudspeaker. Compatible with<br>New most Apple Hardware add-ons and software

 $48K -$ 

NEW REDUCED<br>PRICES

and go Full Range of Software Available

only £399

RRP £795 The PEDIGREE PETS

Very popular for home & business use. BK Microsoft Base<br>ROM BK: Pet: 32K: & 16K: with new improved keyboard All with green screen.<br>Extra cassette deck **£55** Full range of software available

Fully converted to UK T.V. Standard, Comes complete with<br>easy to follow manuals. UK Power Supply - Cassette Leads<br>- Sample tapes. Special box to enable you to plug into your

**TRS80 LEVEL 2 16K** 

48K

£690

**HARDWARD** 

£790

**RRP** £859 for  $32K$ 

ers. Just plug n

8K **£449** 16K £549 32K £649

Fully converted to UK

SORCERER For Personal or Business Use.

**EXIDY** 

32K

£690

RRP £975 for 48K

**MODDIG** 

biack, bold, subscript, superscript, proportional spacing.<br>tabbing, and much, much more. The more of the second of the more who buy a kit and an extensive software manual is pr

WordPro II The heart of the system — consists of a ROM and<br>diskette, The ROM is inserted into a space socket inside the Basic is the Nascom 2 contains a full BK Microsoft Basic in<br>Pet : One of the most versatile Word Proce For the most versame word Processing Packages<br>around. With tree 16K RAM board experience of the With tree 16K RAM board

only £499 £540 Ġ **ANADEX DP8000** Super Quality Low cost printer. Tractor Feed with full 96<br>ASCII character set Accepts RS232C at band rates between<br>TOO and 9600 and Parallel Bit data Attaches either directly or through interfaces to Pet. Apple RRP £690 only £590 ٠ rbished IBM Goltball to new sper  $rac{1}{2}$ data, Fric<br>at 15 cps I, either directly of through interfaces to Pet. Apple<br>TRS80, Sorcerer, Nascom, Computer etc.<br>Video 100 Attaches:  $\bullet$  $\bullet$ 12" BLACK & WHITE<br>LOW COST VIDEO<br>MONITOR RRP £79 Victor and Something and Something and Something and Something and Something and Something and Something and Something and Something and Something and Something and Something and Something and Something and Something and S VA1 Motherboard 69 Key keyboard including 16 key<br>
numeric pad.<br>
S 100 EXPANSION - £199<br>
PERSON COMPONER COMPONER COMPONER COMPONER COMPONER WHO INTERNATION<br>
PERSONAL COMPONER COMPONER COMPONER COMPONER COMPONER COMPONER COMPON 80%  $\bullet$ NASCOM-2 MICRO- \_ COMPUTER only £295

\* [2 nid your TRSs0-by

Centronics parallel port<br>Disk controller card Real<br>time clock Requires Leve<br>II Basic Interface for 2 assette decks complete

with power supply

 $\bullet$ 

 $\bullet$ 

 $\sqrt{RRP}$ 

Only £295 · VAT

TRS80 EXPANSION INTERFACE

SUP **Microprocessors** 280A 8 bit CPU. This will run at 4MHz but is selectable between 1/2/4 MHz. This CPU has now been generally accepted as the most powerful, 8 bit processor on the market

## INTERFACE

Keyboard New expanded 57 key Licon solid state Rayboard especially Built for Nascorri. Uses standard<br>Nascorn, monitor controlled, decoding<br>TV. The lv peak to peak video signal can drive a monitor<br>directly and is also fed to the on board modulator to drive

the domestic TV<br>1.0. On board UART (Int 6402) which provides sena handling for the on-board cassette

The cassette interface is Kansas City standard at either 300<br>or 1200 baud - This is a link option on the NASCOM 2<br>The RS232 and 20mA loop connector will interface directly<br>into any standard telefone

changed in seconds.<br>55 characters per second bidirectional printing — with red. and addressable as 2 x 8 bit ports with complete handshake

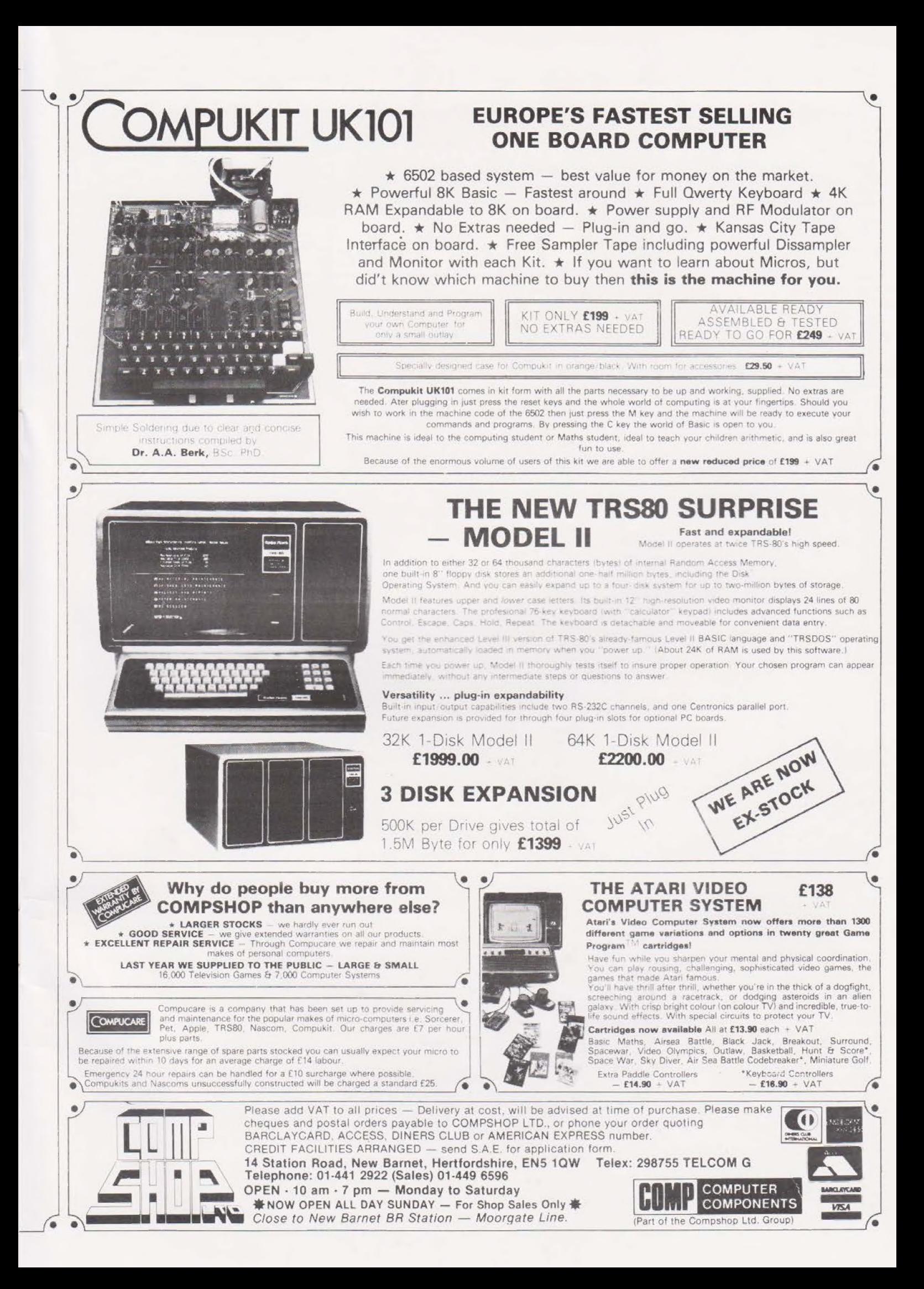

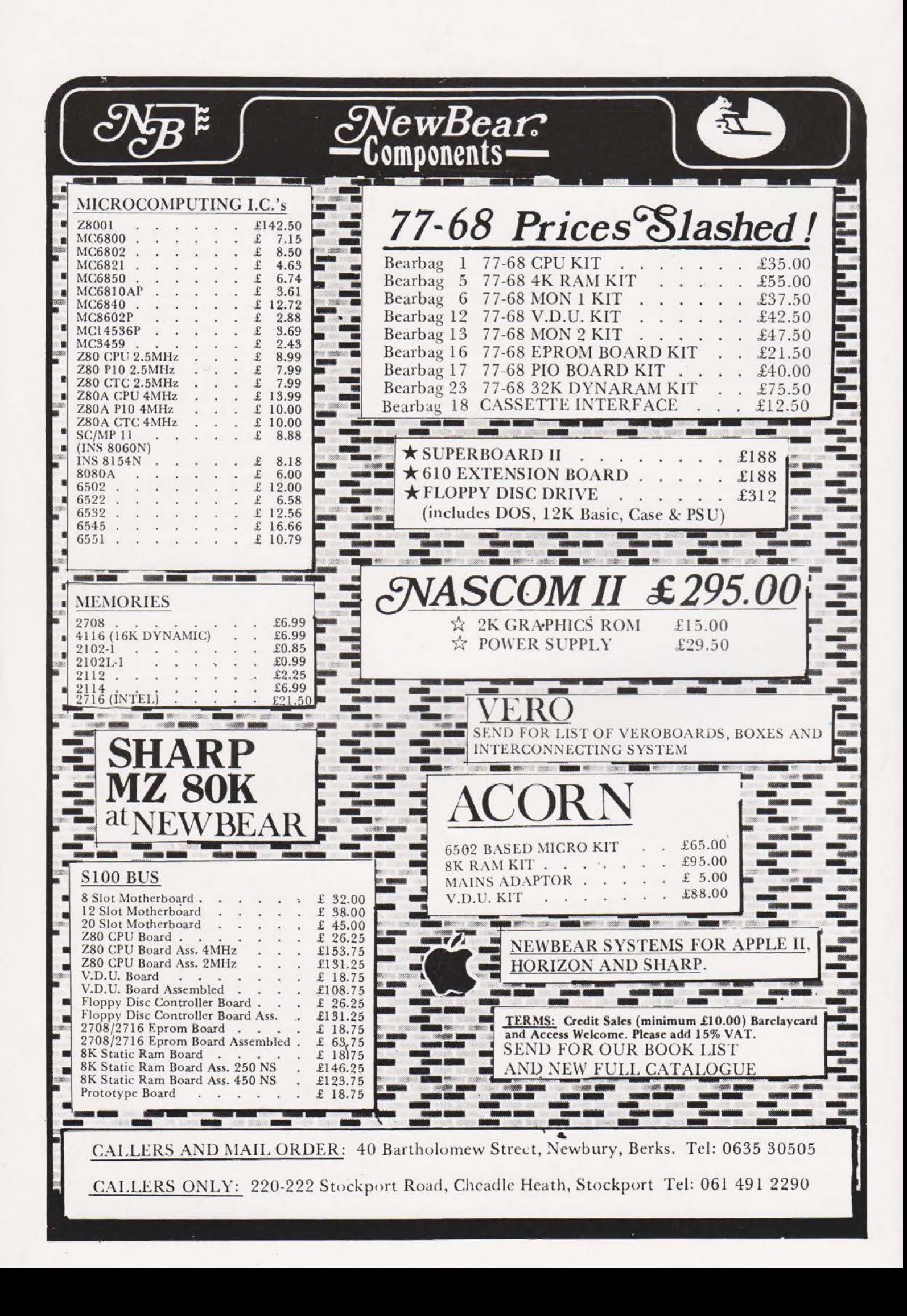